การแสดงรูปแบบคิวทีไอที่สามารถเข้าถึงได้สำหรับอีเลิร์นนิงบนเว็บ

ินายณัฐพงศ์ ลือพัฒนสุข

้วิทยานิพนธ์นี้เป็นส่วนหนึ่งของการศึกษาตามหลักสูตรปริญญาวิทยาศาสตรมหาบัณฑิต สาขาวิชาวิศวกรรมซอฟตแวร ์ ์ ภาควิชาวิศวกรรมคอมพิวเตอร์ ึ คณะวิศวกรรมศาสตร์ จุฬาลงกรณ์มหาวิทยาลัย ปีการศึกษา 2553 ลิขสิทธ์ิของจุฬาลงกรณ์มหาวิทยาลยั

### ACCESSIBLE QTI PRESENTATION FOR WEB-BASED E-LEARNING

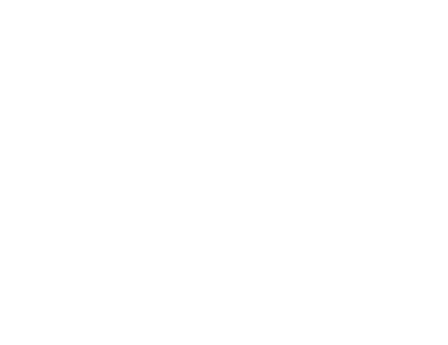

Mr. Nathapong Luephattanasuk

A Thesis Submitted in Partial Fulfillment of the Requirements for the Degree of Master of Science Program in Software Engineering Department of Computer Engineering Chulalongkorn University Academic Year 2010 Copyright of Chulalongkorn University

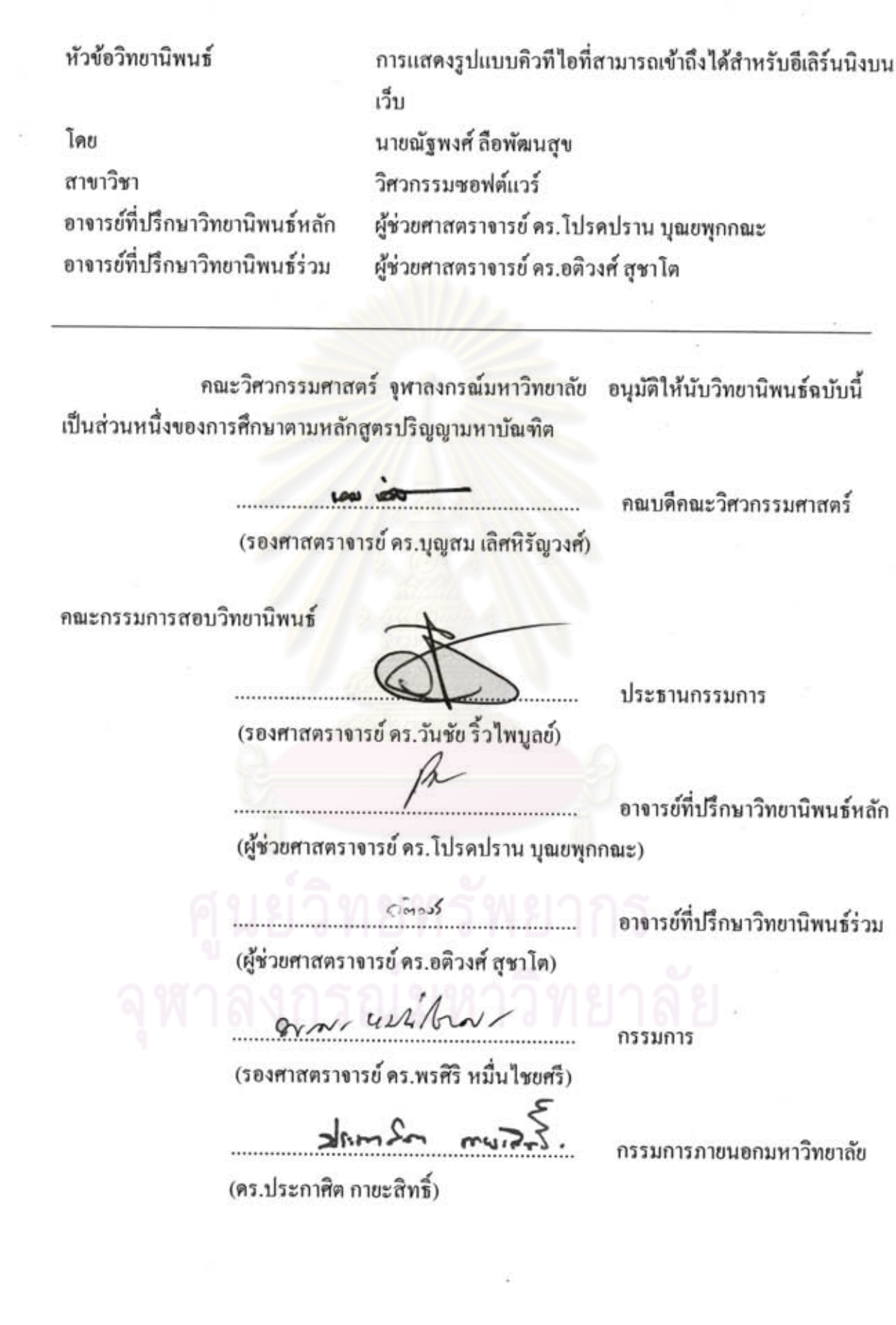

 $\mathbb{R}^n \times \mathbb{R}^n$ 

พัจพงศ์ ลือพัฒนสข : การแสดงรูปแบบคิวที่ไอที่สามารถเข้าถึงได้สำหรับอีเลิร์นนิงบน เว็บ. (ACCESSIBLE QTI PRESENTATION FOR WEB-BASED E-LEARNING) อ.ที่ ปรึกษาวิทยานิพนธ์หลัก: ผศ. คร. โปรดปราน บุณยพุกกณะ, อ.ที่ปรึกษาวิทยานิพนธ์ร่วม: ผศ. คร. อดิวงศ์ สุชาโต, 122 หน้า.

วิทยานิพนธ์นี้นำเสนอการแสดงรูปแบบคิวทีไอ (QTI: Question and Test Interoperability) ที่สามารถเข้าถึงได้สำหรับอีเลิร์นนิงบนเว็บ โดยได้เสนออัลกอริธึมในการแปลงรูปแบบโครงสร้าง ข้อมูลคำถามสำหรับคำถาม 7 ประเภท พร้อมกับสร้างเครื่องมือด้นแบบซึ่งใช้ในการแปลง โครงสร้างข้อมลของคำถามซึ่งถูกสร้างตามข้อกำหนดคิวที่ไอ และแสดงคำถามดังกล่าวให้อยู่ใน รูปแบบที่สอดคล้องกับแนวทางดับเบิลยูซีเอจีเพื่อให้ผู้พิการทางการเห็นสามารถเข้าถึงได้ พร้อมทั้ง มีการเพิ่มฟังก์ชันการใช้งานที่เหมาะสำหรับการทำข้อสอบโดยเฉพาะ คือฟังก์ชันสำหรับการแสดง คำถามข้อก่อนหน้า หรือข้อถัดไปที่ยังไม่ได้ทำ รวมถึงพึงก์ชันสำหรับการแสดงคำถามข้อที่ต้องการ ทันที ฟังก์ชันสำหรับการตรวจสอบสถานะการทำแบบทดสอบโดย แสดงคำถามข้อที่ทำไปแล้ว และคำตอบที่ได้ตอบไป และพึงก์ชันสำหรับการซ่อนปุ่มที่ไม่สามารถใช้งานได้ในขณะนั้นเพื่อ ป้องกันข้อผิดพลาดที่อาจเกิดขึ้น ฟังก์ชันดังกล่าวช่วยอำนวยความสะดวกให้ผู้พิการทางการเห็น สามารถใช้ประโยชน์จากคำถามที่มีอย่อย่างมากมายบนระบบจัดการการเรียนร่วมกับโปรแกรมอ่าน หน้าจอได้อย่างเหมาะสมยิ่งขึ้น

การทดสอบถูกแบ่งออกเป็น 3 ส่วนคือ ส่วนแรกทดสอบความครบถ้วน และความถูกต้อง ในการทำงานของเครื่องมือต้นแบบ ผลการทดสอบพบว่าเครื่องมือต้นแบบมีความสามารถในการ ทำงานได้อย่างถูกต้องตามที่ต้องการ ส่วนที่สองทดสอบความเข้าถึงได้ของผลลัพธ์ที่ได้จากการ แปลงโครงสร้างข้อมูลของคำถามว่าสามารถผ่านเกณฑ์ของแนวทางดับเบิลยูซีเอจีได้จริง โดยใช้ วิธีการตรวจสอบกับเครื่องมือตรวจสอบอัตโนมัติ หรือเอเซ็คเกอร์ (AChecker) – ซึ่งผลจากการ ทคสอบส่วนนี้แสดงให้เห็นว่าไม่พบปัญหาที่ชัดเจนอันจะก่อให้เกิดอุปสรรคในการเข้าถึงได้ต่อ ผ้ใช้งานซึ่งเป็นผู้พิการทางการเห็น และ ส่วนสุดท้ายทดสอบความเข้าถึงได้ของผลลัพธ์ที่ได้จากการ แปลงโครงสร้างข้อมูลของคำถาม โดยทดสอบกับกลุ่มผู้ใช้งานซึ่งเป็นผู้พิการทางการเห็น ซึ่งผลจาก การทดสอบส่วนนี้แสดงให้เห็นว่า จะไม่เกิดอุปสรรคต่อการเข้าถึงได้ต่อผู้ใช้งาน และพึงก์ชันการใช้ งานที่เพิ่มเข้ามามีส่วนช่วยให้ผู้พิการทางการเห็นสามารถทำข้อสอบได้อย่างสะดวกยิ่งขึ้น

ภาควิชา วิศวกรรมคอมพิวเตอร์ ลายมือชื่อนิสิต ณุ่งพงค์ สิ่งพัฒนธ์จุ 

### ##5070273921 : MAJOR SOFTWARE ENGINEERING

KEYWORDS: ACCESSIBILITY / PEOPLE WITH VISUAL DISABILITIES / LMS / QTI / **SCREEN READER / WCAG** 

NATHAPONG LUEPHATTANASUK: ACCESSIBLE QTI PRESENTATION FOR WEB-BASED E-LEARNING. ADVISOR : ASST.PROF. **PROADPRAN** PUNYABUKKANA Ph.D., CO-ADVISOR : ASST.PROF. ATIWONG SUCHATO Ph.D., 122 pp.

This thesis proposes an accessible QTI presentation for web-based e-learning by offering an interpretation algorithm and creating a prototype tool to interpret data structure of questions which are built to conform with QTI specification and present them in a format that conforms with WCAG to ensure accessibility for the blind users. The tool also provides new functions that particularly suit the blind users in the test taking process. These functions help users to quickly navigate to previous or next questions that are not answered or navigate to desired questions immediately, check current status of doing assessment by showing answered questions with answers by users, and hide the buttons that are inappropriate to choose at that time. These functions help users to utilize the existing questions in learning management system with screen reader program more proper.

The experiment and test are divided into three parts. The first part is to examine the completeness and correctness of the prototype tool. We found that the prototype tool work properly as needed. The Second part is to examine the accessibility of the resulting solutions from the interpretation process to ensure of its conformity to WCAG by checking outcome with AChecker, an accessibility evaluation tool. The results show that they fully conform to WCAG. The final part is to observe users' satisfaction by testing the tool with people with visual disabilities. The results show that there are no accessibility barriers to blind users and the users are very satisfied with new functions provided by the tool.

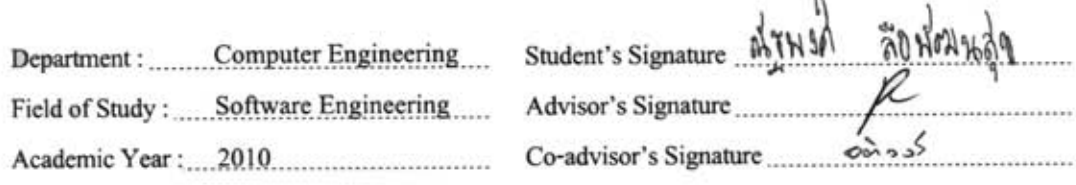

k.

## **กตติ กรรมประกาศ ิ**

้วิทยานิพนธ์ฉบับนี้สำเร็จลล่วงได้อย่างเรียบร้อยด้วยความเมตตา ้ และความช่วยเหลืออย่าง ยิ่งจากผู้ช่วยศาสตราจารย์ ดร. โปรดปราน บุณยพุกกณะ อาจารย์ที่ปรึกษา ผู้ช่วยศาสตราจารย์ ดร. อติวงศ์ สุชาโต อาจารย์ที่ปรึกษาร่วม และ รองศาสตราจารย์ ดร.สุชาย ธนวเสถียร ซึ่งคอยสละ เวลาช่วยให้คำปรึกษา ซึ่ง้อบกพร่อง ให้ข้อคิด และคำแนะนำต่างๆทั้งในด้านการทำวิจัย และด้าน จริยธรรม รวมถึงความเอาใจใส่ ที่คอยผลักคันให้มีแรงทำงานวิทยานิพนธ์นี้จนสำเร็จลุล่วงไปได้  $\mathcal{L}^{\mathcal{L}}(\mathcal{L}^{\mathcal{L}})$  and  $\mathcal{L}^{\mathcal{L}}(\mathcal{L}^{\mathcal{L}})$  and  $\mathcal{L}^{\mathcal{L}}(\mathcal{L}^{\mathcal{L}})$ ด้วยดี

ขอขอบพระคุณ รอง<mark>ศาสตราจา</mark>รย์ คร. วันชัย ริ้วไพบูลย์ ประธานกรรมการสอบ วิทยานิพนธ์ รองศาสตราจารย์ คร. พรศิริ หมื่นไชยศรีและ คร. ประกาศิต กายะสิทธิ์ กรรมการสอบ วิทยานิพนธ์ ที่สละเวลาอันมีค่าให้คำแนะนำตั้งแต่การเริ่มสอบโครงร่างวิทยานิพนธ์ เพื่อทำให้งาน ื่ ้วิทยานิพนธ์มีคุณภาพมากยิ่งขึ้น

ขอขอบพระคุณค<mark>ณาจารย์ทุกท่า</mark>นที่อบรมสั่งสอน ให้ความรู้ และความเมตตา อันเป็น พื้นฐานแห่งความสำเร็จในการทำงานวิทยานิพนธ์นี้

ขอขอบพระคุณบุคล<mark>ากรภายในภาควิชาที่ช่วยอำนวยค</mark>วามสะดวกด้านต่างๆ และคอยตอบ ข้อสงสัยต่างๆ ให้กระจ่างชัด

ขอขอบพระคุณ ผู้พิการทางการเห็นทุกคนที่ให้ความช่วยเหลือ และร่วมมือช่วยใน ด้านการ ทดสอบ ให้ความคิดเห็น และข้อเสนอแนะ เพื่อปรับปรุงให้งานที่ได้นั้นมีการพัฒนาและมีความ ิสมบรณ์มากยิ่งขึ้น

ขอขอบคุณห้องปฏิบัติการสำหรับพื้นที่ที่มีให้ได้ทำงาน พักผ่อน และเป็นที่พบปะพี่ๆ เพื่อนๆ และน้องๆ โดยเฉพาะคุณมณิตา อนันต์รัตนโชติ ที่คอยสนับสนุน ให้คำแนะนำ ไต่ถาม ี สารทุกข์สุกดิบ ให้กำลังใจ และคอยช่วยเหลือด้านต่างๆ จนทำให้การทำงานสำเร็จลุล่วงไปได้ด้วยดี

ท้ายที่สุดขอขอบพระกุณ บิดา มารดา และญาติๆ ที่เข้าใจ ให้ความเป็นห่วงเป็นใย คอย ี สนับสนุน และเป็นกำลังใจให้แก่ผู้วิจัยเสมอมา

# สารบัญ

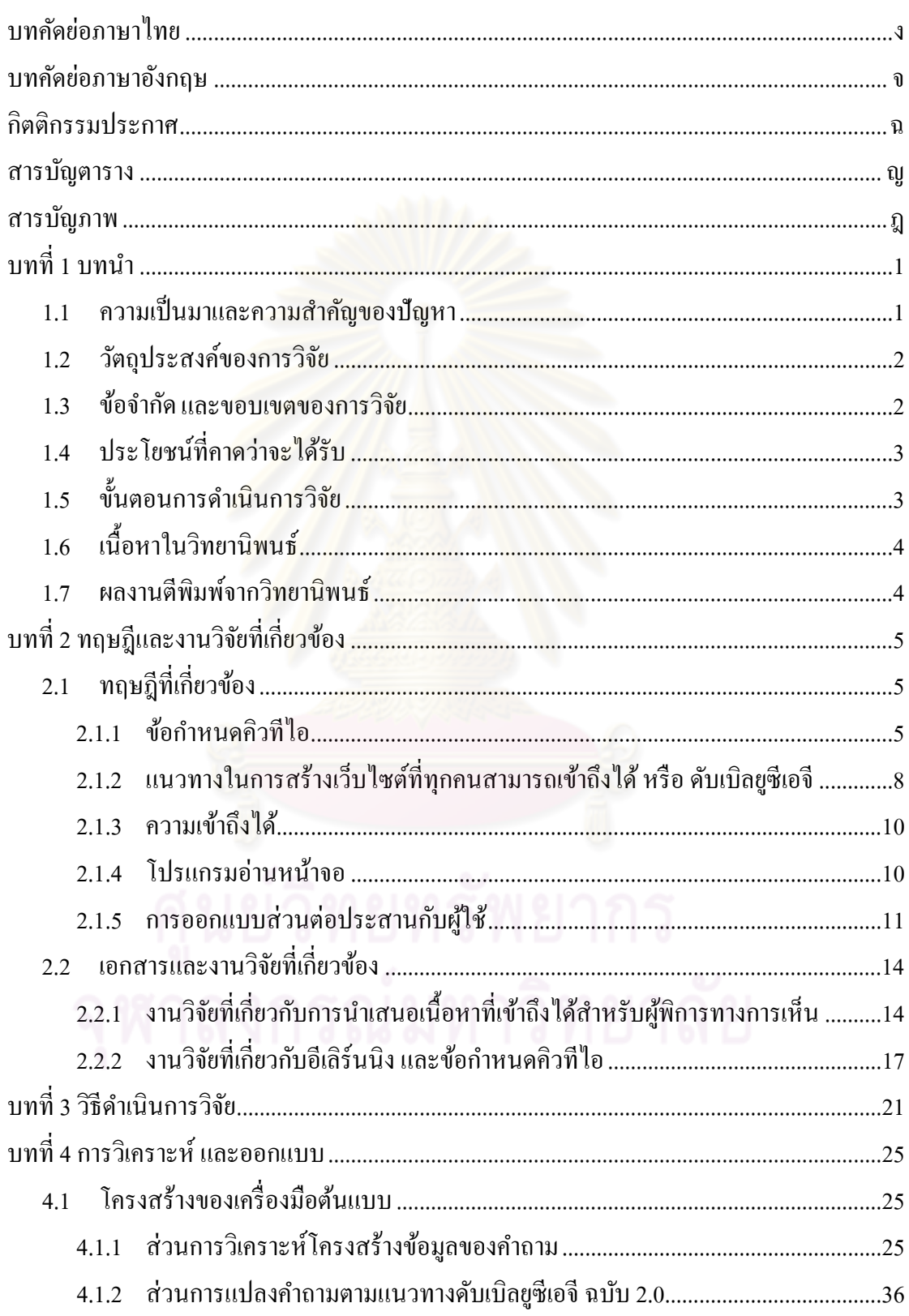

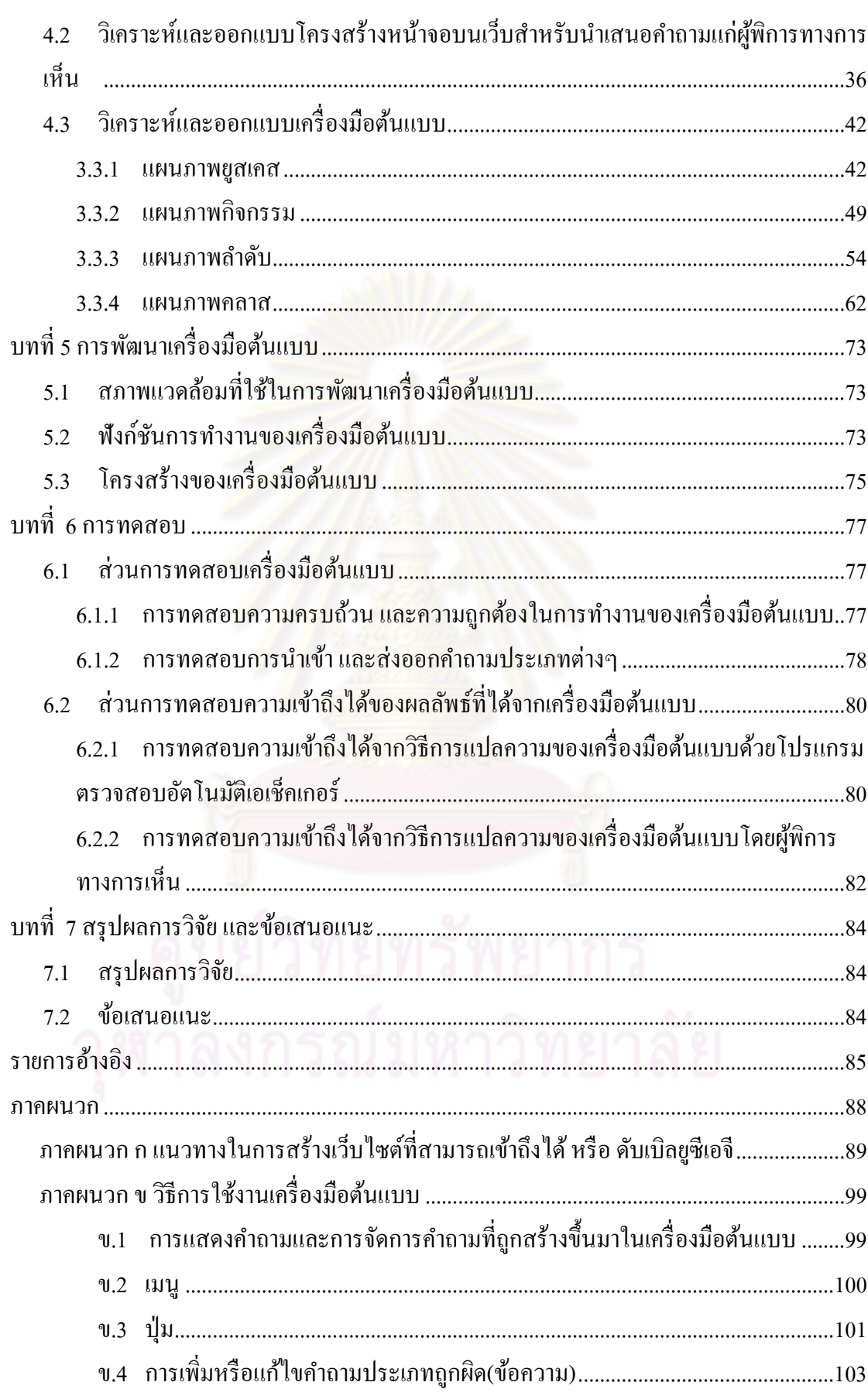

หน้า

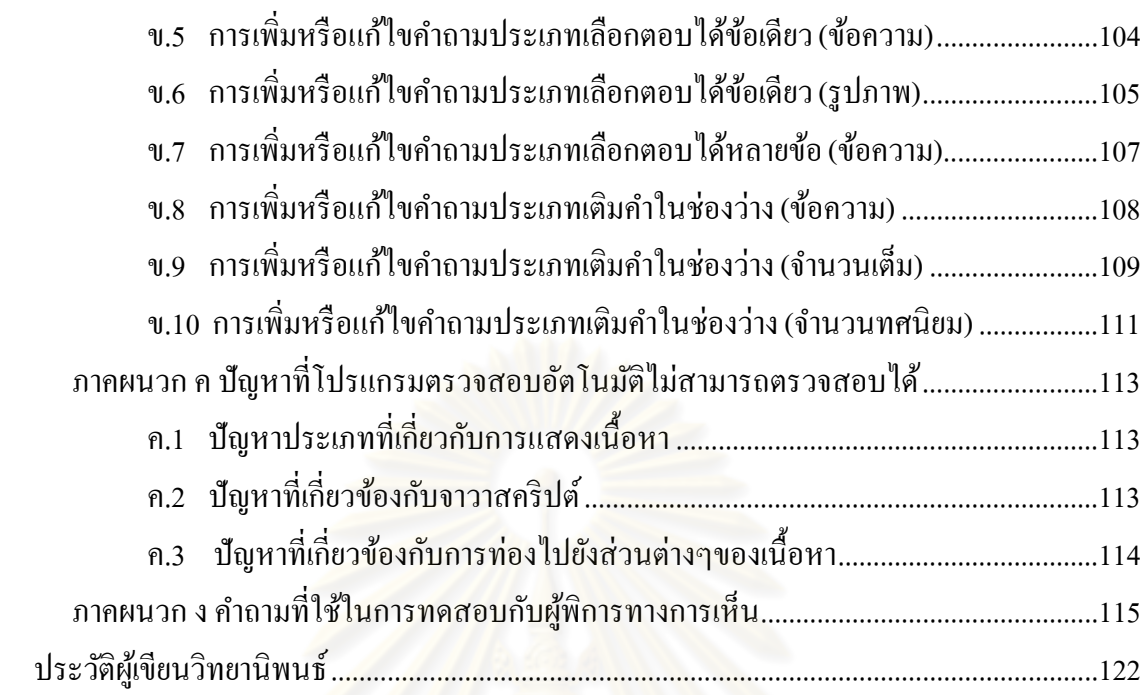

หนา้

# **สารบัญตาราง**

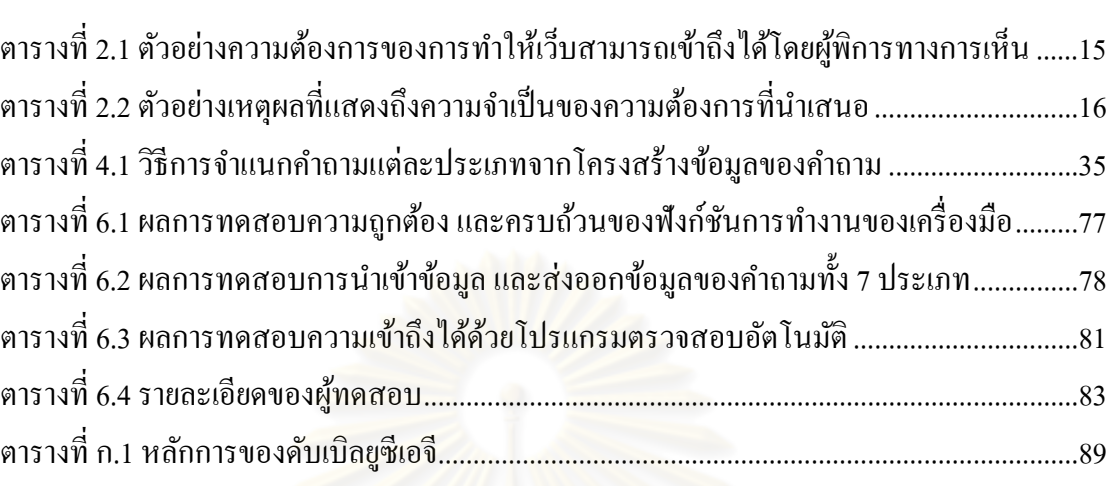

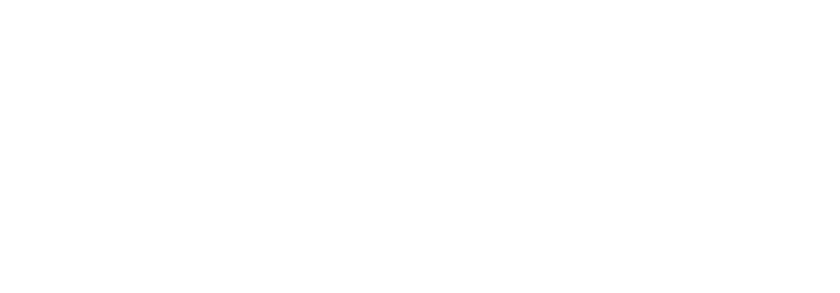

หนา้

# **สารบัญภาพ**

หน้า

ฎ

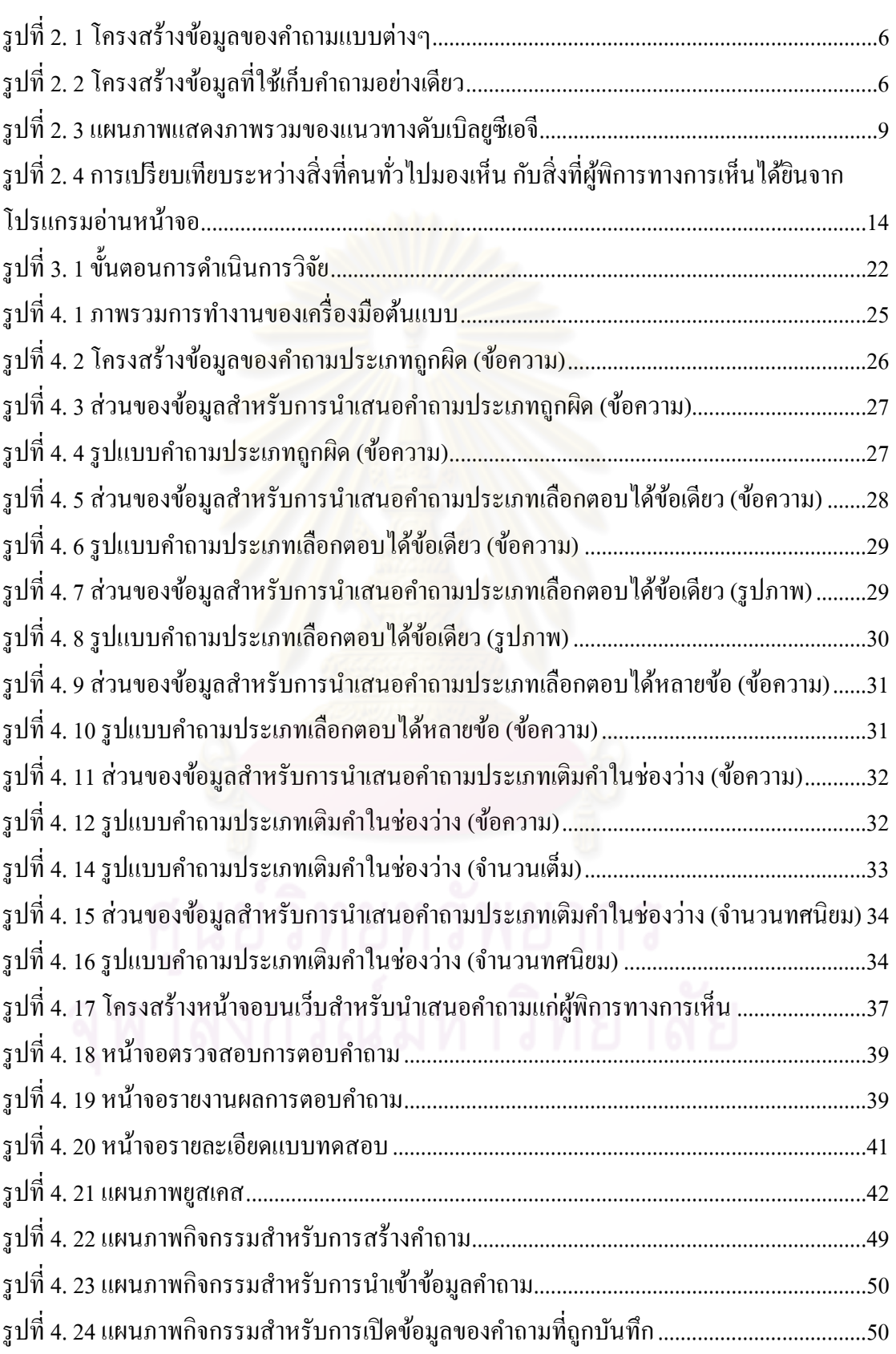

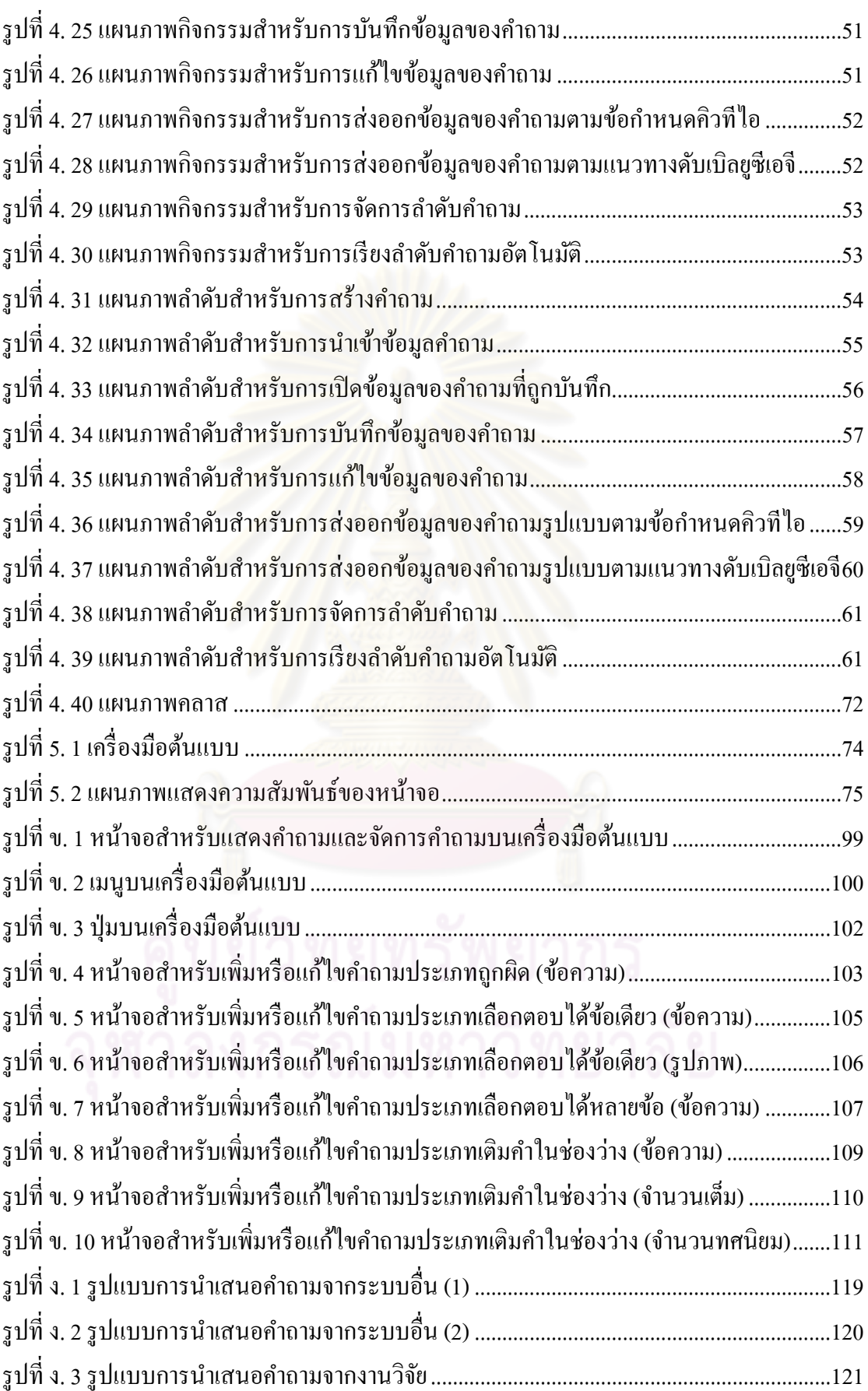

หนา้

**บทท 1 ี่ บทนํา**

# **1.1 ความเป็นมาและความสําคญของป ั ัญหา**

การศึกษานับเป็นสิ่งที่สำคัญอย่างยิ่งต่อการพัฒนาความรู้ของมนุษย์ การศึกษาในสมัยก่อน ี่ ผู้เรียนจะถูกจำกัดให้อยู่ภายในห้องเรียนที่ต้องมีครูหรือผู้สอนคอยควบคุม แต่ด้วยเทคโนโลยีที่ ี่ พัฒนาไปอย่างก้าวไกลในปัจจุบัน ่นในการศึกษาที่ไม่ถูกจำกัดอยู่แต่ ภายในเฉพาะห้องเรียน อีเลิร์นนิง (E-Learning) เป็นวิธีการเรียนผ่านทางอิเล็กทรอนิกส์ ซึ่งถือเป็น อีกทางเลือกหนึ่งในปัจจุบันที่ได้รับความนิยมในกลุ่มผู้เรียน เนื่องจากช่วยให้ผู้เรียนสามารถที่จะ ศึกษา เรียนรู้บทเรียนผ่าน<mark>ทางอินเทอร์เน็ตได้ดังใจผู้เรียน โ</mark>ดยที่จะสามารถเข้าเรียนบทเรียนใด เมื่อใด หรือที่ใดก็ได้ตามความต้องการของผู้เรียน

ระบบจัดการการเรียน (Learning Management System) เป็นระบบที่อำนวยความสะดวก ให้ทั้งผู้เรียน และผู้สอนใ<mark>นการจัดการการเรียนผ่านทางอิเล็กทรอนิ</mark>กส์ หรือ อีเลิร์นนิง เนื่องจากมี การเตรียมส่วนประกอบต่างๆที่เกี่ยวข้องกับการเรียน ไว้ให้ผู้ใช้งาน เช่น ส่วนของการสร้างบทเรียน ี่ ส่วนของการจัดการเนื้อหา ส่วนของการติ<mark>ดต่อสื่อสารระหว่าง</mark>ผู้ใช้งาน ส่วนของการจัดการผู้ใช้งาน ื่ ี ส่วนของการวัดผล หรือการทำแบบทดสอบ เป็นต้น

เนื่องจากความนิยมในการศึกษาแบบอีเลิร์นนิง ทำให้เกิดระบบจัดการการเรียนต่างๆขึ้น ่ อย่างมากมาย ทำให้ผู้ใช้งานมีทางเลือกมากขึ้นในการเลือกใช้ระบบจัดการการเรียน และจาก ทางเลือกที่มีมากขึ้น จึงทำให้เกิดปัญหาเพิ่มขึ้นอย่างหนึ่งนั่นคือ เมื่อผู้สร้างเนื้อหาได้ทำการสร้าง ี่  $\overline{a}$ แบบทดสอบสำหรับระบบจัดการการเรียน ก. และต้องการที่จะนำแบบทดสอบนั้นไปใช้ในระบบ จัดการการเรียน ข. จะไม่สามารถทำ ้อหาจำเป็นที่จะต้องสร้างแบบทดสอบเดิม ในระบบจัดการการเรียน ข. ซึ่งทำให้เกิดความซ้ำซ้อน และเสียเวลาอย่างมาก จากปัญหาข้างต้นทำ ให้เกิดการเสนอข้อกำหนดคิวที่ไอ (QTI: Question and Test Interoperability specification) [1] ขึ้นมาเพื่อแก้ปัญหาดังกล่าว ข้อกำหนดคิวทีไอถูกใช้เพื่อเป็นข้อกำหนดสำหรับการเขียนโครงสร้าง **่** ข้อมูลของแบบทดสอบ หรือคำถาม การสร้างโครงสร้างข้อมูลของคำถามตามที่ข้อกำหนดคิวทีไอ ระบุไว้ จะช่วยลดความซ้ำซ้อน สามารถช่วยให้นำคำถามที่สร้างขึ้นนั้นไปใช้งานได้กับระบบ จัดการการเรียนต่างๆได้

ข้อกำหนดคิวที่ไอมีส่วนช่วยลดความซ้ำซ้อน ในการสร้างคำถามในส่วนของการวัดผลใน ้ ระบบจัดการการเรียน - ซึ่งถือเป็นหนึ่งในส่วนประกอบสำคัญส่วนหนึ่งซึ่งช่วยให้ผู้ใช้งานสามารถ ทำการประเมินความรู้ ความเข้าใจของตนเองต่อเนื้อหาที่ได้ศึกษาผ่านการทำแบบทดสอบที่มีอยู่ ้เพื่อวัดคะแนน ื่ ้ อย่างไรก็ตามข้อกำหนดคิวที่ไอได้อธิบายถึงวิธีการสร้างคำถามให้ตรงตาม

ข้อกำหนดเท่านั้น "ไม่ได้พูดถึงวิธีการนำเสนอคำถามที่ถูกสร้างขึ้น จึงทำให้ระบบจัดการการเรียน แปลความโครงสร้างข้อมูลคำถามที่ถูกสร้างขึ้นตามข้อกำหนดคิวทีไอ และนำเสนอในรูปแบบที่ ต่างกันในแต่ละระบบจัดการการเรียน ้ เรื่องดังกล่าวจะไม่ก่อให้เกิดปัญหาสำหรับผู้ใช้ทั่วไปที่ สามารถเรียนรู้ และใช้งานได้โดยเพียงแก่มองเห็นโครงสร้างของคำถามที่ถูกนำเสนอ แต่สำหรับ ึกลุ่มผู้ใช้งานบางกลุ่ม เช่น กลุ่มผู้พิการทางการเห็น อาจไม่สามารถใช้งานส่วนการวัดผลในรูปแบบ ที่นำเสนอได้อย่างเต็มประสิทธิภาพ เนื่องจากผู้ใช้งานกลุ่มนี้มีความจำเป็นที่จะต้องใช้โปรแกรม ี่ ช่วยเหลือเฉพาะทาง หรือ โปรแกรมอ่านหน้าจอ (Screen reader program) สำหรับการใช้งาน ึ คอมพิวเตอร์ รวมถึงการทำแบบทดสอบผ่า<mark>นระบบจั</mark>ดการการเรียน ซึ่งถ้าส่วนการวัดผลของระบบ จัดการการเรียนถูกนำเสนอในรูป<mark>แบบที่ไม่เหมาะสม ก็อาจจะทำให้ผู้</mark>พิการทางการเห็นไม่สามารถ ใช้งาน หรือเข้าถึงส่วนต่างๆของแบบท<mark>ดสอบได้อย่างถูกต้อง ซึ่งอาจทำให้เกิดการคลาดเคลื่อนของ</mark> ื่ หลุการประเมินคะแนนจากการทำแบบทดสอบ

งานวิจัยนี้ได้นำเ<mark>สนอวิธีการ</mark>แสดงรูปแบบของโครงสร้างข้อมูลของคำถามที่ถูกสร้างขึ้น ตามข้อกำหนดคิวที่ไอ ให้อยู่ในรูปแบบที่สามารถถูกเข้าถึงได้โดยผู้พิการทางการเห็นซึ่งต้องใช้งาน โปรแกรมอ่านหน้าจอใน<mark>การทำงาน โดยใช้แนวทางดับเบิลยซีเอจี (WCAG: Web Content</mark> Accessibility Guidelines) <mark>[2] เป็นแนวทางอ้างอิงในการนำเสน</mark>อ และ พัฒนาเครื่องมือที่สามารถ นำเข้าโครงสร้างข้อมูลของค<mark>ำถามที่ถูกสร้างขึ้นตามข้อกำหนดคิ</mark>วทีไอที่มีอยู่ และนำเสนอให้อยู่ใน รูปแบบที่ผู้พิการทางการเห็นสามารถเข้าถึงและใช้งานได้

# **1.2 วตถั ุประสงค์ของการวจิัย**

- 1. เพื่อศึกษาและวิเคราะห์ข้อกำหนดคิวทีไอเพื่อเลือกคำถามประเภทต่างๆ ที่ ื่ เหมาะ สำหรับผู้พิการทางการเห็นในการใช้งาน
- 2. เพื่อศึกษาและวิเคราะห์แนวทางดับเบิลยูซีเอจี สำหรับการแสดงรูปแบบของคำถาม ื่ ้บนเว็บเพื่อให้ผู้พิการทางการเห็นสามารถเข้าถึง และใช้งานได้
- 3. ใช้ประโยชน์จากข้อกำหนดคิวที่ใอ และแนวทางคับเบิลยูซีเอจี เพื่อออกแบบและ  $\overline{a}$ พัฒนาเครื่องมือต้นแบบสำหรับสร้าง และนำเสนอคำถามบนเว็บที่มีรูปแบบที่ผู้พิการ ทางการเห็นสามารถเข้าถึงและใช้งานได้ด้วยโปรแกรมอ่านหน้าจอ

### **1.3 ข้อจํากดั และขอบเขตของการวจิัย**

ในงานวิจัยนี้มุ่งเน้นการพัฒนาเครื่องมือต้นแบบที่สามารถนำเสนอรูปแบบของคำถามบน ้ เว็บเพื่อให้ผ้พิการทางการเห็นสามารถเข้าถึงและใช้งานได้ด้วยโปรแกรมอ่านหน้าจอ โดยมีขอบเขต ของเครื่องมือต้นแบบดังนี้

- 1. มีคำถามเพียง 7 ประเภทเท่านั้นที่สามารถใช้งานกับเครื่องมือต้นแบบได้ สำหรับ คำถามประเภทอื่นๆ จะไม่สามารถสร้างหรือนำเข้ามาใช้ในเครื่องมือต้นแบบได้
- 2. ข้อมูลคำถามที่นำเข้ามาใช้ในเครื่องมือต้นแบบจะต้องอยู่ในรูปแบบตามข้อกำหนดคิว ทีไอ ฉบับ 1.2 เท่านั้น
- 3. การบันทึกข้อมูลของคำถามสำหรับการนำกลับมาแก้ไขครั้งต่อไป จะบันทึกเป็นไฟล์ นามสกุลคิวคิวเอ็ม (QQM, qqm)
- 4. การเปิดข้อมูลของคำถามที่ถูกบันทึก จะสามารถเปิดไฟล์นามสกุลคิวคิวเอ็มได้เท่านั้น
- 5. การส่งออกข้อมูลคำถามให้อยู่ในรูปแบบที่ตรงตามข้อกำหนดคิวทีไอ จะเป็นไปตาม ข้อกำหนดคิวที่ไอ ฉบับ 1.2
- 6. ใช้แนวทางดับเบิลยูซีเอจีฉบับ 2.0 เป็นแนวทางอ้างอิงในการนำเสนอรูปแบบของ ้<sup>คำ</sup>กามบบเว็บ

# **1.4 ประโยชน์ทคาดว ี่ ่าจะได้รับ**

เครื่องมือด้นแบบที่มีความสามารถในการนำเสนอรูปแบบของคำถามบนเว็บเพื่อให้ผู้พิการ ทางการเห็นซึ่งต้องใช้โปรแ<mark>กร</mark>มอ่านหน้าจอ สามารถเข้าถึงและใช้งานได้โดยสะดวก จากการนำเข้า คำถามต่างๆที่สร้างขึ้นตามข้อกำหนดคิวทีไอที่ถูกสร้างไว้แล้วสำหรับระบบจัดการการเรียนต่างๆ  $\mathcal{L}^{\mathcal{L}}(\mathcal{L}^{\mathcal{L}})$  and  $\mathcal{L}^{\mathcal{L}}(\mathcal{L}^{\mathcal{L}})$  and  $\mathcal{L}^{\mathcal{L}}(\mathcal{L}^{\mathcal{L}})$ มาใช้งานได้โดยไม่จำเป็นต้องสร้างคำถามใหม่ซึ่งมีส่วนช่<mark>วย</mark>ในการประหยัดเวลา และลดขั้นตอน ซ้ำซ้อน

# **1.5 ข้ันตอนการดาเนํ ินการวจิัย**

- 1. ขั้นตอนการศึกษาและวิเคราะห์ข้อมูล
	- 1) ศึกษาและวิเคราะห์งานวิจัยที่เกี่ยวข้อง
	- 2) ศึกษาและวิเคราะห์ทฤษฎีที่เกี่ยวข้อง ี่ ี่
- 2. ขั้นตอนการวิเคราะห์และออกแบบเครื่องมือต้นแบบ
	- 1) เลือกประเภทของคำถามที่เหมาะสำหรับผู้พิการทางการเห็น
		- 2) วิเคราะห์และออกแบบการแสดงรูปแบบของคำถามบนเว็บสำหรับนำเสนอ คาถามแก ํ ่ผพู้ ิการทางการเห็น
		- 3) การวิเคราะห์และออกแบบเครื่องมือต้นแบบ
- 3. ขั้นตอนการพัฒนาเครื่องมือต้นแบบ
- 4. ข้ นตอนการทดสอบ ั
	- 1) ทดสอบความครบถ้วนและถูกต้องในการทำงานของเครื่องมือต้นแบบ
	- 2) ทดสอบความเข้าถึงได้ของผลลัพธ์จากเครื่องมือต้นแบบ

5. ขั้นตอนการสรุปผลการวิจัยและข้อเสนอแนะ

# **1.6 เนือหาในว ้ ทยาน ิ ิพนธ์**

้ รายละเอียดต่างๆในวิทยานิพนธ์ฉบับนี้ เสนอเป็นลำดับดังต่อไปนี้

- 1. บทที่ 2 จะกล่าวถึงทฤษฎีและงานวิจัยที่เกี่ยวข้อง
- 2. บทที่ 3 จะกล่าวถึงวิธีการดำเนินการวิจัย โดยระบุรายละเอียดการดำเนินการวิจัยแต่ละ ขั้นตอน ตั้งแต่เริ่มการวิจัย จนถึงการสรุปผลการวิจัย
- 3. บทที่ 4 จะกล่าวถึงการวิเคราะห์และออกแบบเพื่อพัฒนาเครื่องมือต้นแบบ ซึ่งใด้แก่ ึ การวิเคราะห์และออกแบบโครงสร้างหน้าจอบนเว็บสำหรับนำเสนอคำถามแก่ผ้พิการ ทางการเห็น และการวิเคราะห์และออกแบบเครื่องมือต้นแบบ
- 4. บทที่ 5 จะกล่าวถึงการพัฒนาเครื่องมือต้นแบบ ว่าเครื่องมือต้นแบบที่พัฒนาขึ้นมานี้มี ฟังก์ชันการทำงานอะไรบ้าง สภาพแวดล้อมที่ใช้ในการพัฒนาเครื่องมือต้นแบบด้าน ฮาร์ดแวร์และซอฟต์แวร์มีอะไรบ้าง และโครงสร้างของเครื่องมือต้นแบบเป็นอย่างไร ื่
- 5. บทที่ 6 จะกล่าวถึงขั้นตอนการทดสอบเครื่องมือต้นแบบและผลลัพธ์จากเครื่องมือ ด้นแบบที่พัฒนาขึ้น โดยจะทดสอบความครบถ้วนและถูกต้องในการทำงานของ เครื่องมือต้นแบ<mark>บ</mark> และทดสอบความเข้าถึงได้ของผลลัพธ์จากเครื่องมือต้นแบบ ื่
- 6. บทที่ 7 จะกล่า<mark>วถึงข้อสรุปที่ได้จากการวิจัย พร้อมทั้งรายงานข้อเสนอแนะสำหรับ</mark> งานวิจัยในอนาคต

### **1.7 ผลงานตพี มพิ ์จากวทยาน ิ ิพนธ์**

้<br>ส่วนหนึ่งของงานวิทยานิพบธ์นี้ได้รับการตีพิมพ์เป็นบทความวิชาการ ได้แก่

- หัวเรื่อง "Accessible QTI Presentation for Web-Based E-Learning" โดย ณัฐพงศ์ ลือพัฒนสข, อติวงศ์ สุชาโต และ โปรดปราน บุณยพกกณะ ในงานประชุมวิชาการ "8<sup>th</sup> International Cross-Disciplinary Conference on Web Accessibility (W4A)" ซึ่ง จัดขึ้น ณ เมืองไฮเดอราบาด ประเทศอินเดีย ระหว่างวันที่ 28-29 มีนาคม 2554

# **ทฤษฎและงานว ี จิยทั เก ยวข ี่ ้อง**

ในบทนี้จะกล่าวถึงทฤษฎีต่างๆ ที่นำมาสนับสนุน ประยุกต์ใช้ และอ้างอิงในวิทยานิพนธ์  $\mathcal{L}^{\mathcal{L}}(\mathcal{L}^{\mathcal{L}})$  and  $\mathcal{L}^{\mathcal{L}}(\mathcal{L}^{\mathcal{L}})$  and  $\mathcal{L}^{\mathcal{L}}(\mathcal{L}^{\mathcal{L}})$ ฉบับนี้

### **2.1 ทฤษฎทีเก ยวข ี่ ้อง ี่**

งานวิจัยนี้ได้มีการนำเอาแนวทาง และข้อกำหนดต่างๆมาใช้เพื่อทำให้เกิดการเข้าถึงได้ของ เนื้อหา สำหรับกลุ่มผู้พิการทางการเห็น โดยมีรายละเอียดดังต่อไปนี้

2.1.1 ข้อกำหนดคิวที่ไอ (QTI: Question and Test Interoperability Specification)

ข้อกำหนดคิวที่ไอ [1] เป็นข้อกำหนดที่ถูกสร้างขึ้นโดย IMS Global Learning Consortium ซึ่งเป็นสมาคมที่ประกอบจ<mark>ากความร่วมมือระหว่างพันธ</mark>มิตรต่างๆ มีจุดประสงค์เพื่อใช้ลดความ ซ้ำซ้อนในการสร้างคำถามสำหรับการใช้งานในระบบจัดการการเรียนที่ต่างกัน ข้อกำหนดคิวที*่*ไอ ี่ ่ ใช้ภาษาเอกซ์เอ็มแอล (XML) ในการอธิบายถึงโครงสร้างข้อมลของคำถาม หรือแบบทดสอบ การ ้ เก็บข้อมูลของคำถาม หรือแบบทดสอบตามข้อกำหนดคิวที่ใอจะทำให้สามารถนำคำถาม หรือ แบบทดสอบเหล่านั้นไปใช้ง<mark>านได้</mark>กับระบบจัดการการเรีย<mark>นต่าง</mark>ๆ ที่รองรับข้อกำหนดนี้ได้ โดยไม่ ี จำเป็นต้องสร้างคำถามขึ้นมาใหม่สำหรับแต่ละระบบจัดการการเรียน โครงสร้างข้อมูลของคำถาม ิตามข้อกำหนดของคิวที่ไอ อาจจะประกอบไปด้วย คำถาม (item) ตอน (section) แบบทดสอบ (assessment) หรือ คลังคำถาม (object bank) ก็ได้ ดังแสดงในรูปที่ 2.1 โดยงานวิจัยชิ้นนี้จะสนใจ โครงสร้างข้อมูลที่ใช้เก็บคำถามเพียงอย่างเดียวเท่านั้น โดยในโครงสร้างหนึ่งอาจจะประกอบไป ด้วยคำถามเพียงคำถามเดี่ยว หรือประกอบไปด้วยคำถามหลายข้อรวมกัน ดังแสดงในรูปที่ 2.2

ข้อกำหนดคิวที่ไอฉบับที่นำมาใช้ในงานวิจัยนี้ ได้แก่ ฉบับที่ 1.2 เนื่องจากเป็นฉบับที่มีการ ใช้งานอย่างแพร่หลาย และถูกรองรับด้วยระบบจัดการการเรียนที่มีอยู่ในปัจจุบันอย่างมากมาย ใน  $\mathcal{L}^{\mathcal{L}}(\mathcal{L}^{\mathcal{L}})$  and  $\mathcal{L}^{\mathcal{L}}(\mathcal{L}^{\mathcal{L}})$  and  $\mathcal{L}^{\mathcal{L}}(\mathcal{L}^{\mathcal{L}})$ ข้อกำหนดคิวที่ไอฉบับ 1.2 มีการแบ่งคำถามประเภทพื้นฐานเป็น 5 หัวข้อใหญ่ รวมทั้งหมดจำนวน 20 ประเภท ได้แก่

- 1. คำถามประเภทเลือกตอบจากตัวเลือก (Logical Identifier)
	- 1) คำถามประเภทถูกผิด (ข้อความ) (Standard True/False (Text))
	- 2) คำถามประเภทเลือกตอบได้ข้อเดียว (ข้อความ) (Standard Multiple Choice (Text))

# **บทท 2 ี่**

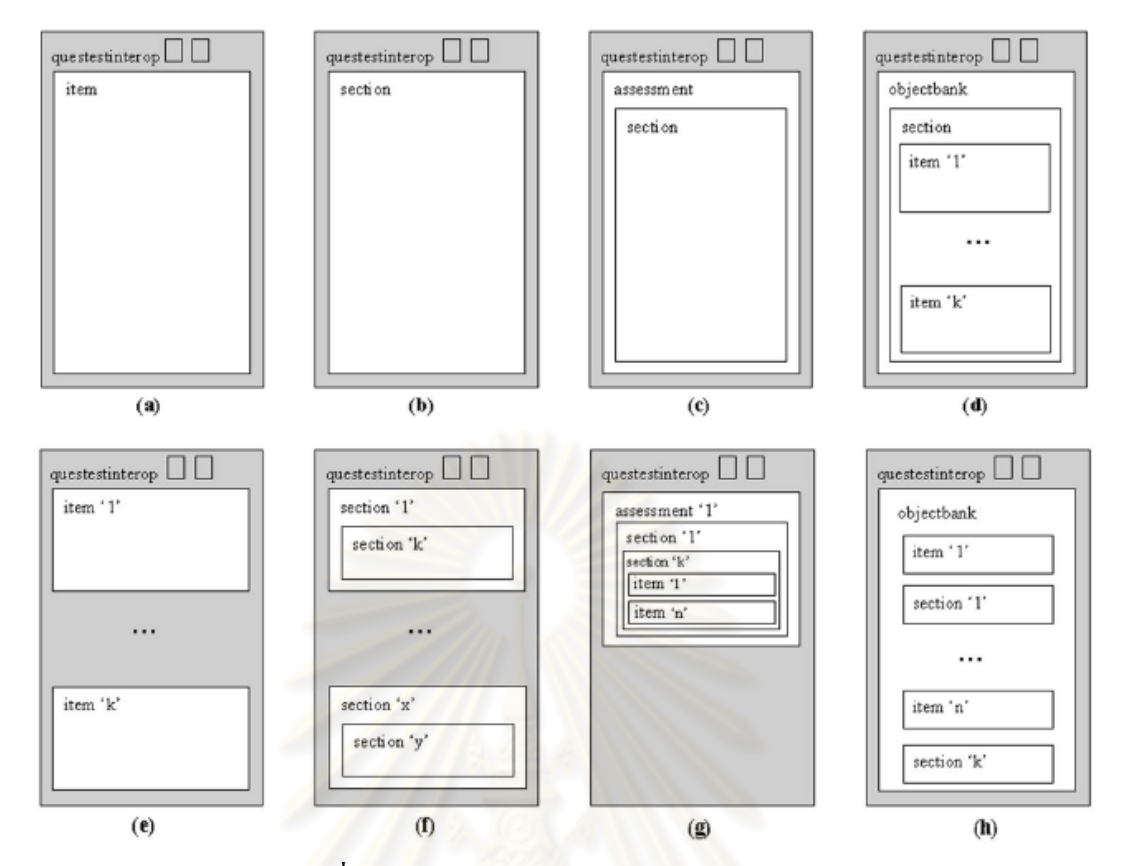

รูปที่ <mark>2. 1 โครงสร้างข้อมูลของคำถามแบบต่าง</mark>ๆ

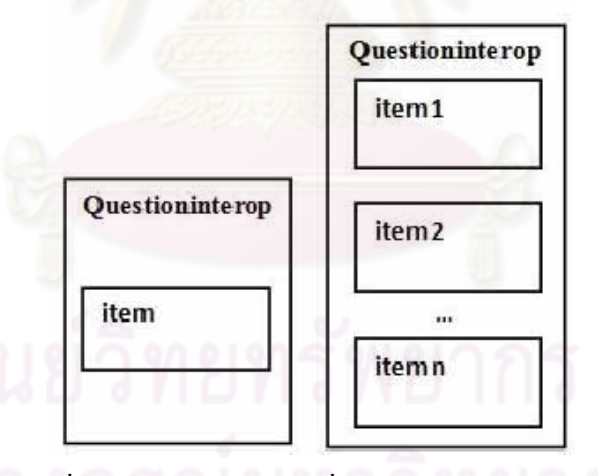

รูปที่ 2. 2 โครงสร้างข้อมูลที่ใช้เก็บคำถามอย่างเดียว

- 3) คำถามประเภทเลือกตอบได้ข้อเดียว (รูปภาพ) (Standard Multiple Choice (Images))
- 4) คำถามประเภทเลือกตอบได้ข้อเดียว (เสียง) (Standard Multiple Choice (Audio))
- 5) คำถามประเภทเลือกตอบได้หลายข้อ (ข้อความ) (Standard Multiple Response (Text))
- 6) คำถามประเภทเลือกตอบได้ตำแหน่งเดียวจากภาพที่กำหนดให้ (Multiple Choice with Image Hot Spot Rendering)
- 7) คำถามประเภทเลือกตอบได้หลายตำแหน่งจากภาพที่กำหนดให้ (Multiple Response with Multiple Image Hot Spot Rendering)
- 8) คำถามประเภทเลือกตอบจากตัวเลื่อนที่กำหนดให้ (Multiple Choice with Slider  $\mathcal{L}^{\mathcal{L}}(\mathcal{L}^{\mathcal{L}})$  and  $\mathcal{L}^{\mathcal{L}}(\mathcal{L}^{\mathcal{L}})$  and  $\mathcal{L}^{\mathcal{L}}(\mathcal{L}^{\mathcal{L}})$ Rendering)
- 9) คำถามประเภทเรียงลำดับวัตถุ (ข้อความ) (Standard Order Objects (Text))
- 10) คำถามประเภทเรียงลำดับวัตถุ (รูปภาพ) (Standard Order Objects (Images))
- 11) คำถามประเภทลากเส้นเชื่อมจุด (Connect-the-Points)
- 2. คำถามประเภทเลือกตอบจากตำแหน่งแกน (XY Co-Ordinate)
	- 1) คำถามประเภทเลือกตอบได้ตำแหน่งเดียวจากภาพที่กำหนดให้ (Standard Image Hot Spot)
	- 2) คำถามประเภทลากเส้นเชื่อมจุด (Connect-the-Points)
- 3. คำถามประเภทเติมข้อความ (String)
	- 1) คำถามประเภทเติมคำในช่องว่าง (ข้อความ) (Standard Fill-in-Blank (Text))
	- 2) คำถามประเภทเติมคำในช่องว่างหลายช่อง (ข้อความ) (Standard Multiple Fillin-Blank (Text))
	- 3) คำถามประเภทเรียงความ (Standard Short Answer)
- 4. คำถามประเภทเติมตัวเลข (Numerical)
	- 1) คำถามประเภทเติมคำในช่องว่าง (จำนวนทศนิยม) (Standard Fill-in-Blank (Decimal))
	- 2) คำถามประเภทเติมคำในช่องว่าง (จำนวนเต็ม) (Standard Fill-in-Blank (Integer))
	- 3) คำถามประเภทใส่ตัวเลขจากตัวเลื่อน (Numerical Entry with Slider)
- 5. คำถามประเภทการจัดกลุ่ม (Logical Group)
	- 1) คำถามประเภทลากวาง (Drag-and-Drop (Images))

2.1.2 แนวทางในการสร้างเว็บไซต์ที่ทุกคนสามารถเข้าถึงได้ หรือ ดับเบิลยูซีเอจี (WCAG: Web Content Accessibility Guidelines)

W3C (World Wide Web Consortium) [3] เป็นองค์กรที่เกิดจากความร่วมมือระหว่าง นานาชาติตั้งแต่ปี ค.ศ. 1994 มีภารกิจหน้าที่ในการสร้างมาตรฐานและแนวทางสำหรับเว็บไซต์ ี ปัจจุบัน W3C ได้มีการประกาศมาตรฐานออกมาแล้วมากกว่า 110 มาตรฐาน ซึ่งรวมถึงดับเบิลยูซีเอ จีดวย้

WAI (Web Accessibility Initiative) [4] เป็นโครงการที่อยู่ภายใต้ W3C มีหน้าที่ดูแลใน เรื่องของการพัฒนาความเข้าถึงใด้ (Accessibility) ของเว็บใซต์ให้เหมาะสำหรับผู้พิการ ภายใต้ โครงการนี้ได้มีการประกาศแนวทางในการสร้างเว็บไซต์ที่ทุกคนสามารถเข้าถึงได้ หรือดับเบิลยูซี เอจี ซึ่งเป็นแนวทางที่อธิบายถึงวิธีการที่จะทำให้เนื้อหา ข้อมูลต่างๆ รวมใปถึงข้อความตัวอักษร ี่ ี่ ุรูปภาพ แบบฟอร์ม เสียง ฯลฯ สามารถเข้าถึงได้โดยผู้พิการ

คับเบิลยูซีเอจีได้ประกาศออกมาแล้ว 2 ฉบับ ได้แก่ ฉบับ 1.0 [5] ซึ่งประกาศเมื่อวันที่ 5 พฤษภาคม ค.ศ. 1999 และฉบับ 2.0 [2] ซึ่งประกาศเมื่อวันที่ 11 ธันวาคม ค.ศ. 2008 โดยดับเบิลยูซี เอจีฉบับ 2.0 เป็นแนวท<mark>างที่ได้มาจาก</mark>กระบวนการของ W3C (W3C Process) โดยความร่วมมือ ระหว่างบุคคลและองค์กรต่<mark>างๆ ทั่วโลก มีจุดประสงค์เพื่อหามาต</mark>รฐานที่ใช้ร่วมกันสำหรับการสร้าง เนื้อหาของเว็บที่สามารถเข้าถึงได้ ให้ตรงตามความต้องก<mark>ารของ</mark>บุคคล องค์กร และรัฐบาลนานาชาติ ดับเบิลยูซีเอจีฉบับ 2.0 ถือว่าถู<mark>ก</mark>พัฒนาขึ้นมาจากฉบับ 1.0 ให้เหมาะสมต่อเทคโนโลยีที่หลากหลาย มากขึ้นทั้งในปัจจุบันและอนาคต

์ คับเบิลยูซีเอจีฉบับ 2.0 ถือเป็นส่วนหนึ่งในมาตรฐาน และข้อแนะนำของ W3C โดย กระบวนการที่ทำให้ได้มาซึ่งแนวทางนี้หรือข้อแนะนำอื่นๆ ของ W3C มีขั้นตอนดังต่อไปนี้ ี่

- 1. เริ่มจากการร่างแผนงาน ที่ขั้นตอนนี้จะมีการประกาศร่างแผนงาน และตีพิมพ์เพื่อให้ ี่ กลุ่มที่เกี่ยวข้องช่วยกันทบทวนรายละเอียด และเสนอข้อมูลเพิ่มเติม โดยอาจมีการร่าง ี่ แผนงานออกมาหลายๆ ฉบับเพื่อปรับให้ข้อมูลทันสมัยขึ้น
- 2. เมื่อกลุ่มการทำงานเห็นว่าได้รับรายละเอียดของความต้องการหรือข้อเสนอแนะ ื่ ทั้งหมดที่พอเพียงแล้ว จะจัดทำเอกสารฉบับสมบูรณ์เพื่อให้กลุ่มที่เกี่ยวข้องทบทวน ี่ อีกครั้งและประกาศเป็นร่างแผนงานฉบับสดท้าย
- 3. ขั้นตอนถัดมาคือการทำให้มั่นใจว่าแผนงานที่กำลังจะประกาศใช้นั้นสามารถนำไปใช้ งานได้จริง โดยการนำแผนงานนี้ให้นักพัฒนาภายในองค์กร W3C ไปใช้งานจริงใน โครงการ ท ี่ ขั้นตอนนี้รายละเอียดของแผนงานจะเสถียรแล้ว แต่อาจจะมีการ เปลี่ยนแปลงได้ตามขั้นตอนการคำเนินงานจริง
- 4. หลังจากได้มีการนำแผนงานไปใช้จริง W3C จะประกาศเป็นข้อแนะนำที่ได้รับการ นำเสนอ ที่ขั้นตอนนี้ รายงานจะถูกส่งไปยังสมาชิกของ W3C เพื่อรอการเซ็นรับรอง ี่

5. เมื่อได้มีการรับรองหรือสนับสนุนจากกลุ่มสาธารณะ สมาชิก และผู้อำนวยการของ W3C แล้ว แผนงานก็จะถกประกาศเป็นข้อแนะนำของ W3C ซึ่งจะถกสนับสนนให้ใช้ ในวงกว้าง

สาระสำคัญของคับเบิลยูซีเอจีฉบับ 2.0 คือ เป็นแนวทางในการสร้างเนื้อหาภายในเว็บไซต์ เพื่อให้สามารถเข้าถึงได้ โดยประกอบด้วยหลักการใหญ่ 4 ข้อ ได้แก่ การรับรู้ได้ (Perceivable) การ ใช้งานได้ (Operable) การเข้าใจได้ (Understandable) และการรองรับกับเทคโนโลยีที่มีอยู่ใน ปัจจุบัน และอนาคตได้ (Robust) ภายใต้หลักการใหญ่จะประกอบไปด้วยแนวทางทั้งหมด 12 ข้อ ซึ่งบอกถึงเป้าหมายขั้นพื้นฐานสำหรับ<mark>การสร้างเนื้อหา</mark>ให้เข้าถึงได้ โดยแต่ละแนวทางก็จะประกอบ ไปด้วย เกณฑ์ความสำเร็จ (Success Criteria) รวมทั้งหมด 61 ข้อ โดยเกณฑ์แต่ละข้อจะระบุถึงสิ่งที่ ี ต้องทำเพื่อให้เกิดการเข้าถึงได้สำหรับผู้พิการแต่ละประเภท และมีระดับความสำคัญต่างกัน ได้แก่ ระดับ A ระดับ AA และระดับ AAA ดังแสดงในรูปที่ 2.3 การที่จะทำให้เนื้อหาภายในเว็บไซต์ สามารถเข้าถึงได้ อย่างน้อยผู้สร้างเว็บไซต์ต้องปฏิบัติตามเกณฑ์ที่ระดับ A ทุกข้อ รายละเอียดของ เกณฑ์ความสำเร็จสามารถดูเพิ่มเติมได้ในภาคผนวก ก

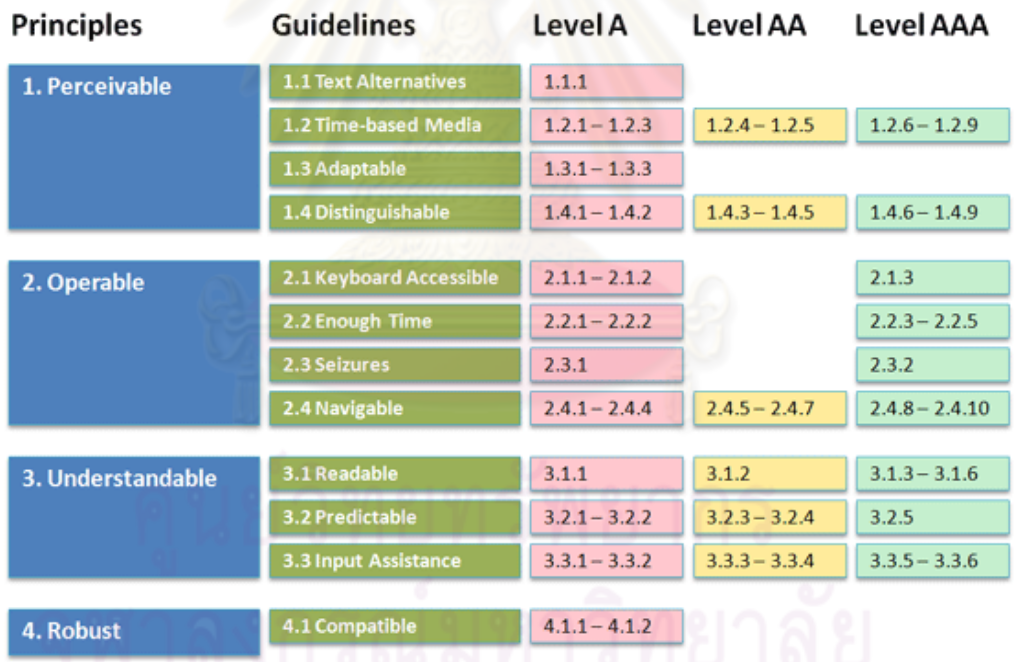

รูปที่ 2. 3 แผนภาพแสดงภาพรวมของแนวทางดับเบิลยูซีเอจี [6]

ระดับความสำเร็จสำหรับการปฏิบัติตามแนวทางดับเบิลยูซีเอจีมีทั้งหมด 3 ระดับ ได้แก่ ระดับ A เป็นระดับที่ผู้สร้างเว็บใซต์ต้องปฏิบัติตามเพื่อให้เว็บใซต์สามารถเข้าถึงได้ ระดับ AA เป็น ระดับที่ผู้สร้างเว็บไซต์ควรที่จะปฏิบัติตามเพื่อให้เว็บไซต์สามารถเข้าถึงได้ง่ายขึ้น และระดับ AAA เป็นระดับที่ผู้สร้างเว็บไซต์อาจจะปฏิบัติตามเพื่อให้เพื่อให้เว็บไซต์สามารถเข้าถึงได้ง่ายที่ สุด โดย ึ การวัคระดับความสำเร็จนั้นสามารถทำใด้หลายวิธี เช่น การให้ผู้เชี่ยวชาญเป็นผู้ตรวจสอบเว็บไซต์ หรือการใช้โปรแกรมต่างๆ ในการตรวจสอบอัตโนมัติ เช่น AChecker[7], Wave 4.0 [8], Cynthia Says [9] และ DrWatson [10]

โดยในงานวิจัยนี้ ได้นำแนวทางดับเบิลยูซีเอจีมาเป็นพื้นฐานในการนำเสนอข้อมูลที่ได้จาก ้ การแปลความโครงสร้างข้อมูลของคำถามตามข้อกำหนดคิวที่ไอแก่ผู้ใช้งาน ซึ่งเป็นกลุ่มผู้พิการ ทางการเห็น

## 2.1.3 ความเข้าถึงได้ (Accessibility)

ี ความเข้าถึงได้ [11] ในบริบทข<mark>องกา</mark>รใช้งานเว็บไซต์ อาจมีความหมายแตกต่างกันไป ี สำหรับแต่ละบุคคล ขึ้นอยู่กับว่า บุคคลนั้นเป็นใ<mark>คร บุคคลนั้นทำอะไร บุคคลนั้นใช้งานอะไร</mark> ี สภาพแวดล้อมของบุคคลนั้นเป็นอย่างไร เช่น ความเข้าถึงได้สำหรับผู้ใช้งานซึ่งเป็นลมบ้าหมู อาจ หมายถึง ความมั่นใจว่าหน้าเว็<mark>บใดๆ ใม่มีส่วนประกอบของ</mark>เนื้อหาที่มีการกระพริบซึ่งก่อให้เกิด ้ อันตรายต่อการใช้งาน ความเข้าถึงได้สำหรับผู้สูงอายุ อาจหมายถึง ความสามารถในการขยายขนาด ตัวอักษรที่แสดงอยู่บนห<mark>น้าเ</mark>ว็บหรือการมีผังเว็บไซต์สำหรับการช่วยค้นหาข้อมูล ความเข้าถึงได้ ี สำหรับคนทั่วไปอาจหมายถึง ความเร็วในการโหลดหน้าเว็บไซต์ หรือ ความสามารถในการใช้ โทรศัพท์มือถือในการดูเว็บไซต์ สำหรับนักพัฒนาซอฟต์แวร์อินเทอร์เน็ต ความเข้าถึงได้อาจ หมายถึง การตรวจสอบโค้คให้ถูกต้องในขั้นตอนการสร้าง เพื่อไม่ให้เกิดปัญหาในขั้นตอนการใช้ ึ งาน สำหรับนักพัฒนาเว็บไซต<mark>์</mark> ความเข้าถึงได้อาจหมายถึง การสร้างเว็บไซต์ให้สอดคล้องกับ แนวทางดับเบิลยูซีเอจี หรือการสร้างเว็บไซต์ให้รองรับกับการเรียกดูจากหลายๆแพลตฟอร์ม ฯลฯ

้ จากข้อความข้างต้นแสดงให้เห็นว่า แม้ความหมายของคำว่า ความเข้าถึงได้จะแตกต่างกัน ไปสำหรับแต่ละบุคคล แต่มีจุดหนึ่งที่เหมือนกันคือ ความสามารถที่จะทำให้ผู้ใช้งานสามารถใช้งาน ี่ ี เว็บไซต์ได้ โดยงานวิจัยนี้กำนึงถึงผู้ใช้งานซึ่งเป็นผู้พิการทางการเห็น ดังนั้นกวามหมายของกำว่า เข้าถึงได้ในงานวิจัยนี้ คือการนำเสนอรูปแบบคำถามที่ผู้พิการทางการเห็นสามารถเข้าถึง และใช้ ้งานได้ โดยอาศัยเทคโนโลยี่ช่วยเหลือ คือโปรแกรมอ่านหน้าจอ

 $2.1.4$  โปรแกรมอ่านหน้าจอ (Screen reader program)

โปรแกรมอ่านหนาจอ ้ ถือเป็นเทคโนโลยชี่วยเหลือซ่ึงช่วยใหผ้ พู้ ิการทางการเห็นสามารถ ใช้งานคอมพิวเตอร์ได้ ซึ่งรวมถึงการใช้งานเว็บไซต์ โดยทั่วไปโปรแกรมอ่านหน้าจอจะประกอบ ไปด้วยส่วนสำคัญอีกส่วนหนึ่งคือ ส่วนสังเคราะห์เสียง (Text to Speech) หลักการทำงานโดยรวม ้ ของโปรแกรมอ่านหน้าจอมีลักษณะ คือ จะตรวจสอบว่ามีสิ่งใดกำลังแสดงอยู่บนหน้าจอ จากนั้นจะ ทำการแปรข้อมูลส่วนที่เกี่ยวข้องต่างๆ และส่งต่อไปยังส่วนสังเคราะห์เสียง เพื่อที่จะทำการแปลง ี่  $\mathcal{L}^{\mathcal{L}}(\mathcal{L}^{\mathcal{L}})$  and  $\mathcal{L}^{\mathcal{L}}(\mathcal{L}^{\mathcal{L}})$  and  $\mathcal{L}^{\mathcal{L}}(\mathcal{L}^{\mathcal{L}})$ ข้อมูลที่ได้รับส่งออกเป็นเสียงให้แก่ผู้ใช้งานได้ฟัง

ในปัจจุบัน มีโปรแกรมอ่านหน้าจอสำหรับระบบปฏิบัติการวินโดวส์อยู่มากมาย เช่น Jaws [12], Supernova [13], Windows-eyes [14], NVDA [15] โดยโปรแกรมอ่านหน้าจอที่เป็นที่นิยมใน ่ ประเทศไทยได้แก่ โปรแกรม Jaws ซึ่งเป็นโปรแกรมสำหรับการค้า มีค่าลิขสิทธิ์ในการใช้งาน เริ่มต้นที่ \$895 ซึ่งมีราคาค่อนข้างสูง เมื่อเทียบกับโปรแกรมเอ็นวีดีเอ (NVDA: NonVisual Desktop Access) ซึ่งเป็นโปรแกรมแบบโอเพนซอร์ส (Open source program) ไม่มีการเก็บค่าใช้จ่ายสำหรับ การใช้งาน มีฟังก์ชันการทำงานพื้นฐานที่ใกล้เคียงกับโปรแกรม Jaws และเริ่มมีกลุ่มผู้พิการทางการ เห็นหันมาใช้งานเพิ่มมากขึ้น งานวิจัยนี้จึงเลือกโปรแกรมเอ็นวีดีเอเป็นโปรแกรมอ่านหน้าจอที่ใช้ ทดสอบกับรูปแบบของคำถามที่นำเสนอว่าจะสามารถเข้าถึง และใช้งานโดยผู้พิการทางการเห็นได้ หรือไม่

2.1.5 การออกแบบส่วนต่อประสานกับผู้ใช้ (User Interface Design)

การออกแบบส่วนต่อประสานกับผู้ใช้ ถือเป็นศาสตร์หนึ่งของการศึกษาในเรื่องการ ปฏิสัมพันธ์ระหว่างมนุษย์<mark>และ</mark>คอมพิวเตอร์ (Human-Computer Interaction) [16] ซึ่งเริ่มตั้งแต่การ ์ศึกษา วางแผน และออกแ<mark>บ</mark>บว่ามนุษย์หรือผู้ใช้งาน และคอมพิวเตอร์มีการทำงานร่วมกันอย่างไร ้ผู้ออกแบบส่วนต่อประสานต้องคำนึงถึงปัจจัยต่างๆในการออกแบบ เช่น ผู้ใช้งานมีความต้องการ ี หรือคาดหวังอะไร ข้อจำกัดและขีดความสามารถของผู้ใช้งานเป็นอย่างไร กระบวนการทำงานของ ระบบและสิ่งที่ผู้ใช้งานคิดมี<mark>ความเ</mark>หมือนหรือต่างกันอย่างไร และอะไรคือสิ่งที่ทำให้ผู้ใช้งานเกิด  $\mathcal{L}^{\mathcal{L}}(\mathcal{L}^{\mathcal{L}})$  and  $\mathcal{L}^{\mathcal{L}}(\mathcal{L}^{\mathcal{L}})$  and  $\mathcal{L}^{\mathcal{L}}(\mathcal{L}^{\mathcal{L}})$ ี่ ความเพลิดเพลินใจ และสามารถดึงดูดความสนใจของผใชู้ ้ยงผิ่ ออกแบบส ู้ ่วนต่อประสานมีความรู้ จัก หรือเข้าใจผู้ใช้งานมากเท่าใด ก็จะยิ่งทำให้ส่วนต่อประสานที่ออกแบบมาเหมาะกับผู้ใช้งานมาก ข้ึนเท่าน้นั [17]

ส่วนต่อประสานกับผู้ใช้ถือเป็นส่วนหนึ่งของคอมพิวเตอร์ และซอฟต์แวร์ ซึ่งผู้ใช้งาน ี สามารถ มองเห็น ได้ยิน สัมผัส หรือ มีการโต้ตอบได้ โดยส่วนต่อประสานกับผู้ใช้มีส่วนประกอบที่ ี สำคัญอยู่สองส่วนได้แก่ ส่วนสั่งงาน หรือส่วนนำข้อมูลเข้า (Input) และส่วนแสดงผลลัพธ์ หรือ ส่วนส่งข้อมูลออก (Output) ส่วนนำข้อมูลเข้า คือการที่ผู้ใช้งานสื่อสารความต้องการของตนเอง ให้แก่คอมพิวเตอร์ ตัวอย่างของส่วนนำข้อมูลเข้าที่กุ้นเคยกันอย่างดีก็ได้แก่ แป้นพิมพ์ เมาส์ แทร็ คบอล ทัชสกรีน หรือแม้กระทั่งเสียง ส่วนส่งข้อมูลออก คือการที่คอมพิวเตอร์แสดงผลลัพธ์ของ ี่ ึการประมวลผลความต้องการของผ้ใช้ ี่ ้ ตัวอย่างของส่วนส่งข้อมลออกที่ค้นเคยกันอย่างดีก็ได้แก่ ้ หน้าจอ หรือลำโพงที่ใช้แสดงเสียง

การออกแบบส่วนต่อประสานกับผู้ใช้ที่เหมาะสมนั้นเกิดจากการผสมผสานการออกแบบ ึกลไกของส่วนนำเข้าข้อมูล และส่วนส่งข้อมูลออก ให้สอดคล้องกับความต้องการ ความสามารถ และข้อจำกัดของผู้ใช้

Galitz [16] เสนอขั้นตอนในการออกแบบส่วนต่อประสานดังนี้

- 1. ทำความเข้าใจผู้ใช้งาน เนื่องจากผู้ใช้งานเป็นผู้ที่ต้องใช้งานส่วนต่อประสาน ดังนั้นการทำ ความเข้าใจในตัวผู้ใช้งานจึงเป็นสิ่งสำคัญ ในการออกแบบส่วนต่อประสานที่ดี ผู้ออกแบบ ต้องคำนึงถึงเรื่องต่างๆดังนี้
	- 1) เข้าใจว่าผู้ใช้งานติดต่อกับคอมพิวเตอร์อย่างไร
	- 2) เข้าใจถึงระดับความรู้ความสามารถ และประสบการณ์ของผู้ใช้
	- 3) รู้ถึงลักษณะความต้องการ หรือ งาน ของผู้ใช้งาน
	- ี4) คำนึงถึงลักษณะทางกายภาพของผู้ใช้งาน
- ่ 2. ทำความเข้าใจกับกระบ<mark>วนการทำงาน โดยมีกระบวน</mark>การดังนี้
	- 1) วิเคราะห์ความต้องการของการทำงาน
	- 2) กำหนดฟังก์ชันเบื้องต้นของงาน
	- 3) สร้างแบบจ<mark>ำลองแนวคิดของระบบ</mark>
	- 4) สร้างมาตรฐานการออกแบบ
	- 5) สร้างเป้าหมายของการออกแบบ
- ่ 3. ทำความเข้าใจกับ<mark>หลักการการออกแบบหน้าจอที่</mark>ดี ดี หน้าจอที่มีการออกแบบที่ดีควรมี ี่ ลักนกเะดังนี้
	- 1) สะท้อนถึงความต้องการ และความสามารถของผู้ใช้งาน
	- ่ 2) ถูกพัฒนาขึ้นตามข้อจำกัดทางกายภาพของฮาร์ดแวร์ซึ่งใช้แสดงผล
	- 3) ใช้ประ โยชน์จากซอฟต์แวร์ที่ใช้ควบคุมใด้อย่างเต็มที่
	- 4) บรรลุจุดประสงค์ของงานที่กำหนด
- 4. พัฒนาเมนูของระบบ และแผนการการทำงานกับส่วนต่อประสาน ได้แก่
	- 1) โครงสร้างของเมนู
	- 2) ฟังก์ชันของเมน
	- 3) เน้ ือหาของเมนู
	- 4) รูปแบบของเมนู
	- 5) การท่องไปยังส่วนต่างๆโดยอาศัยเมน
	- 6) รูปแบบของเมนูท ี่เป็นกราฟิก
- 5. เลือกหน้าต่างใช้งานให้เหมาะสม หน้าต่างการใช้งานคือพื้นที่ส่วนหนึ่งของหน้าจอโดย ส่วนมากจะเป็นรูปแบบสี่เหลี่ยมมีขอบกั้น ซึ่งสามารถถูกย้ายไปไปไหนก็ได้บนหน้าจอ  $\mathcal{L}^{\text{max}}_{\text{max}}$ ้ อาจมีขนาดเล็กประกอบไปด้วยข้อความสั้นๆ มีฟิลด์เพียงหนึ่งฟิลด์ หรืออาจมีขนาดใหญ่ กินพื้นที่ทั้งหมดของหน้าจอก็ได้ ซึ่งผู้ออกแบบควรเลือกใช้หน้าต่างให้เหมาะสมกับงาน ี่
- 6. เลือกอุปกรณ์พื้นฐานที่จะใช้ในการทำงาน โดยพิจารณาจากงาน และผู้ใช้งานระบบ โดย ้อาจเป็น คีย์บอร์ค เมาส์ แทร็คบอล เสียง ฯลฯ
- 7. เลือกตัวควบคุมที่เหมาะกับหน้าจอ เช่น การเลือกปุ่มที่จะใช้ควบคุมให้เหมาะกับหน้าจอ ี่ การเลือกใช้กล่องข้อความในการกรอกข้อมูล หรือกำหนดว่าปุ่มที่เป็นสีเข้มสามารถกดได้ ปุ่มท ี่เป็นสีจางไม่สามารถกดได้
- 8. กำหนดข้อความที่ชัดเจน โดยการใช้คำที่มีความหมายชัดเจนในส่วนต่อประสานกับผู้ใช้ ้ไม่ควรใช้คำศัพท์เฉพาะทาง หรือ คำย่อต่างๆ
- 9. จัดหาการตอบสนอง แนวทาง <mark>และคว</mark>ามช่วยเหลือที่มีประสิทธิภาพ เช่น มีการกระพริบ ี่ หรือ เสียงของปุ่มเมื่อมีกา<mark>รถูกเลือก มีการตอบส</mark>นองที่ทันท่วงที มีคำอธิบายของแต่ละปุ่ม ื่  $\mathcal{L}^{\mathcal{L}}(\mathcal{L}^{\mathcal{L}})$  and  $\mathcal{L}^{\mathcal{L}}(\mathcal{L}^{\mathcal{L}})$  and  $\mathcal{L}^{\mathcal{L}}(\mathcal{L}^{\mathcal{L}})$
- 10. ทำให้เกิดความเป็นสากล และเข้าถึงได้ เช่น มีการแปลเมนูจากภาษาหนึ่งไปยังอีกภาษา หนึ่ง รวมไปถึงเรื่องอื่นๆ เช่น รูปแบบของวันที่ รูปภาพ ตัวเลข หรือ สัญลักษณ์ ื่ ื่
- 11. สร้างภาพกราฟิก ไอคอน หรือรูปภาพที่สื่อความหมาย
- 12. เลือกใช้สีที่เหมาะสม เช่น การเลือกใช้สีจาง แทนสีที่สว่างจ้า การเลือกใช้สีที่เหมาะกับ ี่ หน้าจอที่ใช้แสด<mark>งผลตัวอักษรเพียงอย่าง</mark>เดียว การเลือกใช้สีที่เหมาะกับเว็บไซต์ที่ประกอบ ี่ ไปด้วยตัวอักษร และรูปภาพ
- 13. จัดเรียงโครงสร้างขอ<mark>งหน้าจอ ได้แก่การพยายามจัดโครงสร้างของหน้าจอให้เหมาะสมต่อ</mark> การทำงาน และโต้ต<mark>อบที่รวดเร็ว รวมไปถึงการจัดกลุ่ม การเรียงเป็นแถวให้อยู่ระดับ</mark> เดียวกัน หรือการเรียงองค์ประกอบของหน้าจอให้เกิดคุลยภาพ เพื่อความเป็นระเบียบ

ี หลังจากผ่านกระบวนการในการออกแบบส่วนต่อประสาน ก็จะต้องมีการทำการทดสอบ โดยอาจมีกิจกรรม ได้แก่ การสร้างแผนการทดสอบ การสร้างต้นแบบ ทำการทดสอบ เก็บรวบรวม ข้อมูล และวิเคราะห์ผลลัพธ์

งานวิจัยนี้จะศึกษาขั้นตอนการออกแบบส่วนต่อประสานกับผู้ใช้ของ Galitz และเลือกใช้ ขั้นตอนในการออกแบบ ที่เหมาะกับการนำมาสร้างส่วนต่อประสานกับผู้ใช้ ซึ่งเน้นที่ผู้ใช้งานที่เป็น ี่ ผู้พิการทางการเห็น

13

### **2.2 เอกสารและงานวจิัยทเก ยวข ี่ ้อง ี่**

2.2.1 งานวิจัยที่เกี่ยวกับการนำเสนอเนื้อหาที่เข้าถึงได้สำหรับผู้พิการทางการเห็น ี่  $\mathcal{L}^{\mathcal{L}}(\mathcal{L}^{\mathcal{L}})$  and  $\mathcal{L}^{\mathcal{L}}(\mathcal{L}^{\mathcal{L}})$  and  $\mathcal{L}^{\mathcal{L}}(\mathcal{L}^{\mathcal{L}})$ 

งานวิจัยที่เกี่ยวข้องกับการนำเสนอเนื้อหาที่เข้าถึงได้สำหรับผู้พิการทางการเห็น ซึ่งนำมา ี่ ้พิจารณา และปรับใช้ในงานวิจัยนี้ มีดังนี้

1. Leporini และคณะ [18] อธิบายถึงความแตกต่างระหว่างภาพที่คนทั่วไป มองเห็น และสิ่งที่ผู้พิการทางการเห็นได้ยินจากโปรแกรมอ่านหน้าจอดังแสดงไว้ในรูปที่ 2.4 พร้อมทั้งบอกถึงปัญหาของผู้พิการทางการเห็นเมื่อมีการใช้งานโปรแกรมอ่านหน้าจอ <u>และพยายามจำแนกถึงปัญหาหลักของการใช้งานโปรแกรมอ่านหน้าจอกับส่วนต่อประสาน</u> ของโปรแกรมค้นหา (Search Engine) เช่น การอ่านอย่างเรียงลำดับของรหัสต้นฉบับ (Source Code) ของโปรแกรมอ่านหน้าจอ โดยใม่พิจารณาถึงตำแหน่งที่แสดงในหน้าจอ การท่องไปยังส่วนต่างๆของหน้าผ่านทางป่มแท็บ (Tab Key) ไม่มีการเน้นลำดับ ี ความสำคัญ การใช้ลักษณะทางการเห็น เช่น สี รูปร่าง หรือ ขนาด ซึ่งโปรแกรมอ่าน ่ หน้าจอไม่สามารถตีความได้ จากปัญหาใหญ่ๆดังกล่าวทำให้มีการเสนอแนวทางต่างๆ ใน

ึการออกแบบส่วน<mark>ต่อประสานของโปรแกรมค้นหาเพื่อใ</mark>ห้เหมาะสมต่อการใช้งานของผู้ พิการทางการเห็น เช่น การกำหนดหัวเรื่องเพื่อเ<mark>น้</mark>นความสำคัญของเนื้อหา การเรียงลำดับ ื่ ของเนื้อหาภายในหน้าเว็บ <mark>การวางปุ่มควบคุมที่ใช้บ่อยๆ ไว้ด้านบนของหน้า</mark>เว็บ การใช้ ประโยชน์จากแท็กต่างๆของภาษาเอชทีเอ็มแอล (HTML) เพื่อให้เหมาะสมกับการทำงาน ของโปรแกรมอ่านหน้าจอ หรือการใช้เสียงเพื่อเตือนผู้ใช้งานเมื่อมีการทำงานสำเร็จ หรือ

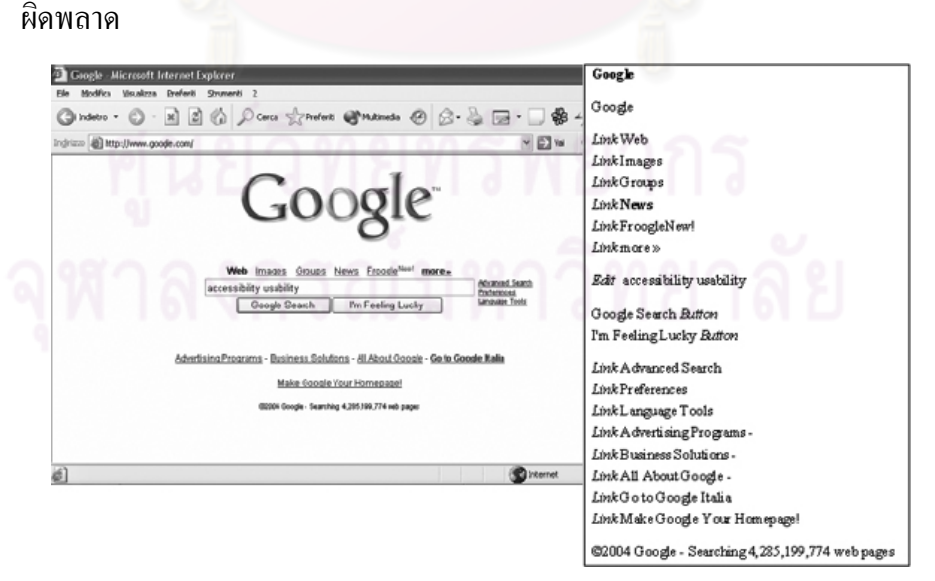

รูปที่ 2. 4 การเปรียบเทียบระหว่างสิ่งที่คนทั่วไปมองเห็น กับสิ่งที่ผู้พิการทางการเห็นได้ยินจาก ี่ โปรแกรมอ่านหน้าจอ [18]

สิ่งที่นำมาพิจารณาจากงานวิจัยชิ้นนี้คือ ความแตกต่างระหว่างสิ่งที่คนทั่วไป ี่ มองเห็นจากการใช้งานหน้าเว็บกับสิ่งที่ผู้พิการทางการเห็นได้ยินจากโปรแกรมอ่านหน้าจอ และแนวทางในการออกแบบส่วนต่อประสานกับผู้ใช้ที่เหมาะสมกับผู้พิการทางการเห็น ี่ซึ่งค่อนข้างมีความคล้ายคลึงกับดับเบิลยูซีเอจีมาก

2. Baguma และ Lubega [19] เสนอกรอบงานสำหรับการออกแบบเว็บเพื่อ ปรับปรุงการเข้าถึงได้ให้เหมาะสมกับผู้พิการ โดยการนำเสนอแนวทางที่ชัดเจนที่ได้จาก ึการปรับดับเบิลยูซีเอจีใหม่ มาใช้ในการพัฒนาเว็บเพื่อให้ผู้พิการสามารถเข้าถึงได้โดยเน้น ที่ผู้พิการทางการเห็น พร้อมทั้งเสนอว่าการสร้างเว็บตามแนวทางใหม่ที่นำเสนอนั้นจะมี  $\mathcal{L}^{\mathcal{L}}(\mathcal{L}^{\mathcal{L}})$  and  $\mathcal{L}^{\mathcal{L}}(\mathcal{L}^{\mathcal{L}})$  and  $\mathcal{L}^{\mathcal{L}}(\mathcal{L}^{\mathcal{L}})$ ี่ กระทบต่อส่วนประกอบซึ่งเป็นพื้นฐานหลัก 3 ส่<mark>วน</mark>ของเว็บคือ เนื้อหา การท่องไปยังหน้า เว็บ และส่วนต่อประสาน ดังตารางที่ 2.1 พร้อมทั้งบอกเหตุผลว่าทำไมแต่ละแนวทางจึงมี ผลกระทบต่อส่วนประกอบนั้นๆ ดังตารางที่ 2.2

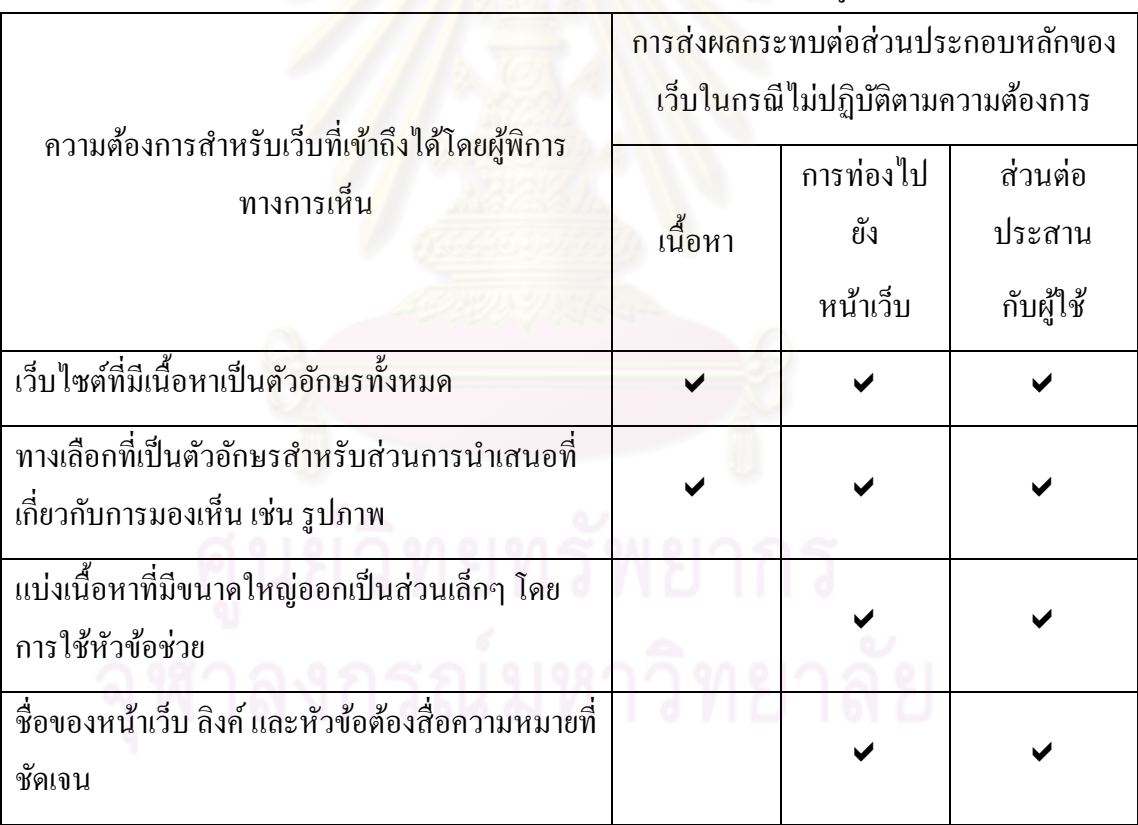

ตารางที่ 2.1 ตัวอย่างความต้องการของการทำให้เว็บสามารถเข้าถึงได้โดยผู้พิการทางการเห็น [19]

|                          | เหตุผล              |                           |                      |
|--------------------------|---------------------|---------------------------|----------------------|
| ความต้องการ              | เนื้อหา             | การท่องไปยัง              | ส่วนต่อประสาน        |
|                          |                     | หน้าเว็บ                  | กับผู้ใช้            |
| เว็บไซต์ที่มีเนื้อหาเป็น | เทคโนโลยีช่วยเหลือ  | เทคโนโลยีช่วยเหลือ        | เทคโนโลยีช่วยเหลือ   |
| ตัวอักษรทั้งหมด          | สามารถอ่านและ       | สามารถอ่านและ             | สามารถรับรู้และ      |
|                          | ถ่ายทอดเนื้อหาที่มี | ถ่ายทอดส่วนประกอบ         | ถ่ายทอดส่วนประกอบ    |
|                          | ลักษณะเป็นตัวอักษร  | ที่ใช้ท่องไปยังหน้าเว็บ   | ที่เป็นส่วนต่อประสาน |
|                          | เท่านั้น            | ในรูปแบบตัวอักษร          | ในรูปแบบที่เป็น      |
|                          |                     | เท่านั้น                  | ตัวอักษรเท่านั้น     |
| ทางเลือกที่เป็น          | เทคโนโลยีช่วยเหลือ  | เทคโนโลยีช่วยเหลือ        | เทคโนโลยีช่วยเหลือ   |
| ตัวอักษร สำหรับ          | สามารถอ่านและ       | ิสามารถอ่านและ            | สามารถรับรู้และ      |
| สำหรับส่วนการ            | ถ่ายทอดเนื้อหาที่มี | ถ่ายทอดส่วนประกอบ         | ถ่ายทอดส่วนประกอบ    |
| นำเสนอที่เกี่ยวกับการ    | ลักษณะเป็นตัวอักษร  | ที่ใช้ท่องไปยังหน้าเว็บ   | ที่เป็นส่วนต่อประสาน |
| มองเห็น เช่น รูปภาพ      | เท่านั้น            | ในรูปแบบตัวอักษร          | ในรูปแบบที่เป็น      |
|                          |                     | เท่านั้น                  | ตัวอักษรเท่านั้น     |
| ชื่อของหน้าเว็บ ลิงค์    | ไม่กระทบ            | เพื่อความรวดเร็วใน        | ผู้ใช้สามรถเลือกส่วน |
| และ หัวข้อต้องสื่อ       |                     | การรู้ว่าตัวผู้ใช้เองอยู่ | ที่ต้องการได้อย่าง   |
| ความหมายที่ชัดเจน        |                     | ภายในส่วนใดของ            | รวดเร็ว              |
|                          |                     | เว็บไซต์                  |                      |
|                          |                     |                           |                      |

ตารางที่ 2.2 ตัวอย่างเหตุผลที่แสดงถึงความจำเป็นของความต้องการที่นำเสนอ [19] ี่

งานวิจัยชิ้นนี้ได้ทำการปรับแนวทางดับเบิลยูซีเอจีให้เข้าใจได้ง่ายขึ้น และ ชี้ให้เห็นถึงส่วนประกอบหลักๆ สำคัญ 3 ส่วนที่จะส่งผลต่อความเข้าถึงได้ของผู้พิการ ทางการเห็น ไดแก้ ่ เน้ ือหา การท่องไปยงหน ั าเว้ บ็ และส่วนต่อประสาน พร้อมท้ งบอกถ ั ึง ความต้องการขั้นพื้นฐานสำหรับการทำให้เนื้อหาสามารถถูกเข้าถึงได้และเหตุผล ซึ่งการจะ ทำให้ อีเลิร์นนิงสามารถเข้าถึงได้ จำมีความจำเป็นที่จะต้องใส่ใจต่อส่วนประกอบเหล่านี้

3. Watanabe [20] นำเสนอผลการประเมินความเข้าถึงได้ของเนื้อหาสำหรับ ผู้ใช้งานซึ่งเป็นผู้พิการทางการเห็น  $\overline{a}$ ้ เมื่อมีการใช้การจัดลำดับหัวข้อ (Heading) มา จัดรูปแบบของเนื้อหา

วัตถุประสงค์หลักของงานวิจัยชิ้นนี้คือ แสดงให้เห็นถึงความสามารถใน การเข้าถึงของผู้ใช้งาน เมื่อมีการจัดรูปแบบเนื้อหาให้เหมาะสม ื่

้วิธีทำการประเมินที่ใช้ในงานวิจัยนี้ ใช้ในงานวิจัยนี้ คือการสร้างเว็บไซต์ที่มีเนื้อหา เหมือนกัน โดยที่เนื้อหาในเว็บไซต์แรกนั้นไม่มีการใช้การจัดลำดับหัวข้อ แต่เนื้อหาภายใน ี่ เว็บไซต์ที่สองได้ทำการจัดลำดับหัวข้อ จากนั้นให้ผู้ใช้งานซึ่งเป็นผู้พิการทางการเห็นตอบ คำถามจากการค้นหาข้อมูลจากเนื้อหาที่กำหนดให้ 2 แบบ คือ เนื้อหาแบบปกติ และเนื้อหา ที่มีการจัดลำดับหัวข้อ และวัดเวลาในการทำงานที่ได้รับมอบหมายตั้งแต่เริ่มจนสำเร็จ โดย ี่ ผลจากการทดสอบพบว่า ผู้ใช้งานสามารถทำงานที่ได้รับมอบหมายในเนื้อหาที่มีการ ี่ ี จัดรูปแบบอย่างเหมาะสมใด้สำเร็จเร็วขึ้นประมาณ 10-50% แสดงให้เห็นว่าการจัดรูปแบบ เนื้อหาให้เหมาะสมนั้นช่วยให้ผู้พิการทางการเห็นสามารถเข้าถึงเนื้อหาข้อมูลต่างๆ ได้อย่าง ราดเร็วยิ่งขึ้น

2.2.2 งานวิจัยที่เกี่ยวกับอีเลิร์นนิงและข้อกำหนดคิวที*่*ไอ ี่

จากการศึกษางา<mark>นวิจัยที่ผ่านมา พบว่าง</mark>านวิจัยที่เกี่ยวกับอีเลิร์นนิง และข้อกำหนดคิวที*่*ไอ ี่ สามารถแบ่งได้เป็น 3 กลุ่ม<mark>หลัก โดยมีงานวิจัยที่น่าสนใจดังนี้</mark>

> 2.2.2.1 งานวิจัยกลุ่มที่สนใจในเรื่องการสร้างเครื่องมือสำหรับสร้างแบบทดสอบที่มี ื่  $\mathcal{L}^{\mathcal{L}}(\mathcal{L}^{\mathcal{L}})$  and  $\mathcal{L}^{\mathcal{L}}(\mathcal{L}^{\mathcal{L}})$  and  $\mathcal{L}^{\mathcal{L}}(\mathcal{L}^{\mathcal{L}})$ โครงสร้างข้อมลของคำถามตรงตามข้อกำหนดคิวที*่*ไอ

1. Han และคณะ [21] เสนอ disnEditor ซึ่งเป็นเครื่องมือที่ถูกฝังติดกับเว็บ !<br>|<br>| ี่ เบราว์เซอร์ ใช้สำหรับการสร้างคำถามได้โดยการเลือกเนื้อหาจากหน้าเว็บที่ถูกแสดงอยู่ ภายในเว็บโดยตรง และบันทึกให้อยู่ในรูปแบบที่ตรงตามข้อกำหนดคิวทีไอ

วัตถุประสงค์ของงานวิจัยชิ้นนี้คือ เพื่ ื่ ้ เพื่ออำนวยความสะดวกให้แก่ผู้สร้าง คำถาม โดยการคัดลอกเนื้อหาจากหน้าเว็บที่แสดงอยู่นั้น จะทำการคัดลอกองค์ประกอบ ของหน้าเว็บต่างๆ ไปด้วย เช่น CSS, DIV ทำให้ได้คำถามซึ่งมีรูปแบบตรงตามที่แสดงอยู่ใน ้หน้าเว็บ โดยไม่จำเป็นต้องทำการจัดรูปแบบใหม่

แนวทางการวิจัยในอนาคตคือ ตรวจสอบความถูกต้องของเครื่องมือ และวิจัย เกี่ยวกับเนื้อหาประเภทต่างๆ เช่น แฟลช หรือ ActiveX เพื่อที่จะใช้ในการสร้างคำถาม ื่

2.2.2.2 งานวิจัยกลุ่มที่ศึกษาเรื่องของการนำเสนอโครงสร้างข้อมูลของคำถามตาม ี่ ข้อกำหนดคิวที่ไอ ให้อยู่ในรูปแบบต่างๆ

1. Hanbin และคณะ [22] เสนอการนำเสนอคำถาม โดยใช้โทรทัศน์ดิจิตอล (Digital TV) เป็นสื่อในการนำเสนอ ซึ่งผู้วิจัยมีเป้าหมายหลักในการทำงานวิจัยชิ้นนี้คือ

เพื่อสร้างแบบทดสอบให้นักเรียนสามารถทดสอบตนเองได้ สำหรับใช้วางแผนการเรียน ื่ และประเมินตนเองในแต่ละรายวิชา โดยที่นักเรียนใม่จำเป็นต้องมีเครื่องคอมพิวเตอร์หรือ ื่ มีความรู้ทางด้านการทำแบบทดสอบบนเครื่องคอมพิวเตอร์ เพียงแค่มีโทรทัศน์ก็สามารถ ทำแบบทคสอบได้โดยง่าย ้เนื่องจากปัจจุบันเกือบทุกหลังคาเรือนมีโทรทัศน์ใช้อยู่แล้ว ดังนั้นการเลือกใช้โทรทัศน์ช่วยเป็นสื่อในการเรียนการสอนจึงเข้าถึงกลุ่มคนได้อย่าง กว้างขวาง

ปัจจัยหลักในการสร้างคำถามของวิจัยนี้คือ การใช้คำถามที่อยู่ในรูปแบบตาม ข้อกำหนดคิวที่ไอ ซึ่งใช้กันอย่างกว้างข<mark>วางและเป็นที่ยอมรับในปัจจุบัน โดยงานวิจัยนี้</mark>ได้ เลือกคำถามเพียงบางประเภท จากคำถามทั้งหมด 20 ประเภทตามข้อกำหนดคิวที่ไอมาใช้ ้เป็นมาตรฐานของการแปลงคำถาม ดังนี้

- 1) คำถามประเภทถูกผิด (True/False)
- 2) คำถามประเภทเลือกตอบ (Multiple Choice)
- 3) คำถามประเภทประเภทลากวาง (Drag and Drop)
- 4) คำถามประเภทเติมคำในช่องว่าง (Fill in Blank)
- 5) คำถามประเภทเรียงลำดับวัตถุ (Hot Object)
- 6) คำถามประเภทเลือกตอบใด้ตำแหน่งเดียวจากภาพที่กำหนดให้ (Hot Spot)

สำหรับคำถามประเภทอื่นๆ ที่ไม่เลือกมานำเสนอในงานวิจัยนี้ เนื่องจากเป็น คำถามที่มีโครงสร้างซับซ้อน ยากที่จะประเมินคำตอบ ต้องใช้อัลกอริทึมที่ซับซ้อนในการ ่ ตรวจคำตอบของนักเรียน ดังนั้นการจะทำให้สามารถตรวจคำตอบได้อัตโนมัติจึงยากมาก ผู้วิจัยจึง ได้เลือกใช้คำถามแค่บางประเภทตามที่กล่าวด้านบน

หลักการใช้งานเครื่องมือจากงานวิจัยนี้คือ การนำเสนอคำถามจะนำเสนอผ่าน ทางโทรทัศน์ และนักเรียนสามารถโต้ตอบผ่านทางรีโมท โดยใช้ปุ่มเลื่อนขึ้น ลง ซ้าย ขวา ในการเลื่อนตัวชี้ตำแหน่ง (Cursor) และในกรณีต้องพิมพ์เป็นข้อความ ผู้วิจัยได้ออกแบบ ให้ใช้ในลักษณะเหมือนกับการใช้มือถือในการพิมพ์ข้อความ ี่ ซึ่งเป็นสิ่งที่คนส่วนใหญ่ คุ้นเคยกันดี คือกดปุ่มตัวเลขไปเรื่อยๆ จนถึงตัวอักษรที่ต้องการแต่ละตัว

แนวทางการวิจัยในอนาคตคือ นำคำถามประเภทอื่นๆ ที่เหลือจากที่งานวิจัยนี้ ี่ ี่ ใค้ทำไปแล้ว มาแปลงให้ให้อยู่ในรูปแบบที่สามารถนำเสนอผ่านโทรทัศน์ดิจิตอลได้

2. Imran และคณะ [23] เสนอการนำเสนอคำถาม โดยใช้มือถือเป็นสื่อในการ ี นำเสนอ ซึ่งผ้วิจัยมีเป้าหมายหลักในการทำงานวิจัยนี้คือ การสร้างไฟล์ที่ได้จากการแปลง คำถามที่อยู่รูปแบบตามข้อกำหนดคิวทีไอ ฉบับ 2.1 ให้มีขนาดเล็กเพียงพอที่จะนำไปใช้กับ

โทรศัพท์มือถือซึ่งมีพื้นที่ ี่ โดยงานวิจัยนี้เลือกสร้างไฟล์เป็นประเภท แฟลช (Flash) เนื่องจากไฟล์ประเภทแฟลชมีขนาดเล็กกว่าไฟล์ที่ได้จากการแปลงคำถาม ้ทั่วไปในปัจจุบันถึง 5 เท่า

ี ปัจจัยหลักในการสร้างคำถามของวิจัยนี้ คือ การใช้คำถามในรูปแบบตาม ข้อกำหนดคิวที่ไอ ฉบับ 2.1 ซึ่งปัจจุบันเป็นเอกซ์เอ็มแอลเบสที่นิยมใช้อย่างมากในการ ประเมินผล โดยกระบวนการแปลงคำถามภาษาเอกซ์เอ็มแอลที่อยู่รูปแบบตามข้อกำหนด ้คิวทีไอ ฉบับ 2.1 นี้ให้เป็นไฟล์ประเภทแฟลช เริ่มจากการนำเข้าไฟล์ข้อมูลภาษาเอกซ์เอ็ม แอล ซึ่งอยู่รูปแบบตามข้อกำหนดกิวทีไ<mark>อ ฉบั</mark>บ 2.1 จากนั้นใช้เครื่องมือที่มีอยู่ ได้แก่ XML ี่ Processing, JAXB, Velocity, Object Model และ MTASC มาใช้งานร่วมกัน เพื่อให้ได้ไฟล์ ประเภทแฟลช ท ี่ที่สามารถนำไปใช้งาน<mark>บนโทรศัพ</mark>ท์มือถือได้โดยไม่จำกัดเบราว์เซอร์ว่า จะต้องรองรับจาวาหรือวีบีสคริปต์

้ แนวทางการวิจัยในอนาคตคือ ลดขนาดโอเวอร์เฮดของแต่ละคำถาม และ จัดการคำถามที่มีเนื้อหาขนาดใหญ่ เช่น "ใฟล์รูปภาพ และ "ใฟล์วีดี โอ

3. Pei และคณะ [24] เสนอ QTI engine เพื่อใช้สำหรับการแปลความคำถามที่ สร้างขึ้นตามข้อกำห<mark>น</mark>ดคิวที่ไอ ให้สามารถใช้งานบนโทรศัพท์มือถือที่ใช้งาน ระบบปฏิบัติการแอนด<mark>ร</mark>อยด์ (Android) ใด้

วัตถุประสงค์ของงานวิจัยชิ้นนี้คือ เพื่  $\overline{a}$ ่อเพิ่มความยืดหยุ่น และการมี ปฏิสัมพันธ์ต่อการทำแบบทดสอบของผู้ใช้งานโทรศัพท์มือถือที่ใช้งานระบบปฏิบัติการ แอนครอยค์ โดยในปัจจุบันสามารถแสดงกำถามใด้ 4 ประเภท เนื่องจากข้อจำกัดหลายๆ ื่ อย่างทั้งทางด้านซอฟต์แวร์และฮาร์ดแวร์ เช่น ระบบปฏิบัติการแอนดรอยด์ไม่รองรับการ ทางานของจาวาแอปเพลต ํ (Java applet)

2.2.2.3 งานวิจัยกลุ่มที่สนใจในเรื่องการสร้างเครื่องมือสำหรับสร้างแบบทคสอบที่มี **่** ี โครงสร้างข้อมูลของคำถามตรงตามข้อกำหนดคิวที่ไอ และวิธีการนำเสนอ คำถาม

1. Ivan และคณะ [25] เสนอ e-QTI ซึ่งเป็นระบบที่ถูกสร้างขึ้นให้สอดคล้องกับ ้ข้อกำหนดคิวที่ไอ มีความสามารถในการสร้าง นำเสนอ ให้คะแนน และจัดเก็บคำถาม ภายในระบบ รวมถึงการส่งออกและนำเข้าคำถามที่อยู่ในรูปแบบ (format) ต่างๆ

วัตถุประสงค์ของงานวิจัยชิ้นนี้คือ เพื่อสร้างระบบที่สอดคล้องกับข้อกำหนด ื่ คิวทีไอ เพิ่มผลผลิตในการสร้างคำถาม โดยการลดขั้นตอนความซับซ้อนของรายละเอียด ข้อกำหนดคิวที่ไอ ผู้สร้างคำถามสามารถสร้างคำถามจากส่วนต่อประสาน (User interface) โดยใม่จำเป็นต้องมีความรู้เกี่ยวกับข้อกำหนดคิวทีไอ และความสามารถของระบบนี้ ได้แก่

- 1) การสร้างคำถามตามข้อกำหนดคิวที่ไอ
- 2) การนำเสนอคำถามภายในระบบ
- 3) การจัดเก็บคะแนนของผู้เรียน
- 4) การจัดการคำถามภายในระบบ
- 5) การนำเข้า และส่งออกคำถามในรูปแบบอื่นๆ

ในปัจจุบัน e-QTI ได้ถูกรวมเป็นส่วนหนึ่งกับระบบจัดการการเรียน e-Aula [26] โดยอนาคตมีความ<mark>สนใจที่จะรวมระบบนี้</mark>เข้ากับ ระบบจัดการการเรียน SAKAI [27]

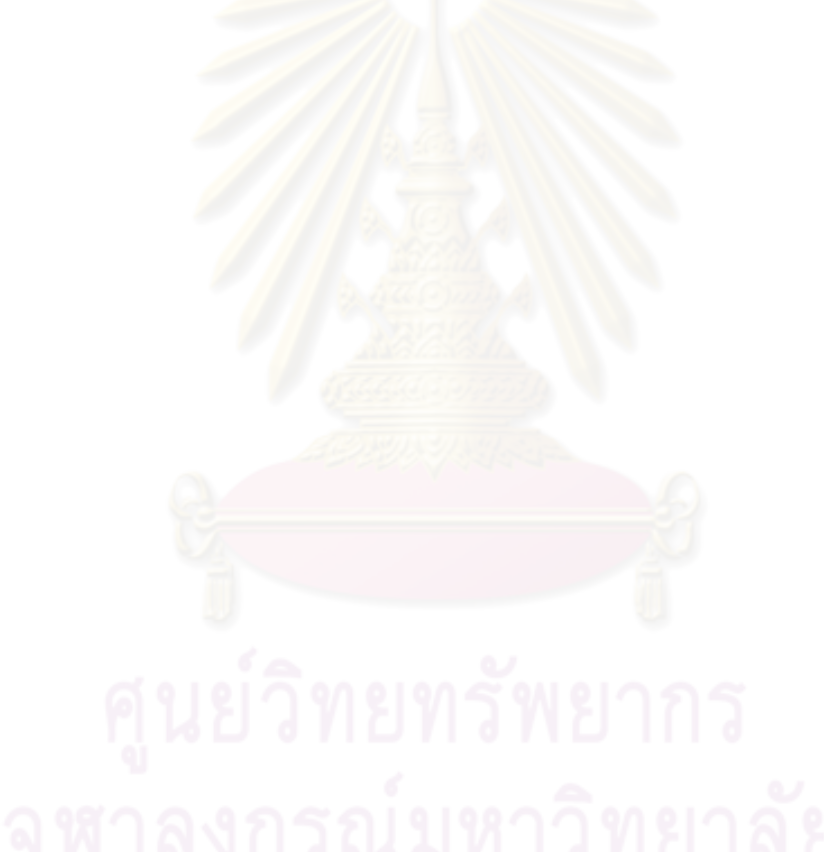

# **บทท 3 ี่**

# **วธิีดาเนํ ินการวจิยั**

ในบทนี้จะกล่าวถึงขั้นตอนการคำเนินการวิจัย ภายหลังจากการศึกษางานวิจัยที่เกี่ยวข้อง ี่ เพื่อให้ได้ผลลัพธ์คือรูปแบบคำถามที่ผู้พิการทางการเห็นสามารถเข้าถึงและใช้งานได้ ซึ่งได้มาจาก การแปลงโครงสร้างข้อมูลของคำถามที่ถูกสร้างขึ้นตามข้อกำหนดคิวทีไอ และนำเสนอให้อยู่ใน รูปแบบที่สอดคล้องกับแนวทางดับเบิลยูซีเอจีโดยเครื่องมือต้นแบบ หรือใด้จากการสร้างคำถามจาก เครื่องมือต้นแบบโดยตรง โดยมีขั้นตอนดังแสดงในรูปที่ 3.1

โดยขั้นตอนดำเนินการวิ<mark>จัยแต่ละขั้นตอน มีรายละเอียดดัง</mark>นี้

1. ศึกษา และวิเคราะห์ข้อมูลที่เกี่ยวข้องกับงานวิจัย ี่ ี่

ขั้นตอนนี้เป็นขั้นตอนการศึกษาและวิเคราะห์ทฤษฎีและงานวิจัยที่เกี่ยวข้องต่างๆที่ได้กล่าว ี่ ไปในบทที่ 2 เพ ื่อใหได้ ข้อม้ ูลท จาเปํ ็นสาหร ํ ับการดาเนํ ินการวจิยตั ่อไป โดยมุ่งเนนไปท ้ ี่ การศึกษา ี ข้อกำหนดคิวที่ไอ และข้อกำหนดดับเบิลยูซีเอจี ดังนี้

1) ศึกษาข้อกำหนดคิวที่ไอ

ี ข้อกำหนดคิวที่<mark>ไอ เป็นข้อกำหนดที่ใช้ใ</mark>นการสร้างโครงสร้างข้อมูลของคำถาม เพื่อที่จะทำให้สาม<mark>า</mark>รถนำคำถามเหล่านั้นไปใช้งานได้กับระบบอีเลิร์นนิงต่างๆกันได้ ื่ ี่ และเป็นข้อกำหนดที่เหมาะสมที่จะนำมาใช้กับงานวิจัยนี้ เนื่องจากเป็นข้อกำหนดที่ ใค้รับการรองรับโดยระบบอีเลิร์นนิง และเครื่องมือต่างๆที่มีอยู่อย่างมากมายใน ื่ ี่ ปัจจุบนั

2) ศึกษาแนวทางดับเบิลยูซีเอจี

แนวทางคับเบิลยูซีเอจี ถูกเลือกมาเป็นแนวทางอ้างอิงเพื่อใช้สำหรับแสดงรูปแบบ คำถามที่ผู้พิการทางการเห็นสามารถเข้าถึงได้ เนื่องจากเป็นแนวทางที่ใช้สำหรับการ ้ออกแบบเว็บไซต์เพื่อให้ทุกคนสามารถเข้าถึงได้ซึ่งได้รับการยอมรับอย่างแพร่หลาย

2. เลือกประเภทของคำถามที่เหมาะกับผู้พิการทางการเห็น

ขั้นตอนนี้เป็นขั้นตอนการศึกษาคำถามทั้ง 20 ประเภทที่เสนอโดยข้อกำหนดคิวทีไอ และ ทำการเลือกคำถามที่เหมาะสมกับผู้พิการทางการเห็น เพื่อที่จะได้นำไปแสดงในรูปแบบที่สามารถ  $\overline{a}$ ้ เข้าถึงได้โดยใช้แนวทางดับเบิลยูซีเอจีเป็นแนวทางอ้างอิง โดยใช้หลักเกณฑ์ในการเลือกคำถามคือผู้ พิการทางการเห็นใม่ใช้เมาส์ในการทำแบบทคสอบ และเป็นคำถามที่สามารถถูกตรวจสอบ และ คำนวณคะแนนได้อัตโนมัติ ทำให้ได้คำถามที่เหมาะสมทั้งหมด 7 ประเภท ดังนี้

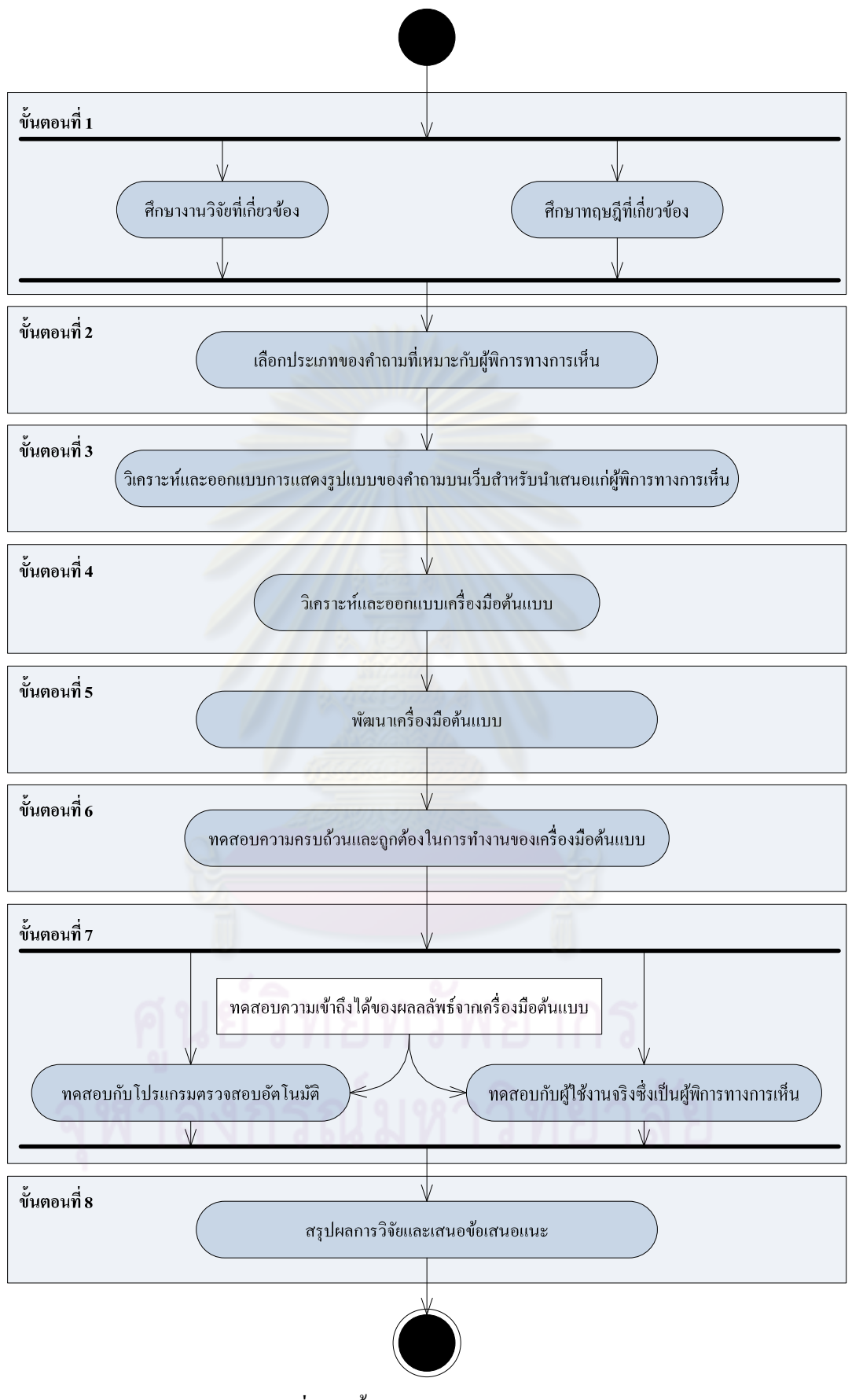

รูปที่ 3. 1 ขั้นตอนการคำเนินการวิจัย

- 1) คำถามประเภทถกผิด (ข้อความ)
- ่ 2) คำถามประเภทเลือกตอบได้ข้อเดียว (ข้อความ)
- 3) คำถามประเภทเลือกตอบได้ข้อเดียว (รูปภาพ)
- 4) คำถามประเภทเลือกตอบได้หลายข้อ (ข้อความ)
- ้ร) คำถามประเภทเติมคำในช่องว่าง (ข้อความ)
- 6) คำถามประเภทเติมคำในช่องว่าง (จำนวนเต็ม)
- 7) คำถามประเภทเติมคำในช่องว่าง (จำนวนทศนิยม)
- 3. วิเคราะห์และออกแบบการแสดงรูปแบบของคำถามบนเว็บสำหรับนำเสนอแก่ผู้พิการ ทางการเห็น

ขั้นตอนนี้เป็นขั้นตอนการออกแบบรูปแบบของคำถามบนเว็บเพื่อนำเสนอให้เหมาะกับผู้ ้ พิการทางการเห็นซึ่งใช้โปรแกรมอ่านหน้าจอ โดยงานวิจัยนี้ได้ออกแบบโดยใช้ภาษาเอชทีเอ็มแอล <u>ในส่วนการแสดงคำถาม และใช้งาวาสคริปต์ในการควบคุมการทำงานบนหน้าจอ โดยมีรายละเอียด</u> แสดงอยู่ในบทที่ 4

4. ออกแบบเครื่<mark>องมือต้นแ</mark>บบ ื่

ขั้นตอนนี้เป็นขั้นตอ<mark>นในก</mark>ารวิเคราะห์และออกแ<mark>บบเครื่</mark>องมือต้นแบบ โดยเริ่มต้ ื่ โดยเริ่มตั้งแต่การ ืออกแบบยูสเคส แผนภาพกิจกรรมและแผนภาพลำดับสำหรับแต่ละยูสเคส และการออกแบบเชิง วัตถุโดยเขียนเป็นแผนภาพคลาส ี่ซึ่งจะนำไปใช้ในการพัฒนาเครื่องมือต้นแบบต่อไป โดยมี รายละเอียดแสดงอยู่ในบทที่ 4

5. พัฒนาเครื่องมือด้นแบบ

ขั้นตอนนี้จะกล่าวถึงฟังก์ชันของเครื่องมือต้นแบบที่พัฒนาขึ้นตามวิธีการออกแบบใน ขั้นตอนที่ 4 รวมถึงสภาพแวดล้อมที่ใช้ในการพัฒนา และโครงสร้างของเครื่องมือต้นแบบ โดยมี ื่ รายละเอียดแสดงอยู่ในบทที่ 5

6. ทดสอบความครบถ้วนและถูกต้องในการทำงานของเครื่องมือต้นแบบ

ภายหลังจากการพัฒนาเครื่องมือต้นแบบ จะต้องมีการตรวจสอบความครบถ้วน และความ ครบถ้วนของเครื่องมือต้นแบบ โดยมีรายละเอียดดังแสดงอยู่ในบทที่ 6

7. ทดสอบความเข้าถึงได้ของผลลัพธ์จากเครื่องมือต้นแบบ ื่

ขั้นตอนนี้เป็นขั้นตอนทดสอบการเข้าถึงได้ โดยมีรายละเอียดแสดงอยู่ในบทที่ 6 ซึ่งการ ทดสอบในขั้นตอนนี้สามารถแบ่งย่อย ออกเป็น 2 ส่วน ดังนี้

- 7.1 ทดสอบกับโปรแกรมตรวจสอบอัตโนมัติ ขั้นตอนนี้เป็นการทดสอบ ั้นตอนนี้เป็นการทดสอบ โดยการนำผลลัพธ์ที่ได้จากเครื่องมือต้นแบบไป ตรวจสอบกับโปรแกรมตรวจสอบอัตโนมัติ อตรวจสอบผลลพธั ์ที่ไดว้าผ่ าน่ ี เกณฑ์ของแนวทางดับเบิลยูซีเอจีหรือไม่
- 7.2 ทดสอบกับผู้ใช้งานจริงซึ่งเป็นผู้พิการทางการเห็น เมื่อผ่านขั้นตอนการทดสอ<mark>บกับ</mark>โปรแกรมตรวจสอบอัตโนมัติแล้ว ขั้นตอนนี้จะ ื่ ี ทำการนำผลลัพธ์ที่ได้ข้างต้นไปให้ผู้ใช้งานจริง ซึ่งเป็นผู้พิการทางการเห็น ทดสอบว่าสามารถเข้าถึงและใช้งานรูปแบบของคำถามที่นำเสนอได้จริง
- 8. สรุปผลการวิจัยและข้อเสนอแนะ

ขั้นตอนนี้เป็นการสรุปผลการวิจัย พร้อมทั้ ี พร้อมทั้งเสนอข้อเสนอแนะ สำหรับการทำงานวิจัย ต่อไป โดยมีรายละเอียดแสดงอยู่ในบทที่ 7
# **บทท 4 ี่**

## **การวเคราะห ิ ์ และออกแบบ**

### **4.1 โครงสร้างของเคร องมือต้นแบบ ื่**

การทำงานของเครื่องมือต้นแบบสามารถแบ่งได้เป็น 2 ส่วนคือ การวิเคราะห์โครงสร้าง ข้อมูลของคำถามที่ถูกส่งเข้ามาในเครื่องมือต้นแบบและจำแนกว่าเป็นคำถามประเภทใด จากนั้นจึง ทำการแปลงโครงสร้างข้อมูลของคำถามดังกล่าวให้อยู่ในรูปแบบที่เหมาะสมสำหรับแต่ละประเภท คำถามโดยอ้างอิงตามแนวทางดับเบิลยูซีเอจี รูปที่ 4.1 แสดงภาพรวมการทำงานของเครื่องมือ ้ต้นแบบ

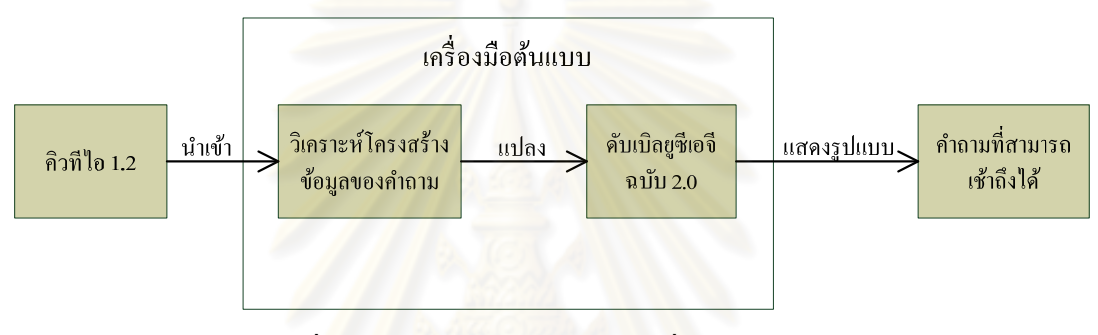

รูปที่ 4. 1 ภาพรวมการทำงานของเครื่องมือต้นแบบ

## 4.1.1 ส่วนการวิเคราะห์โครงสร้างข้อมูลของคำถาม

ส่วนการวิเคราะห์โครงสร้างข้อมูลของคำถาม ใช้สำหรับการจำแนกคำถามที่ถูกนำเข้ามายัง เครื่องมือต้นแบบว่าคำถามที่ถูกนำเข้ามานั้นเป็นคำถามประเภทใด โครงสร้างข้อมูลของคำถามตาม ข้อกำหนดคิวที่ไอสามารถแบ่งได้เป็น 3 ส่วนหลักดังแสดงในรูปที่ 4.2 คือ 1) ส่วนของข้อมูล ี่ สำหรับการนำเสนอคำถาม 2) ส่วนของการประเมิน สำหรับการตรวจสอบคำตอบจากผู้ใช้ และ 3) ส่วนสำหรับแสดงข้อคิดเห็นสำหรับคำตอบของผู้ใช้ โดยส่วนที่ 2) และ 3) อาจจะมีหรือไม่ก็ได้

การจำแนกประเภทคำถาม จะพิจารณาจากส่วนที่ 1) ข้อมูลสำหรับการนำเสนอคำถาม เท่านั้น โดยส่วนของข้อมูลสำหรับการนำเสนอคำถามและรูปแบบที่ใช้ในการนำเสนอคำถามทั้ง 7 ประเภท สำหรับผู้พิการทางการเห็นแสดงในรูปที่ 4.3 - 4.16 โดยหัวข้อที่ 4.2 แสดงวิธีการวิเคราะห์ การแสดงรูปแบบดังกล่าว ี่ เครื่องมือต้นแบบใช้ในการจำแนกคำถามแต่ละประเภทมี รายละเอียดดังตารางที่ 4.1  $\,$ 

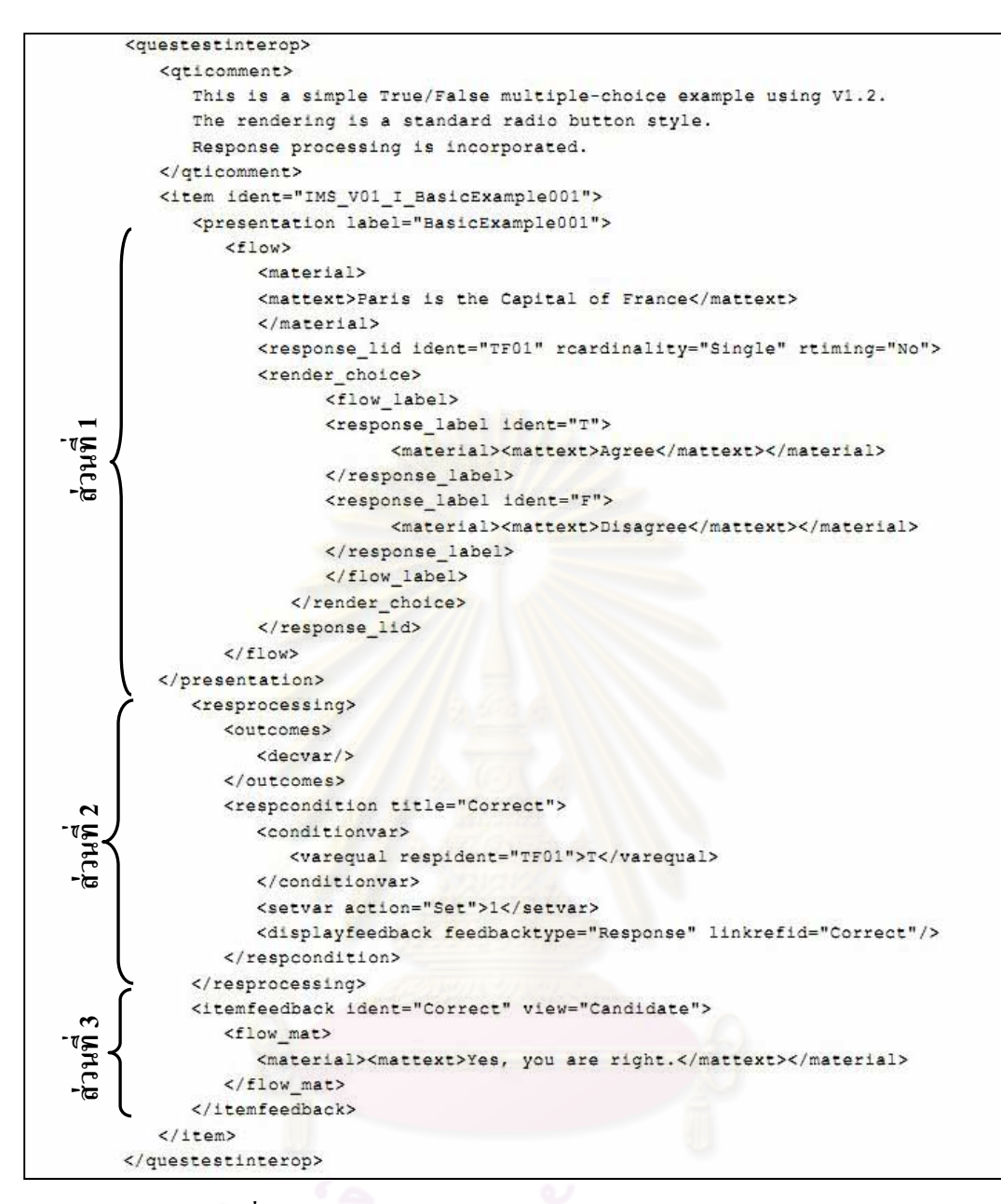

รูปที่ 4. 2 โครงสร้างข้อมูลของคำถามประเภทถูกผิด (ข้อความ)

1. คำถามประเภทถูกผิด (ข้อความ)

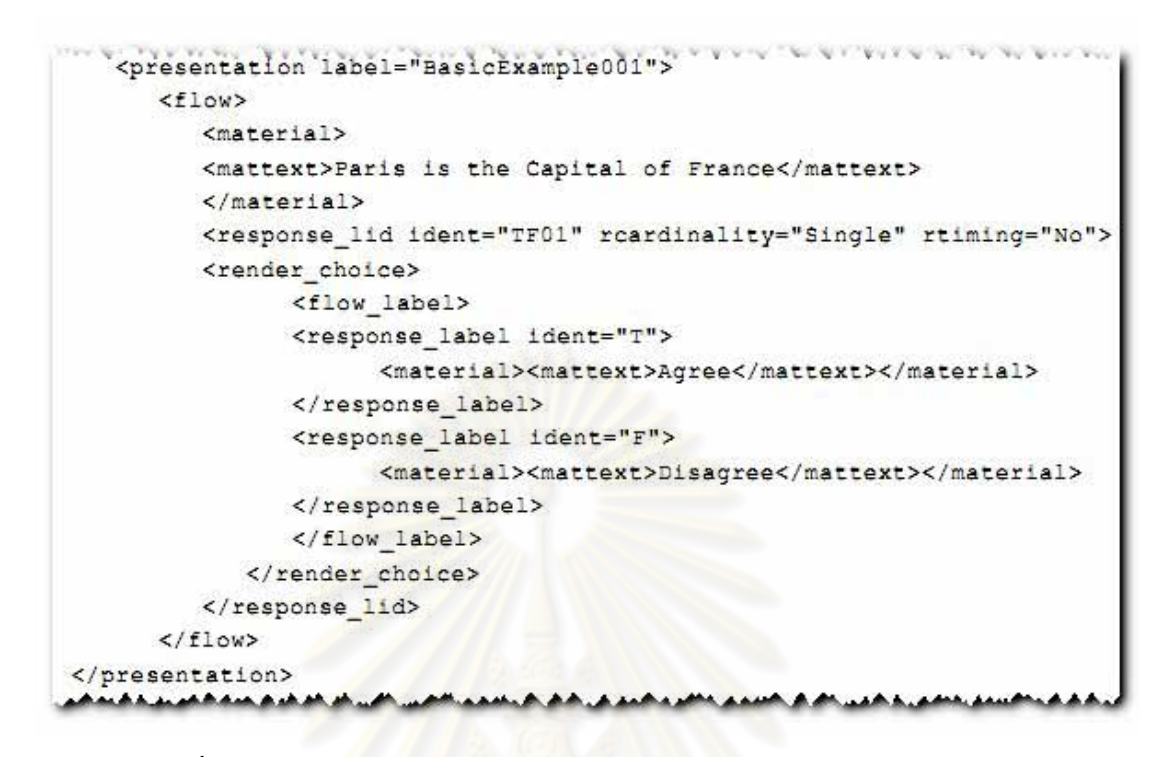

รูปที่ 4. 3 ส่วนข<mark>องข้อมูลสำหรับการนำเสนอคำถามประเภทถูกผิด (ข้อความ)</mark>

์ โครงสร้างข้อมูลสำหรับส่วนของการนำเสนอคำถามประเภทถูกผิด (ข้อความ) จะประกอบ ไปด้วย แท็ก <response lid> ซึ่งมี<mark>แอททริบิวต์ rcardinality = "Single" และจำนวนของแท็ก</mark> <mattext> ภายใต้แท็ก <render\_choice> เท่ากับ 2 โดยมีรูปแบบที่ออกแบบตามโครงสร้างนี้เพื่อให้ ผู้พิการทางการเห็นสามารถเข้าถึงได้ ดังนี้

# Question 1: Paris is the Capital of France (True/False, Score: 1)

 $\circ$  True **©False** 

รูปที่ 4. 4 รูปแบบคำถามประเภทถูกผิด (ข้อความ)

ี 2. คำถามประเภทเลือกตอบได้ข้อเดียว (ข้อความ)

```
CALL OF STREET RANGE & STREETS
<presentation label="BasicExample002a">
  <flow>
     <material>
         \left(\text{matter}\right)Which one of the listed standards committees is responsible
            for developing the token ring specification ?
         </mattext>
     </material>
     <response lid ident="MCb_01" roardinality="Single" rtiming="No">
         <render choice shuffle="Yes">
            <response label ident="A">
               <flow_mat>
                  <material><mattext>IEEE 802.3</mattext></material>
               \frac{2}{10}</response label>
            <response_label ident="B">
               <flow mat>
                  <material><mattext>IEEE 802.5</mattext></material>
               </flow mat>
            </response label>
            <response label ident="C">
               <flow mat>
                  <material><mattext>IEEE 802.6</mattext></material>
               </flow_mat>
            </response_label>
            <response label ident="D">
                <flow mat>
                   <material><mattext>IEEE 802.11</mattext></material>
                </flow mat>
             </response label>
             <response label ident="E" rshuffle="No">
             <flow mat>
                   <material><mattext>None of the above.</mattext>
                   </material>
                </flow_mat>
          </response_label>
          </render_choice>
       </response_lid>
   \langle/flow>
</presentation>
                             A. M.M. A. M. A. M. A. M. A. M. M. A.
```
รูปที่ 4. 5 ส่วนของข้อมูลสำหรับการนำเสนอคำถามประเภทเลือกตอบได้ข้อเดียว (ข้อความ)

ี โครงสร้างข้อมูลสำหรับส่วนของการนำเสนอคำถามประเภทเลือกตอบได้ข้อเดียว (ข้อความ) จะประกอบไปด้วย แท็ก <response\_lid> ซึ่งมีแอททริบิวต์ rcardinality = "Single" และ จำนวนของแท็ก <mattext> ภายใต้แท็ก <render\_choice> มากกว่า 2 โดยมีรูปแบบที่ออกแบบตาม โครงสร้างนี้เพื่อให้ผู้พิการทางการเห็นสามารถเข้าถึงได้ ดังนี้

## **Ouestion 2: Which one of the listed standards** committees is responsible for developing the token ring specification ? (Multiple Choice (5 choices), Score: 1)

```
C IEEE 802 3
C IEEE 802.5
C IEEE 802.6
EEE 802.11
None of the above.
```
รูปที่ 4. 6 รูปแบบคำถามประเภทเลือกตอบ ได้ข้อเดียว (ข้อความ)

3. คำถามประเภทเลือกตอบได้ข้อเดียว (รูปภาพ)

```
\leq f \ln w<material>
            <mattext>Which symbol is the 'Stop' sign ?<mattext>
         \langle/material>
         <response_lid_ident="MC02" roardinality="Single" rtiming="No">
         <render_choice_shuffle="Yes">
               <flow label>
               <response label ident="A">
                     <material>
                     <matimage imagtype="image/gif" uri="image1.gif">
                        </matimage>
                     </material>
               </response_label>
               <response_label_ident="B">
                      <material>
                      <matimage imagtype="image/gif" uri="image2.gif">
                        </matimage>
                     \frac{2}{\pi}</response label>
               <response label ident="C">
                     <material>
                      <matimage imagtype="image/gif" uri="image3.gif">
                        </matimage>
                     </material>
               </response_label>
               <response_label_ident="D">
                     <material>
                      <matimage imagtype="image/gif" uri="image4.gif">
                        </matimage>
                     </material>
               </response_label>
               </flow_label>
            </render choice>
         </response_lid>
      \langle/flow>
</presentation>
ممعدها سقم في منافير فيستقعده مقمقهم من مقيعة من فقيدها في المنافق عالى من فقي في المنافية من المنافية من أمراض
```
รูปที่ 4. 7 ส่วนของข้อมูลสำหรับการนำเสนอคำถามประเภทเลือกตอบได้ข้อเดียว (รูปภาพ)

โครงสร้างข้อมูลสำหรับส่วนของการนำเสนอคำถามประเภทเลือกตอบได้ข้อเดียว (รูปภาพ) จะประกอบไปด้วย แท็ก <response  $\,{\rm lid}$ > ซึ่งมีแอททริบิวต์ rcardinality = "Single" และ จำนวนของแท็ก <matimage> ภายใต้แท็ก <render\_choice> มากกว่า 2 โดยมีรูปแบบที่ออกแบบ ตามโครงสร้างนี้เพื่อให้ผู้พิการทางการเห็นสามารถเข้าถึงได้ ดังนี้

# Question 3: Which symbol is the 'Stop' sign? (Multiple Choice (4 choices), Score: 10)

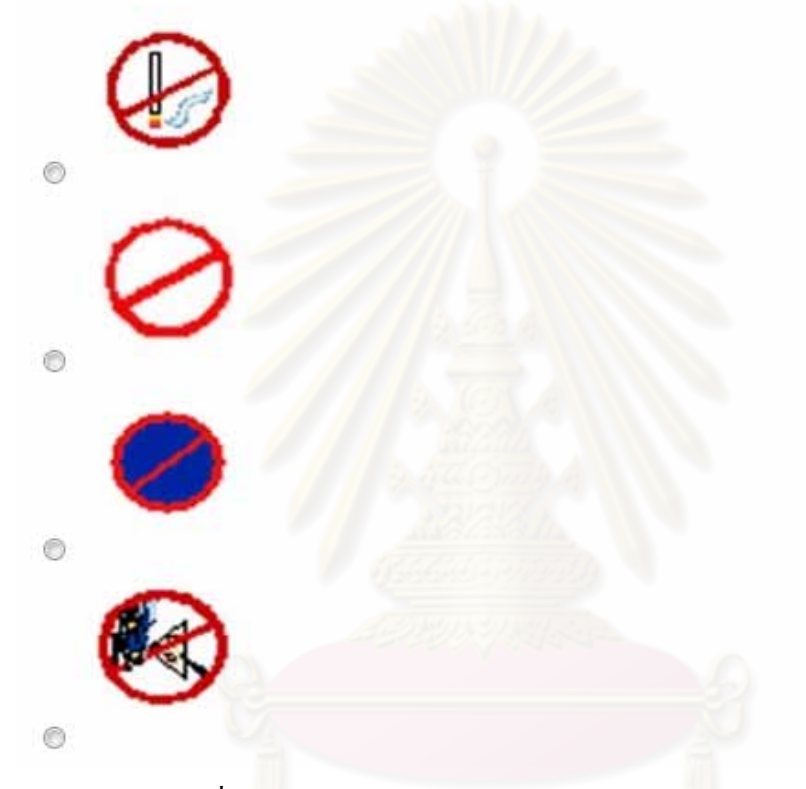

รูปที่ 4. 8 รูปแบบคำถามประเภทเลือกตอบใด้ข้อเดียว (รูปภาพ)

## ี 4. คำถามประเภทเลือกตอบได้หลายข้อ (ข้อความ)

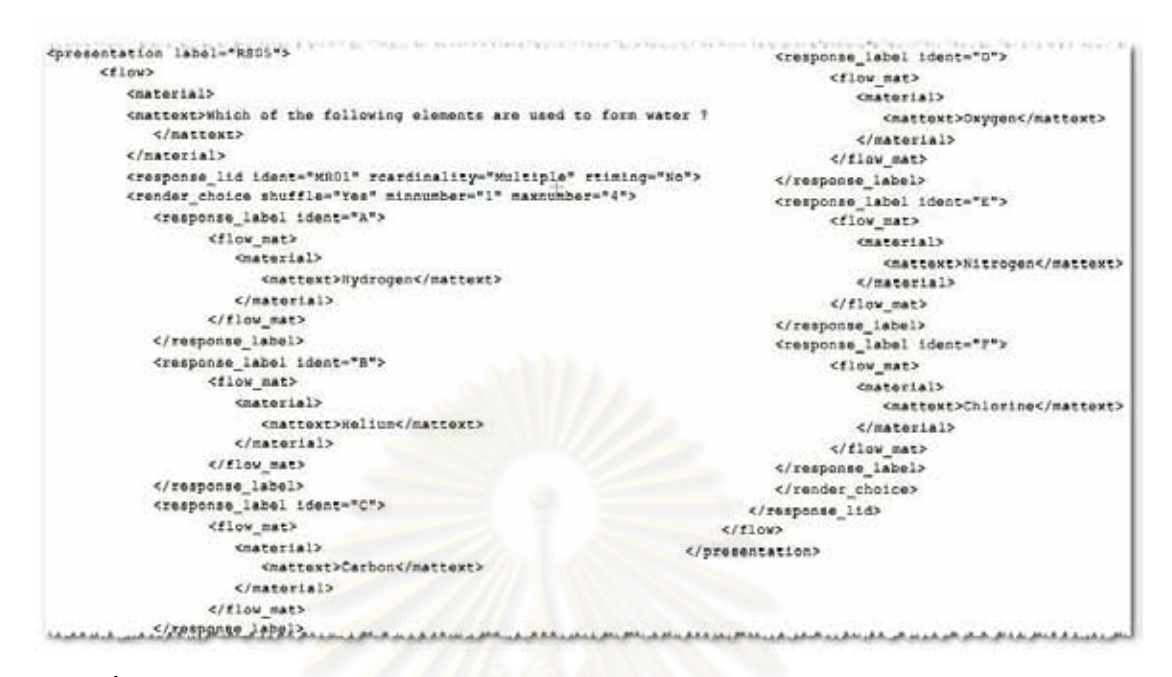

รูปที่ 4. 9 ส่วนของข้อมูลสำหรับการนำเสนอคำถามประเภทเลือกตอบได้หลายข้อ (ข้อความ)

์ โครงสร้างข้อมูลสำหรับส่วนของการนำเสนอคำถามประเภทเลือกตอบได้หลายข้อ (ข้อความ) จะประกอบไปด้วย แท็ก <response\_lid> ซึ่งมีแอททริบิวต์ rcardinality = "Multiple" และจำนวนของแท็ก <mattext> ภายใต้แท็ก <render\_choice> มากกว่า หรือเท่ากับ 2 โดยมีรูปแบบ ที่ออกแบบตามโครงสร้างนี้เพื่อให้ผู้พิการทางการเห็นสามารถเข้าถึงได้ ดังนี้

# **Ouestion 4: Which of the following elements are used** to form water ? (Multiple Answer (6 choices), Score:  $5)$

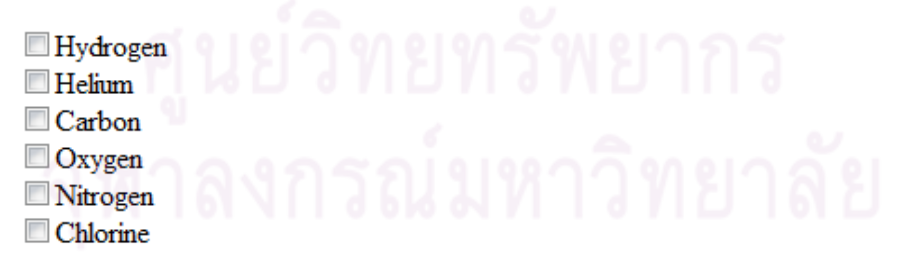

รูปที่ 4. 10 รูปแบบคำถามประเภทเลือกตอบใด้หลายข้อ (ข้อความ)

ี่ 5. คำถามประเภทเติมคำในช่องว่าง (ข้อความ)

```
NOVEMBER 1999 THE PROPERTY OF SERVICES
<presentation label="BasicExample012b">
   <flow>
      <material>
         <mattext>Complete the sequence: </mattext>
      </material>
      <flow>
         <math>material</math><mattext>Winter, Spring, Summer, </mattext>
         </material>
         <response str ident="FIB01" rcardinality="Single" rtiming="No">
             <render fib fibtype="String" prompt="Dashline" maxchars="6">
                <response label ident="A"/>
                <material>
                    <mattext>.</mattext>
                </material>
             </render fib>
         </response_str>
      \langle/flow>
   \langle/flow>
</presentation>
```
รูปที่ 4. 11 ส่วนของข้อมูลสำหรับการนำเสนอคำถามประเภทเติมคำในช่องว่าง (ข้อความ)

์ โครงสร้างข้อมูลสำหรับส่วนของการนำเสนอคำถามประเภทเติมคำในช่องว่าง (ข้อความ) จะประกอบไปด้วย แท็ก <response\_str> ซึ่งมีแอททริบิวต์ rcardinality = "Single" และแท็ก <render\_fib> ซึ่งมีแอททริบิวต์ fibtype = "String" โดยมีรูปแบบที่ออกแบบตามโครงสร้างนี้เพื่อให้ ้ผ้พิการทางการเห็นสามารถเข้าถึงได้ ดังนี้

# **Question 5: Complete the sequence: Winter, Spring,** Summer, \_\_\_\_\_\_\_. (Fill in blank (text), Score: 1)

Answer:

รูปที่ 4. 12 รูปแบบคำถามประเภทเติมคำในช่องว่าง (ข้อความ)

ี 6. คำถามประเภทเติมคำในช่องว่าง (จำนวนเต็ม)

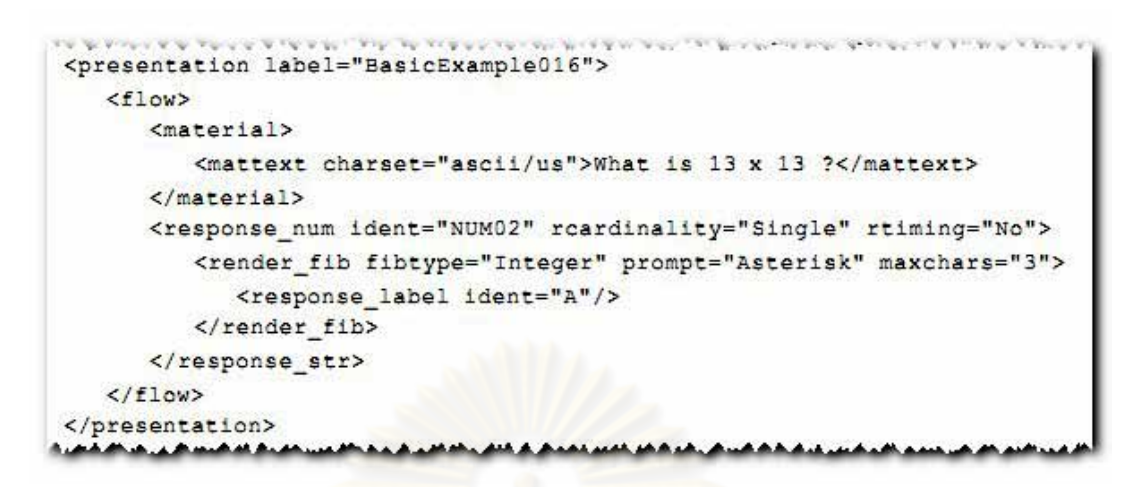

รูปที่ 4. 13 ส่วนของข้อมูลสำหรับการนำเสนอคำถามประเภทเติมคำในช่องว่าง (จำนวนเต็ม)

์ โครงสร้างข้อมูลสำหรับส่วนของการนำเสนอคำถามประเภทเติมคำในช่องว่าง (จำนวน เต็ม) จะประกอบไปด้วย แท็ก <response\_num> ซึ่งมีแอททริบิวต์ rcardinality = "Single" และแท็ก  $\le$ render\_fib> ซึ่งมีแอททริบิวต์ fibtype = "Integer" โดยมีรูปแบบที่ออกแบบตามโครงสร้างนี้ เพื่อให้ผู้พิการทางการเห็นสามารถเข้าถึงได้ ดังนี้

# Question 6: What is 13 x 13 ? (Fill in blank (integer), Score: 1)

Answer:

รูปที่ 4. 14 รูปแบบคำถามประเภทเติมคำในช่องว่าง (จำนวนเต็ม)

7. คำถามประเภทเติมคำในช่องว่าง (จำนวนทศนิยม)

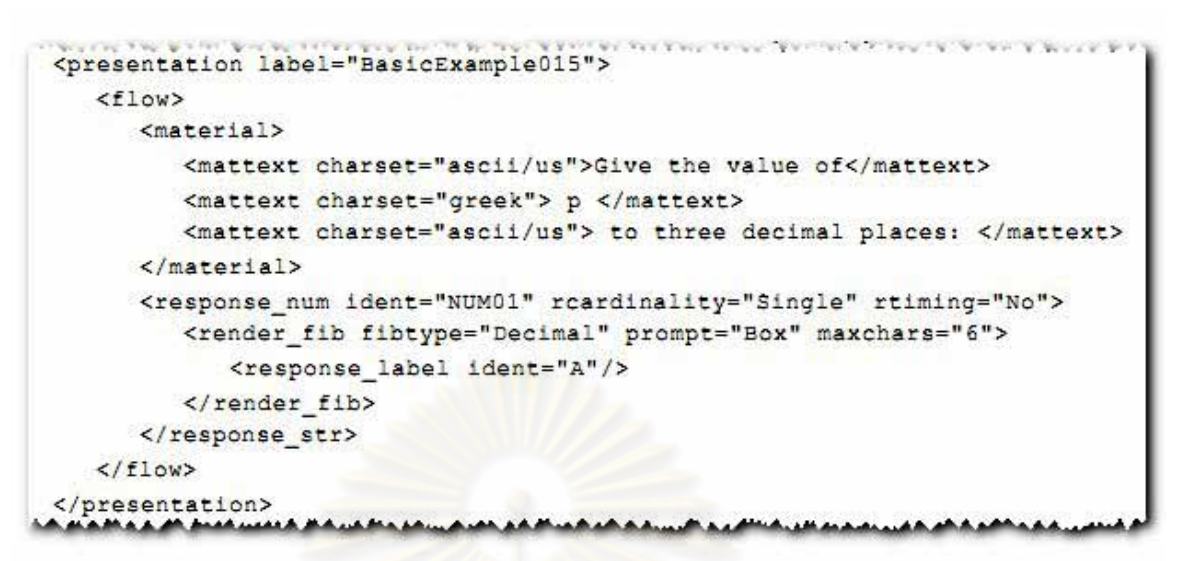

รูปที่ 4. 15 ส่วนของข้อมู<mark>ลสำหรับการนำเสนอคำถามประเภทเ</mark>ติมคำในช่องว่าง (จำนวนทศนิยม)

์ โครงสร้างข้อมูลสำหรับส่วนของการนำเสนอคำถามประเภทเติมคำในช่องว่าง (จำนวน ทศนิยม) จะประกอบไปด้วย แท็ก <response\_num> ซึ่งมีแอททริบิวต์ rcardinality = "Single" และ แท็ก <render\_fib> ซึ่งมีแอ<mark>ทท</mark>ริบิวต์ fibtype = "Decimal" โดยมีรูปแบบที่ออกแบบตามโครงสร้าง นี้เพื่อให้ผู้พิการทางการเห็นสามา<mark>ร</mark>ถเข้าถึงได้ ดังนี้

# **Ouestion 7: Give the value of Pi to three decimal** places: (Fill in blank (decimal), Score: 1)

Answer:

รูปที่ 4. 16 รูปแบบคำถามประเภทเติมคำในช่องว่าง (จำนวนทศนิยม)

้จากการพิจารณาโครงสร้างข้อมูลสำหรับส่วนของการนำเสนอคำถามประเภทต่างๆ สามารถสรุปวิธีการจำแนกคำถามแต่ละประเภท ใค้ดังตารางที่ 4.1

| ประเภทคำถาม         | ้แท็ก และแอททริบิวต์ที่ใช้พิจารณา                        | ้จำนวน และลักษณะของตัวเลือก                                       |
|---------------------|----------------------------------------------------------|-------------------------------------------------------------------|
| ถูกผิด (ข้อความ)    | $\leq$ response lid reardinality = "Single">             | จำนวนของแท็ก < $m$ attext> ภายใต้แท็ก < $r$ ender_choice> = 2     |
| เลือกตอบใด้ข้อเดียว | $\leq$ response lid reardinality = "Single">             | จำนวนของแท็ก $\leq$ mattext> ภายใต้แท็ก $\leq$ render choice>>2   |
| (ข้อความ)           |                                                          |                                                                   |
| เลือกตอบได้ข้อเดียว | $\leq$ response lid reardinality = "Single">             | จำนวนของแท็ก $\leq$ matimage> ภายใต้แท็ก $\leq$ render choice>>2  |
| (31n)               |                                                          |                                                                   |
| เลือกตอบใด้หลายข้อ  | $\leq$ response lid reardinality = "Multiple">           | ึ่งานวนของแท็ก $\leq$ mattext> ภายใต้แท็ก $\leq$ render choice>>2 |
| (ข้อความ)           |                                                          |                                                                   |
| เติมคำในช่องว่าง    | $\epsilon$ response str reardinality =<br>"Single" $>$ , |                                                                   |
| (ข้อความ)           | <render fib="" fibtype="String"></render>                |                                                                   |
| เติมคำในช่องว่าง    | $\epsilon$ -response num reardinality = "Single">,       |                                                                   |
| (จำนวนทศนิยม)       | <render fib="" fibtype="Decimal"></render>               |                                                                   |
| เติมคำในช่องว่าง    | <response_num rcardinality="Single">,</response_num>     |                                                                   |
| (จำนวนเต็ม)         | <render fib="" fibtype="Integer"></render>               |                                                                   |

ตารางท ี่ 4.1 วธ  $\approx$  การจาแนกค าแนกคาถามแต ำถามแต่ละประเภทจากโครงสร้างข้อมูลของคำถาม

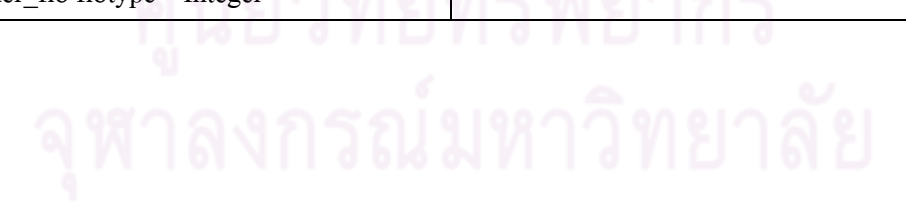

## 4.1.2 ส่วนการแปลงคำถามตามแนวทางดับเบิลยูซีเอจี ฉบับ 2.0

เมื่อเครื่องมือต้นแบบแยกประเภทของคำถามที่ถูกนำเข้ามาสำเร็จว่าเป็นคำถามประเภทใด ื่ จึงจะทำการนำข้อมูลต่างๆที่อยู่ในโครงสร้างข้อมูลของคำถามนั้นมาแสดงในรูปแบบที่เหมาะสม ี่ สำหรับคำถามแต่ละประเภท และแสดงให้อยู่ในรูปแบบที่ผู้พิการทางการเห็นสามารถเข้าถึงได้โดย ้อ้างอิงกับแนวทางดับเบิลยูซีเอจี โดย 1) คำถามประเภทถูกผิด (ข้อความ) และ คำถามประเภท เลือกตอบ (ข้อความ, รูปภาพ) จะถูกนำเสนอโดยใช้เรดิโอ บัททอน (Radio button) 2) คำถาม ประเภทเลือกตอบได้หลายข้อ (ข้อความ) จะถูกนำเสนอโดยใช้กล่องเลือก (Checkbox) และ 3) ี คำถามประเภทเติมคำในช่องว่าง (ข้อความ, จำนวนเต็ม, จำนวนทศนิยม) จะถูกนำเสนอโดยใช้ กล่องข้อความ (Textbox) ดังที่แสดงไว้ในรูปที่ 4.4 – 4.16

## **4.2 วเคราะห ิ ์และออกแบบโครงสร้างหน้าจอบนเวบส็ ําหรับนําเสนอคาถามแก ํ ่ผู้พการทางการเห ิ ็น**

จากการศึกษาและวิเคราะห์ทฤษฎีและงานวิจัยที่เกี่ยวข้องที่เกี่ยวข้องต่างๆ จึงได้ออกแบบ ี่ โครงสร้างหน้าจอสำหรับน<mark>ำเสนอคำถามในรูปแบบเว็บ โดยอาศั</mark>ยขั้นตอนการออกแบบส่วนต่อ ประสานกับผู้ใช้งาน เพื่อให้ผู้พิการทางการเห็นสามารถเข้าถึง<mark>แ</mark>ละใช้งานได้ ดังนี้

- 1. ลักษณะของผู้ใช้งานคือ ผู้ใช้งานเป็นผู้พิการทางการเห็น ซึ่งต้องใช้โปรแกรมอ่านหน้าจอ และแป้นพิมพ์ในการท<mark>ำแบบทคสอบผ่านเครื่องคอม</mark>พิวเตอร์เท่านั้น และมีพื้นฐานการใช้ งานโปรแกรมอ่านหน้าจออยู่บ้าง
- ่ 2. กระบวนการในการทำแบบทดสอบคือ ื่อที่จะแสคงข้อมูลของ คำถามและตอบคำถามด้วยวิธีที่ต่างกันตามการนำเสนอคำถามแต่ละประเภท ี่
- 3. ทำการมาร์คอัพเนื้อหาที่ใช้นำเสนอให้อยู่ในรูปแบบที่เหมาะสม เช่น การจัดกลุ่มของลิงค์ที่ เกี่ยวข้องกัน โดยกำหนดกลุ่มของลิงค์สำหรับการแสดงรายการคำถาม ไว้ด้วยกัน และการ  $\mathcal{L}^{\mathcal{L}}(\mathcal{L}^{\mathcal{L}})$  and  $\mathcal{L}^{\mathcal{L}}(\mathcal{L}^{\mathcal{L}})$  and  $\mathcal{L}^{\mathcal{L}}(\mathcal{L}^{\mathcal{L}})$ กำหนดลำดับหัวข้อโดยเริ่มตั้งแต่ลำดับหัวข้อที่ 1 ไล่ลำดับย่อยต่อไปตามกวามเหมาะสม ของเนื้อหา คือ ลำดับหัวข้อที่ 1 สำหรับระบุหัวข้อใหญ่สุดของหน้าจอ และใช้ลำดับหัวข้อ ที่ 2 ในการระบุคำถาม เพื่อที่จะได้ใช้ความสามารถของโปรแกรมอ่านหน้าจอได้อย่างมี ื่ ประสิทธิภาพ
- 4. เพิ่มฟังก์ชันเพื่ออำนวยสะดวกสำหรับการทำแบบทดสอบ ได้แก่ ฟังก์ชันสำหรับแสดง ื่ คำถามที่ต้องการอย่างเจาะจง ฟังก์ชันสำหรับการตรวจสอบคำตอบที่ได้ตอบไป ฟังก์ชัน ี่ สำหรับการตรวจคำตอบ และคำนวณคะแนน
- 5. เลือกใช้รูปแบบหน้าต่างตามมาตรฐานทั่วไป เพื่อให้ผู้ใช้งานคุ้นเคย
- 6. อุปกรณ์พื้นฐานสำหรับผู้ใช้งานใช้ในการทำงานได้แก่ แป้นพิมพ์
- 7. เลือกใชต้วรั ับขอม้ ูลต่างๆท เหมาะสมกบคั าถามแต ํ ่ละประเภท ไดแก้ ่ เรดิโอบททอน ั ี่ ี่ สำหรับคำถามประเภทที่ตอบได้เพียงข้อเดียว กล่องเลือกสำหรับคำถามที่สามารถตอบได้ ้ หลายข้อ และ เลือกใช้กล่องข้อความสำหรับคำถามประเภทเติมคำในช่องว่าง
- 8. กำหนดข้อความอธิบายปุ่ม หรือฟังก์ชันต่างๆให้สอดคล้องต่อการใช้งานอย่างเหมาะสม ใค้แก่ ปุ่ม "Next, Previous undone question" ใช้สำหรับการไปยังคำถามข้อถัดไป หรือข้อ ก่อนหน้า ที่ยังไม่ได้ตอบ ปุ่ม "Check answered questions" ใช้สำหรับการตรวจสอบ ี่ ี คำตอบที่ได้ตอบไปแล้ว ปุ่ม "Go to question" ใช้สำหรับแสดงข้อมูลของคำถามข้อที่ ์ ต้องการ และ ปุ่ม "Submit" ใช้สำหรับการตรวจคำตอบ และคำนวณคะแนน
- 9. โปรแกรมอ่านหน้าจอสามารถระบุชนิดของวัตถุที่กำลังถูกเลือก หรือโฟกัสอยู่ ณ ขณะนั้น ได้เช่น ปุ่ม หรือลิงค์เป็นตน้
- 10. ทำการออกแบบส่ว<mark>นต่อประสานกับผู้ใช้ให้มีความเป็นสาก</mark>ล โดยใช้ภาษาทั่วไปที่สามารถ ้เข้าใจได้
- 11. เนื่องจากรูปภาพหรือ ไอคอนต่างๆไม่สำคัญต่อผู้พิการทางการเห็นมากนัก จึงไม่ได้นำมา พิจารณาในขั้นต<mark>อนการออกแบ</mark>บ
- 12. ทำการซ่อนปุ่มต่าง<mark>ๆที่ไม่สามารถใช้งาน</mark>ได้ <mark>ณ ขณะนั้</mark>น แทนการระงับการใช้งานปุ่ม (Disable) เพื่อไม่ให้ผู้ใช้งานเกิดความสับสน เนื่องจากผู้ใช้งานอาจไม่สามารถแยกแยะเรื่อง **!** ความแตกต่างของสีได้
- 13. ทำการจัดโครงสร้างของหน้าจอให้เหมาะสม และมีความเรียบง่าย เพื่อให้ผู้ใช้งานทั่วไป ้ สามารถเข้าใจ และใช้งานได้

จากขั้นตอนข้างต้น จึงออกแบบหน้าจอโดยใช้ภาษาเอชทีเอ็มแอลเพื่อแสดงคำถาม และใช้ จาวาสคริปต์ในการควบคุมการทำงานบนหน้าจอ ได้หน้าจอดังรูปที่ 4.17

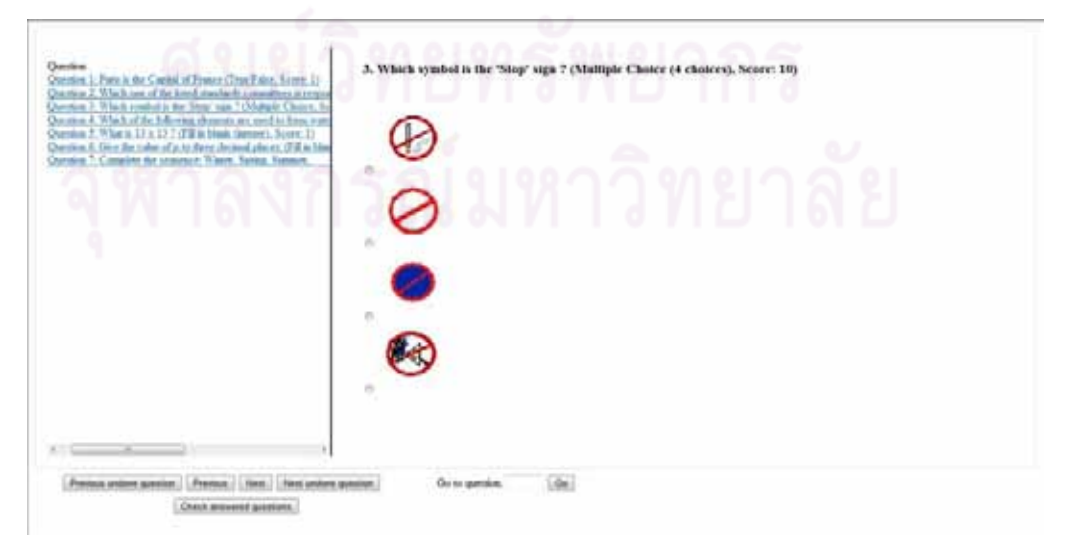

รูปที่ 4. 17 โครงสร้างหน้าจอบนเว็บสำหรับนำเสนอคำถามแก่ผู้พิการทางการเห็น

จากหน้าจอดังรูปที่ 4.17 จะเห็นว่าหน้าจอถูกแบ่งออกเป็นส่วนประกอบ 3 ส่วนด้วยกัน

ดังนี้

- 1. ด้านซ้าย แสดงรายการคำถามทั้งหมดในรูปแบบลิงค์ที่ผู้ใช้งานสามารถเลือก เพื่อแสดง ื่ ข้อมูลของคำถามข้อที่ถูกเลือกทางค้านขวา
- 2. ค้านขวา แสดงข้อมูลของคำถามข้อที่ถูกเลือก ณ ขณะนั้น ประกอบไปด้วย เนื้อความของ <sub>์</sub> คำถาม ตัวเลือกของคำถาม ประเภทของคำถาม และคะแนนสำหรับคำถามข้อนั้น โดย คำถามแต่ละประเภทจะมีรูปแบบในการนำเสนอต่างกัน ดังแสดงในหัวข้อที่ 4.1.1
- 3. ค้านล่าง ประกอบไปด้วยปุ่มต่างๆ ที่ใช้ควบคุมการทำงานบนหน้าจอ ซึ่งมีรายละเอียดดังนี้
	- 1) ปุ่ม "Previous undone question" เป็นปุ่มสำหรับแสดงคำถามข้อก่อนหน้าข้อปัจจุบัน ที่ยังไม่ได้ตอบ ี่ ยังไม่ได้ตอบ ซึ่งปุ่มนี้จะถูกซ่อนเมื่อไม่มีกำถามก่อนหน้าที่ยังไม่ได้ตอบ โดย ี ฟังก์ชันการทำงานของปุ่มนี้จะช่วยเพิ่มความรวดเร็วในการค้นหาคำถามข้อก่อน หน้าที่ยังไม่ได้ตอบ และแสดงแก่ผู้ใช้งานทันที
	- 2) ปุ่ม "Previous" เป็นปุ่มสำหรับไปยังคำถามข้อก่อนหน้าข้อป้จจุบัน ซึ่งปุ่มนี้จะถูก ซ่อนเมื่อไม่มี<mark>กำถามก่อนหน้า</mark>
	- 3) ปุ่ม "Next" เป็นปุ่มสำหรับไปยังคำถามข้อถัดไป ซึ่งปุ่มนี้จะถูกซ่อนเมื่อไม่มีคำถามข้อ ถัดจากข้อป้จจ<mark>บั</mark>นแล้ว
	- 4) ปุ่ม "Next undone question" เป็นปุ่มสำหรับแสดงคำถามข้อถัดไปจากข้อป้จจุบัน ที่ยัง ี "ไม่ ได้ตอบ ซึ่งปุ่มนี้จะถูกซ่อนเมื่อ ไม่มีกำถามข้อถัดจากข้อปัจจุบันที่ยัง ไม่ ได้ตอบ โดย ฟังก์ชันการทำงานของปุ่มนี้จะช่วยเพิ่มความรวดเร็วในการค้นหาคำถามข้อถัดไปที่ยัง ้ ไม่ได้ตอบ และแสดงแก่ผ้ใช้งานทันที
	- 5) ปุ่ม "Check answered questions" เป็นปุ่มสำหรับแสดงตรวจสอบว่าผู้ใช้งานได้ตอบ ้คำถามข้อใดไปแล้วบ้าง ซึ่งจะช่วยให้ผู้ใช้งานสามารถตรวจสอบสถานะของตนเองใน การตอบคำถาม โดยจะแสดงเป็นคำถามและคำตอบที่ผู้ใช้งานตอบที่ทางด้านขวาของ หน้าจอ คังรูปที่ 4.18
	- 6) ปุ่ม "Submit" ปุ่มนี้จะถูกซ่อนไว้จนกว่าผู้ใช้งานจะตอบคำถามครบทุกข้อ และเมื่อกด ้ ปุ่มนี้ โปรแกรมจะทำการตรวจคำตอบและคำนวณคะแนน และแสดงผลออกมาดังรป ท 4.19
	- 7) ปุ่ม "Go" เป็นปุ่มสำหรับไปยังคำถามข้อที่ผู้ใช้งานกรอกลงในกล่องข้อความ "Go to question" โดยฟังก์ชันการทำงานของปุ่มนี้จะช่วยเพิ่มความรวดเร็วในการแสดง คำถามที่ผู้ใช้งานต้องการทันที

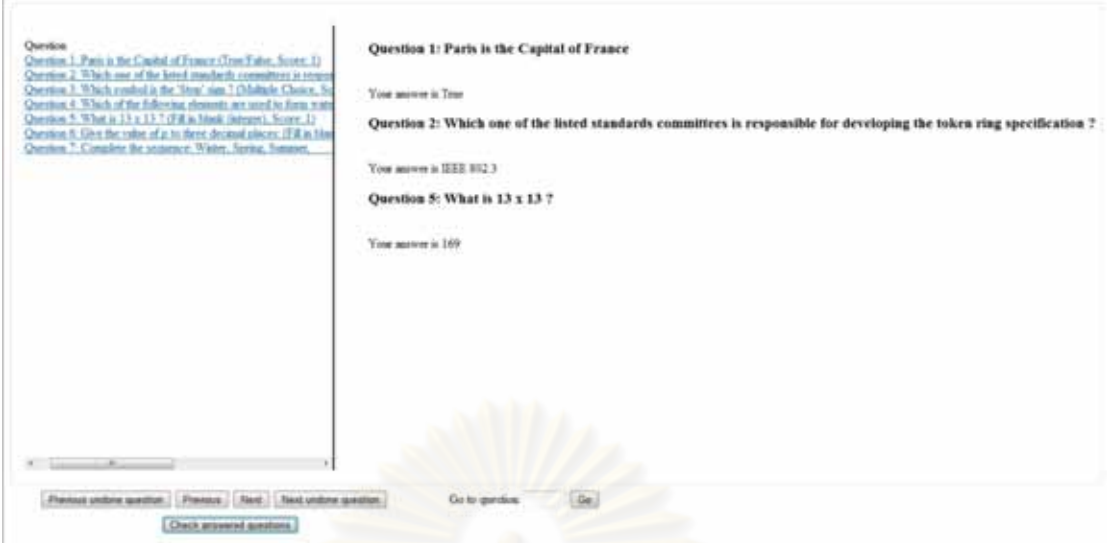

## ้รูปที่ 4. 18 หน้าจอตรวจสอบการตอบคำถาม

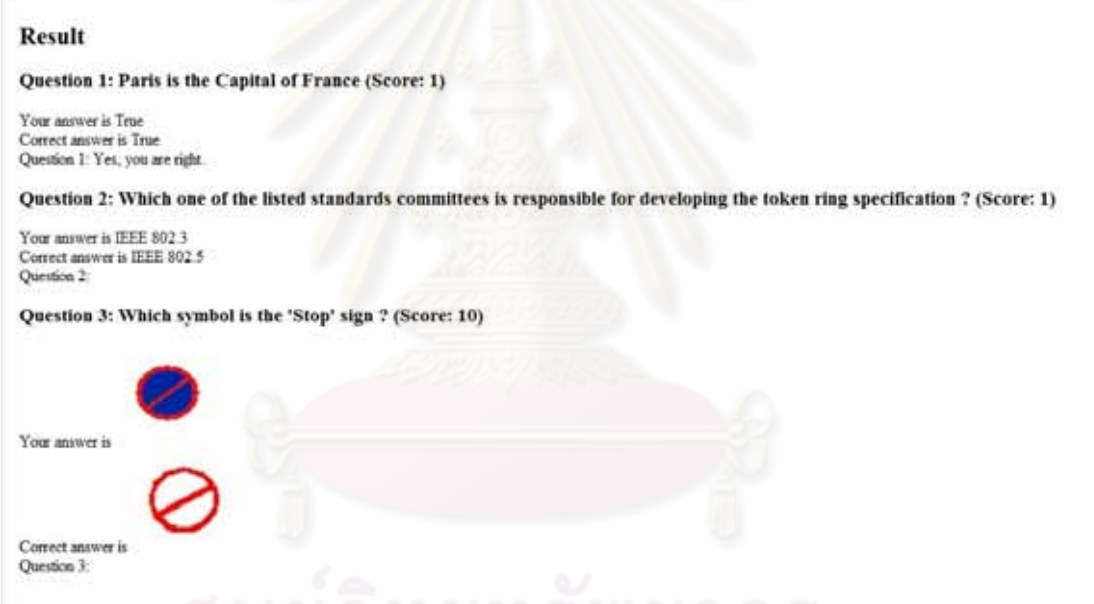

รูปที่ 4. 19 หน้าจอรายงานผลการตอบคำถาม

ี่ ปุ่มและลิงค์ที่ใช้งานบนหน้าจอเว็บนี้จะมีส่วนควบคุมการทำงาน ี่ ที่พัฒนาด้วยภาษาจาวา ้ สคริปต์ โดยมีรายละเอียดฟังก์ชันต่างๆ ของจาวาสคริปต์ดังนี้

- 1. ฟังก์ชันสำหรับแสดงกำถามเมื่อมีการกดปุ่มต่างๆ หรือลิงก์ที่ทำให้มีการเปลี่ยนกำถาม ้ เกิดขึ้น และฟังก์ชันนี้ทำหน้าที่รวมไปถึงการแสดงหรือซ่อนปุ่มต่างๆ อีกด้วย
- 2. ฟังก์ชันสำหรับเก็บข้อมูลการตอบคำถามว่าข้อใดบ้างที่ผู้ใช้งานตอบไปแล้ว และเก็บ คำตอบข้อที่ผู้ใช้งานตอบไปแล้วด้วย เมื่อมีการตอบคำถามทุกครั้ง
- 3. ฟังก์ชันสำหรับควบคมการทำงานของป่ม "Previous undone question"โดยทำหน้าที่ไป ค้นหาคำถามข้อก่อนหน้าที่ยังไม่ได้ทำจากข้อมูลที่เก็บไว้จากฟังก์ชันข้อ 2 และทำการ  $\mathcal{L}^{\mathcal{L}}(\mathcal{L}^{\mathcal{L}})$  and  $\mathcal{L}^{\mathcal{L}}(\mathcal{L}^{\mathcal{L}})$  and  $\mathcal{L}^{\mathcal{L}}(\mathcal{L}^{\mathcal{L}})$ แสดงคำถามข้อที่ค้นหามาได้ผ่านพึงก์ชันข้อ 1
- 4. ฟังก์ชันสำหรับควบคุมการทำงานของปุ่ม "Previous" โดยทำหน้าที่แสดงคำถามข้อก่อน หน้าข้อป้จจุบันผ่านฟังก์ชันข้อ 1
- 5. พืงก์ชันสำหรับควบคุมการทำงานของปุ่ม "Next undone question"โดยทำหน้าที่ไปค้นหา คำถามข้อถัดไปจากข้อปัจจุบันที่ยังไม่ได้ทำจากข้อมูลที่เก็บไว้จากฟังก์ชันข้อ 2 และทำการ ี่ แสดงคำถามข้อที่ค้นหามาได้ผ่านฟังก์ชันข้อ 1
- 6. พึงก์ชันสำหรับควบคุมการทำงานของปุ่ม "Next" โดยทำหน้าที่แสดงคำถามข้อถัดจากข้อ ป้อจุบันผ่านฟังก์ชันข้อ 1
- 7. ฟังก์ชันสำหรับควบคุมการทำงานของปุ่ม "Check answered questions" โดยทำหน้าที่ ค้นหาคำถามทั้งหมดที่ผู้ใช้งานได้ตอบไปแล้วจากข้อมูลที่เก็บไว้จากฟังก์ชันข้อ 2 และทำ การสร้างโค้ดภาษาเอชทีเอ็มแอลในรูปแบบของคำถามและคำตอบที่ผู้ใช้งานตอบจาก คำถามทั้งหมดที่<mark>ก้นหาได้ จากนั้นจึงทำการแสดงโก้ดภาษ</mark>าเอชทีเอ็มแอลที่สร้างขึ้น
- 8. พึงก์ชันสำหรับคว<mark>บคุมการทำงานของปุ่ม "Submit" โดยทำหน้าที่สร้างโค้ดภาษาเอชทีเอ็ม</mark> แอลในสำหรับแสดง<mark>คำถา</mark>ม คะแนน คำตอบที่ผู้ใช้งานตอบ คำตอบที่ถูกต้อง ผลของการ ี ตอบคำถาม (ถูกผิด) แ<mark>ล</mark>ะคะแนนรวมไว้ด้านล่าง จากนั้นจึงทำการแสดงโค้ดภาษาเอชทีเอ็ม แอลท สร้างข้ึน
- 9. พึงก์ชันสำหรับควบคุมการทำงานของปุ่ม "Go" โดยทำหน้าที่ไปค้นหาข้อที่ผู้ใช้งานกรอก ไว้ในกล่องข้อความ "Go to question" และทำการแสดงคำถามข้อที่ค้นหามาได้ผ่านฟังก์ชัน ข้อ 1
- 10. ฟังก์ชันสำหรับตรวจสอบกล่องข้อความที่ต้องการให้กรอกเป็นตัวเลขเท่านั้น แต่สำหรับ ้คำถามประเภทเติมคำในช่องว่าง (จำนวนทศนิยม) มีการยกเว้นให้ใส่จุดได้

ุ่นอกจากนี้ ก่อนเข้าสู่คำถามยังมีการออกแบบส่วนของการเสนอภาพรวมของแบบทดสอบ ้ไว้อธิบายรายละเอียดต่างๆ ของแบบทดสอบให้ผ้ทำทราบก่อนเริ่มทำแบบทดสอบ โดยใช้ภาษา เอชทีเอ็มแอลเพื่อแสคงรายละเอียคดังกล่าว และใช้จาวาสคริปต์ในการควบคุมทำงานบนหน้าจอ ซึ่งมีหน้าตาของหน้าจอดังรูปที่ 4.20  $\,$ 

### This test consists of 7 questions:

- · True/False 1 question
- Multiple Choice Text 1 question
- · Multiple Choice Image 1 question
- Multiple Correct Answer 1 question
- · Fill-in-Blank Integer 1 question
- · Fill-in-Blank Decimal 1 question
- Fill-in-Blank Text 1 question

### $\boxed{OK}$

รูปที่ 4. 20 หน้าจอรายละเอียดแบบทดสอบ

จากหน้าจอดังรูปที่ 4.20 จะเห็นว่าหน้าจอประกอบไปด้วยส่วนอธิบายรายละเอียดต่างๆ ของแบบทดสอบ และปุ่ม "OK" สำหรับเข้าสู่แบบทดสอบ โดยปุ่ม "OK" จะมีฟังก์ชันสำหรับเปิด ไฟล์คำถามขึ้นมาแทนที่ห<mark>น้าจ</mark>อคำสั่งนี้ ี่

### **4.3 วเคราะห ิ ์และออกแบบเคร องมือต้นแบบ ื่**

จากการศึกษาและวิเคราะห์ทฤษฎีและงานวิจัยที่เกี่ยวข้อง และการวิเคราะห์และออกแบบ ี่ โครงสร้างหน้าจอบนเว็บสำหรับนำเสนอคำถามแก่ผู้พิการทางการเห็น ทำให้เกิดแนวทางในการ ออกแบบเพื่อพัฒนาเครื่ ื่ องมือตนแบบ ้ โดยออกแบบในรูปแบบของแผนภาพยสเคส ู และใช้ แผนภาพกิจกรรมและแผนภาพลำดับในการอธิบายขั้นตอนสำหรับแต่ละยูสเคส และออกแบบเชิง วัตถุในรูปแบบของแผนภาพคลาส เพื่อนำไปใช้พัฒนาเครื่องมือต้นแบบ ซึ่งมีรายละเอียดดังต่อไปนี้ ื่

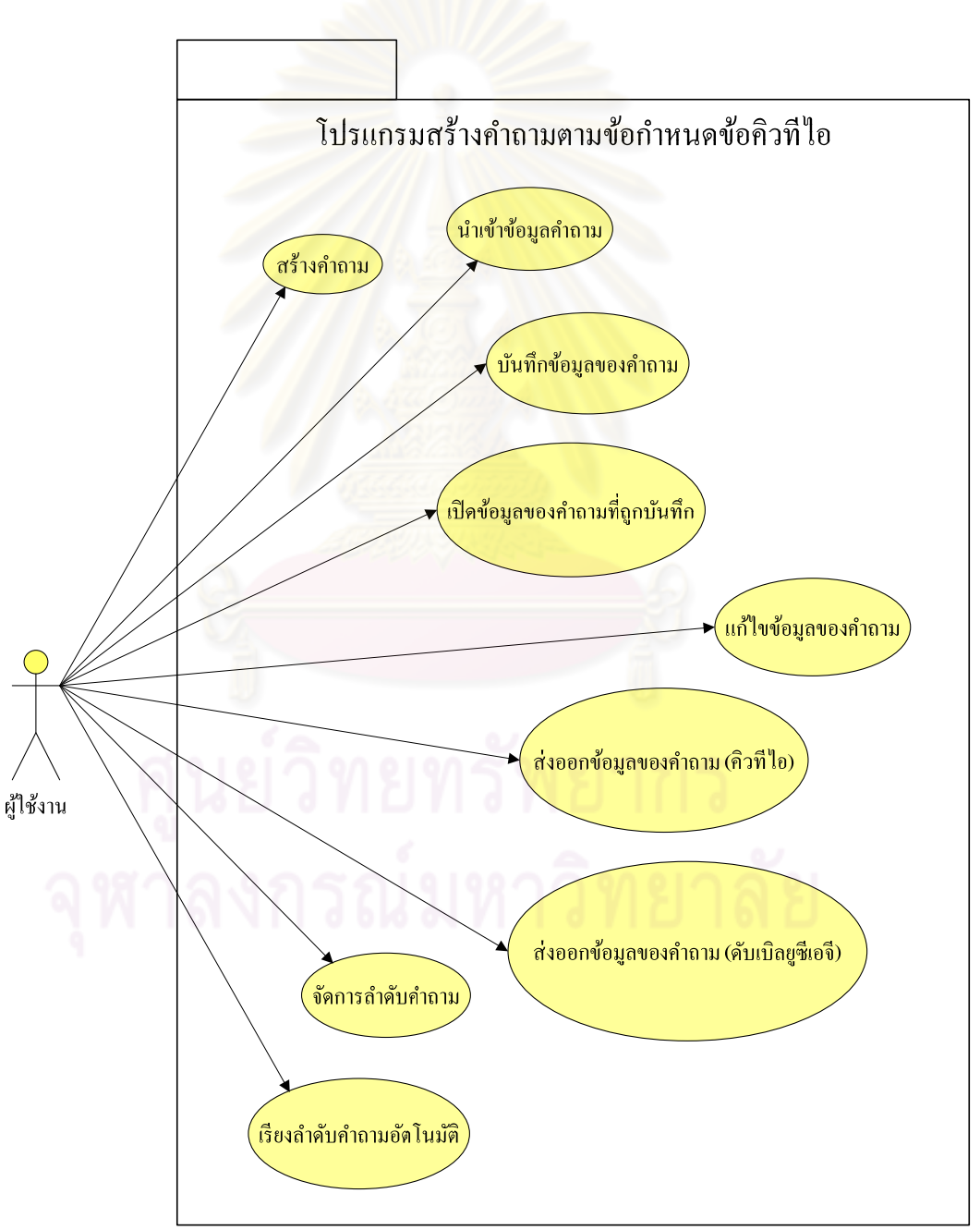

## 3.3.1 แผนภาพยสเคส ู

รูปที่ 4. 21 แผนภาพยสเคส ู

# คำอธิบายยูสเคสเป็นดังนี้

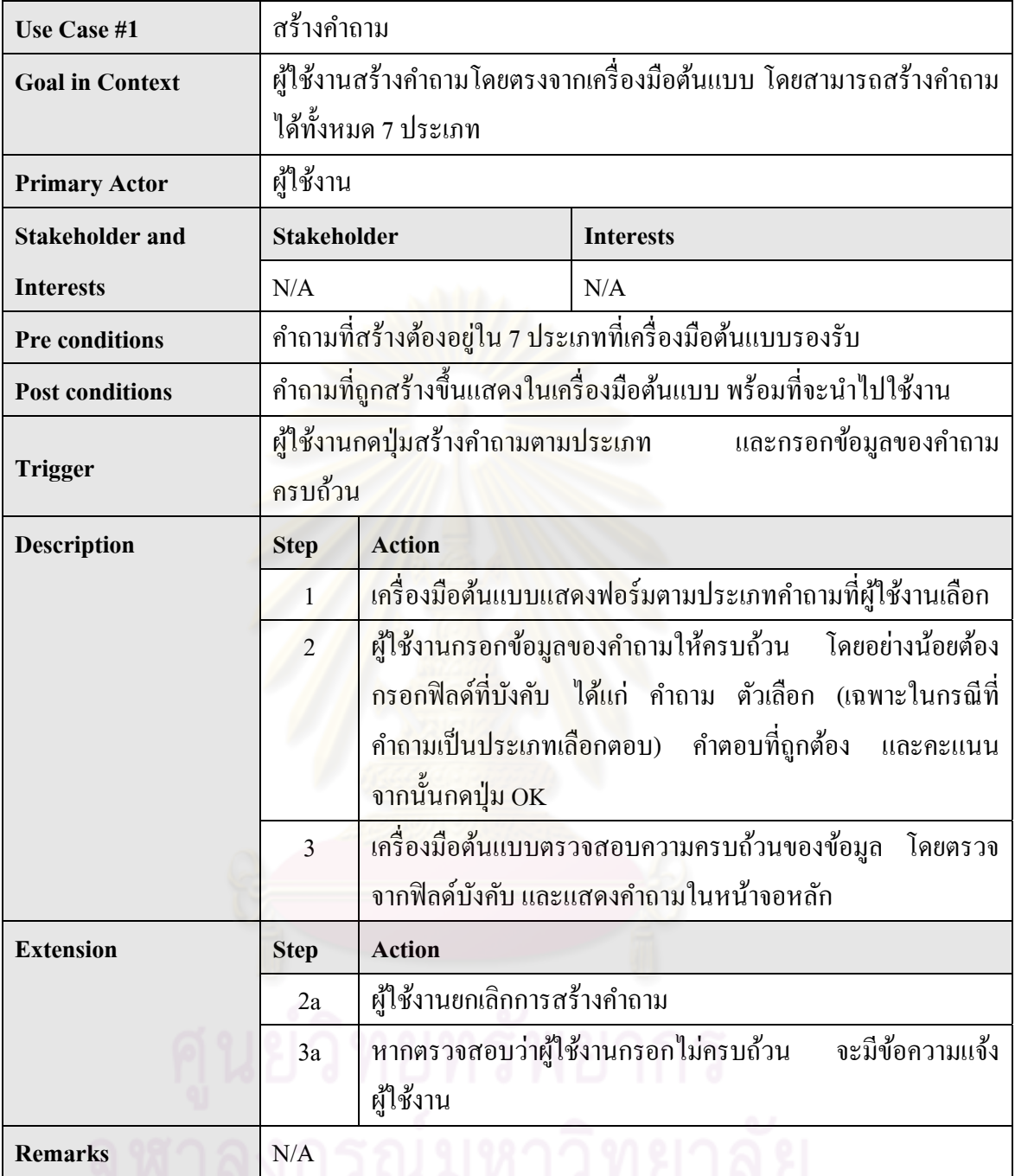

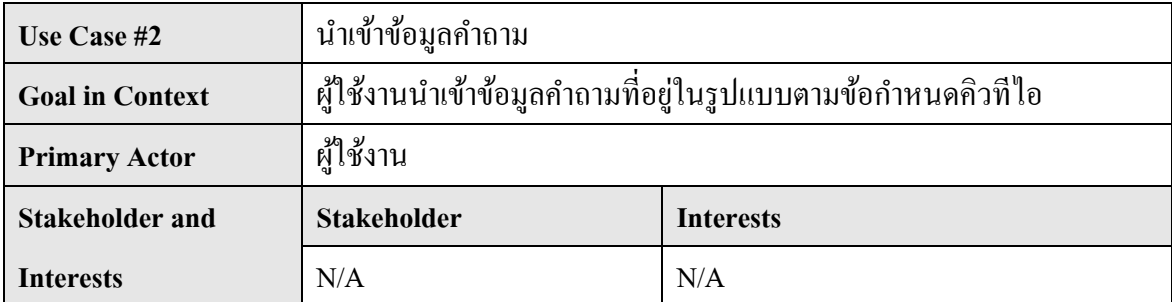

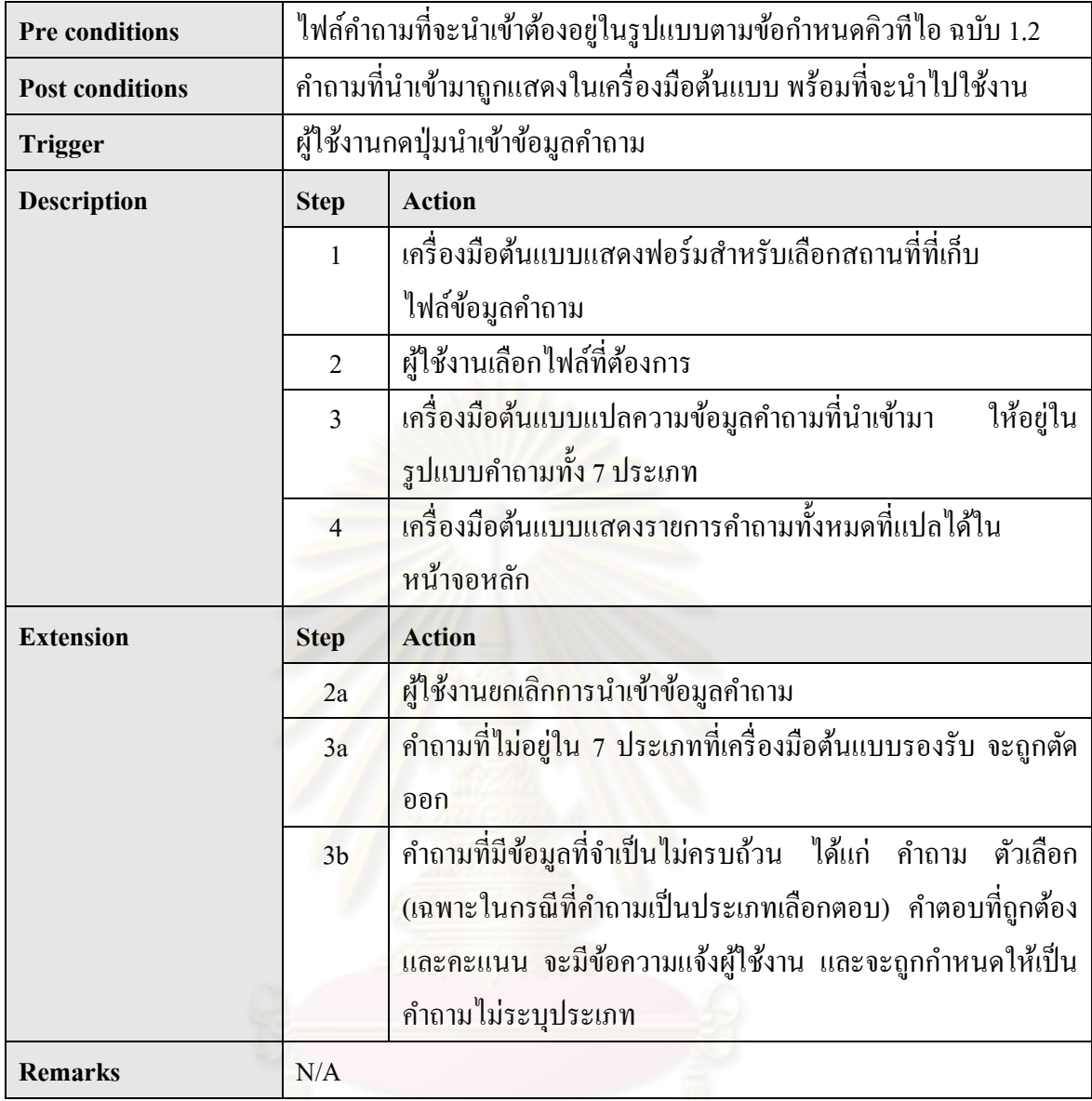

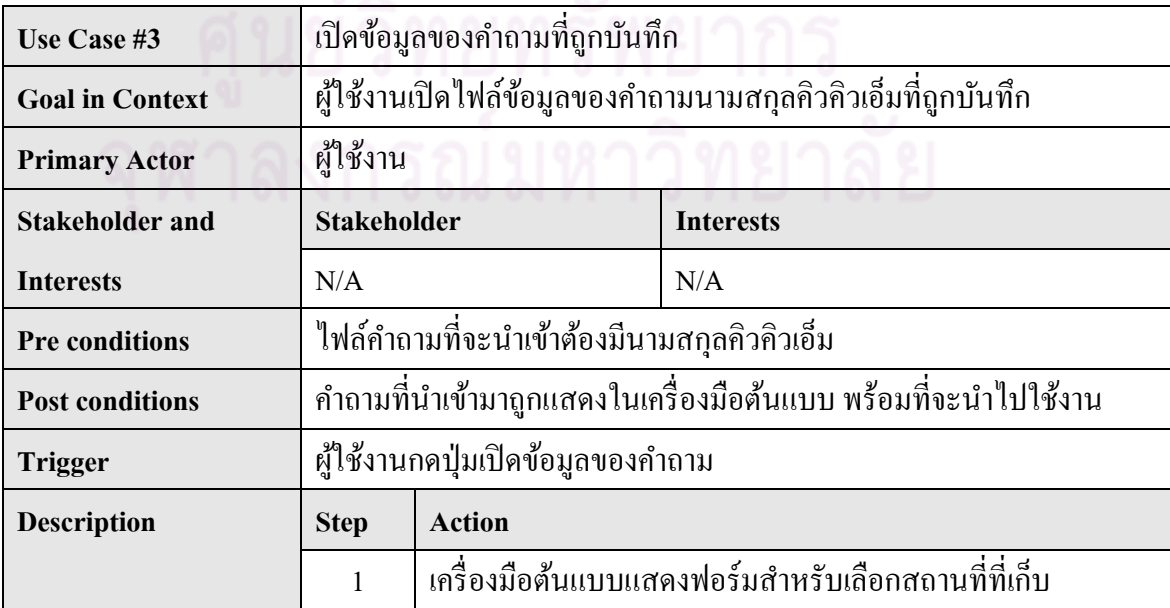

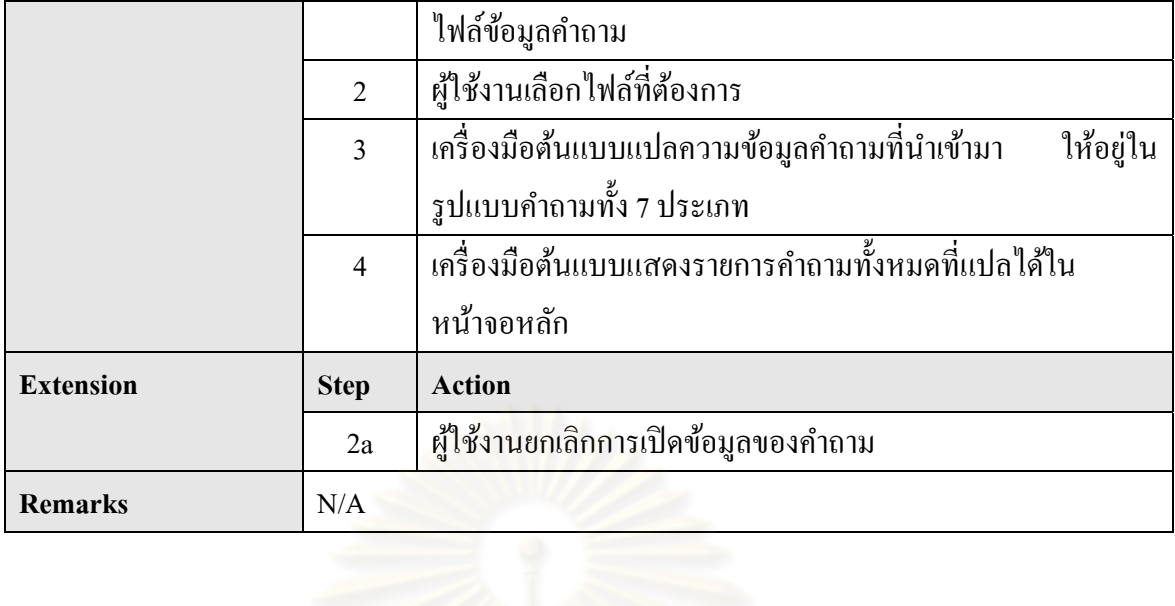

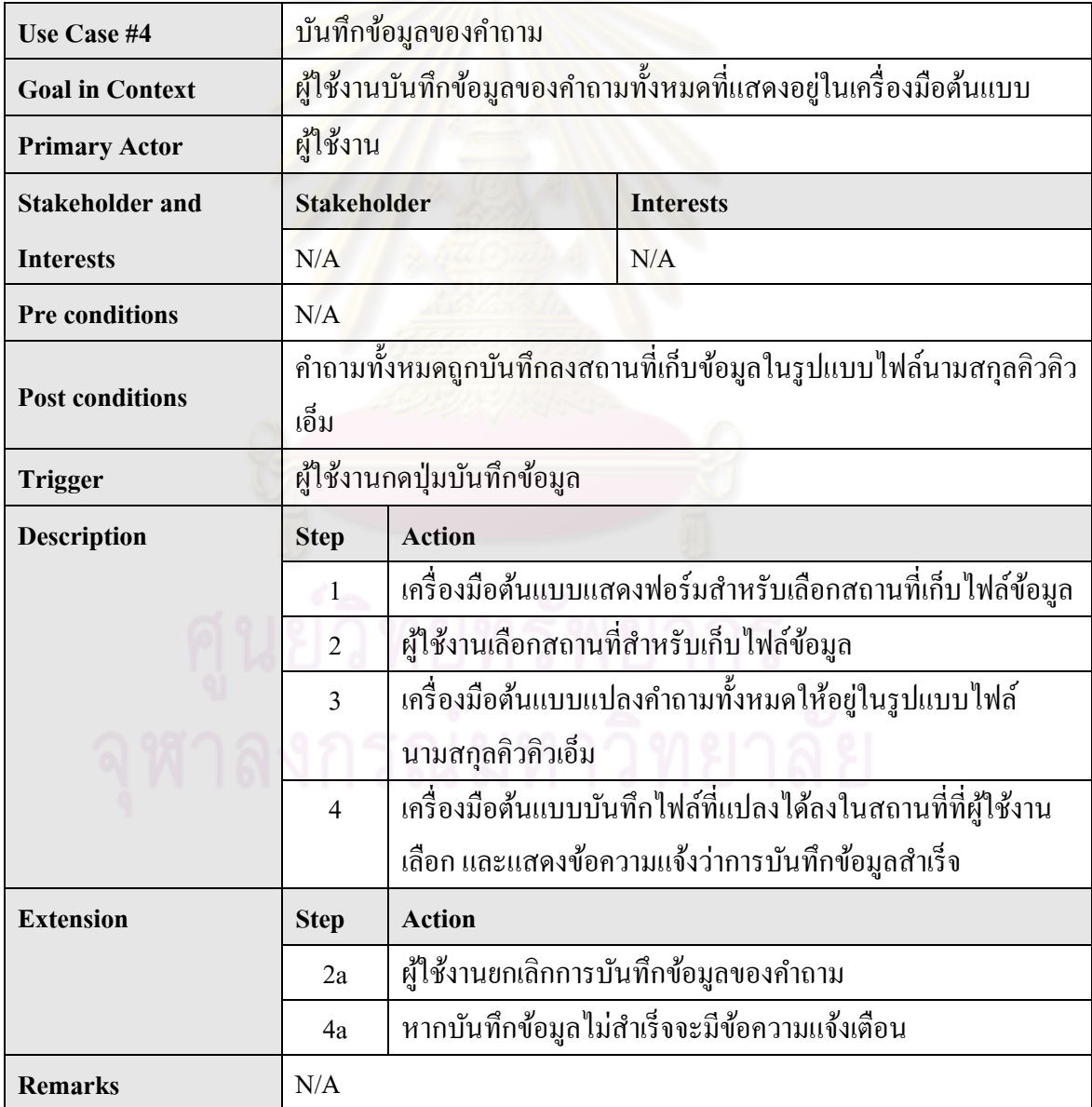

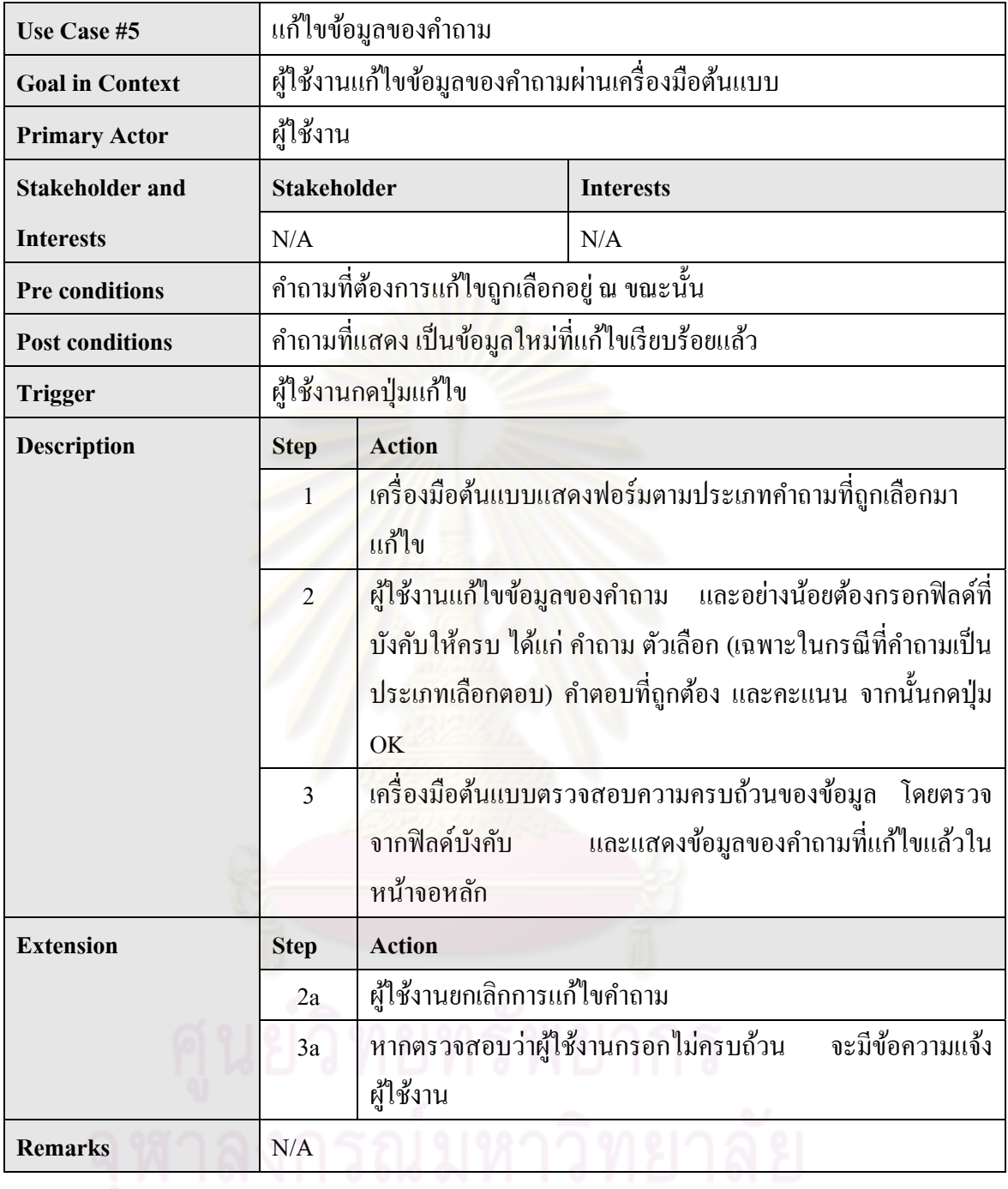

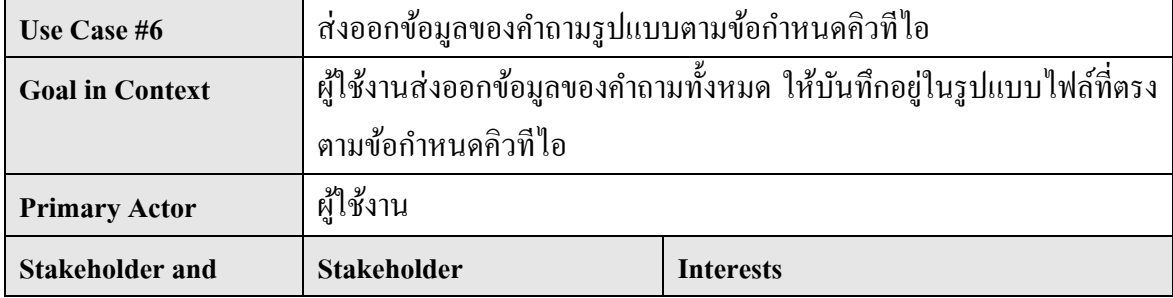

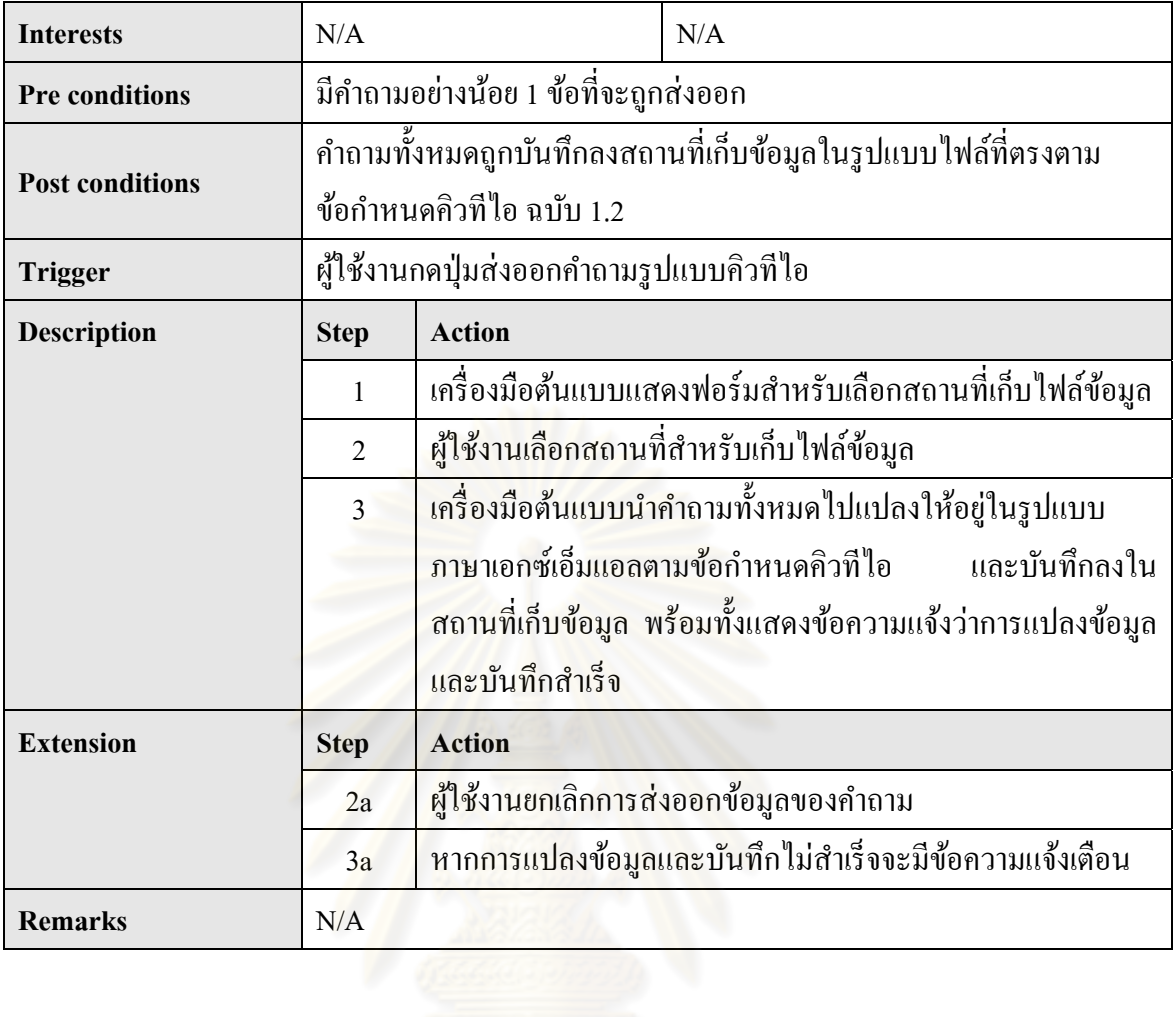

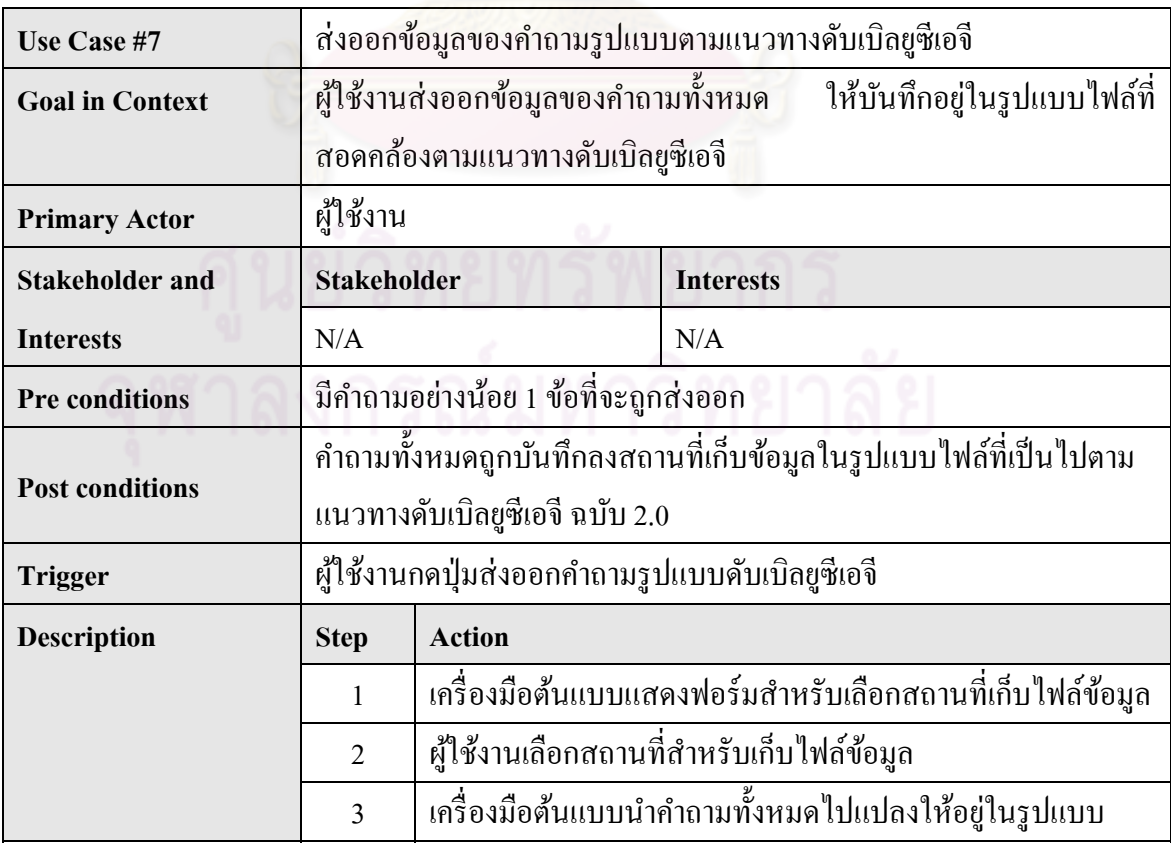

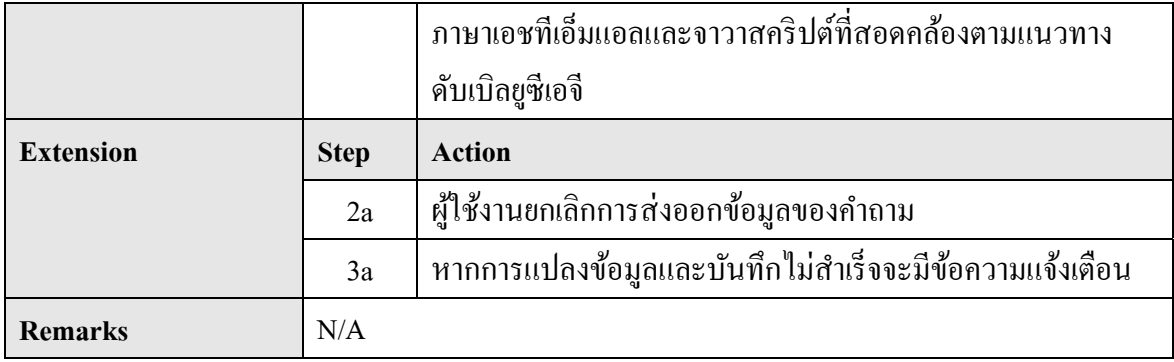

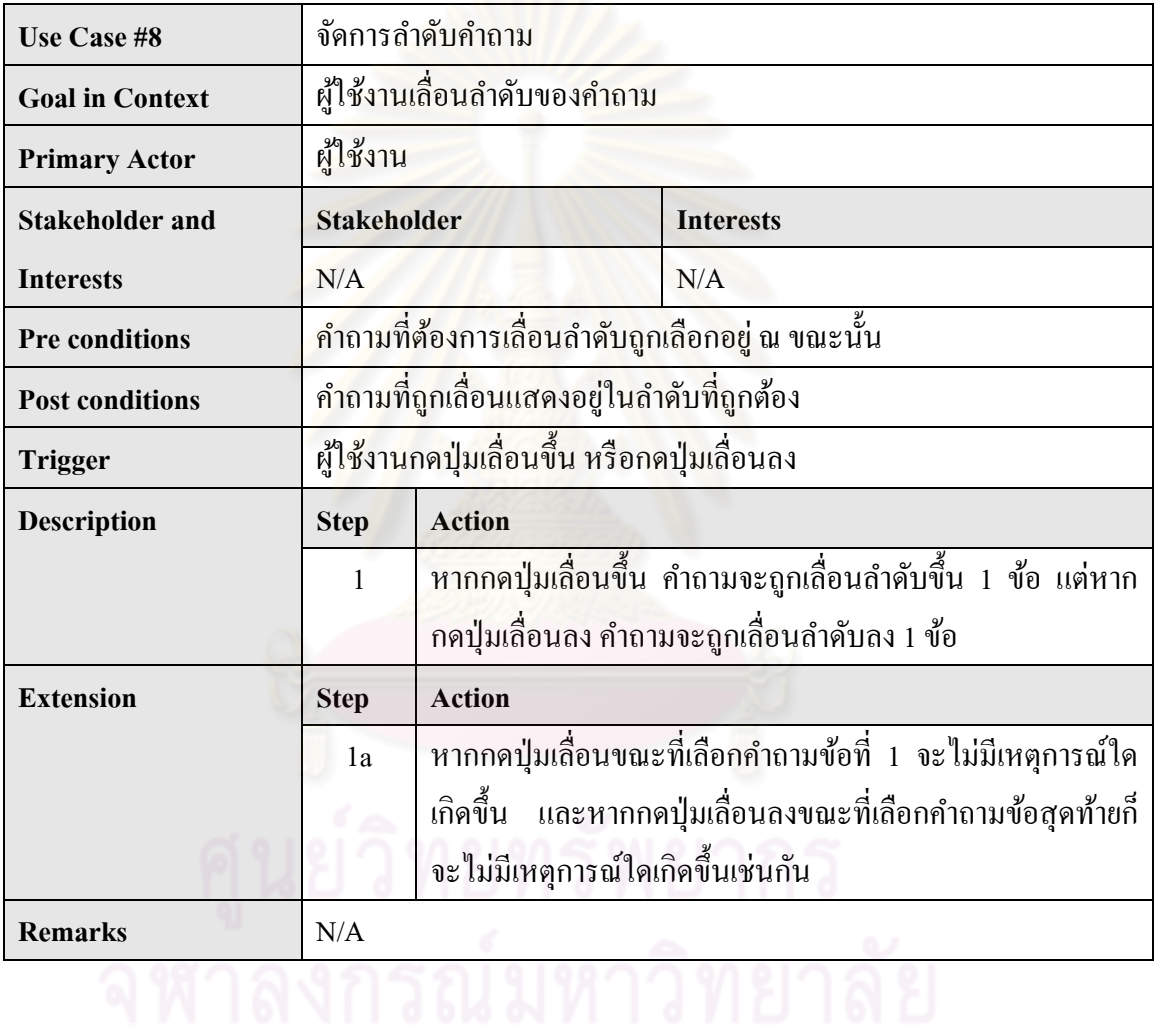

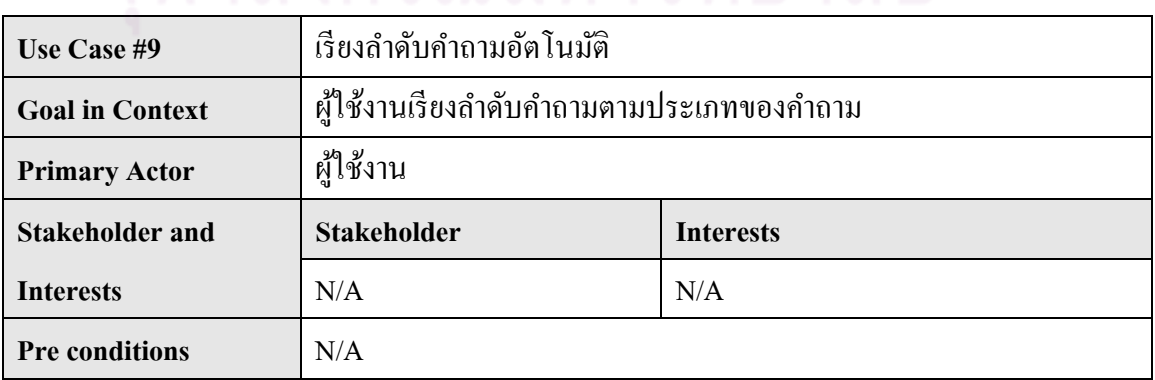

| <b>Post conditions</b> | ้คำถามถูกเรียงลำดับตามประเภทของคำถาม    |                                                         |
|------------------------|-----------------------------------------|---------------------------------------------------------|
| <b>Trigger</b>         | ผู้ใช้งานกคปุ่มเรียงลำคับกำถามอัตโนมัติ |                                                         |
| <b>Description</b>     | <b>Step</b>                             | <b>Action</b>                                           |
|                        | $\mathbf{1}$                            | ้คำถามเรียงตามประเภทของคำถาม ได้แก่ คำถามประเภทถูกผิด   |
|                        |                                         | (ข้อความ) คำถามประเภทเลือกตอบได้ข้อเดียว (ข้อความ)      |
|                        |                                         | คำถามประเภทเลือกตอบได้ข้อเดียว (รูปภาพ) คำถามประเภท     |
|                        |                                         | เลือกตอบใด้หลายข้อ (ข้อความ) คำถามประเภทเติมคำใน        |
|                        |                                         | ี ช่องว่าง (ข้อความ) คำถามประเภทเติมคำในช่องว่าง (จำนวน |
|                        |                                         | เต็ม) และคำถามประเภทเติมคำในช่องว่าง (จำนวนทศนิยม)      |
|                        |                                         | ิตามลำดับ                                               |
| <b>Extension</b>       | <b>Step</b>                             | <b>Action</b>                                           |
|                        | N/A                                     | N/A                                                     |
| <b>Remarks</b>         | N/A                                     |                                                         |

3.3.2 แผนภาพกิจกรรม

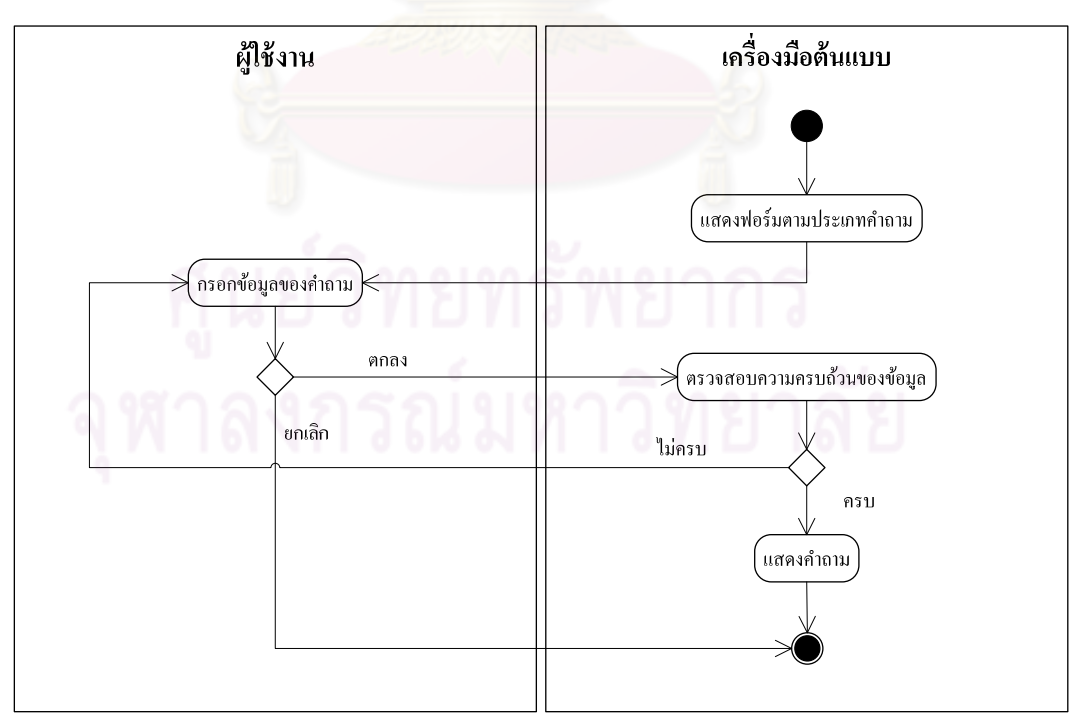

1. สร้างคำถ<mark>า</mark>ม

รูปที่ 4. 22 แผนภาพกิจกรรมสำหรับการสร้างคำถาม

2. นำเข้าข้อมูลคำถาม

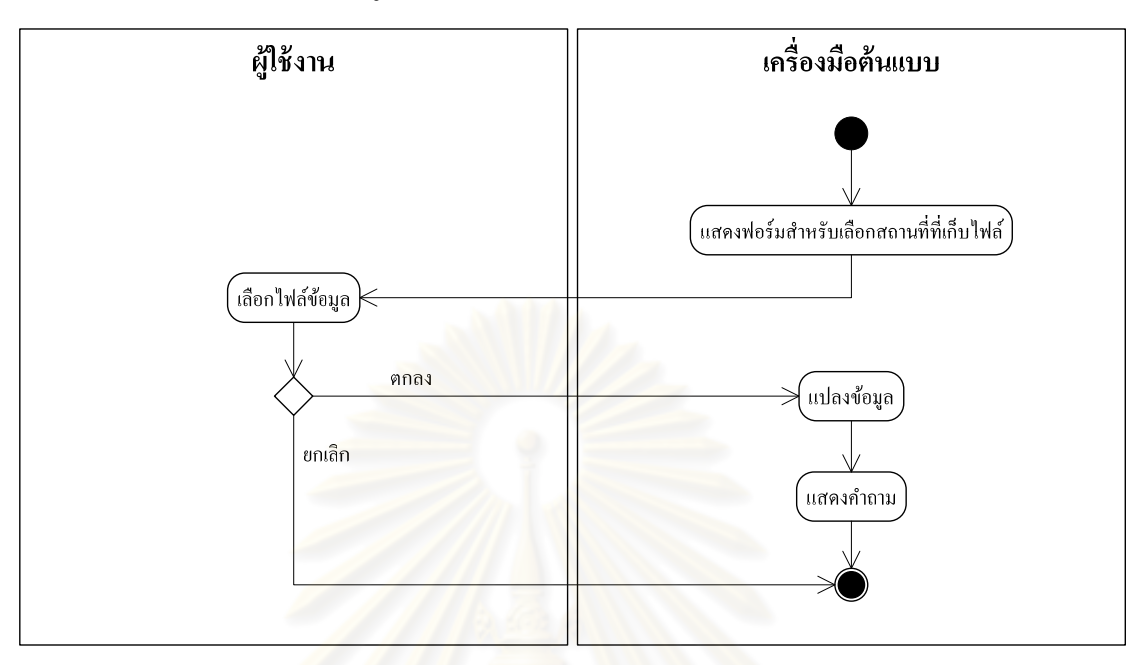

รูปที่ 4. 23 แผนภาพกิจกรรมสำหรับการนำเข้าข้อมูลคำถาม

3. เปิดข้อมู<mark>ลของคำถามที่ถูกบันทึ</mark>ก

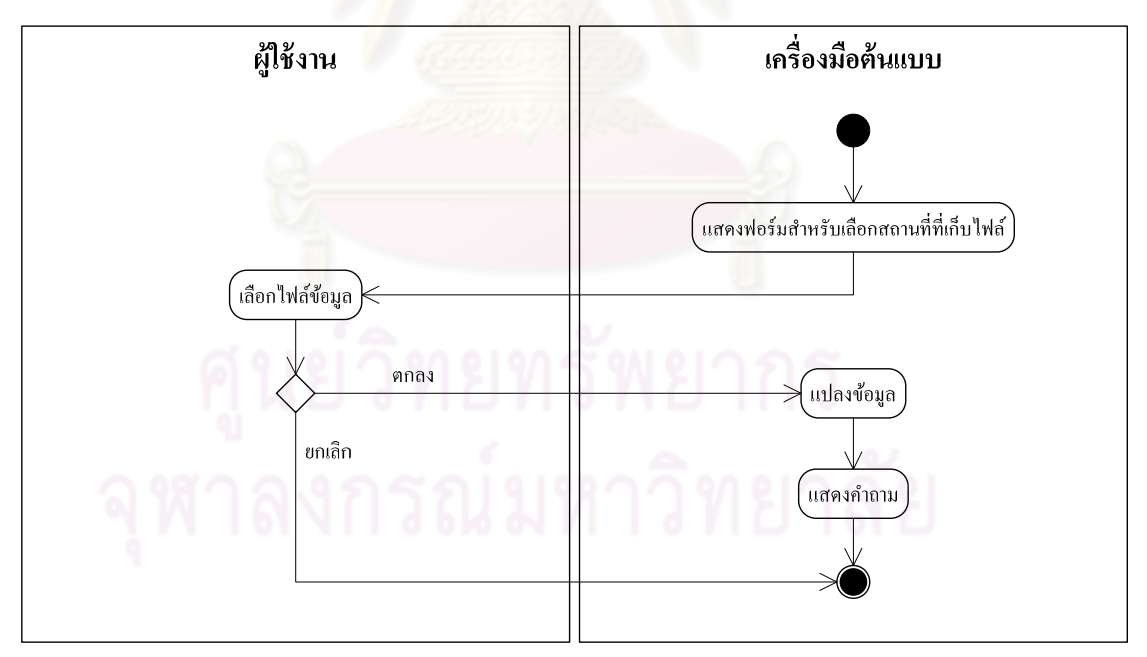

รูปที่ 4. 24 แผนภาพกิจกรรมสำหรับการเปิดข้อมูลของคำถามที่ถูกบันทึก

4. บันทึกข้อมูลของคำถาม

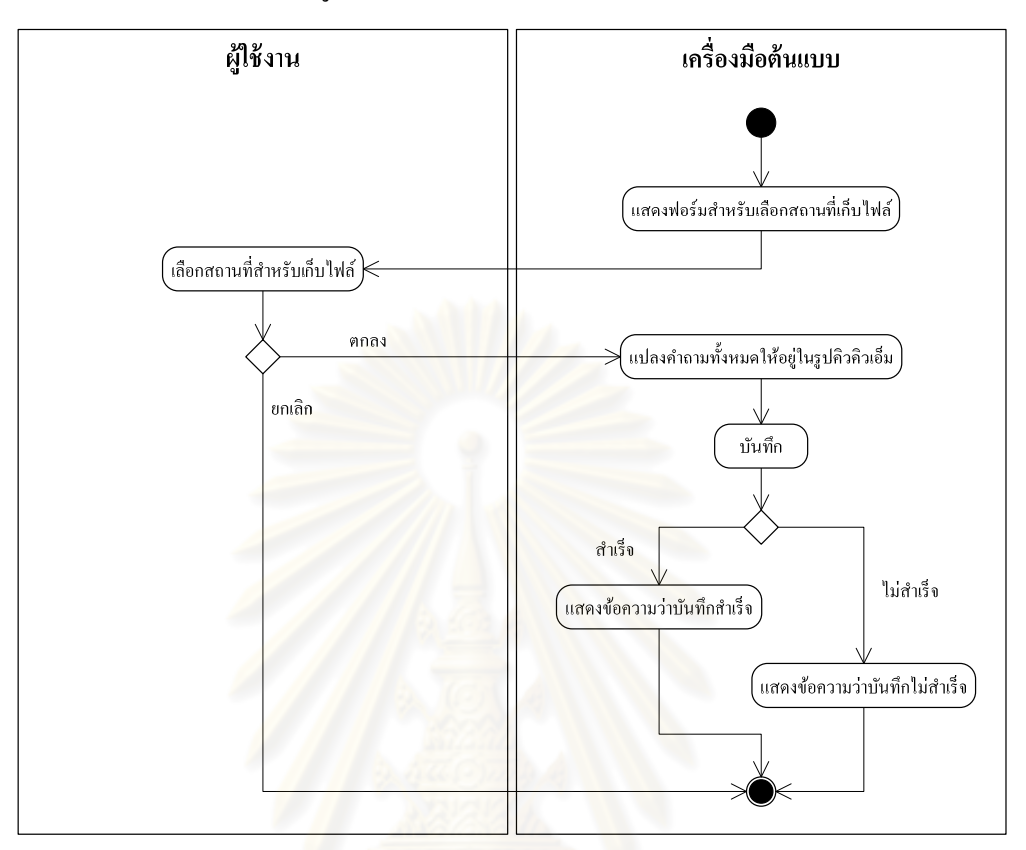

รูปที่ 4. 25 แผนภาพกิจกรรมสำหรับการบันทึกข้อมูลของคำถาม

5. แก้ไขข้อมูลของคำถาม

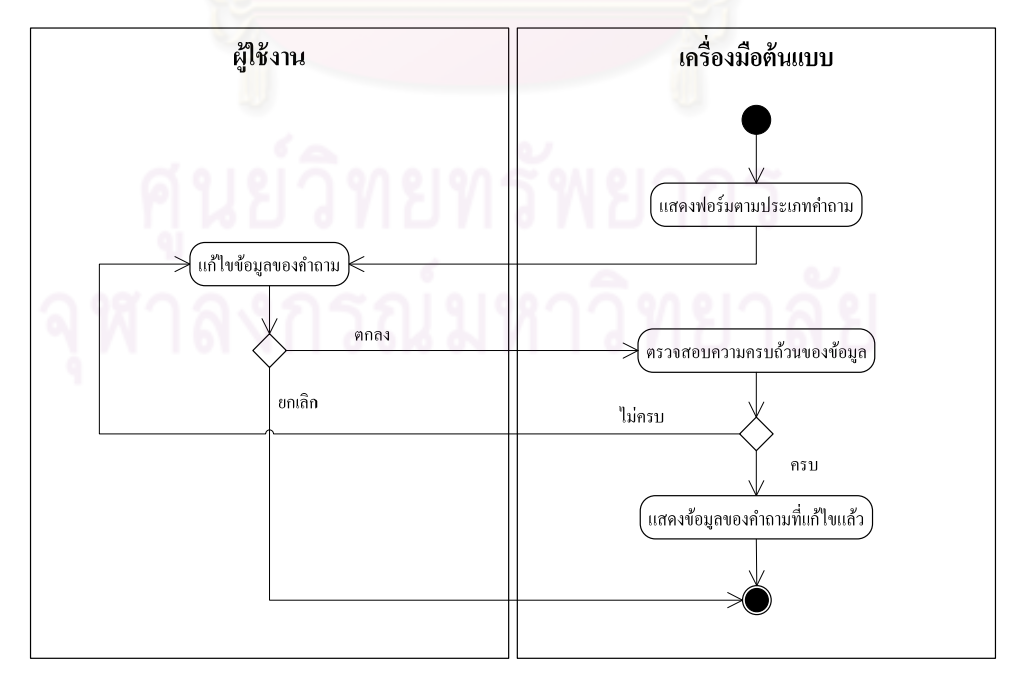

รูปที่ 4. 26 แผนภาพกิจกรรมสำหรับการแก้ไขข้อมูลของคำถาม

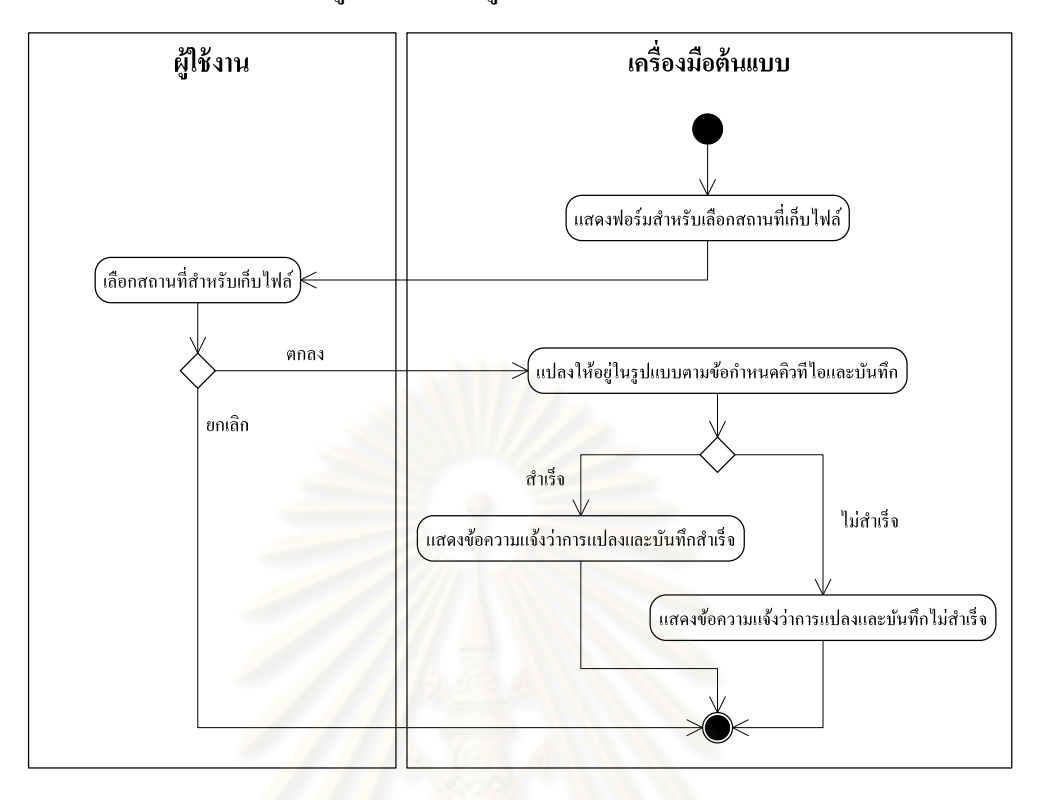

## 6. ส่งออกข้อมูลของคำถามรูปแบบตามข้อกำหนดคิวที*่*ไอ

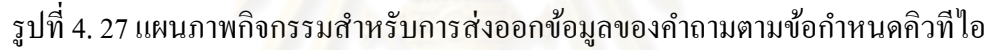

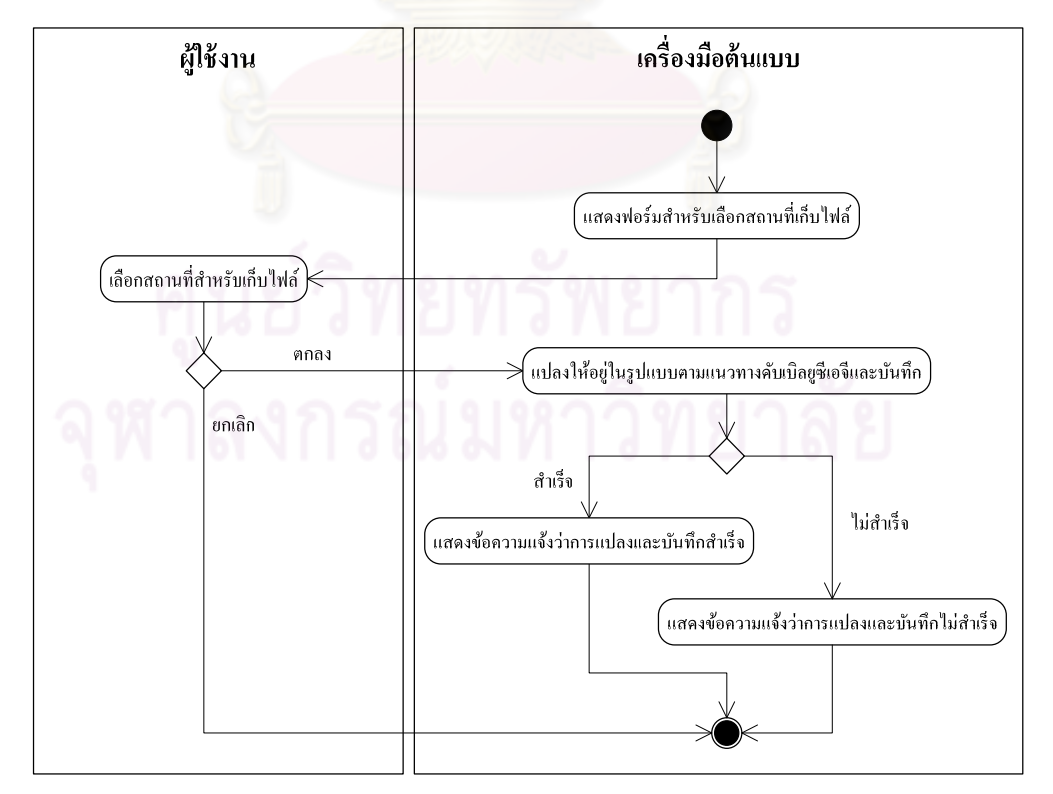

่ 7. ส่งออกข้อมูลของคำถามรูปแบบตามแนวทางดับเบิลยูซีเอจี

รูปที่ 4. 28 แผนภาพกิจกรรมสำหรับการส่งออกข้อมูลของคำถามตามแนวทางดับเบิลยูซีเอจี

## 8. จัดการลำดับคำถาม

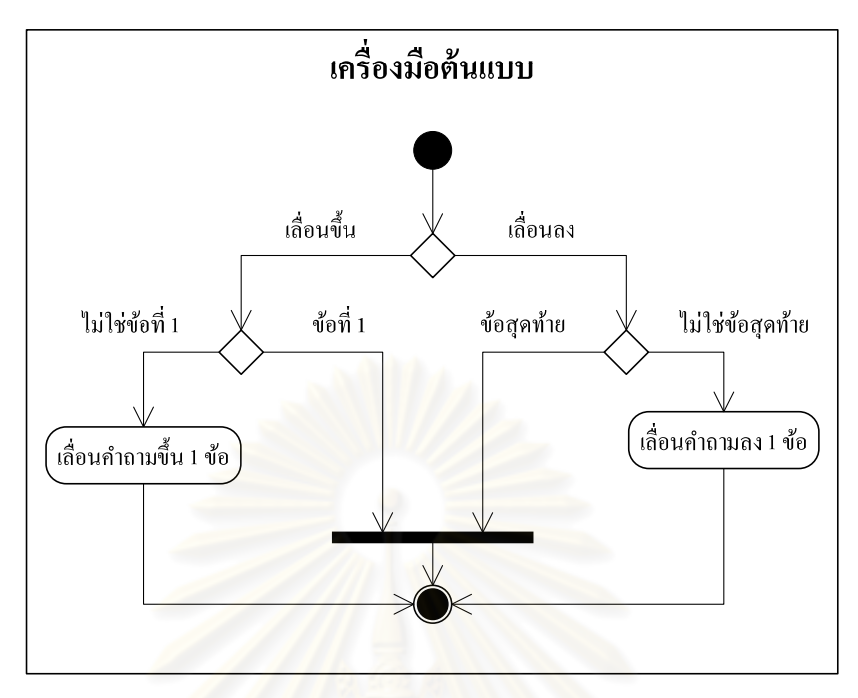

- รูปที่ 4. 29 แผนภาพกิจกรรมสำหรับการจัดการลำดับคำถาม
- 9. เรียงลำดับคำถามอัตโนมัติ

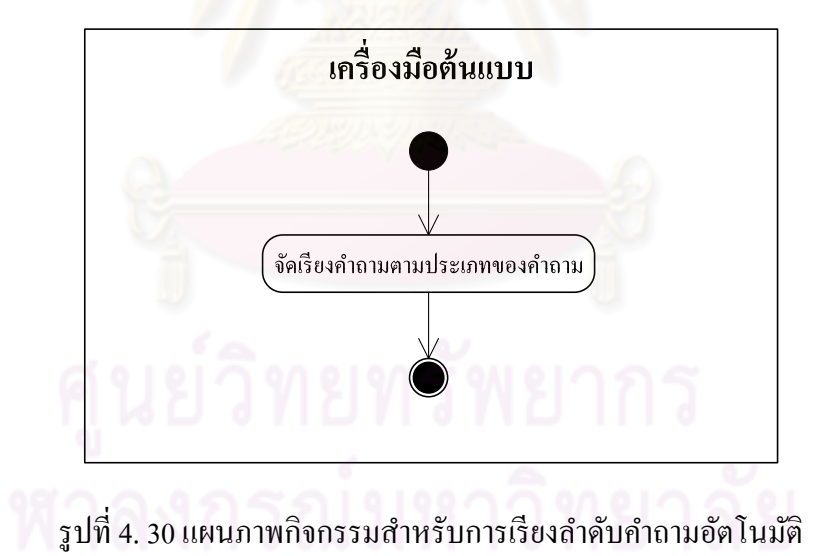

### 3.3.3 แผนภาพลำดับ

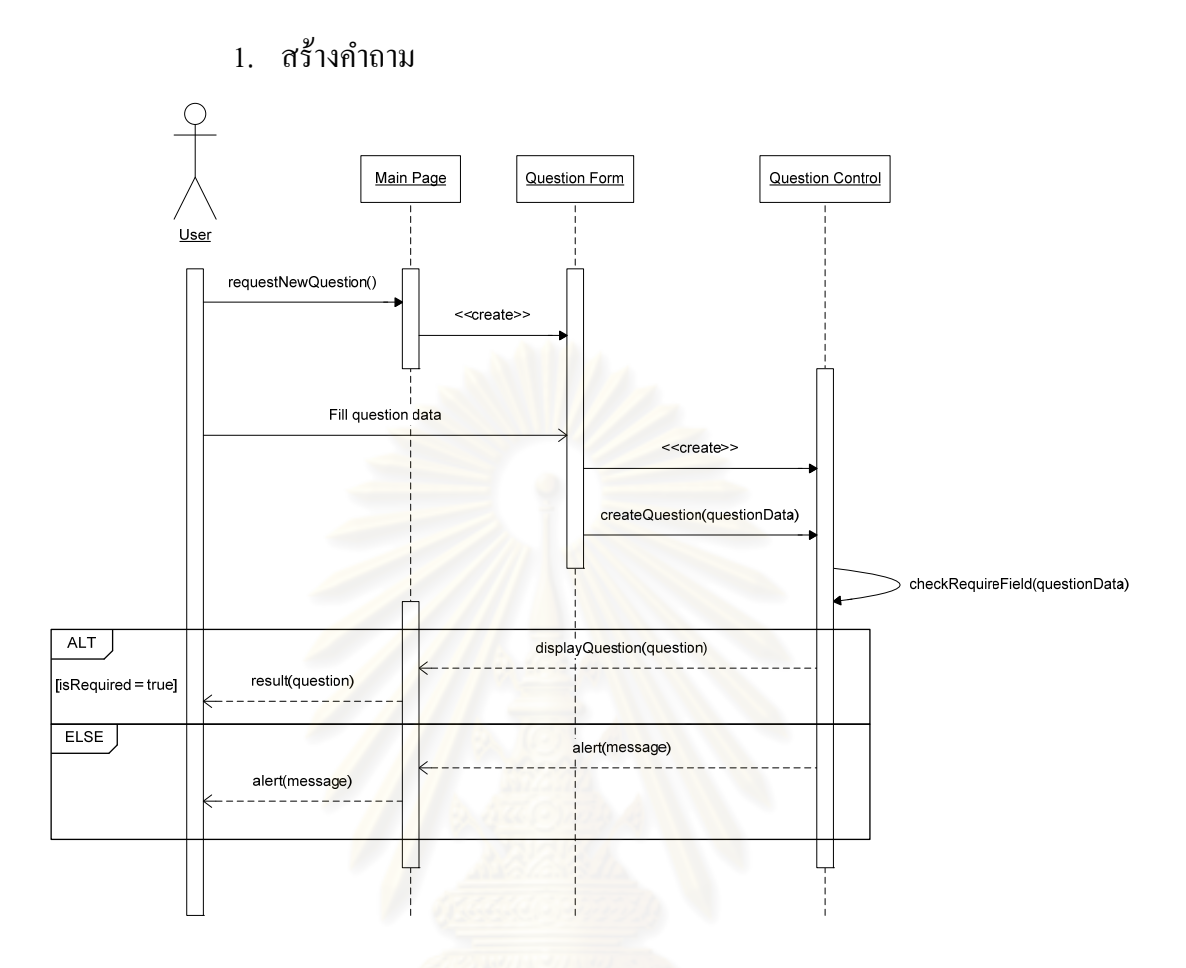

รูปที่ 4. 31 แผนภาพลำดับสำหรับการสร้างคำถาม

2. นำเข้าข้อมูลคำถาม

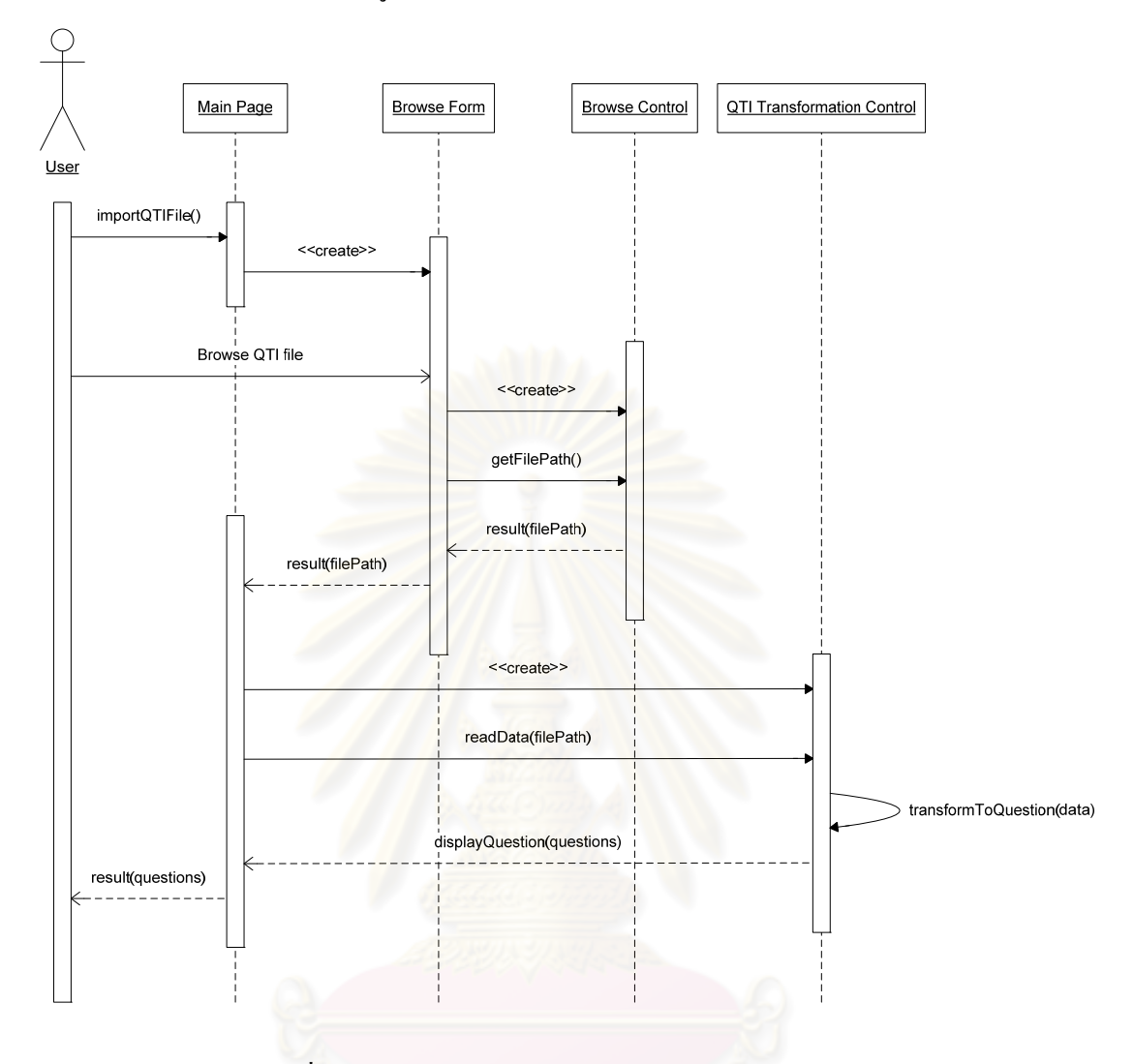

รูปที่ 4. 32 แผนภาพลำดับสำหรับการนำเข้าข้อมูลคำถาม

## 3. เปิดข้อมูลของคำถามที่ถูกบันทึก

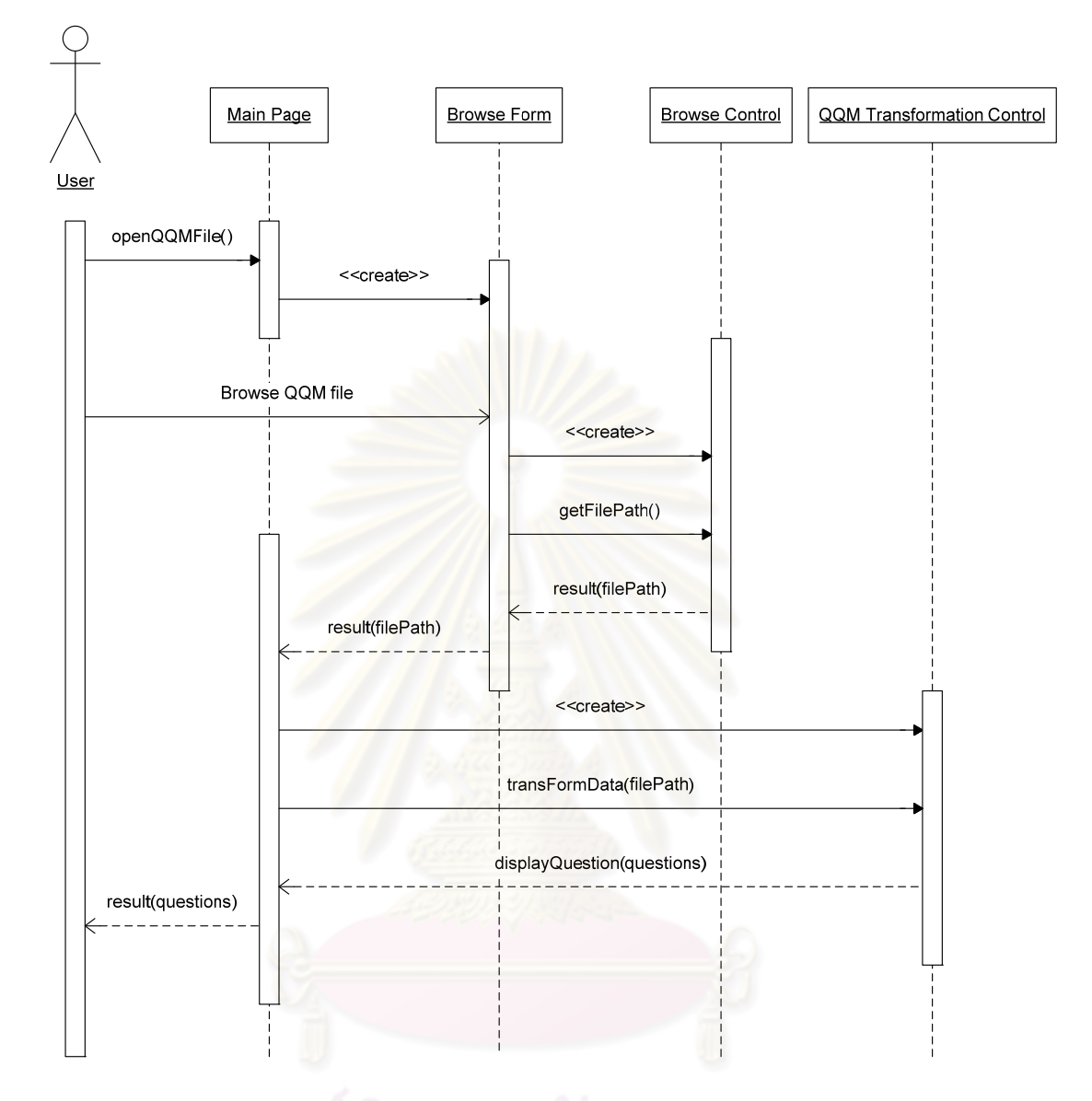

รูปที่ 4. 33 แผนภาพลำดับสำหรับการเปิดข้อมูลของคำถามที่ถูกบันทึก

## 4. บันทึกข้อมูลของคำถาม

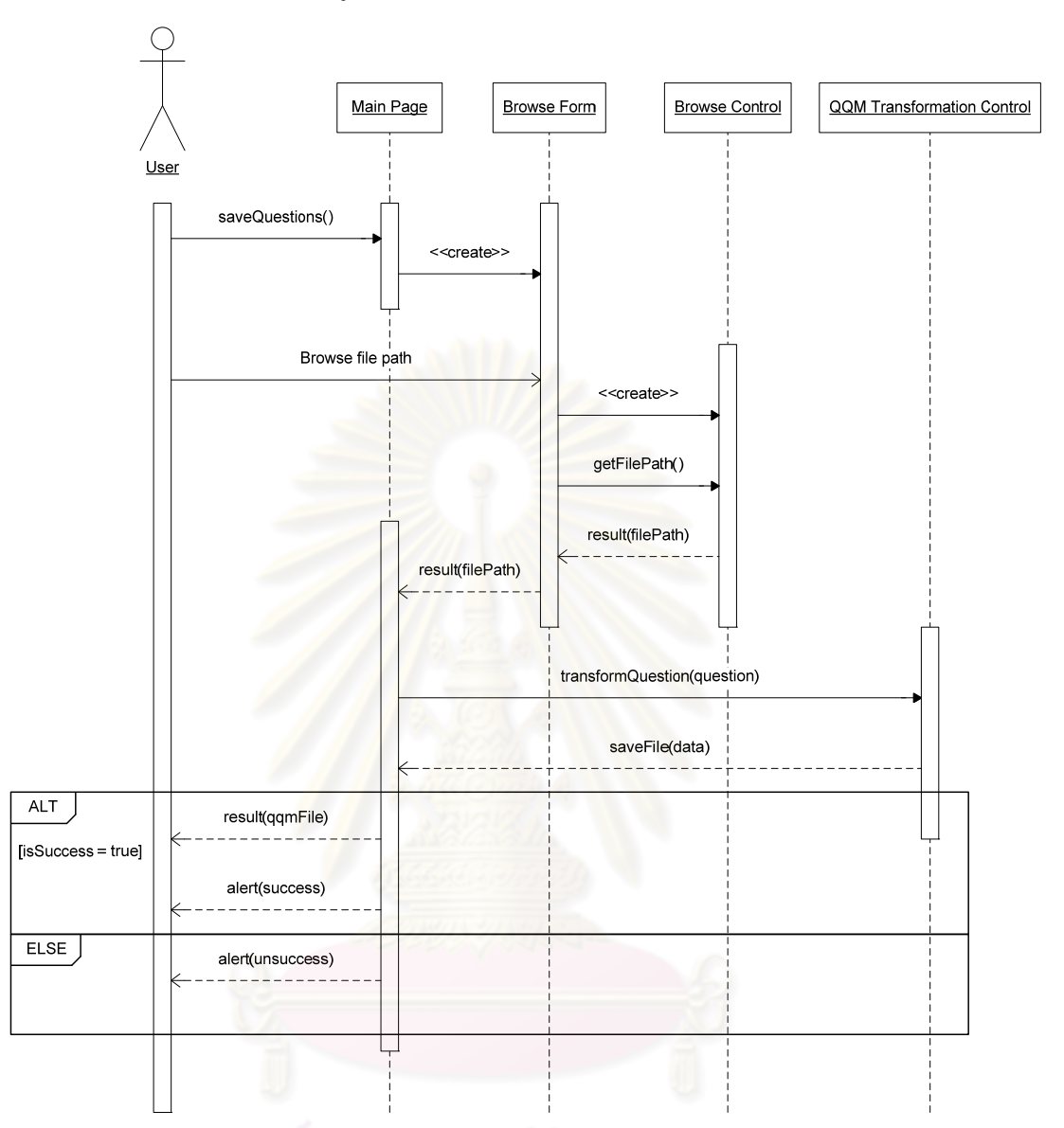

รูปที่ 4. 34 แผนภาพลำดับสำหรับการบันทึกข้อมูลของคำถาม

5. แก้ไขข้อมูลของคำถาม

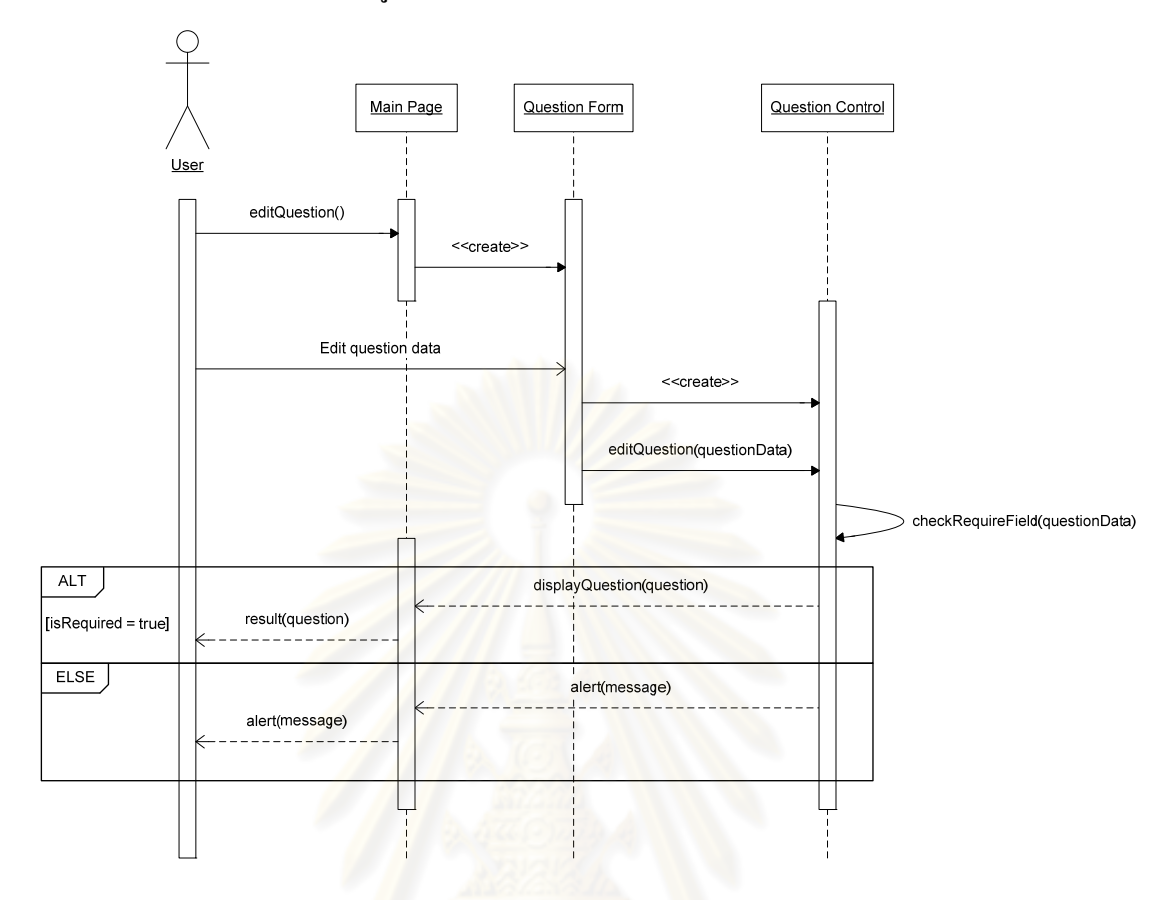

รูปที่ 4. 35 แผนภาพลำดับสำหรับการแก้ไขข้อมูลของคำถาม

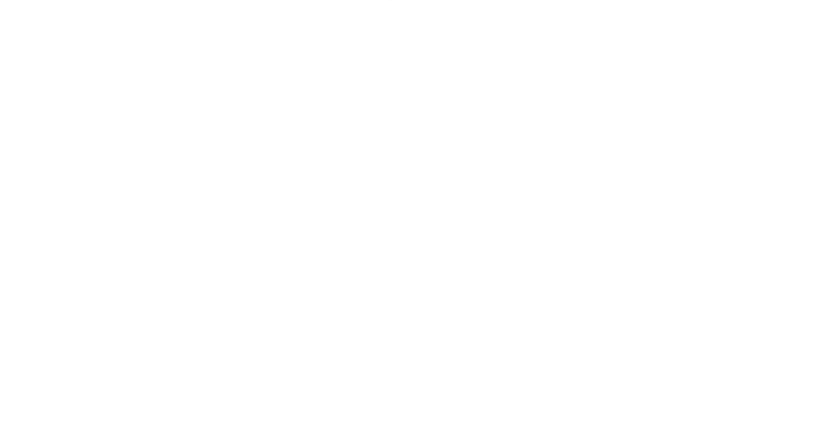

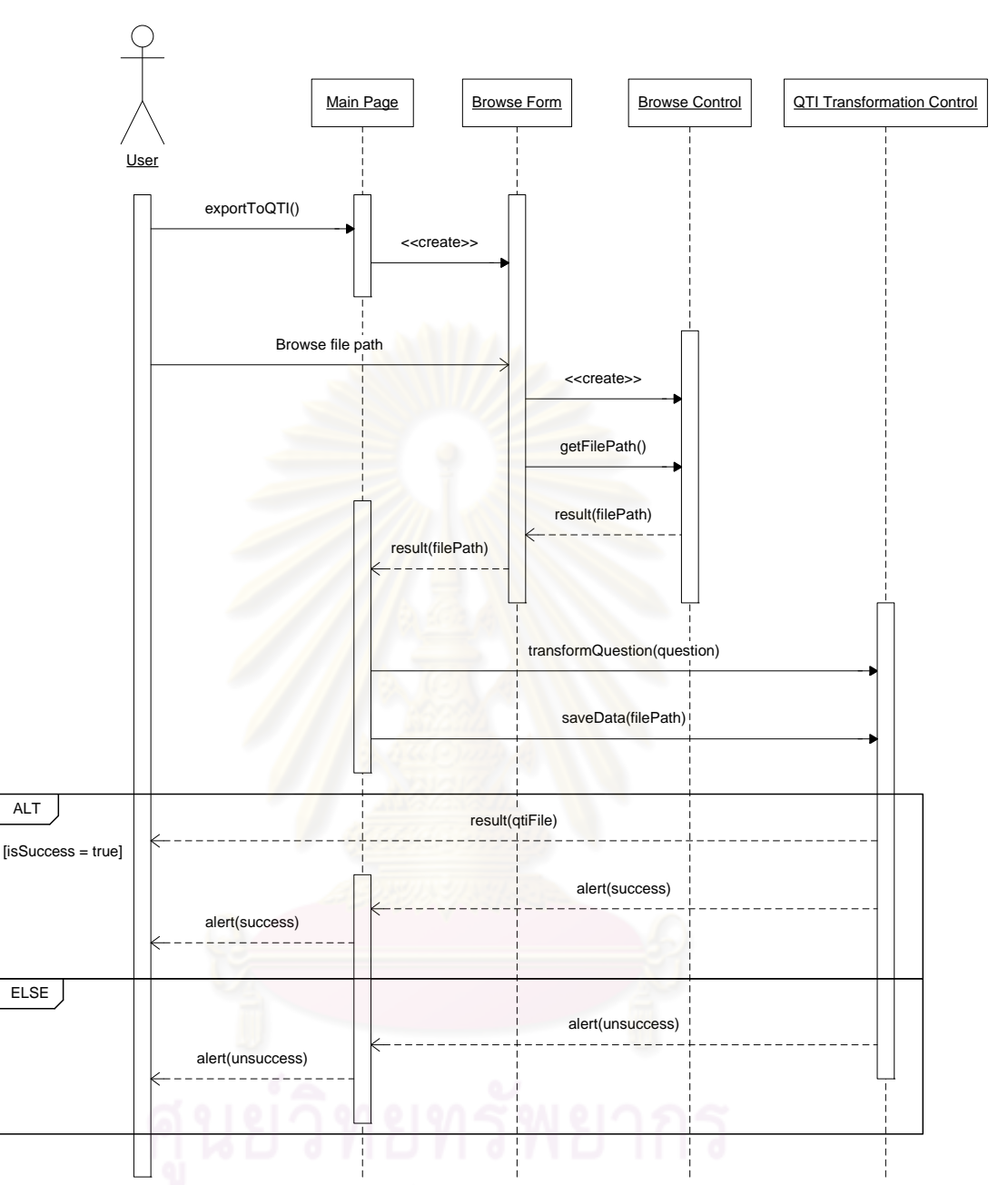

# 6. ส่งออกข้อมูลของคำถามรูปแบบตามข้อกำหนดคิวที*่*ไอ

รูปที่ 4. 36 แผนภาพลำดับสำหรับการส่งออกข้อมูลของคำถามรูปแบบตามข้อกำหนดคิวทีไอ

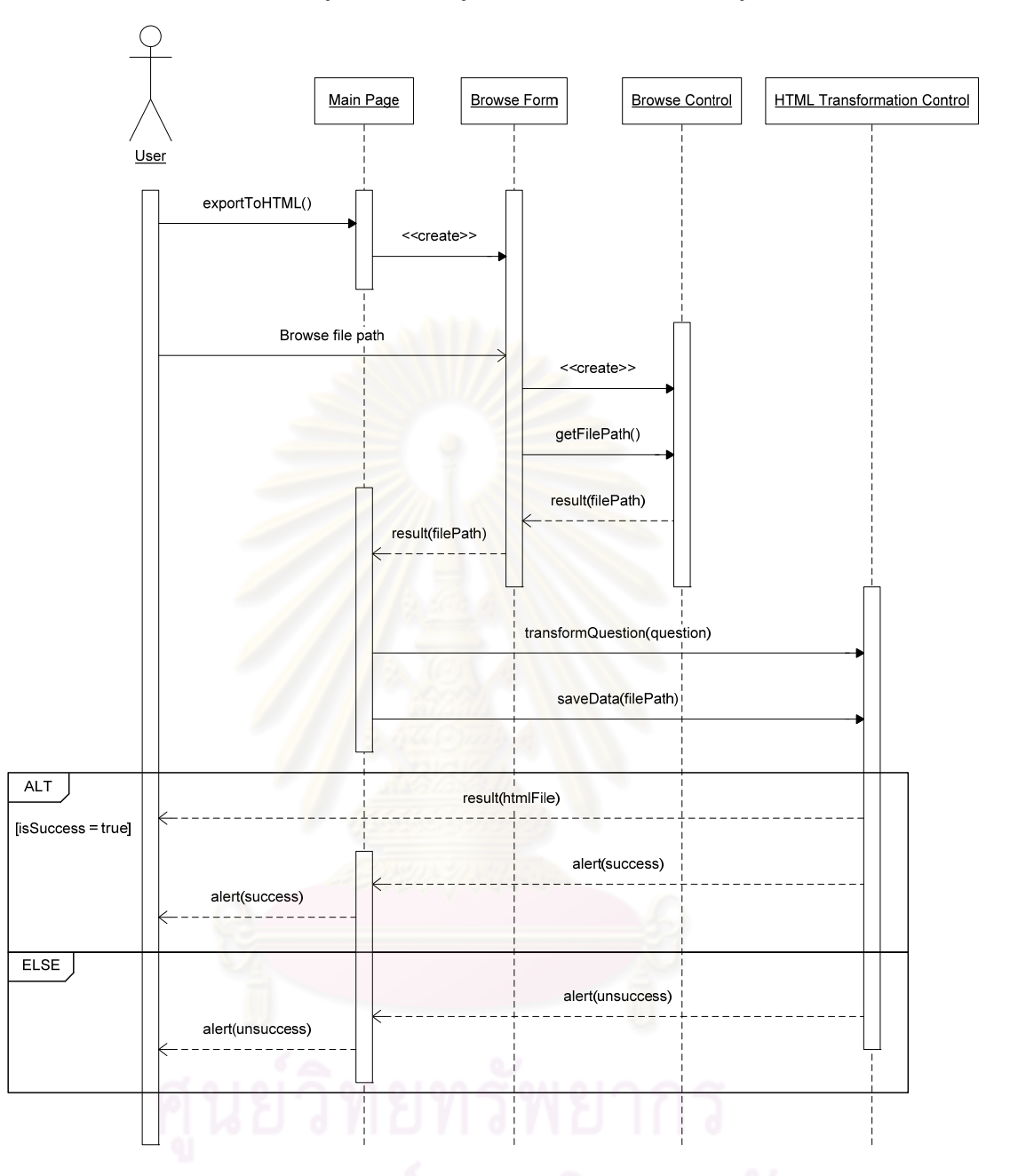

# 7. ส่งออกข้อมูลของคำถามรูปแบบตามแนวทางดับเบิลยูซีเอจี

รูปที่ 4. 37 แผนภาพลำดับสำหรับการส่งออกข้อมูลของคำถามรูปแบบตามแนวทางดับเบิลยูซีเอจี
8. จัดการลำดับคำถาม

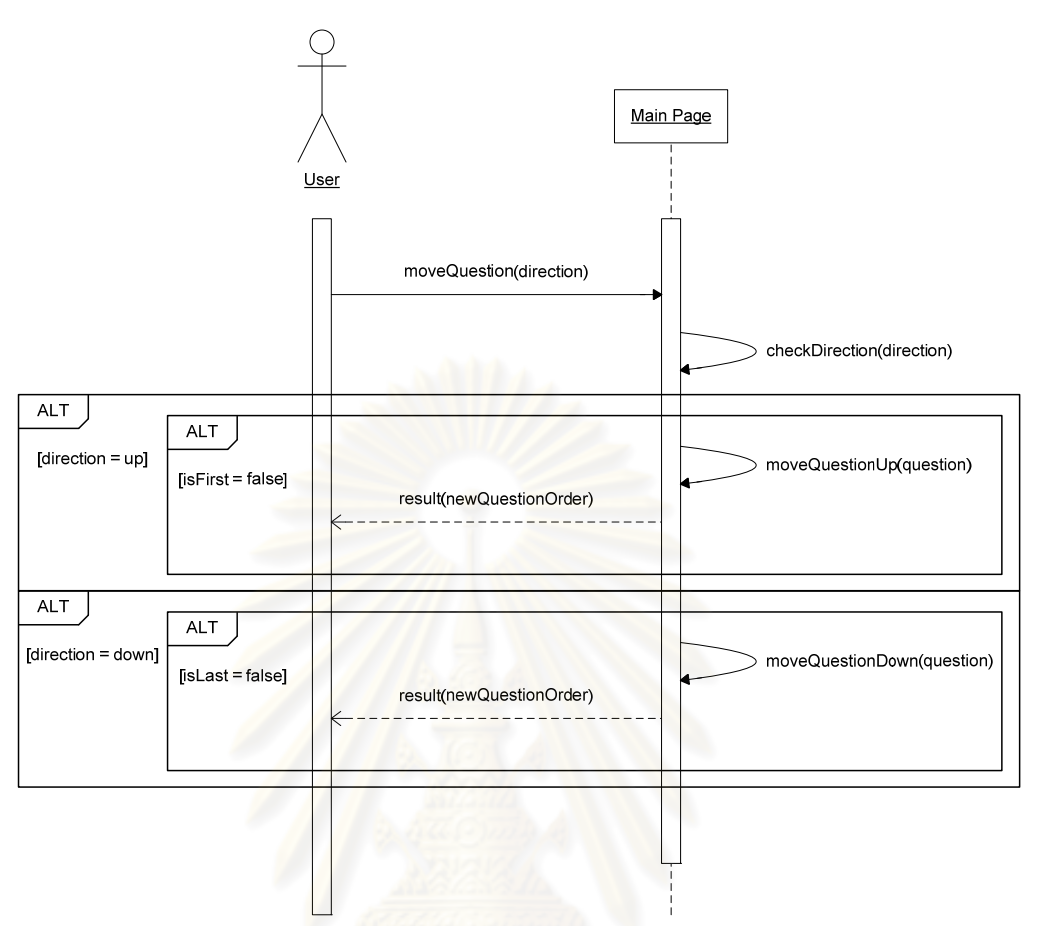

รูปที่ 4. 38 แผนภาพลำคับสำหรับการจัดการลำคับคำถาม

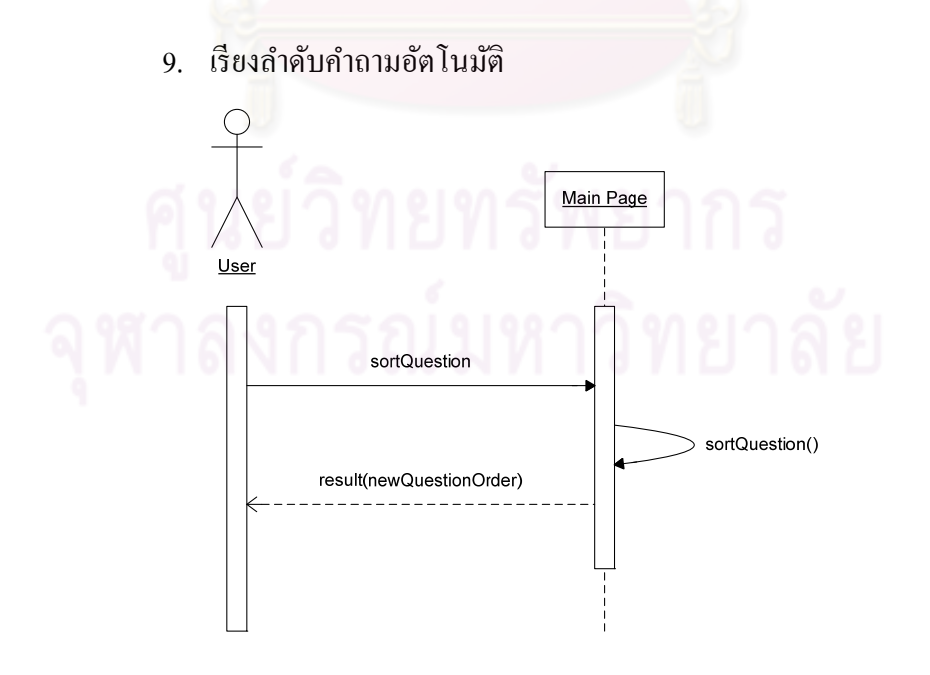

รูปที่ 4. 39 แผนภาพลำดับสำหรับการเรียงลำดับคำถามอัตโนมัติ

3.3.4 แผนภาพคลาส

เมื่อได้รายละเอียดของเครื่องมือต้นแบบเป็นลำดับขั้นตอนต่างๆ อย่างละเอียดแล้ว สามารถ นำไปออกแบบตามแนวกิดเชิงวัตถุเป็นแผนภาพกลาส ซึ่งใช้ในการพัฒนาเกรื่องมือต้นแบบ ได้ดังนี้

1. <u>QuestionDataType</u> เป็นคลาสที่เก็บข้อมูลพื้นฐานของคำถามทุกประเภท ี่

Attributes:

- question: คำถาม
- score: คะแนน
- showFB: แสดง (true) หรือไม่แสดง (false) ความคิดเห็นจากระบบ
- correctFB: ความคิดเห็นจากระบบเมื่อตอบคำถามถูก
- incorrectFB: ความคิดเห็นจากระบบเมื่อตอบคำถามผิด
- 2. <u>TFDataType</u> เป็นคลาสที่สืบทอดมาจาก QuestionDataType ทำหน้าที่เก็บข้อมูล พื้นฐานของ<mark>คำถามประเภทถูกผิด (ข้อความ)</mark>

Attributes:

- co<mark>rre</mark>ctA<mark>ns: กำตอบที่ถูกต้อง</mark>
- 3. <u>MPTDataType</u> เป็นคลาสที่สืบทอดมาจาก QuestionDataType ทำหน้าที่เก็บข้อมูล พื้นฐานของคำถา<mark>มประเภทเลือกตอบ</mark>ได้ข้อเดียว (ข้อความ)

Attributes:

- correctAns: คำตอบที่ถูกต้อง
- choice: ตัวเลือก
- choiceFB: ความคิดเห็นสำหรับตัวเลือกแต่ละข้อ
- 4. <u>MPIDataType</u> เป็นคลาสที่สืบทอดมาจาก QuestionDataType ทำหน้าที่เก็บข้อมูล พื้นฐานของคำถามประเภทเลือกตอบได้ข้อเดียว (รูปภาพ)

#### Attributes:

- correctAns: คำตอบที่ถูกต้อง
- imagePath: สถานที่เก็บรูปภาพ และชื่อรูปภาพ ี่ **:**
- altText: คำอธิบายรูปภาพ
- choiceFB: ความคิดเห็นสำหรับตัวเลือกแต่ละข้อ
- 5. <u>MPCDataType</u> เป็นคลาสที่สืบทอดมาจาก QuestionDataType ทำหน้าที่เก็บข้อมูล พื้นฐานของคำถามประเภทเลือกตอบ ได้หลายข้อ (ข้อความ)

Attributes:

- choice: ตวเลั ือก
- isCorrect: ตัวเลือกเป็นคำตอบที่ถูก (true) หรือผิด (false)
- 6. <u>FIBTDataType</u> เป็นคลาสที่สืบทอดมาจาก QuestionDataType ทำหน้าที่เก็บข้อมูล พื้นฐานของคำถามประเภทเติมคำในช่องว่าง (ข้อความ)

Attributes:

- correctAns: คำตอบที่ถูกต้อง
- 7. <u>FIBIDataType</u> เป็นคลาสที่สืบทอดมาจาก QuestionDataType ทำหน้าที่เก็บข้อมูล พื้นฐานของคำถามปร<mark>ะเภท</mark>เติมคำในช่องว่าง (จำนวนเต็ม)

Attributes:

- isRange: คำตอบที่ถูกต้องให้อยู่ในช่วง (true) หรือให้ตรงกับเฉลย (false)
- correctAnsFrom: คำตอบที่ถูกต้องจาก
- correctAnsTo: คำตอบที่ถูกต้องถึง (มีเฉพาะกรณีที่คำตอบที่ถูกต้องให้อยู่  $\mathcal{L}^{\mathcal{L}}(\mathcal{L}^{\mathcal{L}})$  and  $\mathcal{L}^{\mathcal{L}}(\mathcal{L}^{\mathcal{L}})$  and  $\mathcal{L}^{\mathcal{L}}(\mathcal{L}^{\mathcal{L}})$ ในช่วงได้หรือ isRange = true)
- 8. <u>FIBDDataType</u> เป็นคลาสที่สืบทอดมาจาก QuestionDataType ทำหน้าที่เก็บข้อมูล ี่ พื้นฐานของคำถ<mark>า</mark>มประเภทเติมคำในช่องว่าง (จำนวนทศนิยม)

Attributes:

- isRange: คำตอบที่ถูกต้องให้อยู่ในช่วง (true) หรือให้ตรงกับเฉลย (false)
- correctAnsFrom: คำตอบที่ถูกต้องจาก
- correctAnsTo: คำตอบที่ถูกต้องถึง (มีเฉพาะกรณีที่คำตอบที่ถูกต้องให้อยู่  $\mathcal{L}^{\mathcal{L}}(\mathcal{L}^{\mathcal{L}})$  and  $\mathcal{L}^{\mathcal{L}}(\mathcal{L}^{\mathcal{L}})$  and  $\mathcal{L}^{\mathcal{L}}(\mathcal{L}^{\mathcal{L}})$ ในช่วงได้หรือ isRange = true)
- 9. <u>QuestionMaker</u> เป็นคลาสที่แสดงหน้าจอหลักของเครื่องมือต้นแบบ ี่

Attributes:

- data: ข้อมูลของคำถามทั้งหมด
- type: ประเภทของคำถามแต่ละข้อ
	- quesNo: จำนวนคำถาม
	- isEdit: สร้าง (false) หรือแก้ไข (true) ข้อมูลของคำถาม
	- selectedIndex: คำถามที่ถูกเลือกอยู่ ณ ขณะนั้น
	- fileName: สถานที่เก็บไฟล์ และชื่อไฟล์ ี่
	- folderName: สถานที่เก็บแฟ้ม และชื่อแฟ้ม  $\mathcal{L}^{\mathcal{L}}(\mathcal{L}^{\mathcal{L}})$  and  $\mathcal{L}^{\mathcal{L}}(\mathcal{L}^{\mathcal{L}})$  and  $\mathcal{L}^{\mathcal{L}}(\mathcal{L}^{\mathcal{L}})$
	- resourceName: สถานที่เก็บแฟ้มที่รวบรวมรูปภาพ และชื่อแฟ้มที่รวบรวม  $\mathcal{L}^{\mathcal{L}}(\mathcal{L}^{\mathcal{L}})$  and  $\mathcal{L}^{\mathcal{L}}(\mathcal{L}^{\mathcal{L}})$  and  $\mathcal{L}^{\mathcal{L}}(\mathcal{L}^{\mathcal{L}})$ รูปภาพ
- displayQuestion: คลาส DisplayQuestion
- imgArray: กล่องสำหรับวางรูปภาพบนหน้าจอ
- loc: ตำแหน่งของรูปภาพบนหน้าจอ

#### Methods:

- OuestionMaker(): กำหนดค่าเริ่มต้นให้กับตัวแปร
- clearAll(): ถ้างหน้าจอและส่วนคอนโทรลทั้งหมด
- changeImagePath(): เปลี่ยนสถานที่เก็บรูปภาพให้สอดคล้องกับปัจจุบัน  $\mathcal{L}^{\mathcal{L}}(\mathcal{L}^{\mathcal{L}})$  and  $\mathcal{L}^{\mathcal{L}}(\mathcal{L}^{\mathcal{L}})$  and  $\mathcal{L}^{\mathcal{L}}(\mathcal{L}^{\mathcal{L}})$
- openQTIFile(): แสดงหน้าจอ สำหรับค้นหาสถานที่เก็บไฟล์คิวทีไอ
- toProcessQTIFile(): อ่านไฟล์คิวทีไอ และส่งไปแปลงให้เป็นข้อมูลของ คาถาม ํ
- generateHTMLFile(): ส่งข้อมูลของคำถามไปแปลงเป็นไฟล์เอชทีเอ็ม แ<mark>อลให้สอ</mark>ดคล้องตามแนวทางดับเบิลยูซีเอจี พร้อมทั้งสร้างส่วนของคำสั่ง
- saveImage(): บันทึกรูปภาพลงในแฟ้มตาม resourceName
- receiveTFData(): รับข้อมูลคำถามประเภทถูกผิด (ข้อความ)
- $\text{receiveMPTD}$ ata $()$ : รับข้อมูลคำถามประเภทเลือกตอบได้ข้อเดียว  $($ ข้อความ $)$
- receiveMPIData(): รับข้อมูลคำถามประเภทเลือกตอบได้ข้อเดียว (รูปภาพ)
- $\text{receiver\_receive}$ MPCData(): รับข้อมูลคำถามประเภทเลือกตอบได้หลายข้อ (ข้อความ)
- receiveFIBTData(): รับข้อมูลคำถามประเภทเติมคำในช่องว่าง (ข้อความ)
- receiveFIBIData(): รับข้อมูลคำถามประเภทเติมคำในช่องว่าง (จำนวนเต็ม)
- receiveFIBDData(): รับข้อมูลคำถามประเภทเติมคำในช่องว่าง (จำนวน ทศนิยม)
- displayImage(): คำนวณตำแหน่งของรูปภาพแต่ละรูปบนหน้าจอ
- getCorrectType(): รับประเภทของคำถาม สำหรับคำถามที่นำเข้ามาแล้วยัง <u>ไม่สามารถระบุประเภทของคำถามได้</u>
	- openQuestionForm(): เลือกเปิดหน้าจอตามประเภทของคำถามที่ถูกเลือกอยู่ หรือต้องการสร้าง
	- $\text{sortEachType}()$ : จัดเรียงคำถามตามประเภทของคำถาม

10. TFForm เป็นคลาสท ี่ ี สำหรับสร้างหรือแก้ไขคำถามประเภทถกผิด (ข้อความ)

Attributes:

- quesMaker: คลาส QuestionMaker
- tfData: ข้อมูลของคำถามประเภทถูกผิด (ข้อความ)

Methods:

- TFForm(): กำหนดค่าเริ่มต้นให้กับตัวแปร
- getData(): รับค่าจากหน้าฟอร์มมาเก็บลงใน tfData
- 11. <u>MPTForm</u> เป็นคลาสที่แสดงหน้าจอ สำหรับสร้างหรือแก้ไขคำถามประเภทเลือกตอบ ี่

้ ได้ข้อเดียว (ข้อความ)

Attributes:

- quesMaker: คลาส QuestionMaker
- mptData: ข้อมูลของคำถามประเภทเลือกตอบได้ข้อเดียว (ข้อความ)

Methods:

- MPTForm(): กำหนดค่าเริ่มต้นให้กับตัวแปร
- getData(): รับค่าจากหน้าฟอร์มมาเก็บลงใน mptData
- receiveChoice(): รับค่าจากหน้าฟอร์ม MPTEditChoiceForm
- 12. MPTEditChoiceForm เป็นคลาสที่แสดงหน้าจอ สำหรับแก้ไขข้อมูลของตัวเลือกให้

MPTForm

Attributes:

- MPTForm: คลาส MPTForm

Methods:

- MPTEditChoiceForm(): กำหนดค่าเริ่มต้นให้กับตัวแปร
	- getData(): รับค่าจากหน้าฟอร์มส่งไปยังฟอร์ม MPTForm
- 13. <u>MPIForm</u> เป็นคลาสที่แสดงหน้าจอ สำหรับสร้างหรือแก้ไขคำถามประเภทเลือกตอบ ี่

#### ู้ ได้ข้อเดียว (รูปภาพ)

Attributes:

- quesMaker: คลาส QuestionMaker
- mpiData: ข้อมูลของคำถามประเภทเลือกตอบได้ข้อเดียว (รูปภาพ)

Methods:

- MPIForm(): กำหนดค่าเริ่มต้นให้กับตัวแปร

- eetData(): รับค่าจากหน้าฟอร์มมาเก็บลงใน mpiData
- openImage(): เปิดฟอร์มสำหรับเลือกรูปภาพที่จะนำมาเป็นตัวเลือก
- receiveChoice(): รับค่าจากหน้าฟอร์ม MPIEditChoiceForm
- 14. <u>MPIEditChoiceForm</u> เป็นคลาสที่แสดงหน้าจอ สำหรับแก้ไขข้อมูลของตัวเลือกให้ ี่ MPIForm

Attributes:

- MPIForm: คลาส MPIForm

Methods:

- MPIEditChoiceForm(): กำหนดค่าเริ่มต้นให้กับตัวแปร
- eetData(): รับค่าจากหน้าฟอร์มส่งไปยังฟอร์ม MPIForm
- openImage(): เปิดฟอร์มสำหรับเลือกรูปภาพที่จะนำมาเป็นตัวเลือก
- 15. MPCForm เป็นคลาสที่แสดงหน้าจอ สำหรับสร้างหรือแก้ไขคำถามประเภทเลือกตอบ ี่

้ ได้หลายข้อ (ข้อความ)

Attributes:

- quesMaker: คลาส QuestionMaker
- mpcData: ข้อมูลของคำถามประเภทเลือกตอบได้หลายข้อ (ข้อความ)

Methods:

- MPCForm(): กำหนดค่าเริ่มต้นให้กับตัวแปร
- eetData(): รับค่าจากหน้าฟอร์มมาเก็บลงใน mpcData
- receiveChoice(): รับค่าจากหน้าฟอร์ม MPCEditChoiceForm
- 16. MPCEditChoiceForm เป็นคลาสที่แสดงหน้าจอ สำหรับแก้ไขข้อมูลของตัวเลือกให้

#### MPTForm

Attributes:

- MPCForm: คลาส MPCForm

Methods:

- MPCEditChoiceForm(): กำหนดค่าเริ่มต้นให้กับตัวแปร
- eetData(): รับค่าจากหน้าฟอร์มส่งไปยังฟอร์ม MPCForm
- 17. <u>FIBTForm</u> เป็นคลาสที่แสดงหน้าจอ สำหรับสร้างหรือแก้ไขคำถามประเภทเติมคำใน ี่

้ ช่องว่าง (ข้อความ)

Attributes:

- quesMaker: คลาส QuestionMaker

- fibtData: ข้อมูลของคำถามประเภทเติมคำในช่องว่าง (ข้อความ)

Methods:

- FIBTForm(): กำหนดค่าเริ่มต้นให้กับตัวแปร
- getData(): รับค่าจากหน้าฟอร์มมาเก็บลงใน fibtData
- 18. <u>FIBIForm</u> เป็นคลาสที่แสดงหน้าจอ สำหรับสร้างหรือแก้ไขคำถามประเภทเติมคำใน ี่

ช่องว่าง (จำนวนเต็ม)

Attributes:

- quesMaker: คลาส QuestionMaker

- fibiData: ข้อมูลของคำถามประเภทเติมคำในช่องว่าง (จำนวนเต็ม)

Methods:

- FIBIForm(): กำหนดค่าเริ่มต้นให้กับตัวแปร
- eetData(): รับค่าจากหน้าฟอร์มมาเก็บลงใน fibiData
- 19. <u>FIBDForm</u> เป็นคลาสที่แสดงหน้าจอ สำหรับสร้างหรือแก้ไขคำถามประเภทเติมคำใน ี่

ช่องว่าง (จำนวนทศนิยม)

Attributes:

- quesMaker: คลาส QuestionMaker
- fibdData: ข้อมูลของคำถามประเภทเติมคำในช่องว่าง (จำนวนทศนิยม)

Methods:

- FIBDForm(): กำหนดค่าเริ่มต้นให้กับตัวแปร
- eetData(): รับค่าจากหน้าฟอร์มมาเก็บลงใน fibdData
- 20. <u>CorrectTypeForm</u> เป็นคลาสที่แสดงหน้าจอ สำหรับเลือกประเภทของคำถาม กรณีที่  $\mathcal{L}^{\mathcal{L}}(\mathcal{L}^{\mathcal{L}})$  and  $\mathcal{L}^{\mathcal{L}}(\mathcal{L}^{\mathcal{L}})$  and  $\mathcal{L}^{\mathcal{L}}(\mathcal{L}^{\mathcal{L}})$

คำถามที่นำเข้ามาใม่สามารถระบุประเภทใด้

Attributes:

- quesMaker: คลาส QuestionMaker Methods:

- CorrectType(): กำหนดค่าเริ่มต้นให้กับตัวแปร

21. <u>Serialize</u> เป็นคลาสที่ถ่ายทอดมาจากคลาส ISerializable ทำหน้าที่แปลงข้อมูลของ ี่ คำถามให้อยู่ในรูปไบนารี หรือแปลงจากไบนารีกลับมาเป็นข้อมูลของคำถาม

Attributes:

- data: ข้อมูลของคำถามทั้งหมด
- type: ประเภทของคำถามแต่ละข้อ

Methods:

- $S$ erialize $()$ : กำหนดค่าให้ data และ type
- GetObjectData(): ส่ง data และ type ไปแปลง
- FromBinaryToFile(): แปลง ใบนารีจาก ไฟล์คิวคิวเอ็มเป็นข้อมูลของคำถาม
- ToBinaryFile(): แปลงข้อมูลของคำถามเป็น ไบนารีลง ไฟล์คิวคิวเอ็ม
- 22. <u>DisplayQuestion</u> เป็นคลาสที่จัดการการแสดงคำถามออกที่หน้าจอหลัก ี่

Methods:

- displayQuestion(): แสดงรายการคำถามทางด้านซ้ายบนหน้าจอหลัก
- displayTF(): แสดงคำถามประเภทถกผิด (ข้อความ)
- displayMPT(): แสดงคำถามประเภทเลือกตอบ ได้ข้อเดียว (ข้อความ)
- displayMPI(): แสดงคำถามประเภทเลือกตอบได้ข้อเดียว (รูปภาพ)
- displayMPC(): แสดงคำถามประเภทเลือกตอบได้หลายข้อ (ข้อความ)
- displayFIBT(): แสดงคำถามประเภทเติมคำในช่องว่าง (ข้อความ)
- displayFIBI(): แสดงคำถามประเภทเติมคำในช่องว่าง (จำนวนเต็ม)
- displayFIBT(): แสดงคำถามประเภทเติมคำในช่องว่าง (จำนวนทศนิยม)
- 23. <u>GenerateQTIFile</u> เป็นคลาสที่ทำหน้าที่แปลงข้อมูลของคำถามให้อยู่ในรูปแบบภาษา ี่ เอกซ์เอ็มแอล ตามข้อกำหนดอิวทีไอ

Attributes:

- data: ข้อมูลของคำถามทั้งหมด
- type: ประเภทของคำถามแต่ละข้อ
- quesNo: จำนวนคำถาม
- writer: ข้อมูลที่แปลงแล้ว

Methods:

- GenerateQTIFile(): รับข้อมูลของคำถามและประเภทของคำถาม
- generateQTI(): สร้างไฟล์ภาษาเอกซ์เอ็มแอลในรูปแบบตามข้อกำหนดคิวที ไอ
- doWrite(): เขียนข้อความลงไฟล์
- writeTF(): เขียนคำถามประเภทถูกผิด (ข้อความ) เป็นภาษาเอกซ์เอ็มแอลใน ้ รูปแบบตามข้อกำหนดคิวที่ไอ
- writeMPT(): เขียนคำถามประเภทเลือกตอบได้ข้อเดียว (ข้อความ) เป็น ึ ภาษาเอกซ์เอ็มแอลในรูปแบบตามข้อกำหนดคิวที่ไอ
- writeMPI(): เขียนคำถามประเภทเลือกตอบได้ข้อเดียว (รูปภาพ) เป็นภาษา ้ เอกซ์เอ็มแอลในรปแบบตามข้อกำหนดคิวที่ไอ
- writeMPC(): เขียนคำถามประเภทเลือกตอบได้หลายข้อ (ข้อความ) เป็น ึ ภาษาเอกซ์เอ็มแอลในรูปแบบตามข้อกำหนดคิวที่ไอ
- writeFIBT(): เขียนคำถามประเภทเติมคำในช่องว่าง (ข้อความ) เป็นภาษา ้ เอกซ์เอ็มแอลในรูปแบบตามข้อกำหนดคิวที่ไอ
- writeFIBI(): เขียนคำถามประเภทเติมคำในช่องว่าง (จำนวนเต็ม) เป็นภาษา ี เอกซ์เอ็มแอลในรูปแบบตามข้อกำหนดคิวที่ไอ
- writeFIBD(): เขียนคำถามประเภทเติมคำในช่องว่าง (จำนวนทศนิยม) เป็น ึ ภาษาเอกซ์เอ็มแอลในรูปแบบตามข้อกำหนดคิวที่ไอ
- 24. ProcessOTIFile ี่ ้ทำหน้าที่แปลงคำถามที่อยู่ในรูปแบบภาษาเอกซ์เอ็ม แอลตามข้อกำหนดคิวที่ไอ ให้อยู่ในรูปข้อมูลของกำถามที่ใช้งานในเครื่องมือต้นแบบ ได้

Attributes:

- datatype: เก็บ data และ type
- data: ข้อมูลของคำถามทั้งหมด
- type: ประเภทของคำถามแต่ละข้อ
- quesNo: จำนวนคำถาม
- path: สถานที่เก็บไฟล์คิวทีไอ

## Methods:

- ProcessOTIFile(): กำหนดค่าเริ่มต้นให้กับตัวแปร
- processXML(): แปลงไฟล์ภาษาเอกซ์เอ็มแอลให้อยู่ในรูปข้อมูลของคำถาม ที่ใช้งานใด้กับเครื่องมือต้นแบบ โดยยึดหลักการแปลงตามข้อกำหนดกิวที ไอ
- $separateType():$ ระบุประเภทของคำถาม
- presentationLID(): แปลงส่วนของคำถามและตัวเลือก สำหรับคำถาม ประเภทถูกผิด (ข้อความ) เลือกตอบได้ข้อเดียว (ข้อความ) เลือกตอบได้ข้อ เดียว (รูปภาพ) และเลือกตอบได้หลายข้อ (ข้อความ)
- presentationStr(): แปลงส่วนของคำถามและความยาวของคำตอบ สำหรับ ้ คำถามประเภทเติมคำในช่องว่าง (ข้อความ)
- $\text{presentationNum}()$ : แปลงส่วนของคำถามและความยาวของคำตอบ ้ สำหรับคำถามประเภทเติมคำในช่องว่าง (จำนวนเต็ม) และเติมคำใน ้ช่องว่าง (จำนวนทศนิยม)
- resprocessingLID(): แปลงส่วนคำตอบที่ถูกต้องและคะแนน สำหรับ ้ คำถามประเภทถูกผิด (ข้อความ) เลือกตอบได้ข้อเดียว (ข้อความ) เลือกตอบ "ได้ข้อเดียว (รูปภาพ) และเลือกตอบ"ได้หลายข้อ (ข้อความ)
- resprocessingStr(): แปลงส่วนคำตอบที่ถูกต้องและคะแนน สำหรับคำถาม ้ ประเภทเติมคำในช่องว่าง (ข้อความ)
- resprocessingNum(): แปลงส่วนคำตอบที่ถูกต้องและคะแนน สำหรับ ้คำถามประเภทเติมคำในช่องว่าง (จำนวนเต็ม) และเติมคำในช่องว่าง (จำนวนทศนิยม)
- itemfeedback(): แปลงส่วนความคิดเห็นจากระบบ
- 25. GenerateHTMLFile ี่ ้เป็นคลาสที่ทำหน้าที่แปลงข้อมูลของคำถามให้อยู่ในรูปแบบ ์ ภาษาเอชทีเอ็มแอล ตามแนวทางคับเบิลยูซีเอจี

Attributes:

- data: ข้อมูลของคำถามทั้งหมด
- type: ประเภทของคำถามแต่ละข้อ
- $a$ uestion $C$ lean: จำนวนคำถาม
- writer: ข้อมูลที่แปลงแล้ว

Methods<sup>.</sup>

- GenerateHTMLFile(): กำหนดค่าเริ่มต้นให้กับตัวแปร
- eenerateInstruction(): สร้างไฟล์คำสั่ง
- generateHTML (): สร้างไฟล์ภาษาเอชทีเอ็มแอลที่สอดคล้องกับแนวทาง ดับเบิลยูซีเอจี
- doWrite(): เขียนขอความลงไฟล ้ ์
	- cleanQuestion(): ตรวจหาสัญลักษณ์ต่างๆ ในภาษาซีชาร์ป และแปลงให้ เป็นภาษาเอชทีเอมแอล ็
	- writeScript(): สร้างส่วนท ี่เป็นจาวาสคริปต์
	- writeFunctionChangeQuestion(): สร้างฟังก์ชันภาษาจาวาสคริปต์ สำหรับ เปลี่ยนคำถาม
- writeFunctionChkDone(): สร้างฟังก์ชันภาษาจาวาสคริปต์ สำหรับเก็บ ข้อมูลการตอบคำถามว่าข้อใดบ้างที่ผู้ใช้งานตอบไปแล้ว และเก็บคำตอบข้อ ที่ผู้ใช้งานตอบไปแล้ว  $\mathcal{L}^{\mathcal{L}}(\mathcal{L}^{\mathcal{L}})$  and  $\mathcal{L}^{\mathcal{L}}(\mathcal{L}^{\mathcal{L}})$  and  $\mathcal{L}^{\mathcal{L}}(\mathcal{L}^{\mathcal{L}})$
- writeButtonFunction(): สร้างฟังก์ชันภาษาจาวาสคริปต์ สำหรับควบคุมปุ่ม ้ต่างๆ บนหน้าเว็บ
- writeCheckFunction(): สร้างฟังก์ชันภาษาจาวาสคริปต์ สำหรับค้นหา คำถามทั้งหมดที่ผู้ใช้งานได้ตอบไปแล้ว และสร้างโค้ดภาษาเอชทีเอ็มแอล แสดงคำถามและคำ<mark>ตอบ</mark>ที่ค้นหาได้
- writeSubmitFunction(): สร้างฟังก์ชันภาษาจาวาสคริปต์ สำหรับควบคุมการ ทำงานของปุ่ม "Submit"
- writeFunctionChooesOuestion(): สร้างฟังก์ชันภาษาจาวาสคริปต์ สำหรับ เลือกคำถามที่ต้องการทำ
- writeFunctionValidateNumeric(): สร้างฟังก์ชันภาษาจาวาสคริปต์ สำหรับ ี ตรวจสอบให้กรอกได้เฉพาะตัวเลข ี่ (หรือทศนิยมในกรณีที่เป็นคำถาม ประเภทเติมคำในช่องว่าง (จำนวนทศนิยม))
- writeQuestionList(): สร้างภาษาเอชทีเอ็มแอลให้แสดงรายการคำถาม ทั้งหมด
- writeQuestion(): สร้างภาษาเอชทีเอ็มแอลให้แสดงข้อมูลของคำถามแต่ละ ขอ้
- writeSizeScript(): สร้างฟังก์ชันภาษาจาวาสคริปต์ สำหรับควบคุมขนาด ของหน้าเว็บ

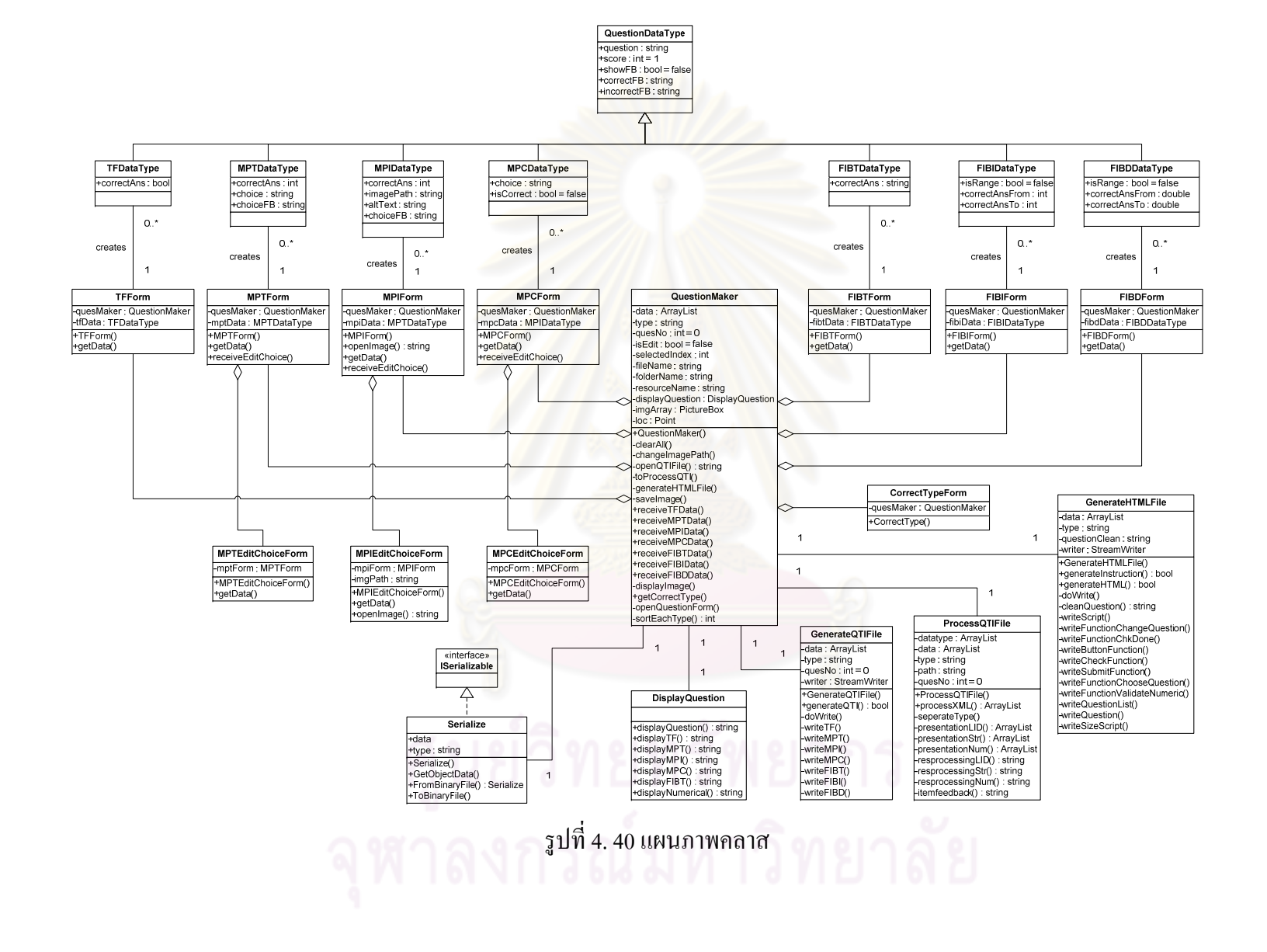

# **บทท 5**

#### **การพฒนาเคร ั ื่ องม อต้นแบบ ื**

ในบทนี้จะกล่าวถึงการพัฒนาเครื่องมือต้นแบบ ้ เพื่อใช้ในการส่งออกคำถามให้อยู่ใน รูปแบบที่ เขาถ้ ึงไดและน ้ าเสนอแก ํ ่ผพู้การทางการเห ิ ็น โดยเรื่ องท จะกล่าวถึง ไดแก้ ่ สภาพแวดลอม้ ที่ใช้ในการพัฒนาเครื่องมือต้นแบบ ฟังก์ชันการทำงานของเครื่องมือต้นแบบ และโครงสร้างของ เครื่องมือต้นแบบ

# **5.1 สภาพแวดล้อมทใชี่ ้ในการพฒนาเคร ั ื่ องมือต้นแบบ**

สภาพแวดล้อมที่ใช้ในการพัฒนาเครื่องมือด้านฮาร์ดแวร์

- 1. เครื่องคอมพิวเตอร์พกพา (Laptop) 1 เครื่อง ื่
- 2. หน่วยประมวลผล Intel Core 2 Duo ความเร็ว 2.13 กิกะเฮิรตซ์ (GHz)
- 3. หน่วยความจำ DDR 3 ขนาด 4 กิกะไบต์ (GB)

สภาพแวดล้อมที่ใช้ใ<mark>นการพั</mark>ฒนาเครื่องมือด้านซอฟต์แวร์

- 1. ระบบปฏิบตัิการวินโดวส์เซเวน (Microsoft Windows 7)
- 2. ใมโครซอฟท์วิสชวลสตูดิโอ ซีชาร์ปดอทเนต 2008 (Microsoft Visual Studio  $\tt C\#.\tNET$  2008) สำหรับพัฒนาเครื่องมือต้นแบบทั้งหมด
- 3. ไมโครซอฟท์ดอทเนตเฟรมเวิร์ก (Microsoft .NET Framework) รุ่น 3.5 ขึ้นไป เพื่อ ่ ใช้สำหรับการทำงานของวิสชวลสตูดิโอ และการทำงาน (Run) ของเครื่องมือ ด้บแบบ

# **5.2 ฟังก์ชันการทางานของเคร ํ ื่ องมือต้นแบบ**

เครื่องมือต้นแบบที่พัฒนาขึ้นนี้ (รูปที่ 5.1) มีความสามารถในการสร้างคำถามให้อยู่ใน รูปแบบที่เข้าถึงได้และนำเสนอแก่ผู้พิการทางการเห็น โดยเครื่องมือต้นแบบนี้รองรับประเภท คำถามที่ถูกคัดเลือกมาสำหรับผู้พิการทางการเห็นทั้งหมด 7 ประเภท ได้แก่ คำถามประเภทถูกผิด ้ (ข้อความ) คำถามประเภทเลือกตอบได้ข้อเดียว (ข้อความ) คำถามประเภทเลือกตอบได้ข้อเดียว (รูปภาพ) คำถามประเภทเลือกตอบได้หลายข้อ (ข้อความ) คำถามประเภทเติมคำในช่องว่าง ้ (ข้อความ) กำถามประเภทเติมคำในช่องว่าง (จำนวนเต็ม) และคำถามประเภทเติมคำในช่องว่าง (จำนวนทศนิยม)

ฟังก์ชันการทำงานของเครื่องมือต้นแบบมีทั้งหมด 9 ฟังก์ชัน ดังนี้

- 1. การสร้างคำถามจากเครื่องมือต้นแบบ
- 2. การนำเข้าข้อมูลคำถามประเภทต่างๆ
- 3. การบันทึกข้อมูลของคำถามที่สร้างขึ้นจากเครื่องมือต้นแบบ ื่
- 4. การเปิดข้อมูลของคำถามที่ถูกบันทึกโดยเครื่องมือต้นแบบ
- 5. การแก้ไขข้อมูลของคำถามผ่านเครื่องมือต้นแบบ
- 6. การส่งออกข้อมูลคำถามผ่านเครื่องมือต้นแบบ ให้อยู่ในรูปแบบที่ตรงตามข้อกำหนด คิวทีไอ
- 7. การส่งออกข้อมูลคำถามผ่านเครื่องมือต้นแบบ ให้อยู่ในรูปแบบตามแนวทางดับเบิลยู ซีเอจี
- 8. การจัดการลำดับของคำถามผ่านเครื่องมือต้นแบบ
- 9. การเรียงลำดับกำถามตามประเภทของกำถามอัตโนมัติผ่านเครื่องมือต้นแบบ

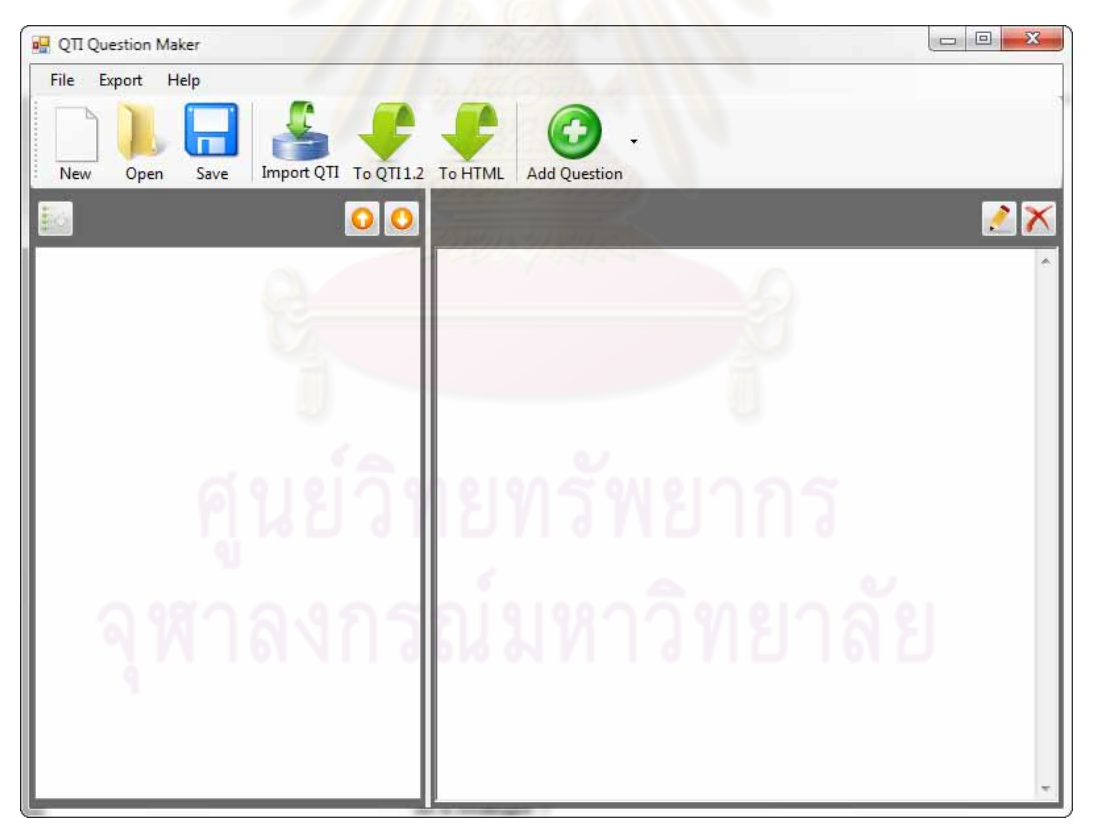

# รูปที่ 5. 1 เครื่องมือต้นแบบ

#### **5.3 โครงสร้างของเคร องมือต้นแบบ ื่**

โครงสร้างของเครื่องมือต้นแบบที่พัฒนาขึ้น อธิบายใด้ด้วยแผนภาพแสดงความสัมพันธ์ ของหน้าจอ คังรูปที่ 5.2

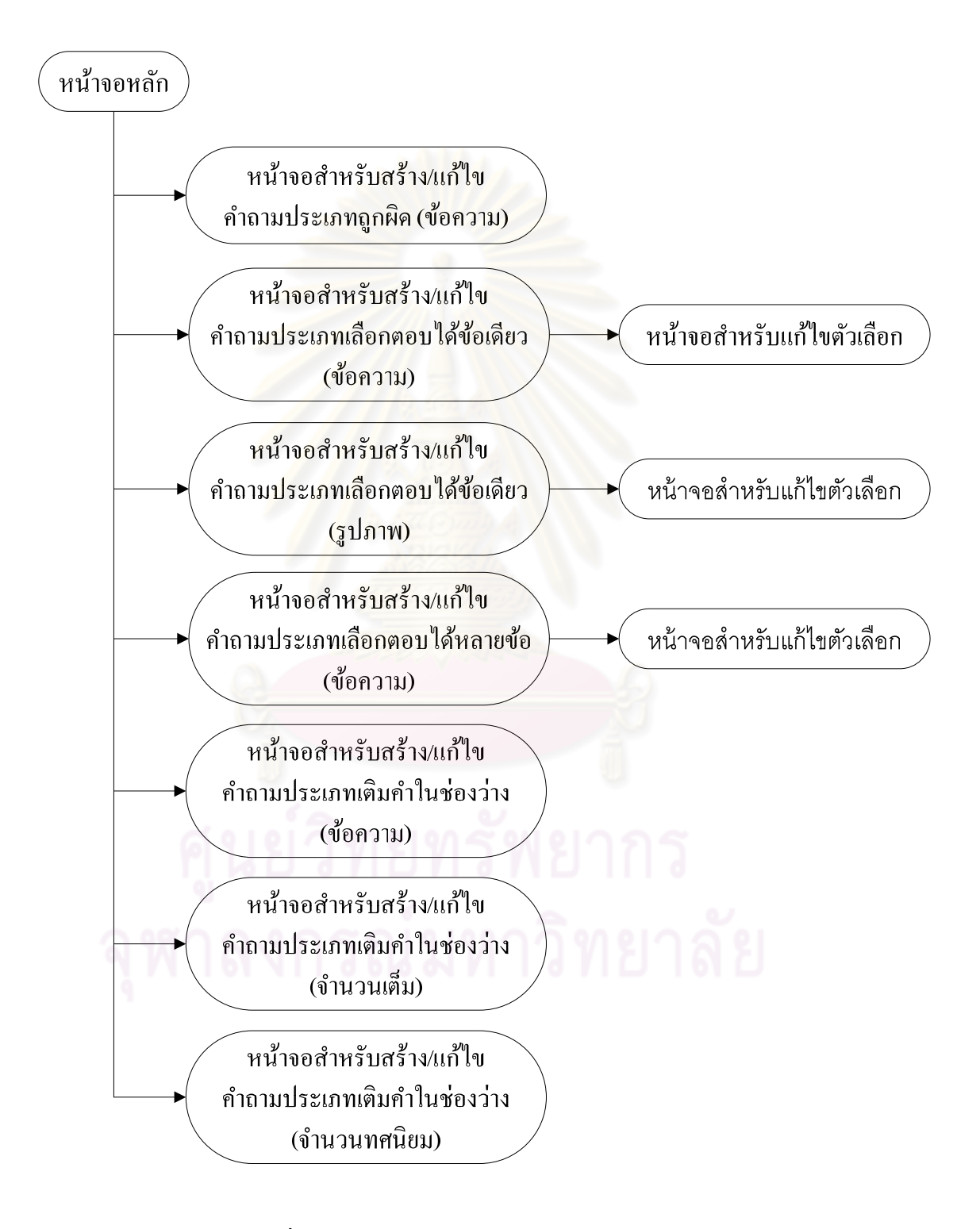

รูปที่ 5. 2 แผนภาพแสดงความสัมพันธ์ของหน้าจอ

จากความสัมพันธ์ของหน้าจอต่างๆ ของเครื่องมือต้นแบบ จะเห็นว่าเครื่องมือต้นแบบมื **่** หน้าจอหลักซึ่งสามารถเลือกสร้างหรือแก้ไขคำถามได้ทั้ง 7 ประเภท โดยที่หน้าจอสำหรับสร้าง ำถามจะเป็นหน้าจอเดียวกับหน้าจอสำหรับแก้ไขคำถามตามประเภทของคำถาม ต่างกันเพียง หน้าจอสำหรับแก้ไขคำถามจะแสดงข้อมูลของคำถามที่ต้องการแก้ไข ี แต่หน้าจอสำหรับสร้าง คำถามจะ ไม่มีช้อมูลของคำถามใดๆ นอกจากนี้ยังมีคำถามที่มีตัวเลือกให้เลือกตอบจะมีหน้าจอ สำหรับแก้ไขตัวเลือก โดยวิธีการใช้งานเครื่องมือต้นแบบมีรายละเอียดอยู่ในภาคผนวก ข

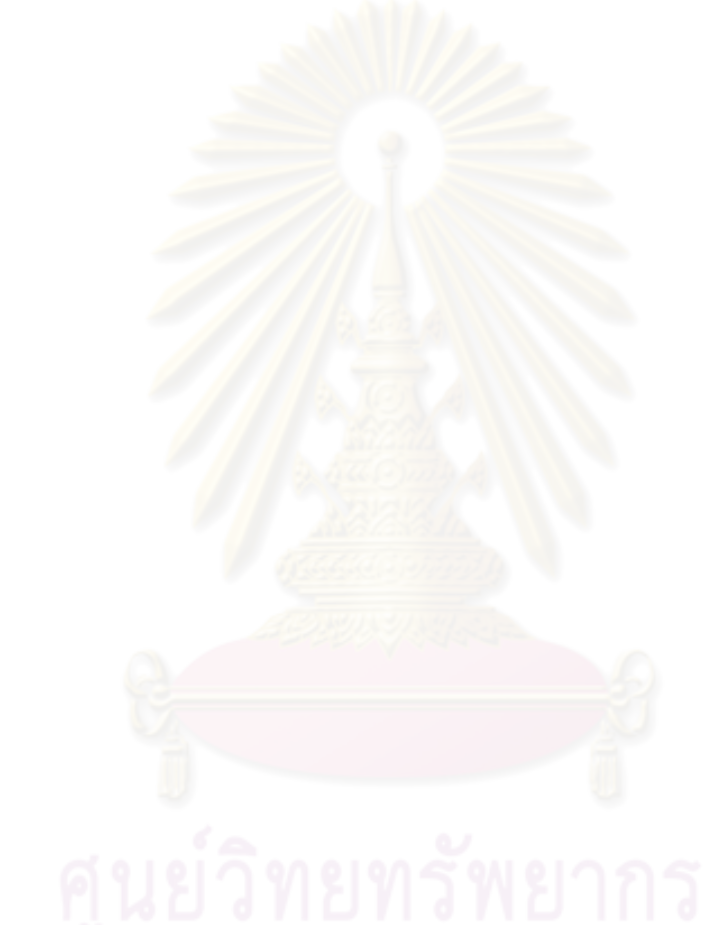

# **บทท 6 ี่**

### **การทดสอบ**

ในบทน้ีจะกล่าวถึงส่วนการทดสอบ ซ่ึงแบ่งเป็น 2 ส่วน คือ 1) ส่วนการทดสอบเคร องมือ **!**<br>ו ต้นแบบที่ถูกพัฒนาขึ้น และ 2) ส่วนการทดสอบความเข้าถึงของผลลัพธ์ที่ได้จากเครื่องมือต้นแบบ เพื่อให้ทราบถึงความถูกต้อง และความครบถ้วนในการทำงานของเครื่องมือพร้อมทั้งทดสอบความ ้ เข้าถึงได้ของคำถามที่ได้รับการแปลความและนำเสนอจากเครื่องมือต้นแบบ โดยตรวจสอบด้วย โปรแกรมตรวจสอบอัตโนมัติเอเช็คเกอร์ และตรวจสอบโดยผู้ใช้งานจริงซึ่งเป็นผู้พิการทางการเห็น จำนวนทั้งสิ้น 6 คน

#### **6.1 ส่วนการทดสอบเคร องมือต้นแบบ ื่**

ส่วนนี้จะแสดงถึงผลการทดสอบเครื่องมือต้นแบบ โดยจะทำการทดสอบเรื่อง 1) ความ ครบถ้วน และความถูกต้องในการทำงาน<mark>ของเครื่องมือ และ 2) การ</mark>นำเข้าข้อมูล และส่งออกข้อมูล ของคำถามทั้ง 7 ประเภทจากเครื่องมือต้นแบบ

6.1.1 การทดสอบ<mark>ความครบถ้วน และความถูกต้องในการทำงานของเครื่องมือต้นแบบ</mark>

ึการทดสอบนี้มีวัตถุปร<mark>ะส</mark>งค์เพื่อตรวจสอบความถูกต้อง และครบถ้วนของฟังก์ชันการ ทำงานของเครื่องมือต้นแบบตามที่ได้<mark>ออกแบบไว้ โดยผลการทดสอบแสดงดัง</mark>ตารางที่ 6.1

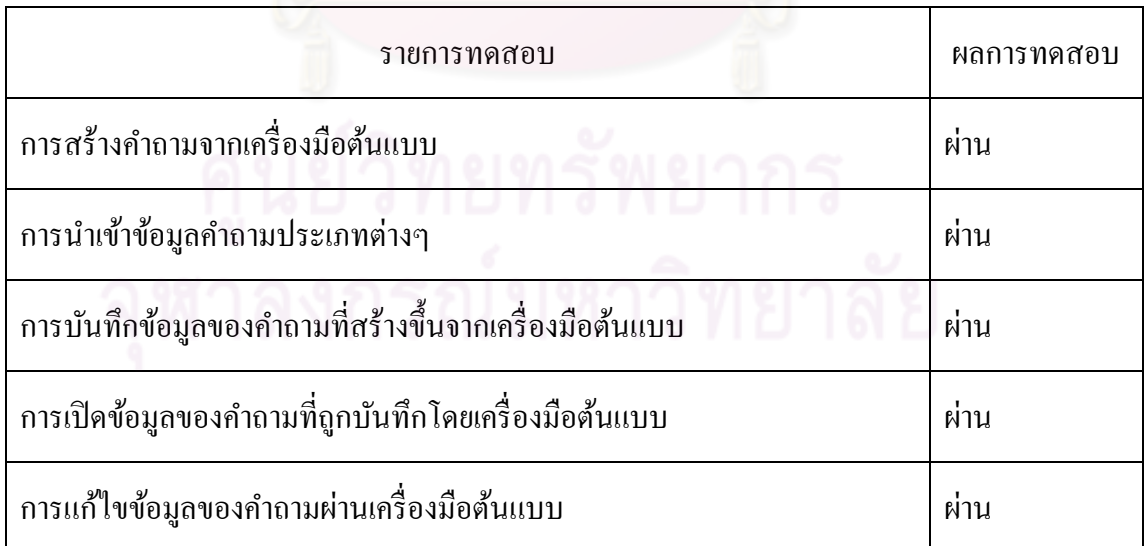

ตารางที่ 6.1 ผลการทดสอบความถูกต้อง และครบถ้วนของฟังก์ชันการทำงานของเครื่องมือ

| ่ การส่งออกข้อมูลคำถามผ่านเครื่องมือต้นแบบ ให้อยู่ในรูปแบบที่ตรงตาม<br>ข้อกำหนดกิวที่ใอ      | ผ่าน |
|----------------------------------------------------------------------------------------------|------|
| ่ การส่งออกข้อมูลคำถามผ่านเครื่องมือต้นแบบ ให้อยู่ในรูปแบบที่ตรงตาม<br>แนวทางคับเบิลยูซีเอจี | ผ่าน |
| ิ การจัดการลำดับของคำถามผ่านเครื่องมือต้นแบบ                                                 | ผ่าน |
| ิ การเรียงลำดับคำถามตามประเภท <mark>ของคำถามอัตโนมัติผ่านเครื่องมือต้นแบบ</mark>             | ผ่าน |

ตารางที่ 6.1 ผลการทดสอบความถูกต้อง และครบถ้วนของฟังก์ชันการทำงานของเครื่องมือ (ต่อ)

จากผลการทดสอบแสดงให้เห็<mark>นว่า เครื่องมือต้นแบบสามารถทำงาน</mark>ได้อย่างถูกต้อง และมี ื่ ฟังก์ชันการทำงานครบถ้วนตามที่ได้ระบุไว้ในส่วนของการออกแบบเครื่องมือต้นแบบ **่** 

# 6.1.2 การทดสอบการนำเข้าและส่งออกคำถามประเภทต่างๆ

ี สำหรับการทดสอบการนำเข้าข้อมูลของคำถามประเภทต่างๆนั้น ผู้วิจัยได้ใช้วิธีการนำเข้า ข้อมูลของคำถามที่เลือกไว้ทั้<mark>ง 7 ประเภทซึ่งปรา</mark>กฏอยู่ในข้อกำหนดคิวทีไอผ่านเข้ามาทางเครื่องมือ ต้นแบบ และทำการตรวจ<mark>ส</mark>อบความถูกต้องในการแปลความหมายข้อมูลคำถามจากเครื่องมือ ต้นแบบว่ามีข้อมูลตรงกับคำถามต้นฉบับที่ถูกนำเข้ามา ้ และทำการส่งออกคำถามเหล่านั้นใน รูปแบบที่ตรงตามข้อกำหนดคิวทีไอ และแนวทางดับเบิลยูซีเอจี โดยรายละเอียดแสดงดังตารางที่ 6.2

|                  | ่ ชื่อแฟ้มข้อมูลนำเข้า   รายละเอียดของแฟ้มข้อมูล                              | ผลการทคสอบ  |
|------------------|-------------------------------------------------------------------------------|-------------|
| trfl i 001.xml   | ี คำถามประเภทถูกผิด (ข้อความ) แบบไม่มีการเฉลย<br>คำตอบที่ถูกต้อง              | <b>ผ่าน</b> |
| trfl ir 001a.xml | ้คำถามประเภทถูกผิด (ข้อความ) แบบมีการเฉลยคำตอบ                                | ผ่าน        |
| mchc i 001.xml   | ้ คำถามประเภทเลือกตอบใด้ข้อเดียว (ข้อความ) แบบไม่มี<br>การเฉลยคำตอบที่ถูกต้อง | ผ่าน        |

ตารางที่ 6.2 ผลการทดสอบการนำเข้าข้อมูล และส่งออกข้อมูลของคำถามทั้ง 7 ประเภท

| ชื่อแฟ้มข้อมูลนำเข้า | รายละเอียดของแฟ้มข้อมูล                                                                     | ผลการทดสอบ |
|----------------------|---------------------------------------------------------------------------------------------|------------|
| mchc_ir_001.xml      | คำถามประเภทเลือกตอบใด้ข้อเดียว (ข้อความ) แบบมี<br>การเฉลยคำตอบ                              | ผ่าน       |
| mchc i 002.xml       | คำถามประเภทเลือกตอบใค้ข้อเดียว (รูปภาพ) แบบไม่มี<br>ึการเฉลยคำตอบที่ถูกต้อง                 | ผ่าน       |
| mchc_ir_002.xml      | ้คำถามประเภทเลือกตอบใด้ข้อเดียว (รูปภาพ) แบบมีการ<br>เฉลยคำตอบ                              | ผ่าน       |
| mrsp_i_001.xml       | ี คำถามประเภทเลือกตอบใด้หลายข้อ (ข้อความ) แบบใม่<br>มีก <mark>ารเ</mark> ฉลยคำตอบที่ถูกต้อง | ผ่าน       |
| mrsp_ir_001.xml      | ้คำถามประเภทเลือกตอบได้หลายข้อ (ข้อความ) แบบมี<br>การเฉลยคำตอบ                              | ผ่าน       |
| fibs_i_001.xml       | ี คำถามป <mark>ระ</mark> เภทเติมคำในช่องว่าง (ข้อความ) แบบไม่มี<br>การเฉลยคำตอบ             | ผ่าน       |
| fibs_ir_001.xml      | ้คำถามประเภทเติมคำในช่องว่าง (ข้อความ) แบบมีการ<br>เฉลยคำตอบ                                | ผ่าน       |
| fibn_i_001.xml       | กำถามประเภทเติมคำในช่องว่าง (จำนวนทศนิยม) แบบ<br>ไม่มีการเฉลยคำตอบ                          | ผ่าน       |
| fibn ir 001.xml      | ้คำถามประเภทเติมคำในช่องว่าง (จำนวนทศนิยม) แบบมี<br>การเฉลยคำตอบ                            | ผ่าน       |
| fibi_i_001.xml       | ้คำถามประเภทเติมคำในช่องว่าง (จำนวนเต็ม) แบบไม่มี<br>การเฉลยคำตอบ                           | ผ่าน       |

ตารางที่ 6.2 ผลการทดสอบการนำเข้าข้อมูล และส่งออกข้อมูลของคำถามทั้ง 7 ประเภท (ต่อ)

| ชื่อแฟ้มข้อมูลนำเข้า | รายละเอียดของแฟ้มข้อมูล                                      | ผลการทคสอบ                                       |
|----------------------|--------------------------------------------------------------|--------------------------------------------------|
| fibi ir 001.xml      | ้คำถามประเภทเติมคำในช่องว่าง (ข้อความ) แบบมีการ<br>เฉลยคำตอบ | ผ่าน                                             |
| mixd imr 101.xml     | ้คำถามหลายประเภทในหนึ่งไฟล์ข้อมูล                            | ผ่าน<br>(เฉพาะคำถาม<br>ในขอบเขตทั้ง 7<br>ประเภท) |

ตารางที่ 6.2 ผลการทดสอบการนำเข้าข้อมูล และส่งออกข้อมูลของคำถามทั้ง 7 ประเภท (ต่อ)

ผลจากการทดสอบแสดงให้เห็นว่า ้ เครื่องมือต้นแบบสามารถนำเข้าคำถามและแปล ความหมายข้อมูลคำถาม รวมถึงการส่งออกคำถามให้อยู่ในรูปแบบที่ต้องการได้อย่างถูกต้อง ตรง กับกำถามต้นฉบับครบทั้ง <mark>7 ประเภทตามที่ได้เลือกไว้ดังขั้น</mark>ต้น

## **6.2 ส่วนการทดสอบความเข้าถงได ึ ้ของผลลพธั ์ทไดี่ ้จากเคร องมือต้นแบบ**

ี ส่วนนี้จะแสดงถึงผลการทดสอบของการตรวจสอบความเข้าถึงได้ของผลลัพธ์ที่ได้จาก เครื่องมือต้นแบบ โดยจะทำกา<mark>รทดสอบเรื่อง 1) ความเข้าถึง</mark>ได้จากวิธีการแปลความของเครื่องมือ ้ ต้นแบบ ด้วยโปรแกรมตรวจสอบอัตโนมัติเอเช็กเกอร์ และ 2) ความเข้าถึงได้จากวิธีการแปลความ ของเครื่องมือต้นแบบ โดยผู้พิการทางการเห็น

# 6.2.1 การทดสอบความเข้าถึงได้จากวิธีการแปลความของเครื่องมือต้นแบบ ด้วย โปรแกรมตรวจสอบอัตโนมัติเอเช็คเกอร์

การทดสอบนี้มีวัตถุประสงค์เพื่อทดสอบความเข้าถึงได้ของคำถามที่นำเสนอแก่ผู้ใช้งานซึ่ง เป็นผพู้ ิการทางการเห็น โดยมีวิธีการทดสอบคือนาคํ าถามแต ํ ่ละประเภทที่ไดร้ับการแปลความจาก เครื่องมือต้นแบบไปตรวจสอบด้วยโปรแกรมตรวจสอบอัตโนมัติเอเช็คเกอร์ โดยยึดแนวทางในการ สร้างเว็บไซต์ที่ทุกคนสามารถเข้าถึงได้ฉบับ 2.0 ที่ระดับดับเบิลเอ (WCAG 2.0 (Level AA)) เป็น เกณฑ์ในการทดสอบ ซึ่งผลการทดสอบแสดงดังตารางที่ 6.3  $\,$ 

| ชื่อแฟ้มข้อมูลนำเข้า | ผลการทดสอบที่ได้จากโปรแกรมตรวจสอบอัตโนมัติ |                  |                    |  |
|----------------------|--------------------------------------------|------------------|--------------------|--|
|                      | Known problems                             | Likely problems  | Potential problems |  |
| trfl_i_001.xml       | $\boldsymbol{0}$                           | $\boldsymbol{0}$ | 50                 |  |
| trfl_ir_001a.xml     | $\boldsymbol{0}$                           | $\boldsymbol{0}$ | 50                 |  |
| mchc_i_001.xml       | $\boldsymbol{0}$                           | $\boldsymbol{0}$ | 62                 |  |
| mchc_ir_001.xml      | $\mathbf{0}$                               | $\mathbf{0}$     | 62                 |  |
| mchc_i_002.xml       | $\boldsymbol{0}$                           | $\boldsymbol{0}$ | 86                 |  |
| mchc_ir_002.xml      | $\boldsymbol{0}$                           | $\boldsymbol{0}$ | 86                 |  |
| mrsp i 001.xml       | $\boldsymbol{0}$                           | $\boldsymbol{0}$ | 66                 |  |
| mrsp_ir_001.xml      | $\mathbf{0}$                               | $\boldsymbol{0}$ | 66                 |  |
| fibs_i_001.xml       | $\boldsymbol{0}$                           | $\boldsymbol{0}$ | 46                 |  |
| fibs_ir_001.xml      | $\boldsymbol{0}$                           | $\boldsymbol{0}$ | 46                 |  |
| fibn_i_001.xml       | $\boldsymbol{0}$                           | $\boldsymbol{0}$ | 46                 |  |
| fibn_ir_001.xml      | $\boldsymbol{0}$                           | $\boldsymbol{0}$ | 46                 |  |
| fibi i 001.xml       | $\boldsymbol{0}$                           | $\boldsymbol{0}$ | 46                 |  |
| fibi_ir_001.xml      | $\boldsymbol{0}$                           | $\boldsymbol{0}$ | 46                 |  |
| mixd_imr_101.xml     | $\boldsymbol{0}$                           | $\boldsymbol{0}$ | 104                |  |

ตารางที่ 6.3 ผลการทดสอบความเข้าถึงได้ด้วยโปรแกรมตรวจสอบอัตโนมัติ

ึ จากผลการทดสอบความเข้าถึงได้ด้วยโปรแกรมตรวจสอบอัตโนมัติ แสดงให้เห็นว่าไม่พบ ปัญหาที่ชัดเจนอันก่อให้เกิดอุปสรรคต่อการเข้าถึงได้ของผู้ใช้งาน (Known problems) และไม่พบ ี่ ปัญหาที่อาจก่อให้เกิดอุปสรรค (Likely problems) แต่สำหรับจำนวนปัญหาที่โปรแกรมตรวจสอบ

อัตโนมัติไม่สามารถตรวจสอบได้นั้น (Potential problems) ต้องอาศัยการตรวจสอบจากผู้วิจัย ซึ่ง ี สามารถรวบรวม และจัดกล่มได้ดังแสดงอย่ในภาคผนวก ค

6.2.2 การทดสอบความเข้าถึงได้จากวิธีการแปลความของเครื่องมือต้นแบบ โดยผู้พิการ ทางการเห็น

การทดสอบนี้มีวัตถุประสงค์เพื่อทดสอบความเข้าถึงใด้ของคำถามที่ได้จากการแปลความ และนำเสนอจากเครื่องมือต้นแบบ ภายใต้สมมติฐานว่าผู้ใช้งานซึ่งเป็นผู้พิการทางการเห็น สามารถ ใช้งานโปรแกรมอ่านหน้าจอเอนวีดีเอในการเข้าถึงคำถามและใช้งานได้ แต่ต้องใช้เวลาเล็กน้อยเพื่อ<br>ศึกษาโครงสร้างของคำถามที่นำเสนอและการใช้ประโยชน์จากฟังก์ชันที่ถูกเพิ่มเติมเข้าไป โดย นำเส<mark>นอและการใช้ประโยชน์จากฟังก์ชันที่ถูกเพิ่มเติมเข้าไป โดย</mark> วิธีการทดสอบคือการนำคำถามที่ถูกสร้างจากเครื่องมือต้นแบบจำนวน 20 ข้อ ที่มีประเภทคำถาม  $\mathcal{L}^{\mathcal{L}}(\mathcal{L}^{\mathcal{L}})$  and  $\mathcal{L}^{\mathcal{L}}(\mathcal{L}^{\mathcal{L}})$  and  $\mathcal{L}^{\mathcal{L}}(\mathcal{L}^{\mathcal{L}})$ ครบทั้ง 7 ประเภท ดังแสด<mark>งในภาคผนวก ง</mark> ให้ผู้ใช้งานซึ่งเป็นผู้พิการทางการเห็นทำจนครบทุกข้อ จากนั้นสัมภาษณ์ผู้ทดสอบเกี่ยวกับความเข้าถึงใด้ โดยมีสภาพแวดล้อม และเครื่องมือที่ใช้ในการ ทดสอบดังนี้

เครื่องคอมพิวเต<mark>อร์พกพา (Laptop) 1 เครื่อง สำหรับการ</mark>ใช้งาน

- 1. หน่วยประมวลผล Intel Core 2 Duo ความเร็ว 2.13 กิกะเฮิรตซ์ (GHz)
- 2. หน่วยความจำ DDR 3 ขนาด 4 กิ๊กะ ไบต์ (GB)

ซอฟต์แวร์ที่ใช้ในการ<mark>ท</mark>ดสอ<mark>บ</mark>

- 1. ระบบปฏิบตัิการวินโดวส์เซเวน (Microsoft Windows 7)
- 2. โปรแกรมอ่านหน้าจอเอ็นวีดีเอ เวอร์ชัน 2010.1
- 3. โปรแกรมอินเทอร์เน็ตเอ็กพลอเรอร์ (Internet Explorer) เวอร์ชัน 8.0
- 4. หูฟังสำหรับการรับฟังเสียงจากโปรแกรมอ่านหน้าจอ

ในการทดสอบ ผู้ทดสอบแต่ละคนใช้เวลาในการทดสอบประมาณ 20 – 30 นาที และสิ่งที่ สังเกต ได้ขณะทำการทดสอบของทุกคนคือ ี่ เมื่อเริ่มทำแบบทดสอบผู้ทดสอบจะยังไม่คุ้นเคยกับ โครงสร้างคำถามในรูปแบบที่นำเสนอ แต่เมื่อผู้ทดสอบเริ่มใช้งานหรือเนวิเกตไปตามโครงสร้าง ของรูปแบบคำถามที่นำเสนอเป็นระยะเวลาหนึ่ง จะเริ่มเกิดความคุ้นเคยกับโครงสร้างของคำถามที่ นำเสนอ และฟังก์ชันที่เตรียมไว้ จึงทำให้สามารถใช้งานได้อย่างคล่องแคล่ว โดยผลจากการ ทดสอบของทุกคนคือ ทุกคนสามารถเข้าถึงเนื้อหาต่างๆ ใด้อย่างครบถ้วน

รายละเอียดของผู้ทดสอบ และผลจากการทดสอบของผู้ทดสอบแต่ละคน แสดงอยู่ใน ตารางท 6.4

|                      | ตารางที่ 6.4 รายละเอียดของผู้ทดสอบ |                                    |                            |                                               |                                               |                                   |
|----------------------|------------------------------------|------------------------------------|----------------------------|-----------------------------------------------|-----------------------------------------------|-----------------------------------|
| ผู้ทดสอบ<br>ถำคับที่ | เพศ / อายุ                         | ความพิการ                          | ระดับการ <del>ศึก</del> ษา | ประสบการณ์การใช้งาน<br>โปรแกรมอ่านหน้าจอ (ปี) | เวลาการใช้งาน<br>$(\mathcal{V}, \mathcal{V})$ | ประสบการณ์<br>การทำแบบทดสอบบนเว็บ |
|                      | ชาย $/26$                          | ตาบอคสนิท<br>(ตั้งแต่กำเนิด)       | ปริญญาโท                   | 12                                            | 5                                             | ใช้เป็นครั้งคราว                  |
| $\overline{2}$       | หญิง / 20                          | เห็นแสงเลือนลาง<br>(ภายหลังกำเนิด) | ปริ <mark>ญญาตรี</mark>    | 9                                             | 5                                             | ใช้บ่อยมาก                        |
| $\overline{3}$       | ชาย $/24$                          | ตาบอคสนิท<br>(ภายหลังกำเนิด)       | ปริญญาตรี                  | 11                                            | 10                                            | ใช้บ่อย                           |
| $\overline{4}$       | $\mathcal{U}/33$                   | เห็นแสงเลือนลาง<br>(ภายหลังกำเนิด) | ปริญญาเอก                  | 15                                            | 5                                             | ใช้เป็นครั้งคราว                  |
| 5                    | ชาย / 21                           | เห็นแสงเลือนลาง<br>(ภายหลังกำเนิด) | ปริญญาตรี                  | 6                                             | $\overline{4}$                                | ใช้บ่อย                           |
| 6                    | $\mathcal{U}/20$                   | ตาบอคสนิท<br>(ตั้งแต่กำเนิด)       | ปริญญาตรี                  |                                               | $\overline{2}$                                | ใช้บ่อย                           |

# **สรุปผลการวจิยั และข้อเสนอแนะ**

่ ในบทนี้จะกล่าวถึงบทสรุปของงานวิจัย และข้อเสนอแนะสำหรับงานวิจัยในอนาคต โดยมี รายละเอียดดังนี้

### **7.1 สรุปผลการวจิยั**

ึ่งานวิจัยนี้นำเสนอการใช้ประโยชน์จากข้อกำหนดคิวที่ไอ และแนวทางในการสร้าง เว็บไซต์ที่ทุกคนสามารถเข้าถึงได้ เพื่อใช้ในการนำเ<mark>สนอ</mark>คำถามให้อยู่ในรูปแบบที่สามารถเข้าถึงได้ โดยผู้พิการทางการเห็น โดยมีขั้นตอนคือ เลือกคำถามที่เหมาะกับผู้พิการทางการเห็น ที่ถูกเสนอ โดยข้อกำหนดกิวที่ไอ มาจ<mark>ำนวน 7 ประเภท จาก 20 ประเภท จากนั้</mark>นจึงสร้างเครื่องมือต้นแบบเพื่อ ื่ ใช้ในการนำเสนอคำถามทั้ง <mark>7 ประเภทให้อยู่ในรูปแบบที่สามารถ</mark>เข้าถึงได้ โดยใช้แนวทางในการ สร้างเว็บไซต์ที่ทุกคนสามารถเข้าถึงได้มาเป็นแนวทางในการอ้างอิง ภายหลังจาการสร้างเครื่องมือ !<br>|<br>| ต้นแบบจึงทำการทดสอบ<mark>ความครบถ้วน และควา</mark>มถู<mark>กต้องในการทำ</mark>งานของเครื่องมือ จากนั้นจึงทำ ึการทดสอบความเข้าถึงได้ ู้ใด้จากเครื่องมือต้นแบบกับโปรแกรมเอเช็ค ี เกอร์ซึ่งเป็นโปรแกรมอัตโนมัติในการตรวจสอบความเข้าถึงได้ โดยผลการทดสอบพบว่าไม่พบ ี ปัญหาอันแน่ชัดซึ่งก่อให้เกิดอุป<mark>ส</mark>รรคต่อการเข้าถึงได้ของผู้พิการทางการเห็น แต่ยังคงมีปัญหาซึ่ง โปรแกรมตรวจสอบอัตโนมัติไม่สามารถตรวจสอบได้ โดยปัญหาเหล่านั้นได้ถูกรวบรวมไว้ใน ภาคผนวกค

ึ ภายหลังจากการตรวจสอบความเข้าถึงใด้ด้วยโปรแกรมตรวจสอบอัตโนมัติ ผ*ี*วิจัยใด้ทำ ึการทดสอบกับผู้ใช้งานจริงซึ่งเป็นผู้พิการทางการเห็น โดยผลการทดสอบพบว่าภายหลังจากการทำ ความคุ้นเคยกับรูปแบบของคำถามที่งานวิจัยนี้นำเสนอ ผู้ใช้งานทุกคนสามารถใช้งาน และเข้าถึง ้ ส่วนต่างๆของคำถามได้อย่างครบถ้วน และจากการสัมภาษณ์ผู้ใช้งานพบว่าฟังก์ชันสำหรับการ ควบคุมการทำงานที่เตรียมใว้นั้น มีประโยชน์อย่างมากต่อการทำแบบทดสอบ

## **7.2 ข้อเสนอแนะ**

ึ งานวิจัยนี้ได้นำเสนอวิธีการจำแนก และการแสดงรูปแบบคำถามสำหรับผู้พิการทางการ เห็นทั้งหมด 7 ประเภท จาก 20 ประเภท จากข้อกำหนดคิวที่ใอ ซึ่งขั้นถัดใปอาจใช้วิธีการจำแนก คำถามทั้ง 7 ประเภทนี้ สำหรับการแสดงรูปแบบของคำถามให้เหมาะกับผู้ใช้งานกลุ่มอื่นได้ หรือ อาจจะหาวิธีการเพิ่ ี่ สำหรับการแปลงคำถามอีก 13 ี ประเภทที่เหลือให้อยู่ในรูปแบบที่ เหมือนกับคำถาม 7 ประเภท เพื่อให้เหมาะกับผู้พิการทางการเห็นได้

### **รายการอ้างองิ**

- [1] IMS GLC: IMS Question & Test Interoperability Specification. [Online] Available from: http://www.imsglobal.org/question/ [2010, August].
- [2] Web Content Accessibility Guidelines (WCAG) 2.0. [Online] Available from: http://www.w3.org/TR/WCAG20/ [2008, February].
- [3] W3C: World Wide Web Consortium Web Standards.[Online] Available from: http://www.w3.org/ [2008, February].
- [4] Web Accessibility Initiative (WAI). [Online] Available from: http://www.w3.org/WAI/ [2008, February].
- [5] Web Content Accessibility Guidelines (WCAG) 1.0. [Online] Available from: http://www.w3.org/TR/WCAG10/ [2008, February].
- [6] Gaigg, M. Web Content Accessibility Guidelines (WCAG) 2.0: Overview and Structure. [Online] Available from: http://www.michaelgaigg.com/blog/2008/12/19/web-content-accessiblityguidelines-wcag-20-overview-and-structure/ [2010, December].
- [7] IDI Web Accessibility Checker : Web Accessibility Checker. [Online] Available from: http://achecker.ca/checker/index.php/ [2009, March].
- [8] WAVE Web accessibility evaluation tool. [Online] Available from: http://wave.webaim.org/ [2009, March].
- [9] Cynthia Says, HiSoftware. [Online] Available from: http://www.cynthiasays.com/ [2009, March].
- [10] Addy, W. and others. [Online] Available from: http://watson.addy.com/ [2009, March].
- [11] Garrison, A. What does 'accessibility' mean? . [Online] Available from: http://watson.addy.com/ [2009, March].
- [12] Freedom Scientific JAWS for Windows Screen Reading Software. [Online] Available from: http://www.freedomscientific.com/products/fs/jaws-product-page.asp/ [2009, March].
- [13] SuperNova Access Suite for every visual impairment Product overview. [Online] Available from: http://www.yourdolphin.com/productdetail.asp?id=1/ [2009, March].
- [14] Windows- eyes. [Online] Available from: http://www.gwmicro.com/Window-Eyes/ [2009, March].
- [15] NVDA. [Online] Available from: http://www.nvda-project.org/ [2009, March].
- [16] Galitz, W.O. 2002. The Essential Guide to User Interface Design. New York: John Wiley & Sons, Incorporated.
- [17] Tidwell, J. 2005. Designing Interface. O'Reilly Media, Incorporated.
- [18] Leporini, B., Andronico, P. and Buzzi, M. 2004. Designing Search Engine User Interfaces for the visually impaired, In ACM International Conference Proceeding Series. Vol. 63.
- [19] Baguma, R., Lubega, J. T. 2008. A Web Design Framework for Improved Accessibility for People with Disabilities (WDFAD). In 17th International World Wide Web Conference.
- [20] Watanabe, T. 2007. Experimental evaluation of usability and accessibility of heading elements. In Proceedings of the international cross-disciplinary conference on Web accessibility (W4A07), (Banff, Canada, May 2007).
- [21] Han, S., Kim, J., Lee, Y., Cha, J., and Choi, B. 2010. disnEditor: A browser extension for QTI-compliant assessment item authoring. In Proceedings of the 10th IEEE International Conference on Advanced Learning Technologies (ICALT 2010) (Sousse, Tunisia, July 5-7, 2010).
- [22] Chang, H., Liu, P., Shih, T. K., and Chen, Y. 2008. Developing QTI Compliant Assessment Platform on Digital TV. In Proceedings of the 2008 IEEE International.
- [23] Zualkernan, I. A., Ghanam, Y. A., Shoshaa, M. F., and Kalbasi, A. S. 2007. An Architecture for Dynamic Generation of QTI 2.1 Assessments for Mobile Devices Using Flash Lite. In Proceedings of the Seventh IEEE International Conference on Advanced Learning Technologies (ICALT 2007) (Niigata, Japan, July 18-20, 2007).
- [24] Zhang, P., Wills, G. B., and Gilbert, L. 2010. IMS QTIEngine on Android to Support mMobile Learning and Assessment. In Proceedings of the 2010 International Computer Assisted Assessment (CAA) Conference (Southampton, UK, July 20- 21, 2010).
- [25] Martínez-Ortiz, I., Moreno-Ger, P., and Sierra, J. L. 2006. <e-QTI>: a Reusable Assessment Engine. In Proceedings of 5th International Conference on Webbased Learning Penang Malaysia Lecture Notes in Computer Science (Vol. 4181, pp. 134-145).
- [26] <e-Aula> project Prototype. [Online] Available from: http://eaula.sip.ucm.es/ [2009, March].
- [27] SAKAI Project. [Online] Available from: http://www.sakai.org / [2009, March].

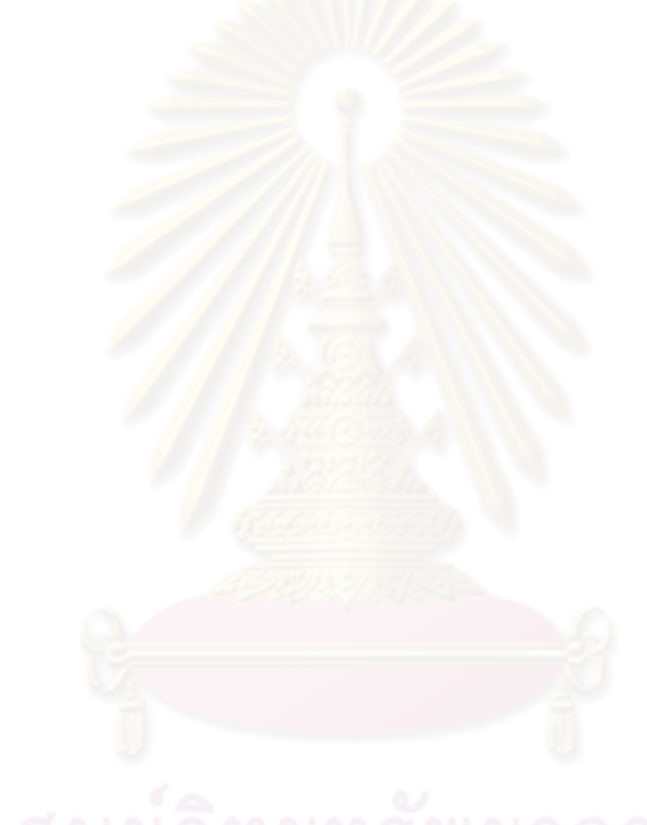

**ภาคผนวก**

#### **ภาคผนวกก**

### **แนวทางในการสร้างเวบไซต ็ ์ ทสามารถเข ี่ ้าถงได ึ ้หร อ ดบเบ ั ิลยูซีเอจี ื (WCAG: Web Content Accessibility Guidelines)**

ดับเบิลยูซีเอจี ฉบับ 2 [2] เป็นแนวทางในการสร้างเนื้อหาภายในเว็บไซต์เพื่อให้สามารถ เข้าถึงได้ โดยประกอบด้วยหลักการใหญ่ 4 ข้อ ได้แก่ การรับรู้ได้ (Perceivable) การใช้งานได้ (Operable) การเข้าใจได้ (Understandable) และ การรองรับกับเทคโนโลยีที่มีอยู่ในปัจจุบันและ อนาคตได้ (Robust) ภายใต้หลักการใหญ่จะประกอบไปด้วยแนวทางทั้งหมด 12 ข้อ ซึ่งบอกถึง เป้าหมายขั้นพื้นฐานสำหรับการสร้างเนื้<mark>อ</mark>หาให้เข้าถึงได้ โดยแต่ละแนวทางก็จะประกอบไปด้วย เกณฑ์ความสำเร็จ (Success Criteria) รวมทั้งหมด 61 ข้อ โดยเกณฑ์แต่ละข้อจะมีระดับความสำคัญ ต่างกัน ได้แก่ ระดับ A ระดับ AA และระดับ AAA การที่<mark>จะทำให้เนื้อหาภายในเว็บไซต์สามาร</mark>ถ ี่ เข้าถึงได้ อย่างน้อยผู้สร้างเว็บไซต์ต้องปฏิบัติตามเกณฑ์ที่ระดับ A ทุกข้อ โดยรายละเอียดของ หลักการของดับเบิลยูซีเอจี <mark>แส</mark>ดงในตารางที่ ก.1

ตารางที่ ก.1 หลักการของคับเบิล<mark>ยูซีเ</mark>อจี

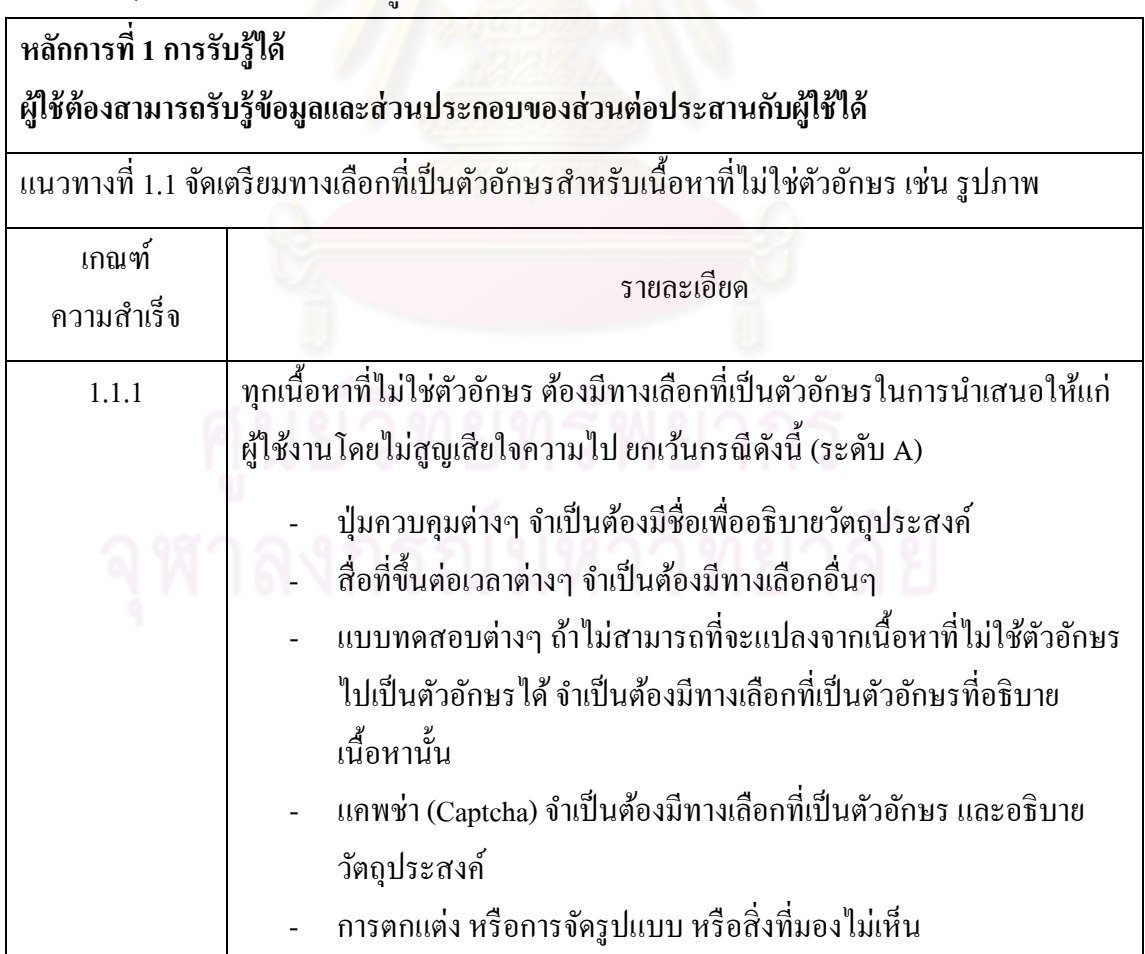

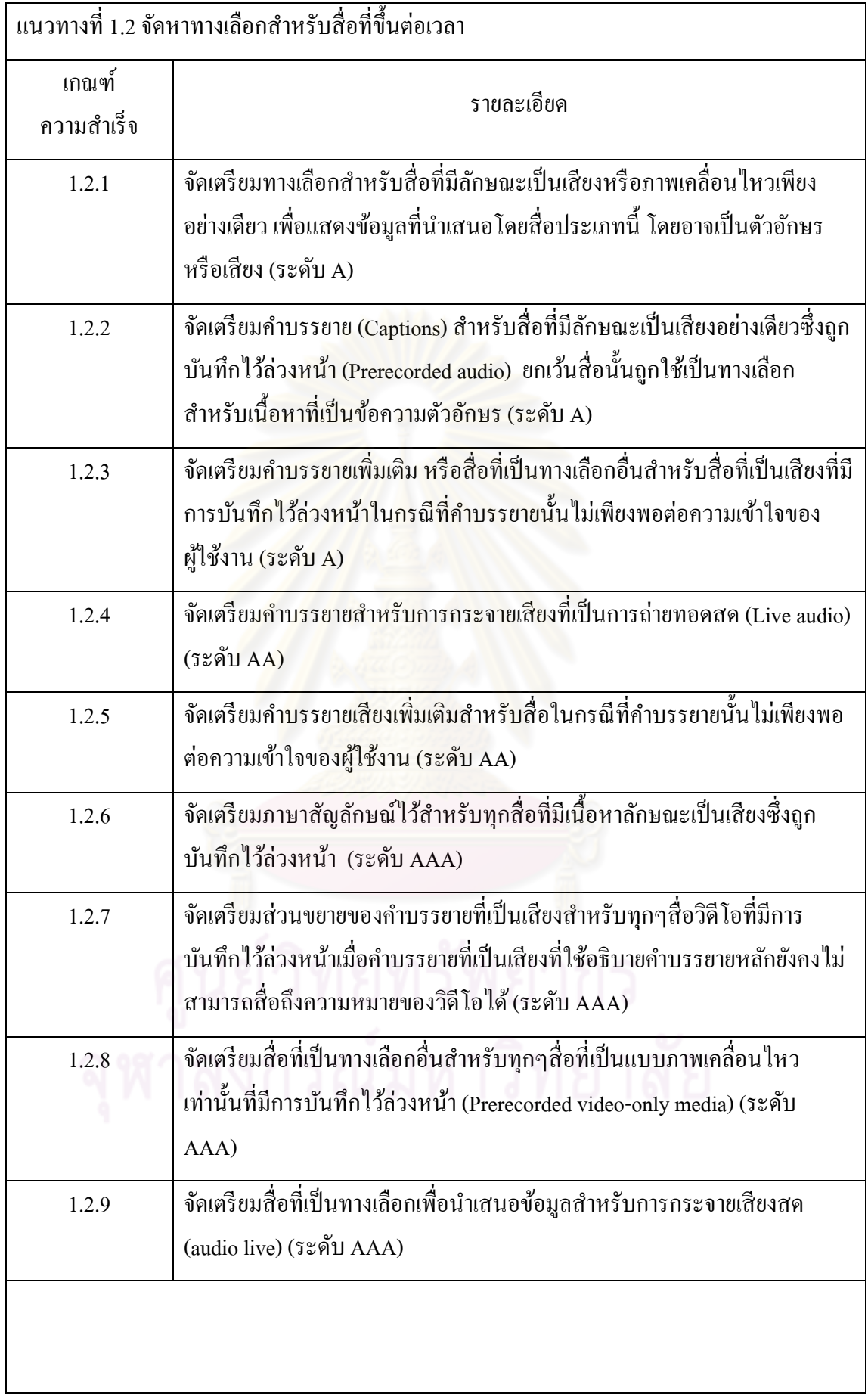

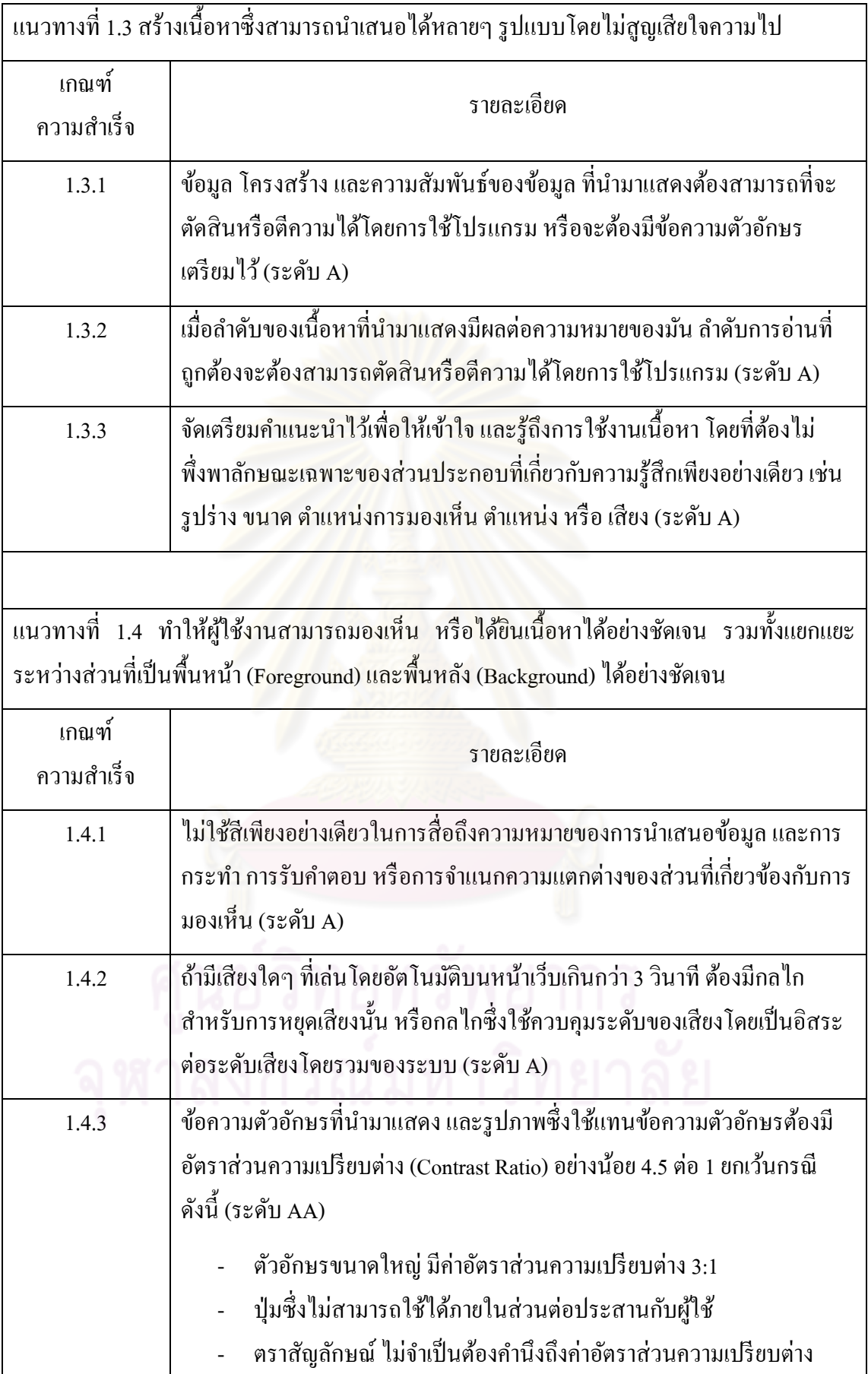

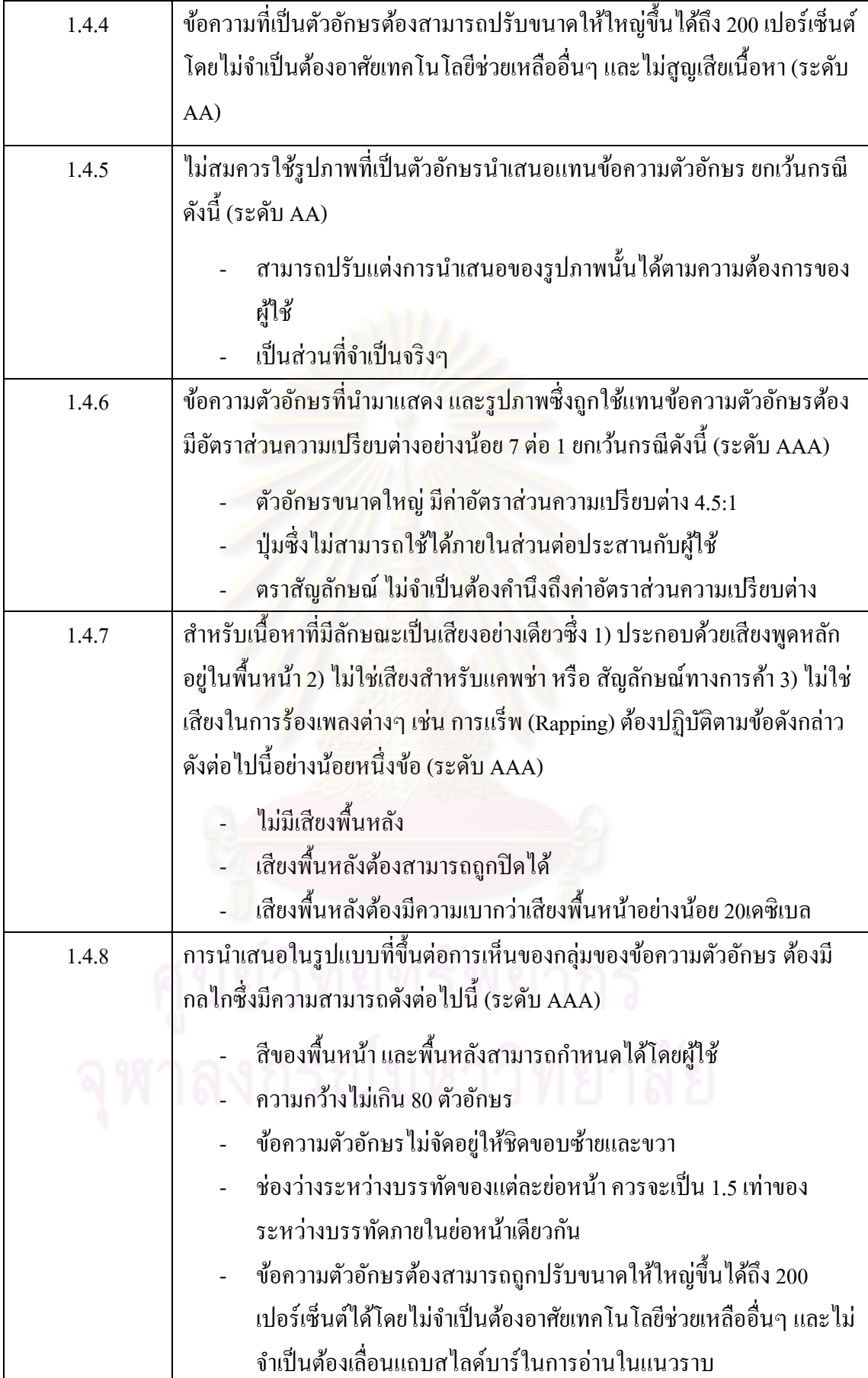

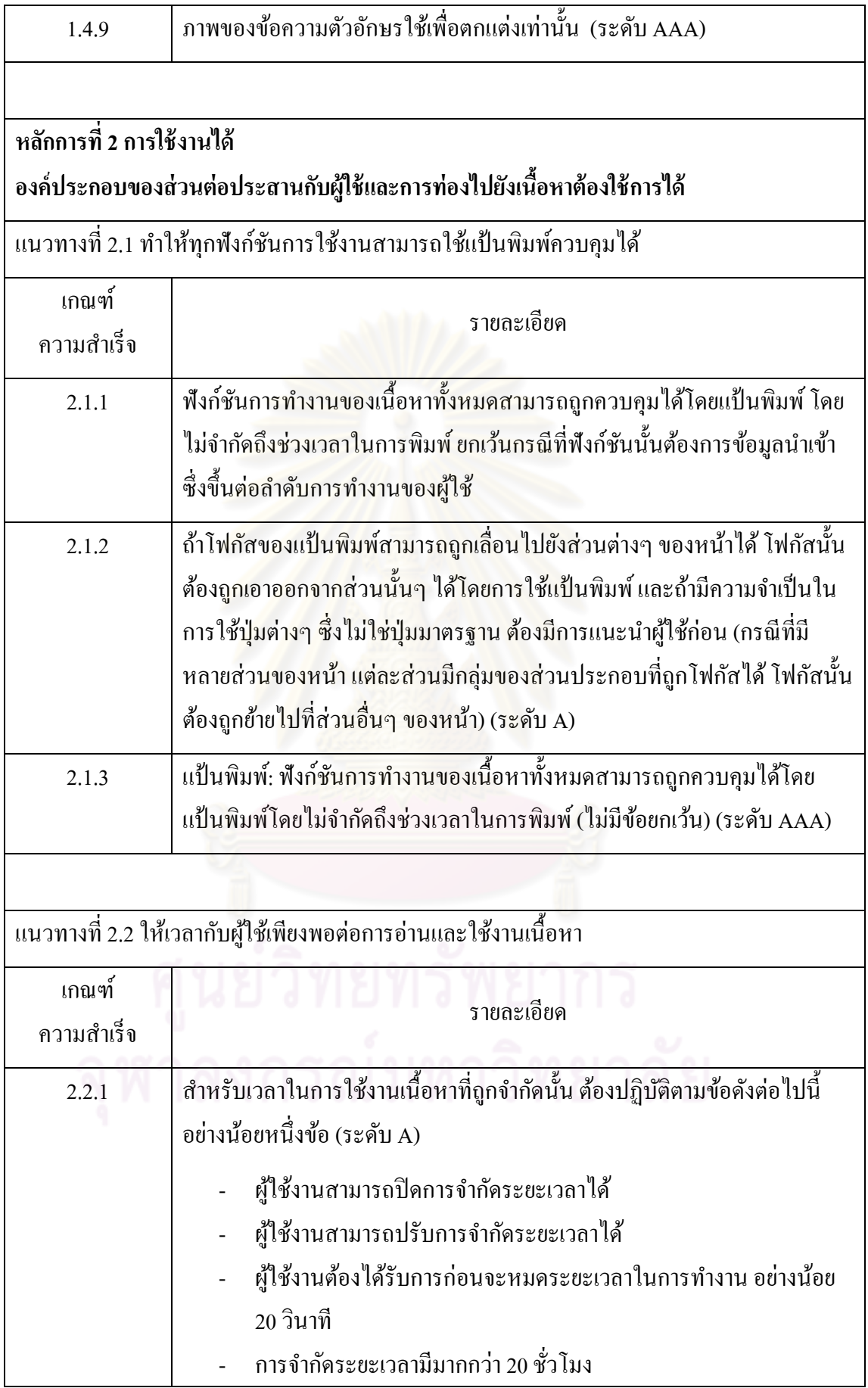

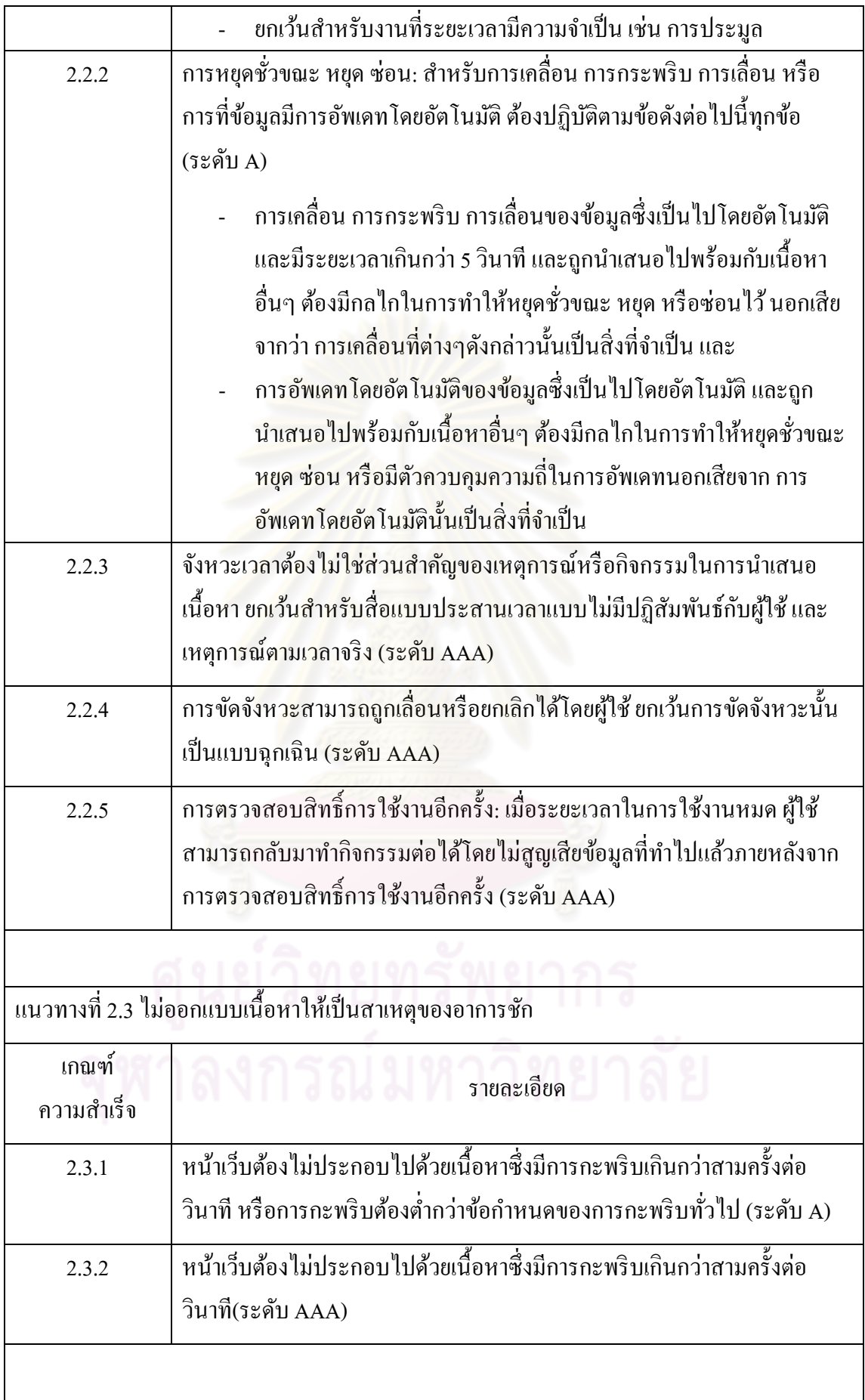

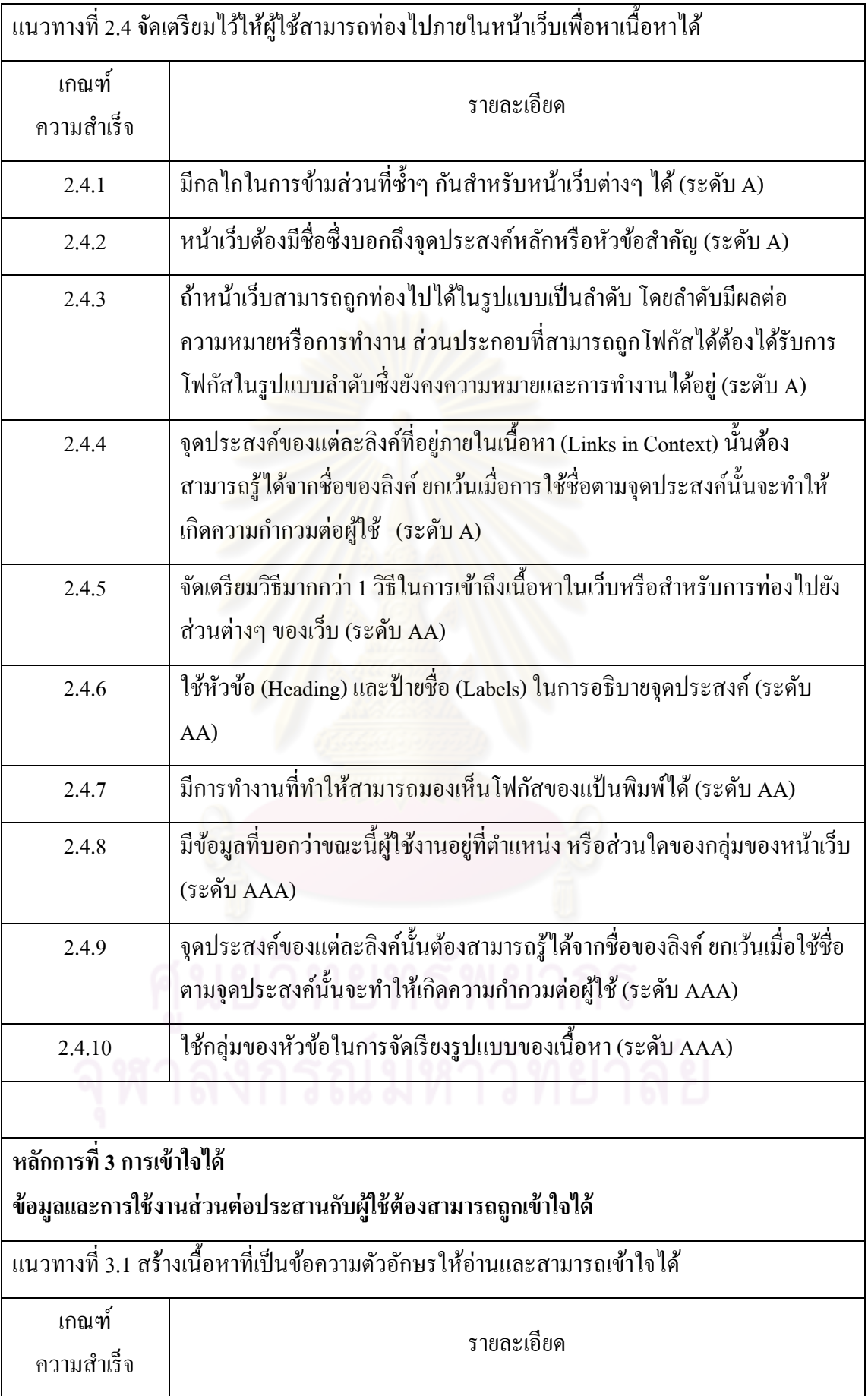

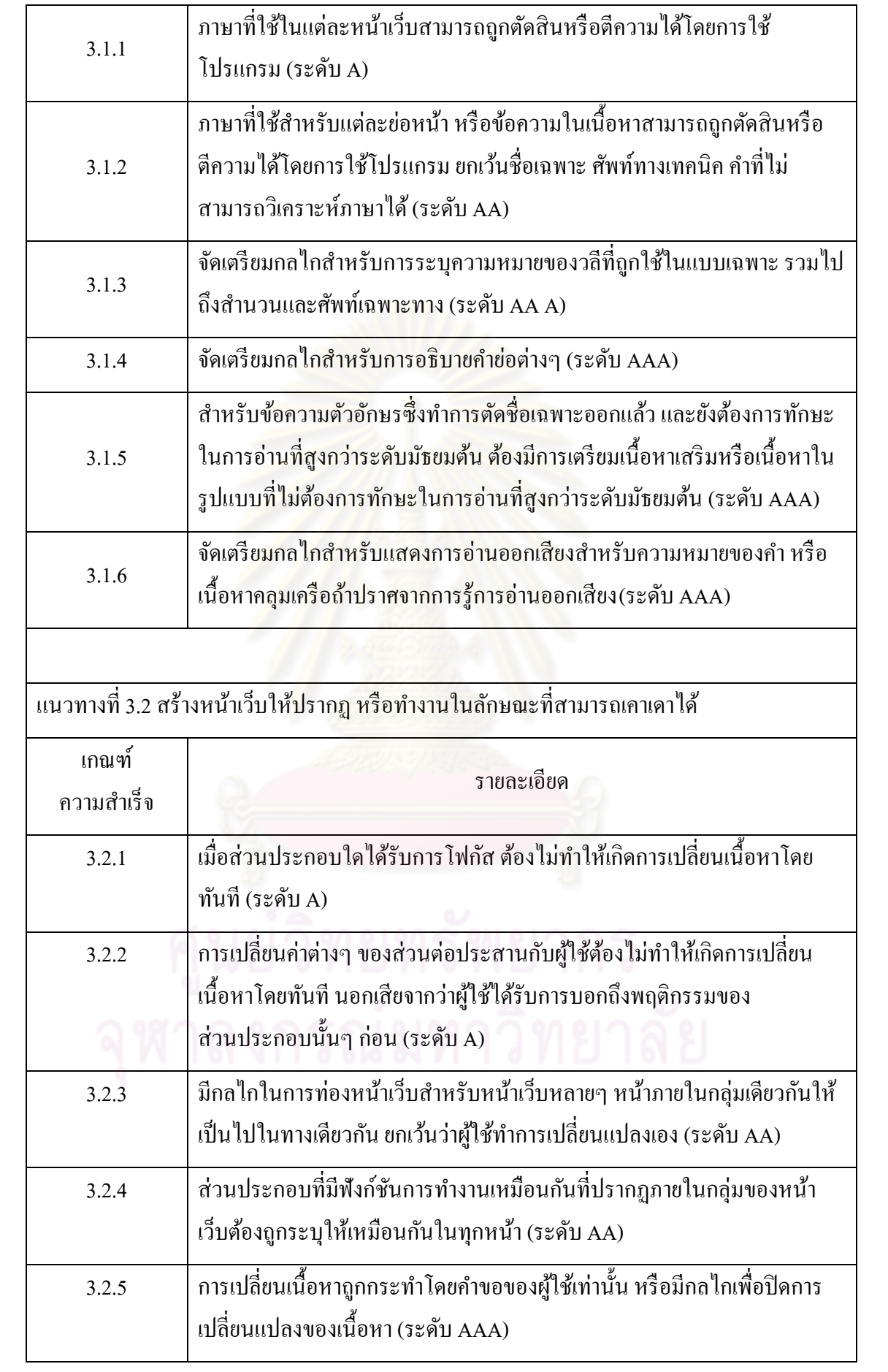
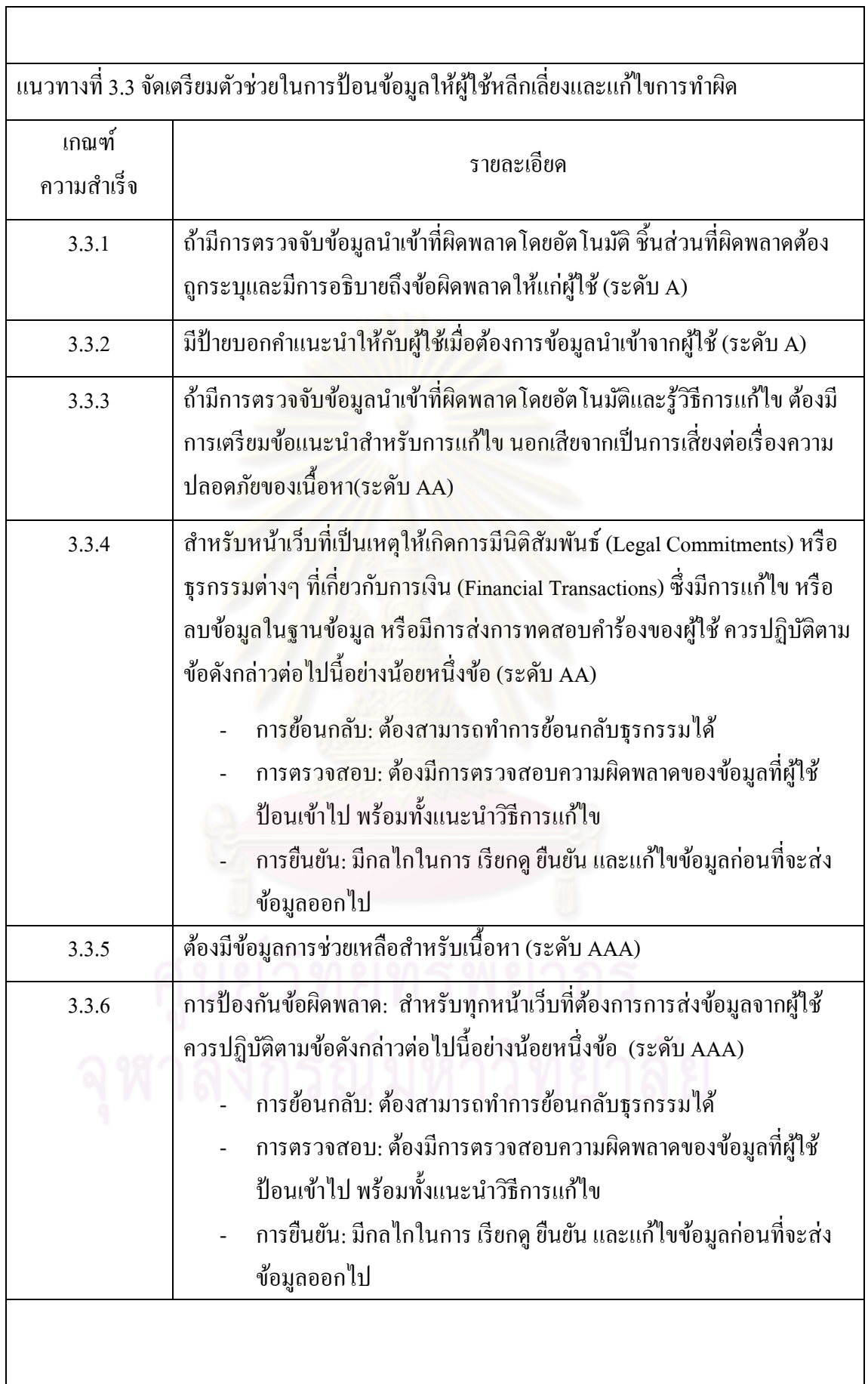

# **หลกการท ั ี่ 4 การยดหย ื ุ่นได้ เนือหาต ้ ้องรองรับการใช้งานได้หลากหลาย เพอการน ื่ ําไปใช้กบเทคโนโลย ั ตี่างๆ รวมถึงเทคโนโลยี อานวยความสะดวกส ํ ําหรับคนพการ ิ**

แนวทางที่ 4.1 ต้องทำให้เนื้อหาเข้ากันได้กับเทคโนโลยีต่างๆ ทั้งในปัจจุบันและอนาคต รวมทั้ง เทคโนโลยีอำนวยความสะดวกสำหรับคนพิการด้วย

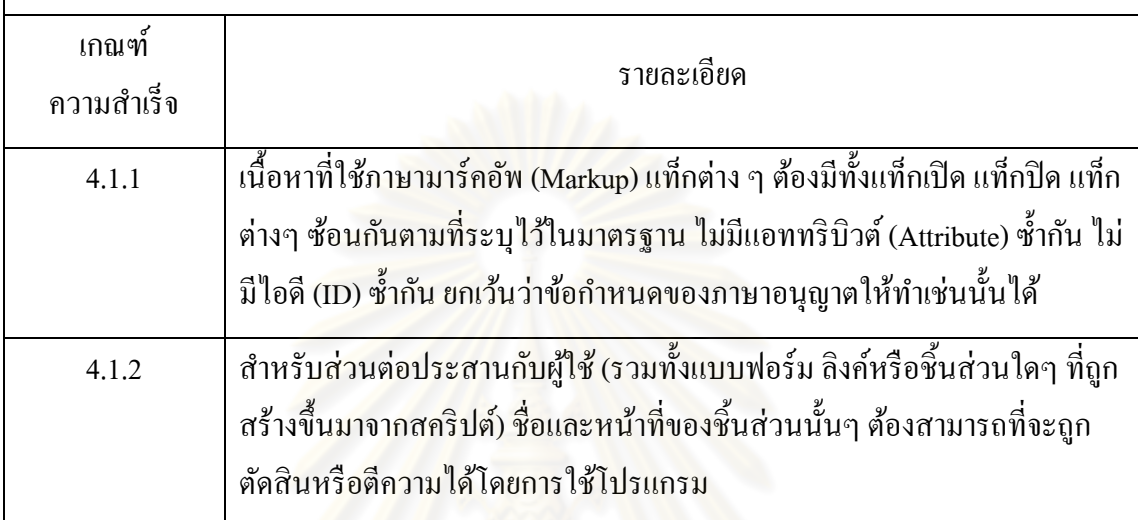

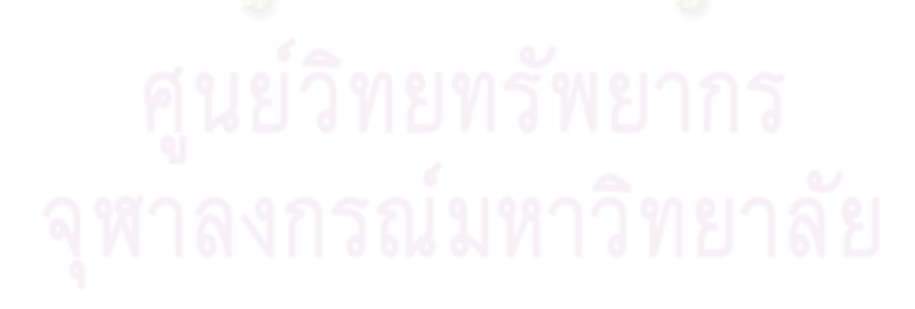

### **ภาคผนวก ข**

#### **วธิีการใช้งานเคร องม อต้นแบบ ื่ ื**

## **ข.1 การแสดงคาถามและการจ ํ ัดการคาถามท ํ ถ ี่ ูกสร้างขึนมาในเคร ้ ื่ องมือต้นแบบ**

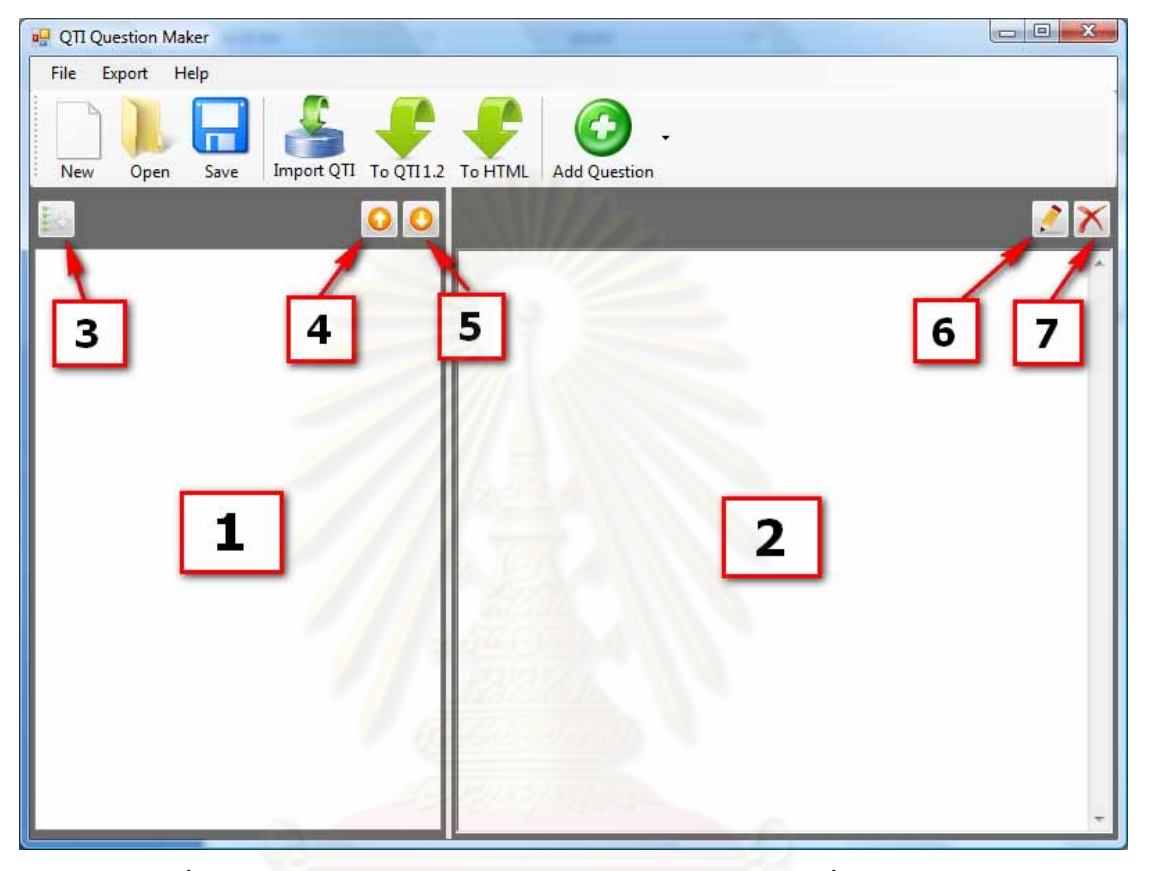

รูปที่ ข. 1 หน้าจอสำหรับแสดงคำถามและจัดการคำถามบนเครื่องมือต้นแบบ จากรูปที่ ข.1 สามารถอธิบายส่วนต่างๆ บนเครื่องมือต้นแบบได้ดังนี้ ื่

- 1. สำหรับแสดงรายการคำถามที่ถูกสร้างขึ้นมาทั้งหมด
- 2. สำหรับแสดงรายละเอียดของคำถาม คำตอบ คะแนน และความคิดเห็นจากระบบ เมื่อมีการ **!** ึ คลิกดูคำถามที่ละข้อจากรายการคำถามในข้อ 1
- 3. ปุ่มสำหรับจัดเรียงคำถามอัตโนมัติ โดยจะเรียงตามประเภทของคำถาม ได้แก่ คำถามถาม ประเภทถูกผิด (ข้อความ) คำถามประเภทเลือกตอบได้ข้อเดียว (ข้อความ) คำถามประเภท ี่ เลือกตอบได้ข้อเดียว (รูปภาพ) คำถามประเภทเลือกตอบได้หลายข้อ (ข้อความ) คำถาม ้ ประเภทเติมคำในช่องว่าง (ข้อความ) คำถามประเภทเติมคำในช่องว่าง (จำนวนเต็ม) คำถาม ้ ประเภทเติมคำในช่องว่าง (จำนวนทศนิยม) ตามลำดับ
- 4. ปุ่มสำหรับเลื่อนตำแหน่งคำถามที่ถูกเลือกจากรายการคำถามในข้อ 1 ขึ้น 1 ข้อ ื่
- 5. ปุ่มสำหรับเลื่อนตำแหน่งคำถามที่ถูกเลือกจากรายการคำถามในข้อ 1 ลง 1 ข้อ ื่
- 6. ปุ่มสำหรับแก้ไขคำถาม คำตอบ คะแนน และความคิดเห็นจากระบบ จากคำถามที่ถูกเลือก จากรายการคำถามในข้อ 1
- 7. ปุ่มสำหรับลบคำถามที่ไม่ต้องการออกจากเครื่องมือต้นแบบ

### **ข.2 เมนู**

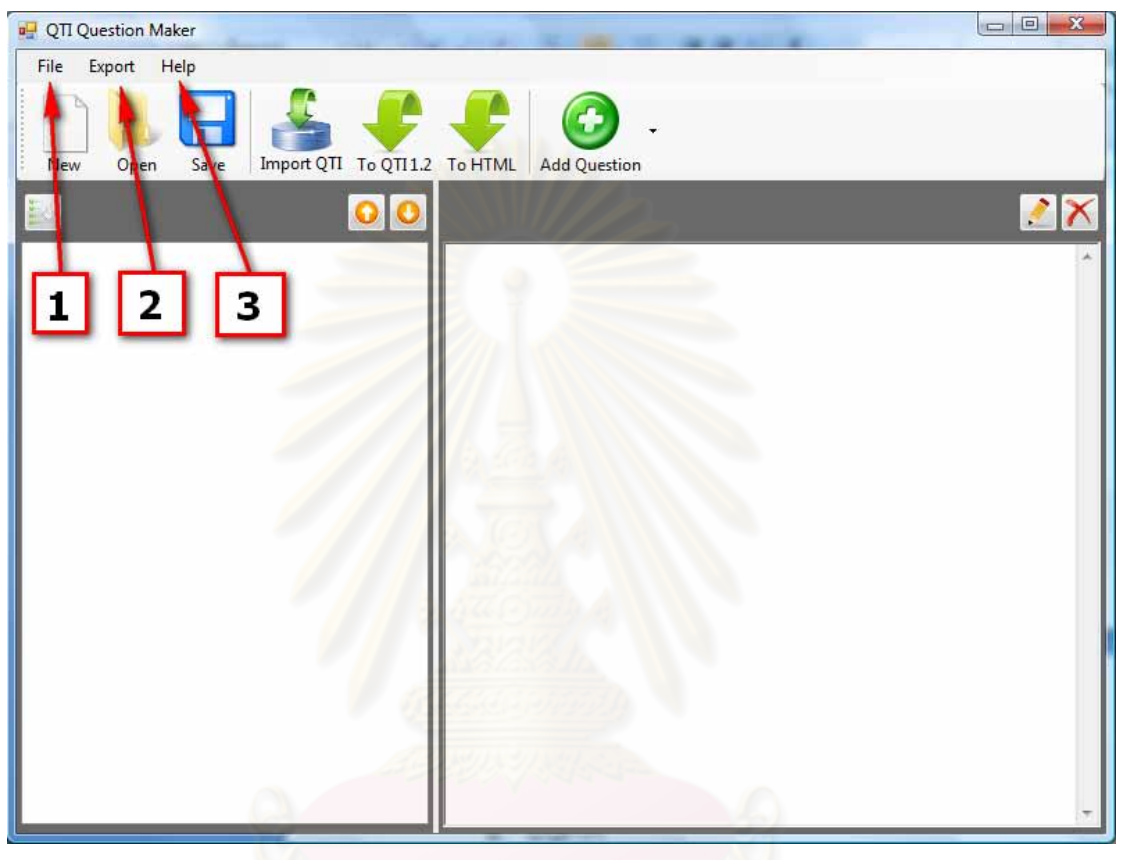

รูปที่ ข. 2 เมนูบนเครื่องมือด้นแบบ ื่

จากรูปที่ ข.2 สามารถอธิบายเมนูต่างๆ บนเครื่องมือต้นแบบได้ดังนี้ ื่

1. เมนู File ประกอบไปด้วยปุ่ม New, Open, Save, Save As และ Exit ดังรูป

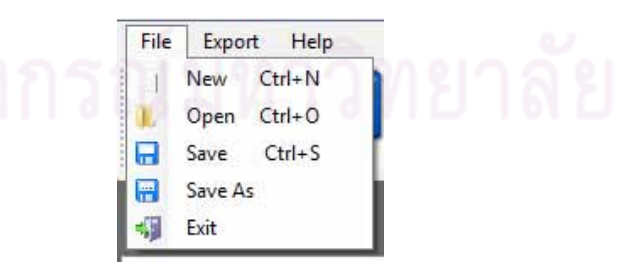

- 1) ปุ่ม New เป็นปุ่มสำหรับสร้างรายการคำถามใหม่ หากมีคำถามเดิมอยู่จะถูกล้างออก ทั้งหบด ั่งหมด โดยเครื่องมือต้นแบบจะถามก่อนว่าต้องการจะบันทึกคำถามก่อนที่จะล้าง คำถามทั้งหมดนั้นออกหรือไม่
- 2) ปุ่ม Open เป็นปุ่มสำหรับเปิดดูกำถามที่ถูกบันทึกเป็นไฟล์นามสกุลคิวคิวเอิ่ม
- 3) ปุ่ม Save เป็นปุ่มสำหรับบันทึกคำถามทั้งหมดเป็นไฟล์นามสกุลคิวคิวเอ็ม
- 4) ปุ่ม Save As เป็นปุ่มสำหรับบันทึกคำถามทั้งหมดเป็นไฟล์นามสกุลคิวคิวเอิ่มโดยจะ ให้ผู้ใช้งานเลือกสถานที่ที่จะทำการบันทึกไฟล์ และตั้งชื่อไฟล์ที่มีนามสกุลคิวคิวเอ็ม
- 5) ปุ่ม Exit เป็นปุ่มสำหรับออกจากการใช้งานเครื่องมือต้นแบบ
- 2. เมนู Export ประกอบไปด้วยปุ่ม To QTI 1.2 และ To HTML ดังรูป

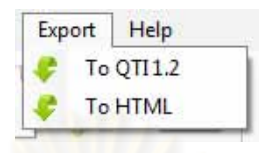

- 1) ปุ่ม To QTI 1.2 เป็นปุ่มสำหรับส่งออกคำถามทั้งหมดเป็นไฟล์ภาษาเอกซ์เอ็มแอลใน รูปแบบตามข้อกำหนดคิวที่ไอ ฉบับ 1.2
- 2) ปุ่ม To HTML เป็นปุ่มสำหรับส่งออกคำถามทั้งหมดเป็นไฟล์ภาษาเอชทีเอ็มแอลใน ู รูปแบบตามแนวทางดับเบิลยูซีเอจี ฉบับ 2 ซึ่งผู้พิการทางการเห็นสามารถเข้าถึงได้
- 3. เมนู Help ประกอบไปด้วยปุ่ม Manual และ About ดังรูป

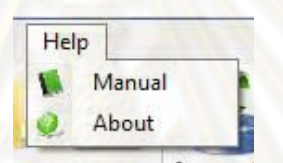

- 1) ปุ่ม Manual เป็นปุ่มสำหรับเปิดดูคู่มือการใช้งานเครื่องมือต้นแบบ
- 2) ปุ่ม About เป็นปุ่มสำหรับเปิดดูรายละเอียดเกี่ยวกับเครื่องมือต้นแบบ

**ข.3 ปุ่ม**

จากรูปที่ ข.3 สามารถอธิบายปุ่มต่างๆ บนเครื่องมือต้นแบบได้ดังนี้ ื่

- 1. ปุ่ม New เป็นปุ่มสำหรับสร้างรายการคำถามใหม่ หากมีคำถามเดิมอยู่จะถูกล้างออกทั้งหมด โดยเครื่องมือต้นแบบจะถามก่อนว่าต้องการจะบันทึกคำถามก่อนที่จะล้างคำถามทั้งหมด ้นั้นออกหรือไม่
- 2. ปุ่ม Open เป็นปุ่มสำหรับเปิดดูกำถามที่ถูกบันทึกเป็นไฟล์นามสกุลคิวคิวเอี๋ม
- 3. ปุ่ม Save เป็นปุ่มสำหรับบันทึกคำถามทั้งหมดเป็นไฟล์นามสกุลคิวคิวเอ็ม
- 4. ปุ่ม Import เป็นปุ่มสำหรับนำเข้าไฟล์คำถามภาษาเอกซ์เอ็มแอล ที่อยู่ในรูปแบบตาม ข้อกำหนดคิวที่ไอ ฉบับ 1.2 เข้ามาแปลงและแสดงในเครื่องมือต้นแบบ
- 5. ปุ่ม To QTI 1.2 เป็นปุ่มสำหรับส่งออกคำถามทั้งหมดเป็นไฟล์ภาษาเอกซ์เอ็มแอลใน รูปแบบตามข้อกำหนดคิวที่ไอ ฉบับ 1.2
- 6. ปุ่ม To HTML เป็นปุ่มสำหรับส่งออกคำถามทั้งหมดเป็นไฟล์ภาษาเอชทีเอ็มแอลใน ู รูปแบบตามแนวทางดับเบิลยูซีเอจี ฉบับ 2 ซึ่งผู้พิการทางการเห็นสามารถเข้าถึงได้

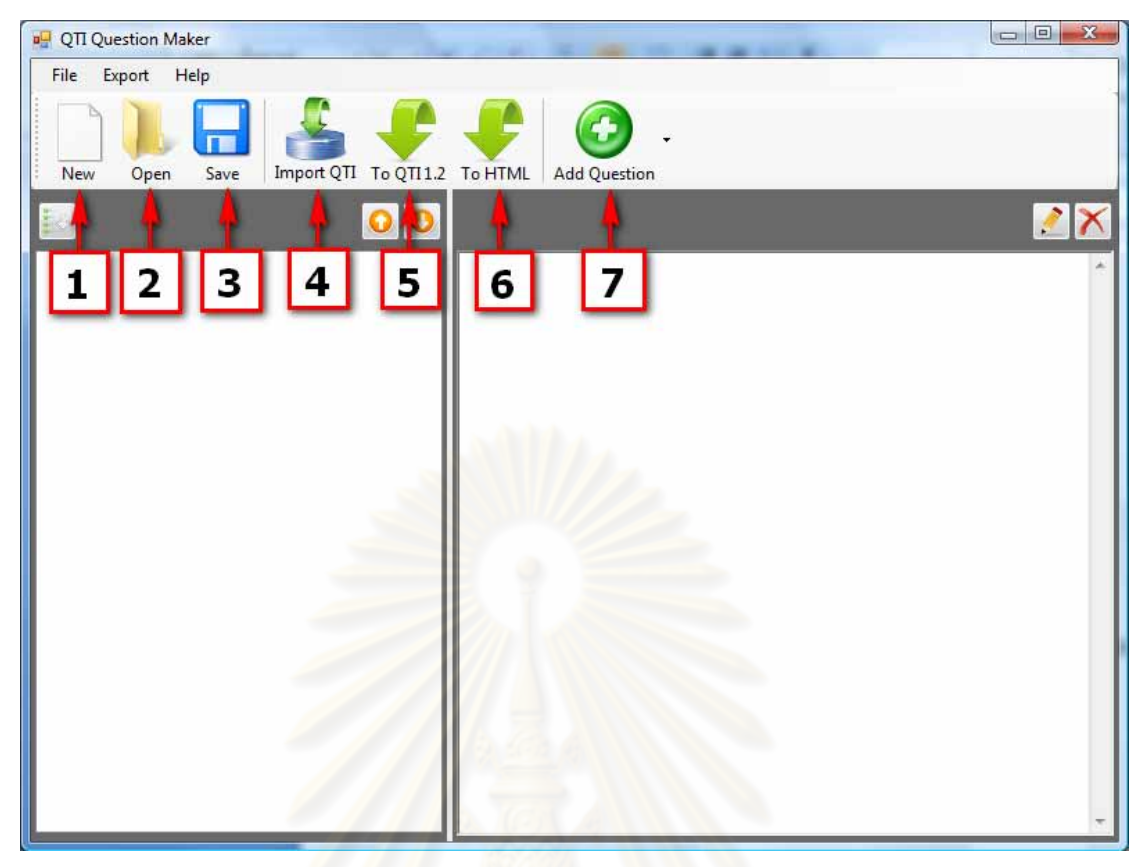

รูปที่ ข. 3 ปุ่มบนเครื่องมือต้นแบบ **:**<br>:

7. ปุ่ม Add Question เป็<mark>นปุ่มสำหรับ</mark>เพิ่มคำถาม โดยสามารถเพิ่มได้ทีละข้อ และเมื่อกดปุ่ม เพิ่มคำถามนี้จะมีประเภทข<mark>องคำถามให้เลือก 3 ประเภทใหญ่ๆ ดังรูป</mark>

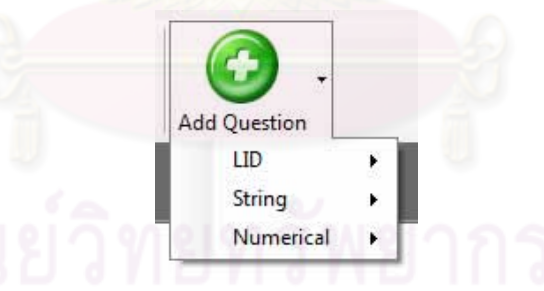

1) LID (Logical Identifier) ประกอบไปด้วยคำถามประเภทถูกผิด (ข้อความ) คำถาม ประเภทเลือกตอบได้ข้อเดียว (ข้อความ) คำถามประเภทเลือกตอบได้ข้อเดียว (รูปภาพ) และคำถามประเภทเลือกตอบได้หลายข้อ (ข้อความ) ดังรูป

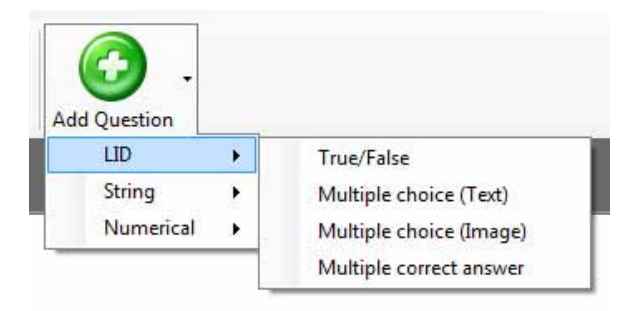

2) String ประกอบไปด้วยคำถามประเภทเติมคำในช่องว่าง (ข้อความ) ดังรูป

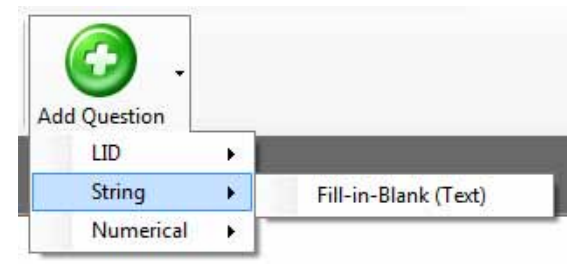

3) Numerical ประกอบไปด้วยคำถามประเภทเติมคำในช่องว่าง (จำนวนเต็ม) และคำถาม ประเภทเติมคำในช่องว่าง (จำนวนทศนิยม) ดังรูป

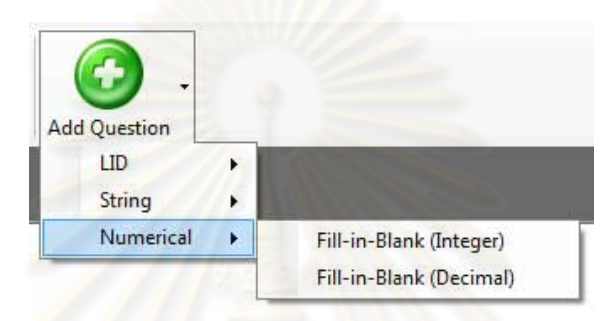

**ข.4 การเพมหร ิ่ ือแก้ไขคาถามประเภทถ ํ ูกผดิ (ข้อความ)** 

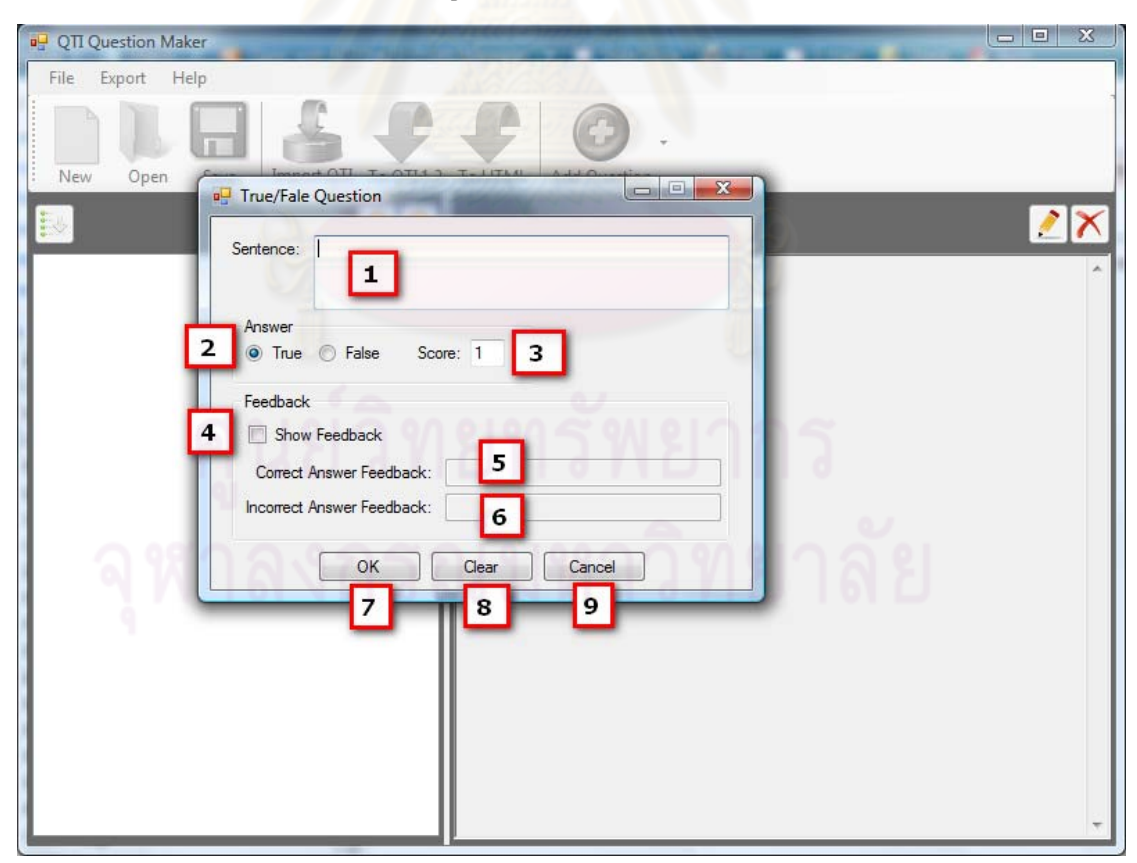

รูปที่ ข. 4 หน้าจอสำหรับเพิ่มหรือแก้ไขคำถามประเภทถูกผิด (ข้อความ)

จากรูปที่ ข.4 สามารถอธิบายส่วนต่างๆ บนหน้าจอได้ดังนี้

- 1. *(ต้องระบุ)* Sentence เป็นกล่องข้อความ สำหรับกรอกประโยกที่ต้องการถามว่าประโยคนี้ ถูกต้องหรือไม่
- *2. (คืองระบุ)* Answer เป็นเรดิโอ บัททอนให้เลือกว่าประโยคดังกล่าวถูก (True) หรือผิด (False)
- 3. *(ต้องระบุ)* Score เป็นกล่องข้อความที่กรอกได้เฉพาะตัวเลข เพื่อระบุคะแนนสำหรับการ  $\overline{a}$ ็ตอบคำถามถกต้อง
- 4. Show Feedback เป็นกล่องเลือก หากทำเครื่องหมายที่กล่องเลือกนี้หมายถึงว่าต้องการให้ แสดงความกิดเห็นสำหรับก<mark>ำถามข้อนี้ หากไม่ทำเกรื่อ</mark>งหมายกี่หมายถึงไม่ต้องการให้แสดง
- 5. Correct Answer Feedback เป็นกล่องข้อความ สำหรับกรอกความคิดเห็น ที่ต้องการให้ แสดงเม อผใชู้ ตอบค ้ าถามข ํ อน้ ้ีถูกตอง้ (*กรอกได้เม อทาเคร ํ ื่องหมายให้ show feedback*) *ื่*
- 6. Incorrect Answer Feedback เป็นกล่องข้อความ สำหรับกรอกความคิดเห็น ที่ต้องการให้ แสดงเม อผใชู้ ตอบค ้ าถามข ํ อน้ ้ีไม่ถูกตอง้ (*กรอกได้เม อทาเคร ํ ื่องหมายให้ show feedback*) *ื่*
- 7. ปุ่ม OK กดเมื่อเสร็จสิ้นการสร้างคำถาม
- 8. ปุ่ม Clear เป็นปุ่มสำหรับล้างทุกอย่างให้กลับเป็นเหมือนตอนเปิดหน้า
- 9. ปุ่ม Cancel กดเมื่อต้องการยกเลิกการสร้างคำถาม

## **ข.5 การเพมหร ิ่ ือแก้ไขคาถามประเภทเล ํ อกตอบได ื ้ข้อเดยวี (ข้อความ)**

จากรูปที่ ข.5 สามารถอธิบายส่วนต่างๆ บนหน้าจอได้ดังนี้

- 1. *(ตื้องระบุ)* Question เป็นกล่องข้อความ สำหรับกรอกคำถาม
- 2. *(คืองระบุ)* Choice เป็นกล่องข้อความ สำหรับกรอกตัวเลือก โดยเพิ่มใด้ทีละตัวเลือก
- 3. Feedback เป็นกล่องข้อความ สำหรับกรอกความคิดเห็นของแต่ละตัวเลือก
- 4. ปุ่ม Add choice เป็นปุ่มสำหรับเพิ่มตัวเลือกเข้าไปในรายการตัวเลือก ซึ่งจะแสดงในกล่อง รายการข้อ 5
- 5. Choice เป็นกล่องรายการ สำหรับแสดงตัวเลือกที่เพิ่มเข้ามาตามกระบวนการข้อ 2 4 ี่
- 6. ปุ่ม Edit choice เป็นปุ่มสำหรับแก้ไขตัวเลือกที่ถูกเลือกในกล่องรายการข้อ 5 โดยจะมี หน้าต่างขึ้นมาให้แก้ไขตัวเลือกและข้อคิดเห็น เมื่อแก้ไขเรียบร้อยแล้วจึงกดปุ่ม OK หรือ ื่ กดปุ่ม Cancel เพ อยกเลิกการแกไข้ ดงรั ูป

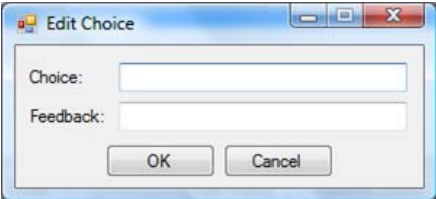

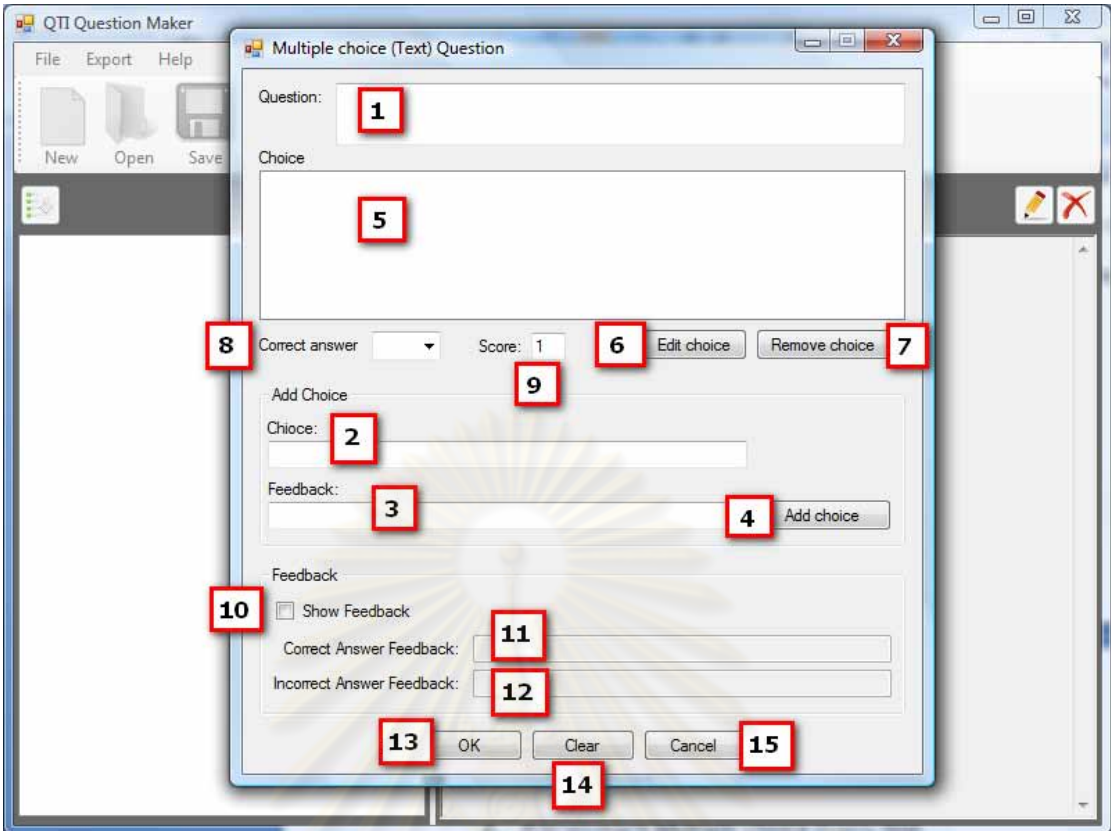

รูปที่ ข. 5 หน้าจอสำหรับเพิ่มหรือแก้ไขคำถามประเภทเลือกตอบได้ข้อเดียว (ข้อความ)

- 7. ปุ่ม Remove choice เป็<mark>นปุ่มสำหรับลบตัวเลือกที่ถูกเ</mark>ลือกในกล่องรายการข้อ 5
- 8. *(คืองระบุ)* Correct Answer เป็<mark>นกล่</mark>องตัวเลือก สำหรับเลือกคำตอบที่ถูกต้องของคำถาม
- 9. *(คืองระบุ)* Score เป็นกล่องข้อความที่กรอกได้เฉพาะตัวเลข เพื่อระบุคะแนนสำหรับการ  $\overline{a}$ ้ตอบคำถามถกต้อง
- 10. Show Feedback เป็นกล่องเลือก หากทำเครื่องหมายที่กล่องเลือกนี้หมายถึงว่าต้องการให้ ี่ แสดงความกิดเห็นสำหรับกำถามข้อนี้ หากไม่ทำเกรื่องหมายกี่หมายถึงไม่ต้องการให้แสดง
- 11. Correct Answer Feedback เป็นกล่องข้อความ สำหรับกรอกความคิดเห็น ที่ต้องการให้ ี่ แสดงเมื่อผู้ใช้ตอบกำถามข้อนี้ถูกต้อง (กรอก*ได้เมื่อทำเกรื่องหมายให้ show feedback*) *ื่*
- 12. Incorrect Answer Feedback เป็นกล่องข้อความ สำหรับกรอกความคิดเห็น ที่ต้องการให้ แสดงเม อผใชู้ ตอบค ้ าถามข ํ อน้ ้ีไม่ถูกตอง้ (*กรอกได้เม อทาเคร ํ ื่องหมายให้ show feedback*) *ื่*
- 13. ปุ่ม OK กดเมื่อเสร็จสิ้นการสร้างคำถาม
- 14. ปุ่ม Clear เป็นปุ่มสำหรับถ้างทุกอย่างให้กลับเป็นเหมือนตอนเปิดหน้า
- 15. ปุ่ม Cancel กดเมื่อต้องการยกเลิกการสร้างคำถาม
- **ข.6 การเพมหร ิ่ ือแก้ไขคาถามประเภทเล ํ อกตอบได ื ้ข้อเดยวี (รูปภาพ)**

จากรูปที่ ข.6 สามารถอธิบายส่วนต่างๆ บนหน้าจอได้ดังนี้

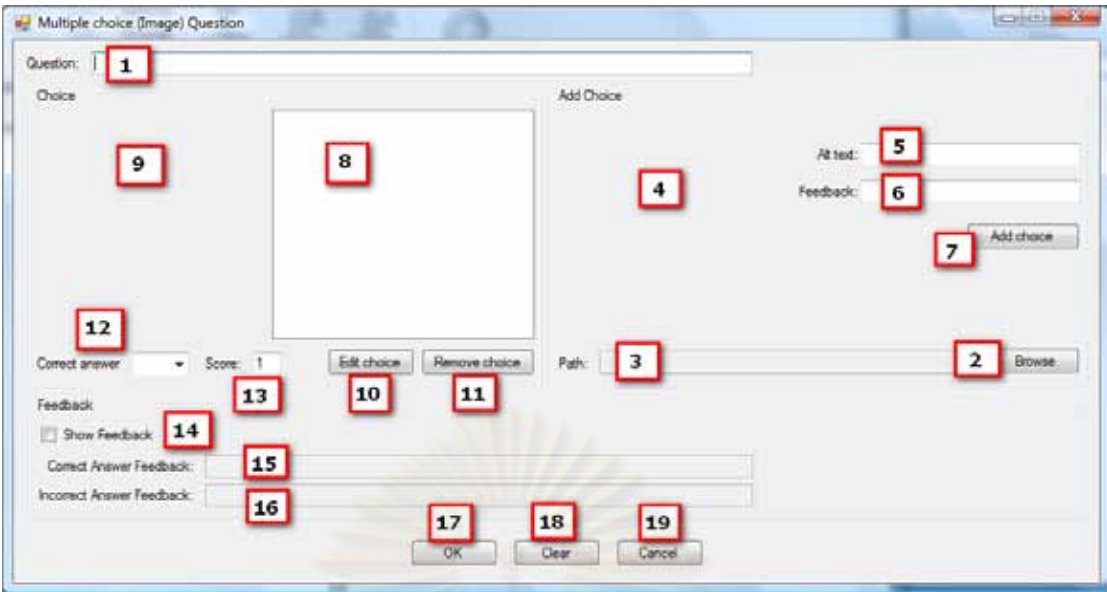

รูปที่ ข. 6 หน้าจอสำหรับเพิ่มหรือแก้ไขคำถามประเภทเลือกตอบได้ข้อเดียว (รูปภาพ)

- 1. *(ต้องระบฺ)* Question เป็นกล่องข้อความ สำหรับกรอกคำถาม
- 2. *(ต้องระบุ)* ปุ่ม Browse เป็นปุ่มสำหรับเลือกสถานที่ของรูปภาพที่จะใช้เป็นตัวเลือก
- 3. Path เป็นกล่องข้อความ (แก้ไขไม่ได้) สำหรับแสดงสถานที่เก็บรูปที่เลือกเข้ามาจากข้อ 2
- 4. Add Choice เป็นกล่อ<mark>งรูปภาพ สำหรับแส</mark>ดงรูปภาพที่เลือกเข้ามาจากข้อ 2
- 5. *(คืองระบุ)* Alt text (Alternate text) เป็นกล่องข้อความ สำหรับกรอกคำอธิบายรูปภาพที่ เลือกเข้ามาจากข้อ 2
- 6. Feedback เป็นกล่องข้อความ สำหรับกรอกความคิดเห็นของแต่ละตัวเลือก
- 7. ปุ่ม Add choice เป็นปุ่มสำหรับเพิ่มตัวเลือกเข้าไปในรายการตัวเลือก ซึ่งจะแสดงในกล่อง รายการข้อ 8
- 8.  $\,$  Choice เป็นกล่องรายการ สำหรับแสดงตัวเลือกที่เพิ่มเข้ามาตามกระบวนการข้อ 2 $-$  7 $\,$ ี่
- 9. Choice เป็นกล่องรูปภาพ สำหรับแสดงรูปภาพของแต่ละตัวเลือก
- 10. ปุ่ม Edit choice เป็นปุ่มสำหรับแก้ไขตัวเลือกที่ถูกเลือกในกล่องรายการข้อ 8 โดยจะมี หน้าต่างขึ้นมาให้เปลี่ยนรูปภาพ และแก้ไขคำอธิบายภาพและความคิดเห็น เมื่ **ו**<br>׀ อแกไข้ เรียบร้อยแล้วจึงกดปุ่ม OK หรือกดปุ่ม Cancel เพื่อยกเลิกการแก้ไข ดังรูป ื่

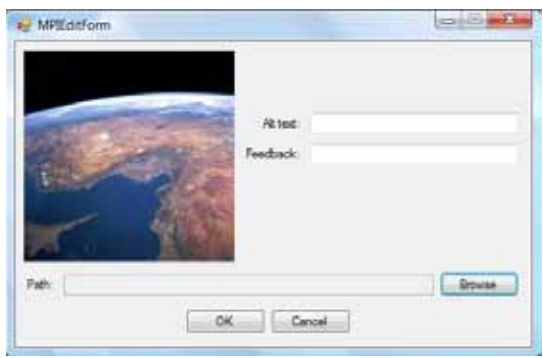

- 11. ปุ่ม Remove choice เป็นปุ่มสำหรับลบตัวเลือกที่ถูกเลือกในกล่องรายการข้อ 8
- 12. *(คืองระบุ)* Correct Answer เป็นกล่องตัวเลือก สำหรับเลือกคำตอบที่ถูกต้องของคำถาม
- 13. *(คืองระบุ)* Score เป็นกล่องข้อความที่กรอกได้เฉพาะตัวเลข เพื่อระบุคะแนนสำหรับการ ื่ ็ตอบคำถามถูกต้อง
- 14. Show Feedback เป็นกล่องเลือก หากทำเครื่องหมายที่กล่องเลือกนี้หมายถึงว่าต้องการให้ แสดงความกิดเห็นสำหรับกำถามข้อนี้ หากไม่ทำเกรื่องหมายกี่หมายถึงไม่ต้องการให้แสดง
- 15. Correct Answer Feedback เป็นกล่องข้อความ สำหรับกรอกความคิดเห็น ที่ต้องการให้ แสดงเมื่อผู้ใช้ตอบกำถามข้อนี้ถูกต้อง (กรอก*ได้เมื่อทำเกรื่องหมายให้ show feedback*) *ื่*
- 16. Incorrect Answer Feedback เป็นกล่องข้อคว<mark>าม</mark> สำหรับกรอกความคิดเห็น ที่ต้องการให้ แสดงเมื่อผู้ใช้ตอบกำถามข้อนี้ไม่ถูกต้อง (กรอก*ได้เมื่อทำเกรื่องหมายให้ show feedback*) *ื่*
- 17. ปุ่ม OK กดเมื่อเสร็จสิ้นการสร้างคำถาม ื่
- 18. ปุ่ม Clear เป็นปุ่มสำหรับล้างทุกอย่างให้กลับเป็นเหมือนตอนเปิดหน้า
- 19. ปุ่ม Cancel กดเมื่อต้องการยกเลิกการสร้างคำถาม

## **ข.7 การเพมหร ิ่ ือแก้ไขคาถามประเภทเล ํ อกตอบได ื ้หลายข้อ (ข้อความ)**

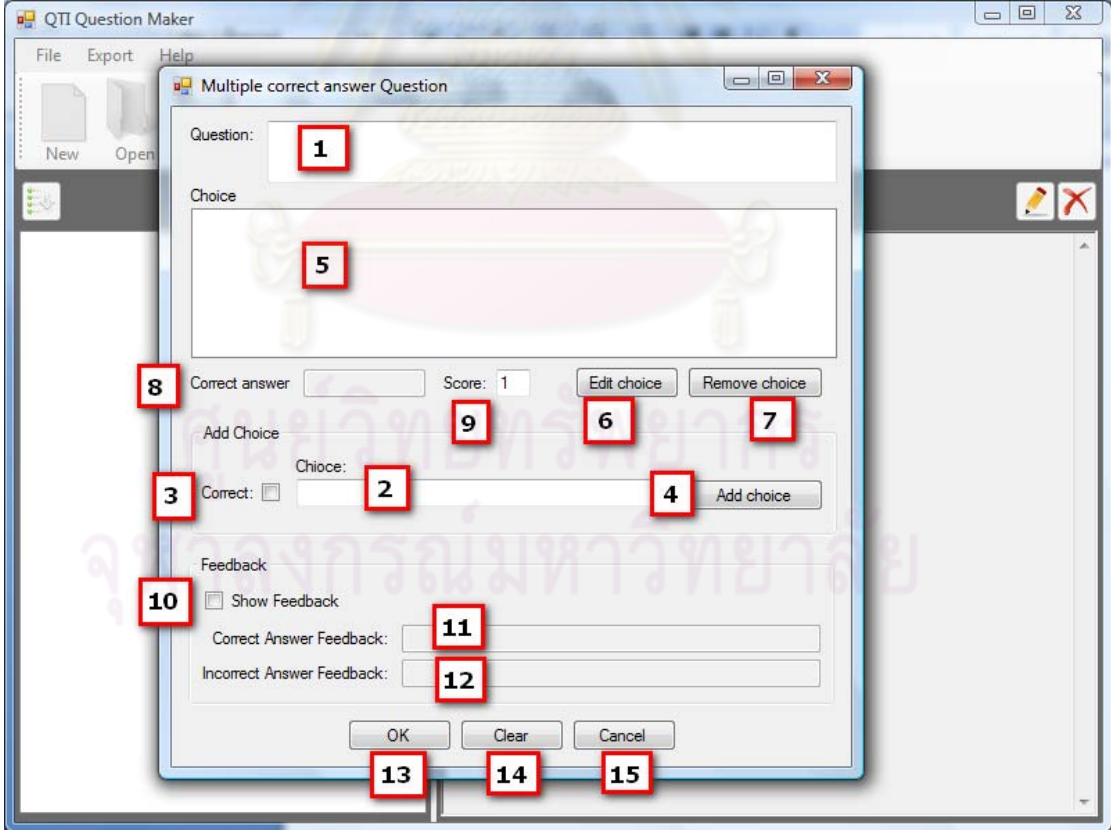

รูปที่ ข. 7 หน้าจอสำหรับเพิ่มหรือแก้ไขคำถามประเภทเลือกตอบได้หลายข้อ (ข้อความ) จากรูปที่ ข.7 สามารถอธิบายส่วนต่างๆ บนหน้าจอได้ดังนี้

- 1. *(ต้องระบ)ุ* Question เป็นกล่องขอความ ้ สาหร ํ ับกรอกคาถาม ํ
- 2. *(ต้องระบุ)* Choice เป็นกล่องข้อความ สำหรับกรอกตัวเลือก โดยเพิ่มได้ทีละตัวเลือก
- 3. *(ต้องระบุ)* Correct เป็นกล่องเลือก หากทำเครื่องหมายที่กล่องเลือกนี้หมายถึง ตัวเลือกที่ กรอกในข้อ 2 เป็นคำตอบที่ถูก หากไม่ทำเครื่องหมายแสดงว่าตัวเลือกนี้ไม่ถูกต้อง
- 4. ปุ่ม Add choice เป็นปุ่มสำหรับเพิ่มตัวเลือกเข้าไปในรายการตัวเลือก ซึ่งจะแสดงในกล่อง รายการขอ้ 5
- 5. Choice เป็นกล่องรายการ สำหรับแสดงตัวเลือกที่เพิ่มเข้ามาตามกระบวนการข้อ 2 4
- 6. ปุ่ม Edit choice เป็นปุ่มสำหรับแก้ไขตัวเลือกที่ถูกเลือกในกล่องรายการข้อ 5 โดยจะมี หน้าต่างขึ้นมาให้แก้ไขตัวเ<mark>ลือกและข้อคิดเห็น เมื่อแก้ไขเรียบร้อยแ</mark>ล้วจึงกดปุ่ม OK หรือ  $\overline{a}$ กดปุ่ม Cancel เพื่อยกเลิกการแก้ไข ดังรูป

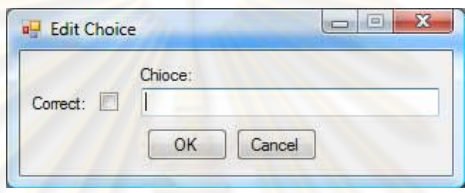

- 7. ปุ่ม Remove choice เป็นปุ่มสำหรับลบตัวเลือกที่ถูกเลือกในกล่องรายการข้อ 5
- 8. *(ต้องระบุ)* Correct Answer เป็นกล่องข้อความ (แก้ไขไม่ได้) สำหรับแสดงตัวเลือกที่เป็น คำตกบ
- 9. *(ต้องระบุ)* Score เป็นกล่องข้อความที่กรอกได้เฉพาะตัวเลข เพื่อระบุคะแนนสำหรับการ  $\overline{a}$ ็ตอบคำถามถูกต้อง
- 10. Show Feedback เป็นกล่องเลือก หากทำเครื่องหมายที่กล่องเลือกนี้หมายถึงว่าต้องการให้ แสดงความกิดเห็นสำหรับกำถามข้อนี้ หากไม่ทำเครื่องหมายกึหมายถึงไม่ต้องการให้แสดง
- 11. Correct Answer Feedback เป็นกล่องข้อความ สำหรับกรอกความคิดเห็น ที่ต้องการให้ แสดงเม อผใชู้ ตอบค ้ าถามข ํ อน้ ้ีถูกตอง้ (*กรอกได้เม อทาเคร ํ ื่องหมายให้ show feedback*) *ื่*
- 12. Incorrect Answer Feedback เป็นกล่องข้อความ สำหรับกรอกความคิดเห็น ที่ต้องการให้ แสดงเม อผใชู้ ตอบค ้ าถามข ํ อน้ ้ีไม่ถูกตอง้ (*กรอกได้เม อทาเคร ํ ื่องหมายให้ show feedback*) *ื่*
- 13. ปุ่ม OK กดเมื่อเสร็จสิ้นการสร้างคำถาม
- 14. ปุ่ม Clear เป็นปุ่มสำหรับล้างทุกอย่างให้กลับเป็นเหมือนตอนเปิดหน้า
- 15. ปุ่ม Cancel กดเมื่อต้องการยกเลิกการสร้างคำถาม

## **ข.8 การเพมหร ิ่ ือแก้ไขคาถามประเภทเต ํ ิมคาในช ํ ่องว่าง (ข้อความ)**

จากรูปที่ ข.8 สามารถอธิบายส่วนต่างๆ บนหน้าจอได้ดังนี้

1. *(คืองระบุ)* Question เป็นกล่องข้อความ สำหรับกรอกคำถาม

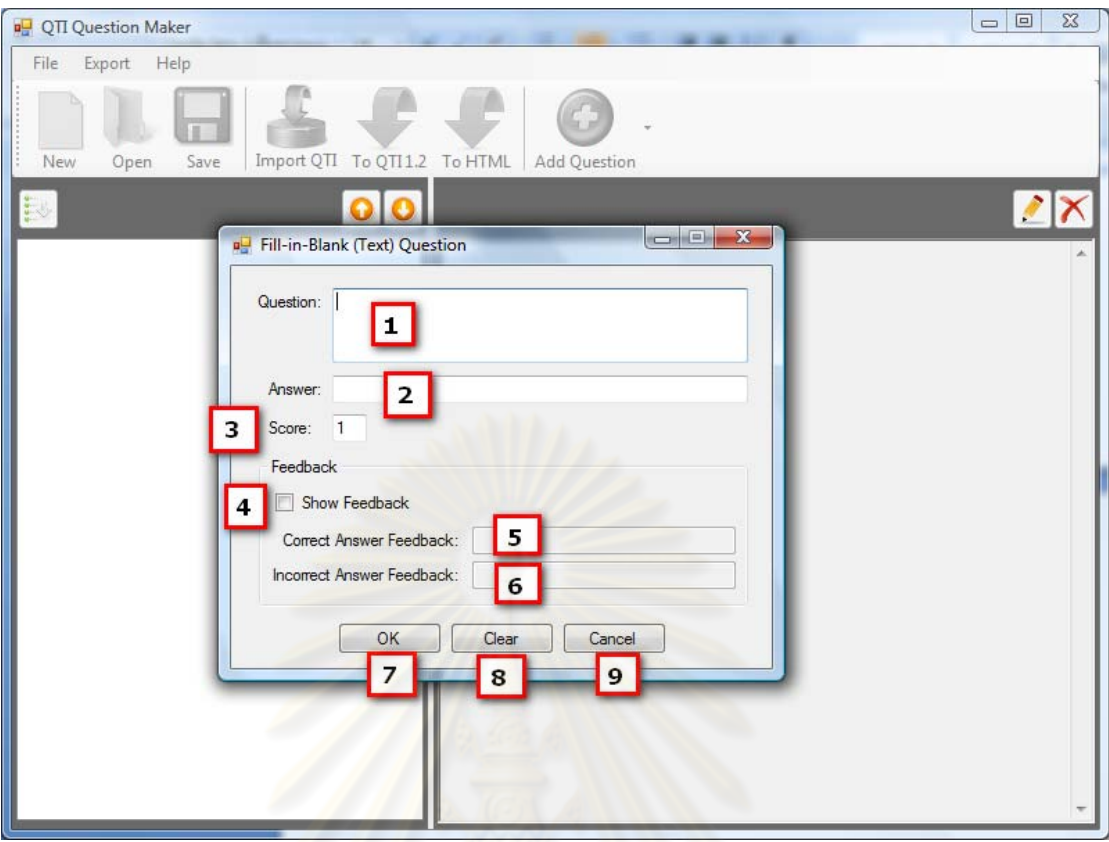

รูปที่ ข. 8 หน้าจอสำหรับเพิ่มหรือแก้ไ<mark>ข</mark>คำถามประเภทเติมคำในช่องว่าง (ข้อความ)

- 2. *(ต้องระบุ)* Answer เป็นกล่องข้อความ สำหรับกรอกคำตอบที่ถูกต้อง
- 3. *(คืองระบุ)* Score เป็นกล่องข้อความที่กรอกได้เฉพาะตัวเลข เพื่อระบุคะแนนสำหรับการ  $\overline{a}$ ้ตอบคำถามถกต้อง
- 4. Show Feedback เป็นกล่องเลือก หากทำเครื่องหมายที่กล่องเลือกนี้หมายถึงว่าต้องการให้ แสดงความกิดเห็นสำหรับกำถามข้อนี้ หากไม่ทำเกรื่องหมายกี่หมายถึงไม่ต้องการให้แสดง
- 5. Correct Answer Feedback เป็นกล่องข้อความ สำหรับกรอกความคิดเห็น ที่ต้องการให้ แสดงเม อผใชู้ ตอบค ้ าถามข ํ อน้ ้ีถูกตอง้ (*กรอกได้เม อทาเคร ํ ื่องหมายให้ show feedback*) *ื่*
- 6. Incorrect Answer Feedback เป็นกล่องข้อความ สำหรับกรอกความคิดเห็น ที่ต้องการให้ แสดงเม อผใชู้ ตอบค ้ าถามข ํ อน้ ้ีไม่ถูกตอง้ (*กรอกได้เม อทาเคร ํ ื่องหมายให้ show feedback*) *ื่*
- 7. ปุ่ม OK กดเมื่อเสร็จสิ้นการสร้างคำถาม
- 8. ปุ่ม Clear เป็นปุ่มสำหรับล้างทุกอย่างให้กลับเป็นเหมือนตอนเปิดหน้า
- 9. ปุ่ม Cancel กดเมื่อต้องการยกเลิกการสร้างคำถาม

## **ข.9 การเพมหร ิ่ ือแก้ไขคาถามประเภทเต ํ ิมคาในช ํ ่องว่าง (จํานวนเต็ม)**

จากรูปที่ ข.9 สามารถอธิบายส่วนต่างๆ บนหน้าจอได้ดังนี้

1. *(ต้องระบุ)* Question เป็นกล่องข้อความ สำหรับกรอกคำถาม

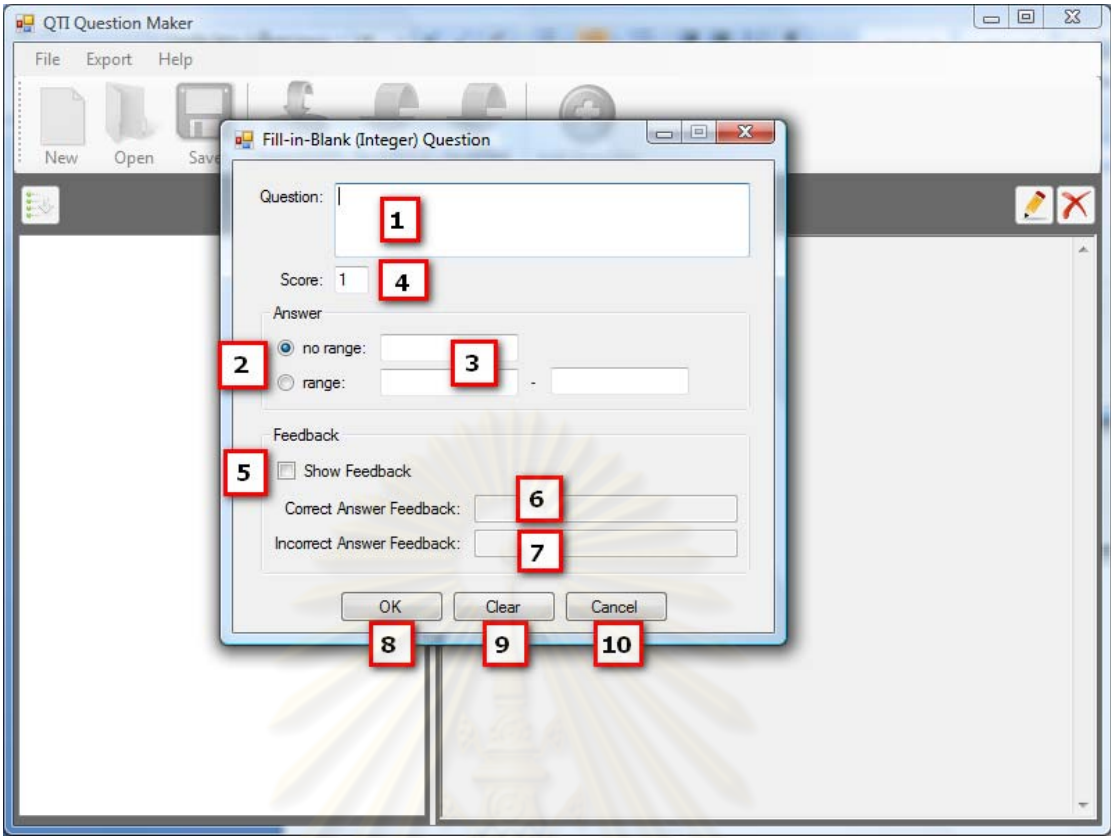

รูปที่ ข. 9 หน้าจอสำหรับเพิ่มหรือแก้ไขคำถามประเภทเติมคำในช่องว่าง (จำนวนเต็ม)

- 2. *(คืองระบุ)* no range/range เป็นเรดิโอ บัททอนสำหรับเลือกว่าคำตอบจะถูกต้องเมื่อตอบได้ ตรงกับค่าใดๆ (no range) หรือเมื่อคำตอบอยู่ในช่วงของค่าใดๆ (range)
- 3. *(ต้องระบุ)* Answer เป็นกล่องข้อความ สำหรับกรอกคำตอบที่ถูกต้อง
- 4. *(คืองระบุ)* Score เป็นกล่องข้อความที่กรอกได้เฉพาะตัวเลข เพื่อระบุคะแนนสำหรับการ  $\overline{a}$ ตอบคำถามถูกต้อง
- 5. Show Feedback เป็นกล่องเลือก หากทำเครื่องหมายที่กล่องเลือกนี้หมายถึงว่าต้องการให้ แสดงความกิดเห็นสำหรับกำถามข้อนี้ หากไม่ทำเครื่องหมายก็หมายถึงไม่ต้องการให้แสดง
- 6. Correct Answer Feedback เป็นกล่องข้อความ สำหรับกรอกความคิดเห็น ที่ต้องการให้ แสดงเม อผใชู้ ตอบค ้ าถามข ํ อน้ ้ีถูกตอง้ (*กรอกได้เม อทาเคร ํ ื่องหมายให้ show feedback*) ื่ *ื่*
- 7. Incorrect Answer Feedback เป็นกล่องข้อความ สำหรับกรอกความคิดเห็น ที่ต้องการให้ แสดงเม อผใชู้ ตอบค ้ าถามข ํ อน้ ้ีไม่ถูกตอง้ (*กรอกได้เม อทาเคร ํ ื่องหมายให้ show feedback*) *ื่*
- 8. ปุ่ม OK กดเมื่อเสร็จสิ้นการสร้างคำถาม
- 9. ปุ่ม Clear เป็นปุ่มสำหรับล้างทุกอย่างให้กลับเป็นเหมือนตอนเปิดหน้า
- 10. ปุ่ม Cancel กดเมื่อต้องการยกเลิกการสร้างคำถาม

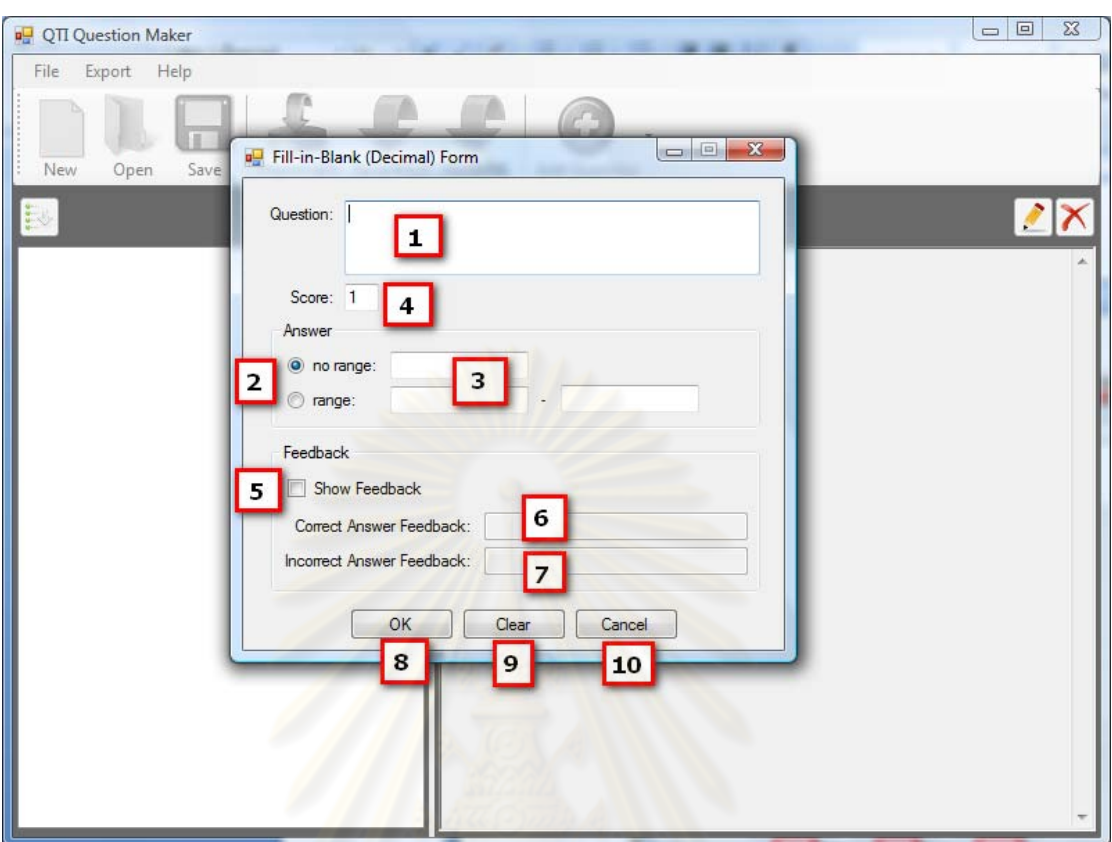

## **ข.10การเพมหร ิ่ ือแก้ไขคาถามประเภทเต ํ ิมคาในช ํ ่องว่าง (จํานวนทศนิยม)**

รูปที่ ข. 10 หน้าจอสำหรับเพิ่มหรือแก้ไขคำถามประเภทเติมคำในช่องว่าง (จำนวนทศนิยม)

จากรูปที่ ข.10 สามารถอธิบายส่วนต่างๆ บนหน้าจอได้ดังนี้

- 1. *(ต้องระบุ)* Question เป็นกล่องข้อความ สำหรับกรอกคำถาม
- 2. *(ต้องระบ)ุ* no range/range เป็นเรดิโอ บททอนส ั าหร ํ ับเลือกวาค่ าตอบจะถ ํ ูกตองเม ้ ื่อตอบได้ ตรงกับค่าใดๆ (no range) หรือเมื่อคำตอบอยู่ในช่วงของค่าใดๆ (range) ื่
- 3. *(ต้องระบุ)* Answer เป็นกล่องข้อความ สำหรับกรอกคำตอบที่ถูกต้อง
- 4. *(คืองระบุ)* Score เป็นกล่ องข้อความที่กรอกใด้เฉพาะตัวเลข เพื่อระบุคะแนนสำหรับการ  $\overline{a}$ ็ตอบคำถามถกต้อง
- 5. Show Feedback เป็นกล่องเลือก หากทำเครื่องหมายที่กล่องเลือกนี้หมายถึงว่าต้องการให้ แสดงความกิดเห็นสำหรับกำถามข้อนี้ หากไม่ทำเกรื่องหมายกี่หมายถึงไม่ต้องการให้แสดง
- 6. Correct Answer Feedback เป็นกล่องข้อความ สำหรับกรอกความคิดเห็น ที่ต้องการให้ แสดงเมื่อผู้ใช้ตอบกำถามข้อนี้ถูกต้อง (กรอก*ได้เมื่อทำเกรื่องหมายให้ show feedback*) *ื่*
- 7. Incorrect Answer Feedback เป็นกล่องข้อความ สำหรับกรอกความคิดเห็น ที่ต้องการให้ แสดงเม อผใชู้ ตอบค ้ าถามข ํ อน้ ้ีไม่ถูกตอง้ (*กรอกได้เม อทาเคร ํ ื่องหมายให้ show feedback*) *ื่*
- 8. ปุ่ม OK กดเมื่อเสร็จสิ้นการสร้างคำถาม ื่
- 9. ปุ่ม Clear เป็นปุ่มสำหรับล้างทุกอย่างให้กลับเป็นเหมือนตอนเปิดหน้า
- 10. ปุ่ม Cancel กดเมื่อต้องการยกเลิกการสร้างคำถาม

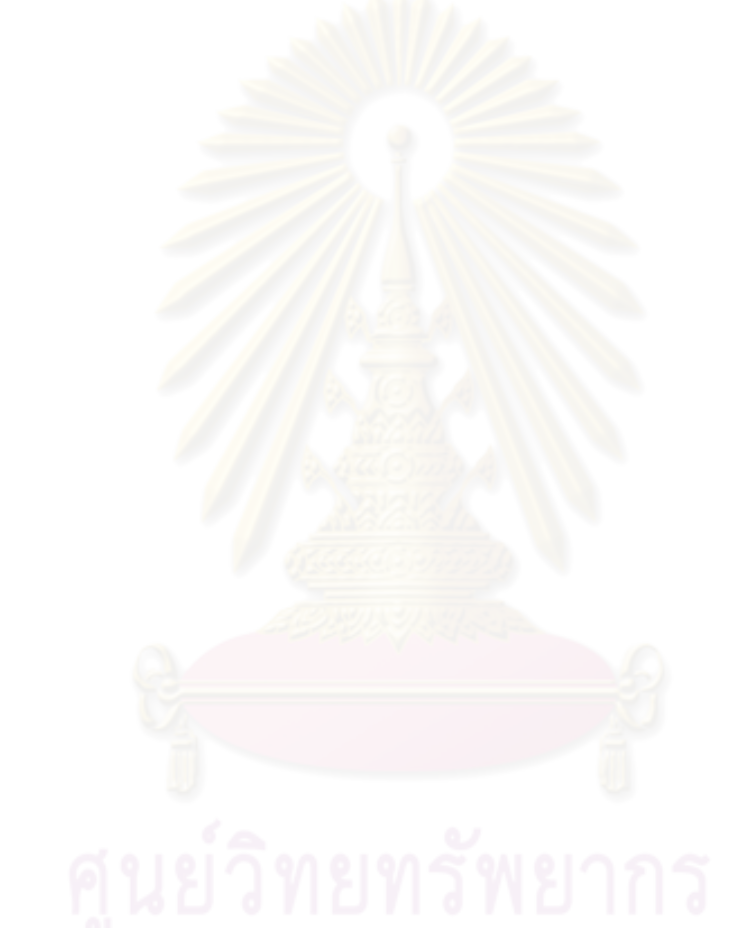

### **ภาคผนวก ค**

## **ปัญหาทโปรแกรมตรวจสอบอ ี่ ตโนม ั ัตไมิ ่สามารถตรวจสอบได้**

ผลจากการทดสอบความเข้าถึงใด้ของผลลัพธ์จากเครื่องมือต้นแบบ ด้วยโปรแกรม ื่ ตรวจสอบอัตโนมัติดังตารางที่ 6.3 แสดงให้เห็นว่าไม่พบปัญหาที่ชัดเจนอันก่อให้เกิดอุปสรรคต่อ ี่ การเข้าถึงได้ของผู้ใช้งาน (Known problems) และไม่พบปัญหาที่อาจก่อให้เกิดอุปสรรค (Likely problems) แต่โปรแกรมตรวจสอบอัตโนมัติไม่สามารถตรวจสอบปัญหาบางประเภทได้ (Potential problems) โปรแกรมตรวจสอบอัตโนมัติจะทำใด้เพียงเสนอข้อตรวจสอบสำหรับปัญหาประเภทนี้ จากนั้นต้องอาศัยการตรวจสอบจากผู้วิจัยเพื่อยืนยันอีกครั้งว่า จำนวนปัญหาที่โปรแกรมตรวจสอบ อัตโนมัติใม่สามารถตรวจสอบใด้ดังที่<mark>แสดงในตารางที่ 6.3 นั้น จะ</mark>ใม่ก่อให้เกิดอุปสรรคต่อการใช้ ึ่งานของผู้พิการทางการเห็น โดยปัญหาประเภทดังกล่าวสามารถแบ่งเป็นกลุ่มได้ดังนี้

#### **ค.1 ปัญหาประเภททเก ยวก บการแสดงเน ั ือหา ้ ี่ ี่**

ี ข้อเสนอแนะจากโปรแกรมตรวจสอบอัตโนมัติสำหรับคำถามประเภทนี้ ี่ ำขะเกี่ยวกับการ แสดงเนื้อหา ได้แก่

- 1. ตรวจสอบการระบุทิ<mark>ศทางการอ่าน เมื่อมีการเปลี่ย</mark>นทิศทางการอ่านสำหรับการอ่านเนื้อหา
- 2. ตรวจสอบการนำเสนอ<mark>เนื้อหา ที่ใช้สีสื่อความหมายเพียงอย่าง</mark>เดียว ื่
- 3. ตรวจสอบการนำเสนอเนื้อห<mark>า ที่</mark>ใช้ขนาด รูปร่าง หรือตำแหน่งทางหน้าจอในการสื่อ ความหมายเพียงอย่างเดียว
- 4. ตรวจสอบการกำหนดมาร์คอัพที่เหมาะสมสำหรับเนื้อหา
- 5. ตรวจสอบการจัดกลุ่มของลิงค์ที่มีจุดประสงค์เดียวกัน
- 6. ตรวจสอบชื่อของหน้าเว็บที่แสดงอยู่ ื่
- 7. ตรวจสอบการใช้หัวเรื่องต่างๆ (header) ในการจัดรูปแบบ
- 8. ตรวจสอบการระบุการใช้ภาษาอื่นที่ต่างจากภาษาที่ใช้ในเนื้อหาหลัก ี่
- 9. ตรวจสอบการแสดงเนื้อหาที่ซ้ำๆกันในแต่ละหน้า ด้องเป็นไปในทางเคียวกัน ี่
- 10. ตรวจสอบการเรียงลำดับของออบเจกต์ต่างๆในหน้า

#### **ค.2 ปัญหาทเก ยวข ี่ ้องกบจาวาสคร ั ิปต์ ี่**

ข้อเสนอแนะจากโปรแกรมตรวจสอบอัตโนมัติสำหรับคำถามประเภทนี้ จะเกี่ยวกับจาวา ้สคริปต์ ได้แก่

1. ตรวจสอบการใช้สคริปต์ในการนำเสนอเนื้อหา ที่ใช้สีสื่อความหมายเพียงอย่างเดียว ื่

- 2. ตรวจสอบการใช้สคริปต์ที่อาจทำให้เกิดการกระพริบของหน้าจอ
- 3. ตรวจสอบการใช้แป้นพิมพ์ ในการใช้งานสคริปต์ต่างๆ

#### **ค.3 ปัญหาทเก ยวข ี่ ้องกบการท ั ่องไปยงสั ่วนต่างๆของเนือหา ้ ี่**

้ ข้อเสนอแนะจากโปรแกรมตรวจสอบอัตโนมัติสำหรับคำถามประเภทนี้ ี่ ำจะเกี่ยวกับการ ท่องไปยังส่วนต่างๆของเนื้อหา ได้แก่

- 1. ตรวจสอบการเตรียมลิงค์ สำหรับการข้ามไปยังส่วนของเนื้อหา ("Skip to content" link)
- 2. ตรวจสอบการจัดเตรียมแผงผังเว็บไซต์ (Site map)

หลงจากการว ั ิเคราะห์ขอเสนอแนะจากโปรแกรมตรวจสอบอ ้ ตโนม ั ตัิ สาหร ํ ับการ ตรวจสอบปัญหาที่โปรแกรมใม่สามารถตรวจสอบใด้นั้น ผู้วิจัยใด้ทำการปรับปรุง และแก้ไขส่วน ี ของการแสดงรูปแบบคำถามให้ตรงตามข้อเสนอแนะจากโปรแกรมตรวจสอบ และพบว่า ี ข้อเสนอแนะสำหรับปัญหาบางอย่างอาจไม่กระทบต่อผู้พิการทางการเห็นในการทำแบบทดสอบ เช่น ปัญหาเรื่องการกระพริบของหน้าจอ, การจัดให้มีแผนผังเว็บไซต์ หรือลิงค์สำหรับการข้ามไป ยังส่วนของเบื้อหา ่ อย่างไรก็ตามการตรวจสอบปัญหาบางประเภทว่าเป็นอปสรรคต่อผ้ใช้งาน หรือไม่นั้น อาจขึ้นอยู่กับคุลยพินิจของตัวผู้ตรวจสอบ เช่น ข้อเสนอแนะในการตรวจสอบปัญหา เรื่องของการใช้คำอธิบายสำหรับ<mark>รูปภาพ หรือ ความคมชัดขอ</mark>งรูปภาพ ซึ่งไม่มีกฎเกณฑ์ตายตัวว่า ่ ต้องใช้คำอธิบายรูปภาพอย่างไร ่ หรือต้องการความคมชัดของรูปภาพแค่ไหน ดังนั้นปัญหาเหล่านี้ ึ่ จะขึ้นกับผู้ตรวจสอบว่าเป็นอุปสรรค<mark>ต่อการใช้งานของผู้ใช้งานหรือ</mark>ไม่

#### **ภาคผนวกง**

# **คาถามท ํ ใชี่ ้ในการทดสอบกบผั ู้พการทางการเห ิ ็น**

้ คำถาม 20 ข้อที่ใช้ในการทดสอบกับผู้พิการทางการเห็น มีรายละเอียดดังนี้

- 1. คำถามข้อ 1 3 เป็นคำถามประเภทถูกผิด (ข้อความ)
- 2. คำถามข้อ 4 6 เป็นคำถามประเภทเลือกตอบได้ข้อเดียว (ข้อความ)
- 3. คำถามข้อ 7 8 เป็นคำถามประเภทเลือกตอบได้ข้อเดียว (รปภาพ)
- 4. คำถามข้อ 9 11 เป็นคำถามประเภทเลือกตอบได้หลายข้อ (ข้อความ)
- ี 5. คำถามข้อ 12 14 เป็นคำถามประเภทเติมคำในช่องว่าง (ข้อความ)
- 6. คำถามข้อ 15 17 เป็นคำถามประเภทเติมคำในช่องว่าง (จำนวนเต็ม)
- ี่ 7. คำถามข้อ 18 20 เป็นคำถามประเภทเติมคำในช่องว่าง (จำนวนทศนิยม)

โดยคำถามแต่ละข้อมีรายละเอียดดังนี้

## **Question 1: Thailand is in Southeast Asia.** (True/False, Score: 1)

 $\circ$  True ◎ False

### **Ouestion 2: Amazon is the wildest river in** the world. (True/False, Score: 1)

**True False** 

### **Ouestion 3: Steve Jobs is the fonder of** Facebook. (True/False, Score: 1)

 $\circ$  True  $\circ$  False

## **Question 4: What is capital of Australia?** (Multiple Choice (4 choices), Score: 1)

Sydney **Melbourne** Canberra **Brisbane** 

## Question 5: Which planet is the closet to the earth? (Multiple Choice (4 choices), Score: 1)

**Mercury** 

 $\odot$  Venus

**Mars** 

**Jupiter** 

## **Question 6: Who is the first Astronaut?** (Multiple Choice (4 choices), Score: 1)

Valentina Tereshkova

**John Glenn** 

- ◎ Yuri Gagarin
- <sup>O</sup> Petrov Musilani

## Question 7: Which symbol is the Stop sign? (Multiple Choice (4 choices), Score: 1)

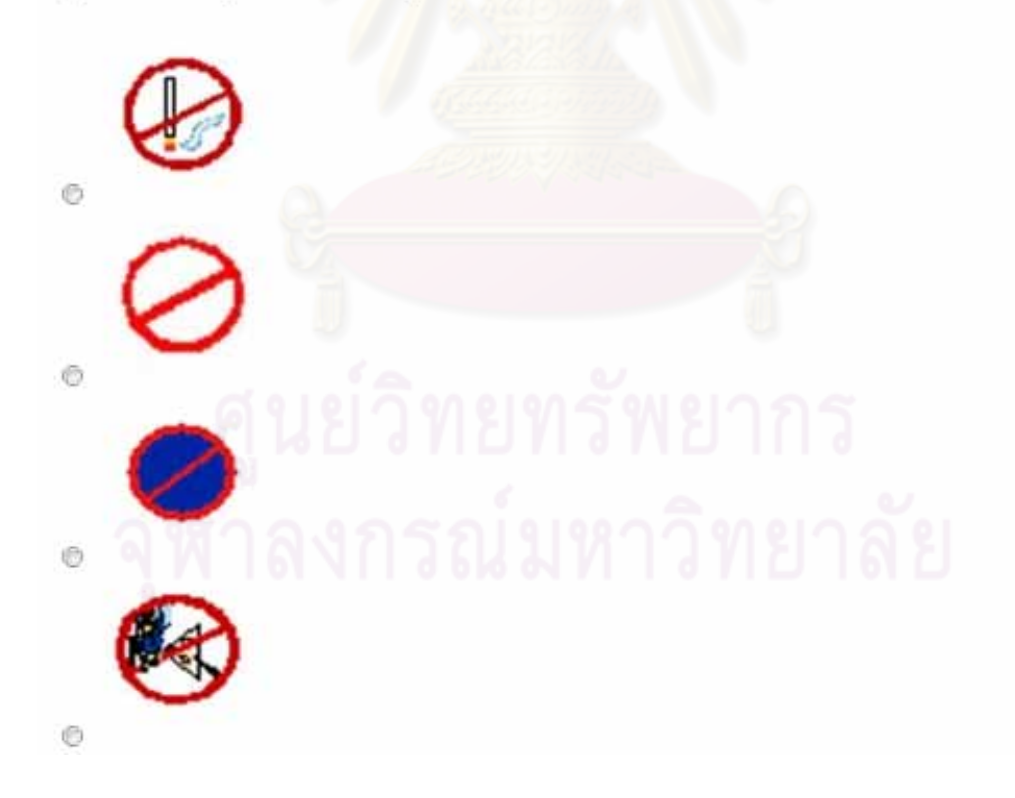

## Question 8: Which flower is sunflower? (Multiple Choice (4 choices), Score: 1)

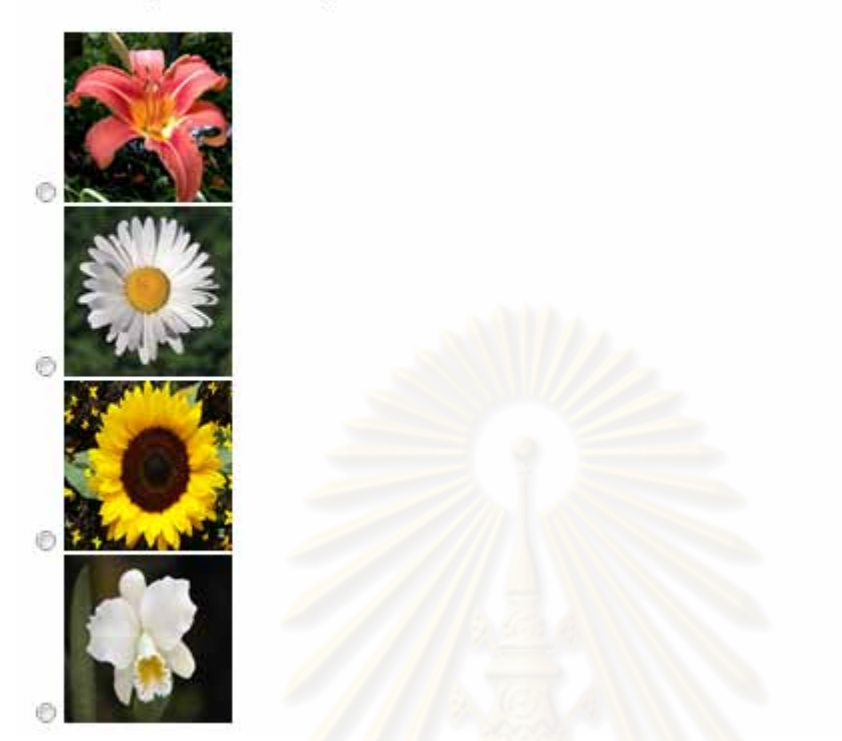

## Question 9: Who is never been the prime minister of Thailand? (Multiple Answer (6 choices), Score: 1)

Prem Tinsulanonda Samak Sundaravej Chalerm Ubumrung Banham Silpa-archa Chuan Leekpai Apirak Kosayothin

## Question 10: Which are Mammalia? (Multiple Answer (6 choices), Score: 3)

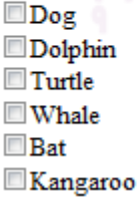

## **Question 11: Which country is not in South East Asia?** (Multiple Answer (6 choices), Score: 2)

Lebanon Cambodia **India** China **Indonesia** Malaysia

> Question 12: Which direction does the sun rise? (Fill in blank (text), Score: 1)

Answer:

Question 13: What season is in February (in Thailand)? (Fill in blank (text), Score: 1)

Answer:

**Ouestion 14: What athelete does Tiger Wood is? (Fill in** blank (text), Score: 1)

Answer:

Question 15: How many months in 1 year that have 31 days? (Fill in blank (integer), Score: 1)

Answer:

**Question 16: How many coutries in South East Asia? (Fill** in blank (integer), Score: 1)

Answer:

Question 17: How many people are there in Thailand (in 2009)? (Fill in blank (integer), Score: 1)

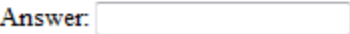

**Ouestion 18: How many pound in one kilogram? (Fill in** blank (decimal), Score: 1)

Answer:

**Ouestion 19: What is the value of Pi? (Fill in blank** (decimal), Score: 1)

Answer:

Question 20: What is the result of 213 divided by 8? (Fill in blank (decimal), Score: 1)

Answer:

ึ จากรูปแบบการนำเสน<mark>อคำถามที่ได้ออกแบบไปนั้น</mark> ื่อเปรียบเทียบกบรั ูปแบบการ นำเสนอคำถามที่แสดงโดยระบบอื่น <mark>พบว่ารูปแบบการนำเสนอ</mark>คำถามที่งานวิจัยนี้นำเสนอ สามารถ อำนวยความสะดวกให้แก่ผู้ใช้งานได้มากกว่า เพิ่มเติมเ<mark>ข้ามา</mark> ตัวอย่างรูปแบบการนำเสนอคำถามจากระบบอื่น เป็นดังนี้

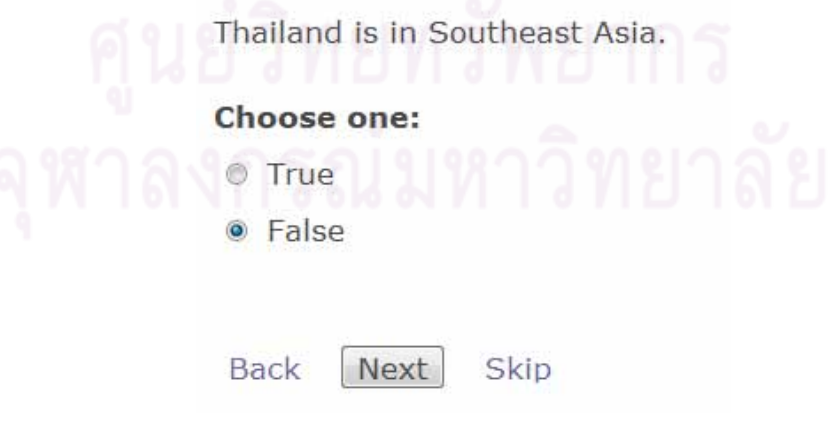

รูปที่ ง. 1 รูปแบบการนำเสนอคำถามจากระบบอื่น (1)

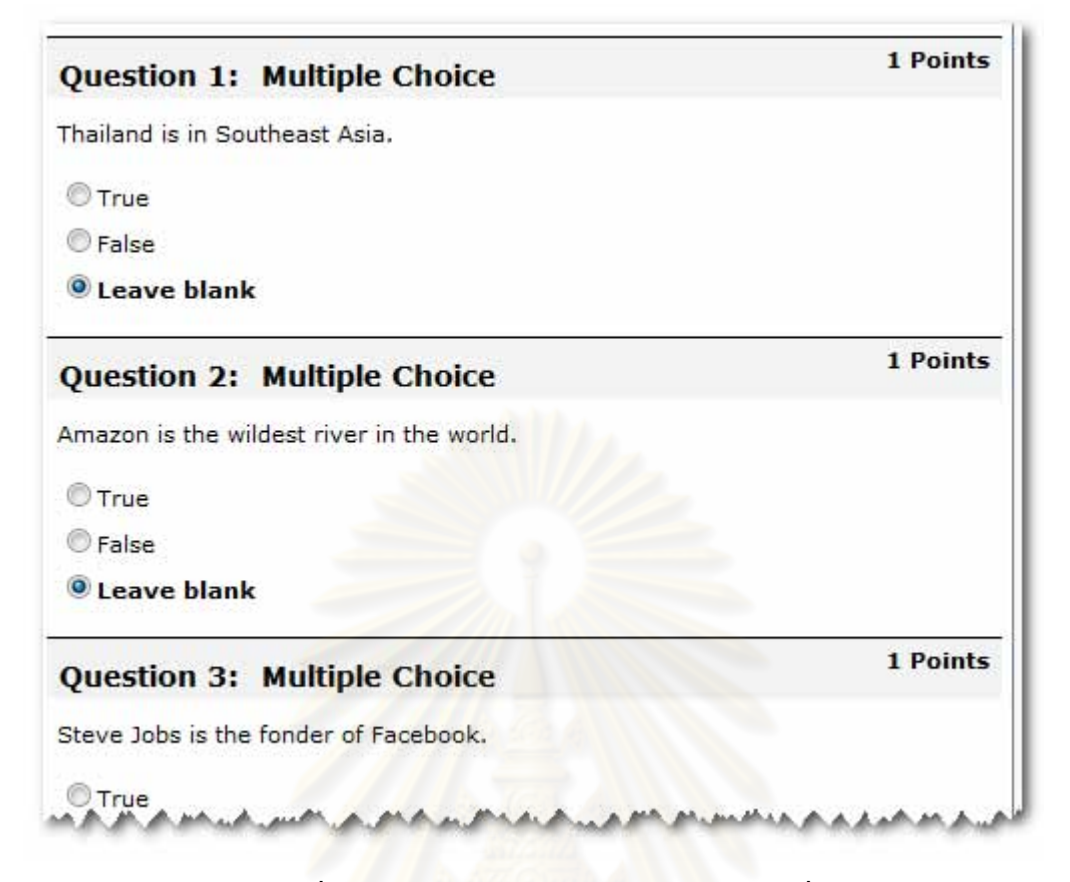

รูปที่ ง. 2 รู<mark>ป</mark>แบบการนำเสนอคำถามจากระบบอื่น (2)

จากรูปแบบการนำเสนอคำถามจากระบบอื่นที่ถูกแสดงในรูปข้างต้น พบว่าการเนวิเกต คำถามในระบบอื่นนั้นจะต้องทำการไล่หาคำถามทีละข้อเพื่อให้ถึงคำถามที่ต้องการ ซึ่งเมื่ **!** คำถามในระบบอื่นนั้นจะต้องทำการไล่หาคำถามทีละข้อเพื่อให้ถึงคำถามที่ต้องการ ซึ่งเมื่อ<br>เปรียบเทียบกับรูปแบบการนำเสนอคำถามในงานวิจัยนี้ ดังรูปที่ ง.3 พบว่ารูปแบบการนำเสนอ คำถามในงานวิจัยนี้ มีฟังก์ชันเพิ่มเติมที่ช่วยอำนวยความสะดวก และเพิ่มความรวดเร็วในการเนวิ ี่ เกตคาถาม ํ ไดแก้ ่ ฟังกช์ นในการค ั นหาค ้ าถามข ํ อท้ ี่ ยงไม ั ่ไดตอบก ้ ่อนหนาหร ้ ือถดไป ั เพื่อลดเวลาใน การค้นหาด้วยตัวเอง ฟังก์ชันในการไปยังคำถามที่ต้องการ เพื่อลดเวลาในการไล่หาคำถามทีละข้อ เพ ื่อใหถ้ึงคาถามท ํ ี่ ตองการ ้ ฟังกช์ นตรวจสอบค ั าตอบของค ํ าถามท ํ ุกขอท้ ี่ ผใชู้ งานตอบไปแล ้ ว้ เพอ ื่ลดเวลาในการตรวจทานคาตอบท ํ ีละขอ้ และฟังกช์ นตรวจค ั าตอบท ํ ี่ ลดเวลาในการตรวจทานคำตอบทีละข้อ และฟังก์ชันตรวจคำตอบที่จะสามารถเรียกใช้งานได้ เมื่อ<br>ผู้ใช้งานตอบคำถามครบทุกข้อแล้ว ซึ่งสามารถป้องกันความผิดพลาดในการส่งแบบทดสอบไป ตรวจคำตอบ ในกรณีที่ผู้ใช้งานยังตอบคำถามไม่ครบทุกข้อ  $\mathcal{L}^{\mathcal{L}}$ 

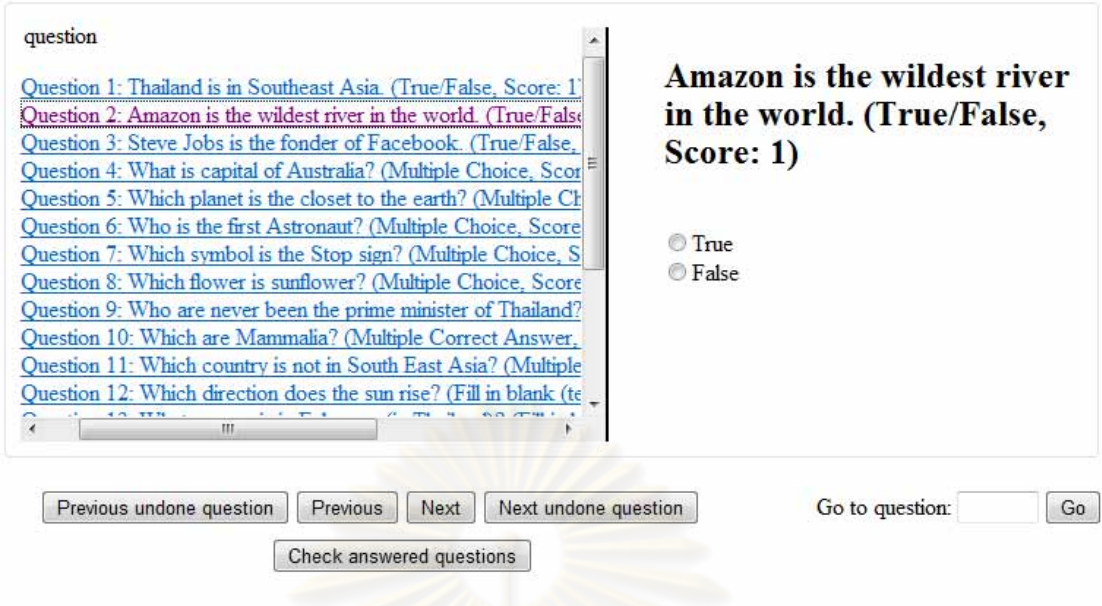

<mark>รูปที่ ง. 3 รูปแบบการนำเสนอคำถามจาก</mark>งานวิจัย

#### **ประวตัผิู้เขยนว ี ทยาน ิ ิพนธ ์**

นายณัฐพงศ์ ลือพัฒนสุข เกิดเมื่อวันที่ 28 กันยายน พ.ศ. 2527 สำเร็จการศึกษาระดับ ิปริญญาบัณฑิต สาขาวิชาวิศวกรรมคอมพิวเตอร์ จากคณะวิศวกรรมศาสตร์ มหาวิทยาลัยเทคโนโลยี พระจอมเกล้าธนบุรี ในปีการศึกษา 2549 และเข้าศึกษาต่อในหลักสูตรวิทยาศาสตรมหาบัณฑิต ี สาขาวิชาวิศวกรรมซอฟต์แวร์ ภาควิชาวิศวกรรมคอมพิวเตอร์ คณะวิศวกรรมศาสตร์ จุฬาลงกรณ์ มหาวิทยาลยั ในปีการศึกษา 2550

โดยระหว่างการศึกษาในหลักสูตรวิทยา<mark>ศาสตร</mark>มหาบัณฑิต งานวิจัยชิ้นนี้ของผู้วิจัย และ คณะใด้รับการคัดเลือกให้ถูกตีพิมพ์เป็น<mark>บ</mark>ทความวิชาการระดับนานาชาติเรื่อง "Accessible QTI ื่ Presentation for Web-Based E-Learning" ในการประชุมทางวิชาการ "8th International Cross-Disciplinary Conference on Web Accessibility (W4A2011)" ซึ่งจัดขึ้น ณ เมืองไฮเดอราบาด (Hyderabad) ประเทศอินเ<mark>ดีย</mark> ระหว่างวันที่ 28-29 มีนาคม พ.ศ. 2554